**BECKHOFF** New Automation Technology

Dokumentation | DE

EP1xxx EtherCAT-Box-Module mit digitalen Eingängen

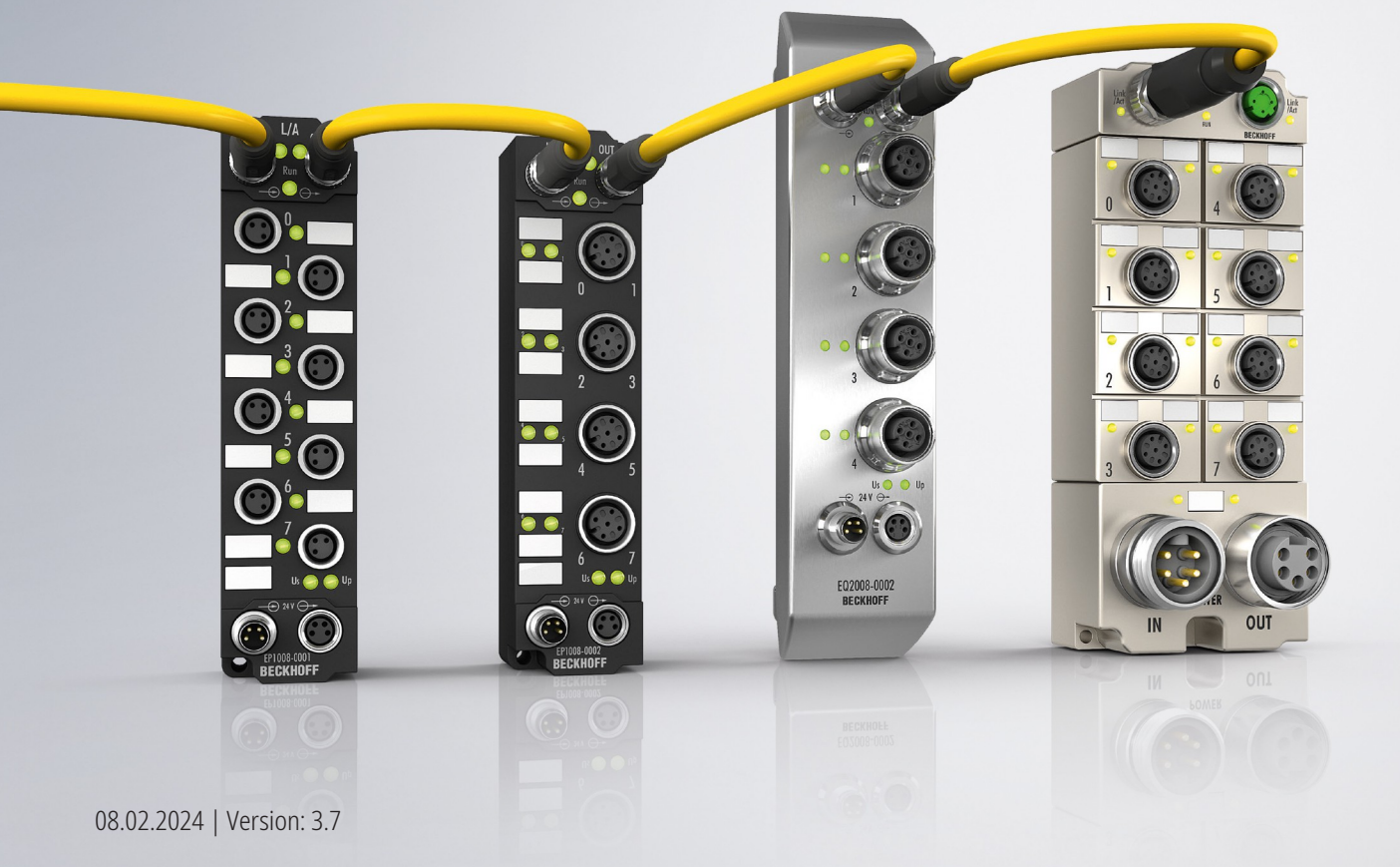

# Inhaltsverzeichnis

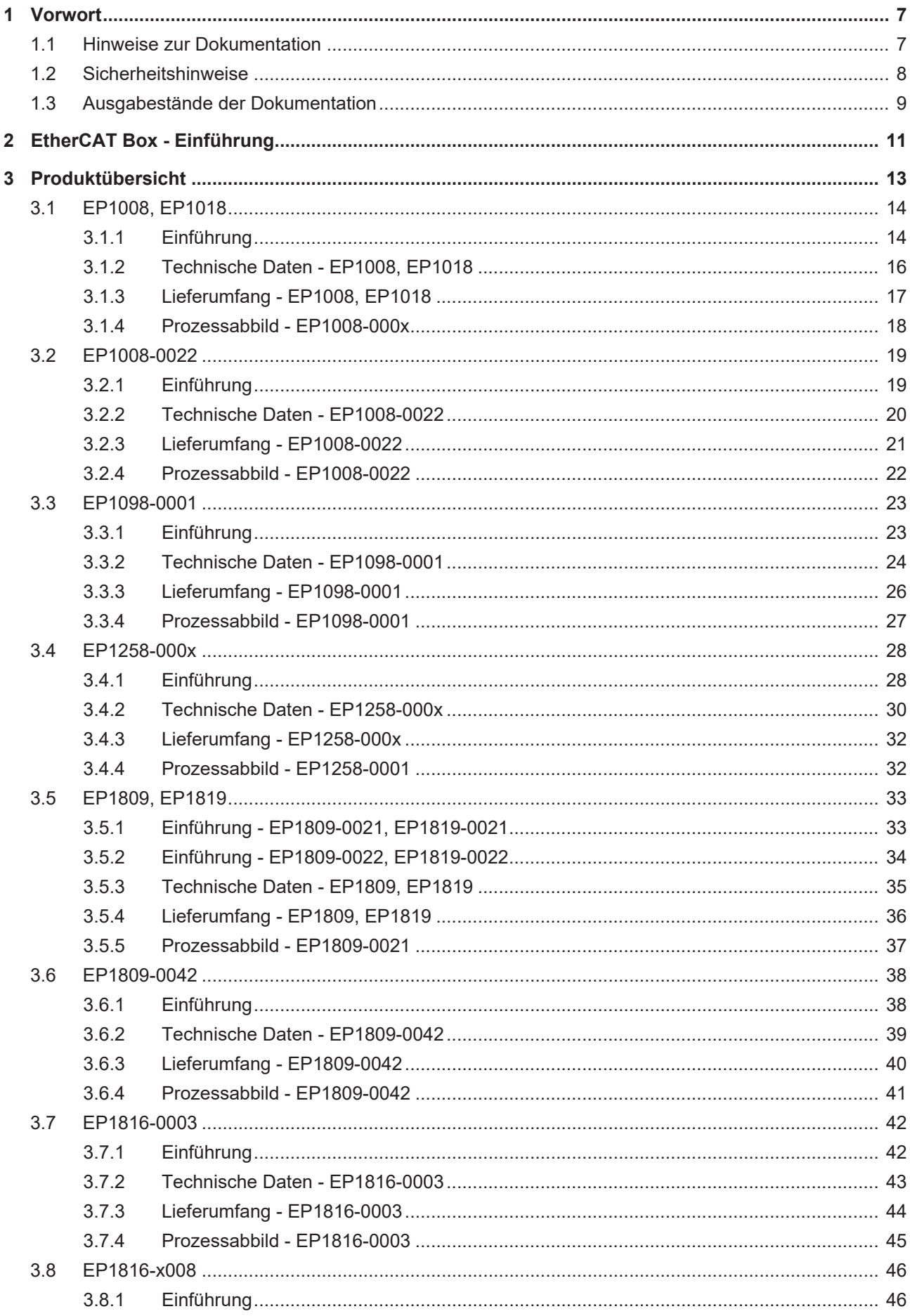

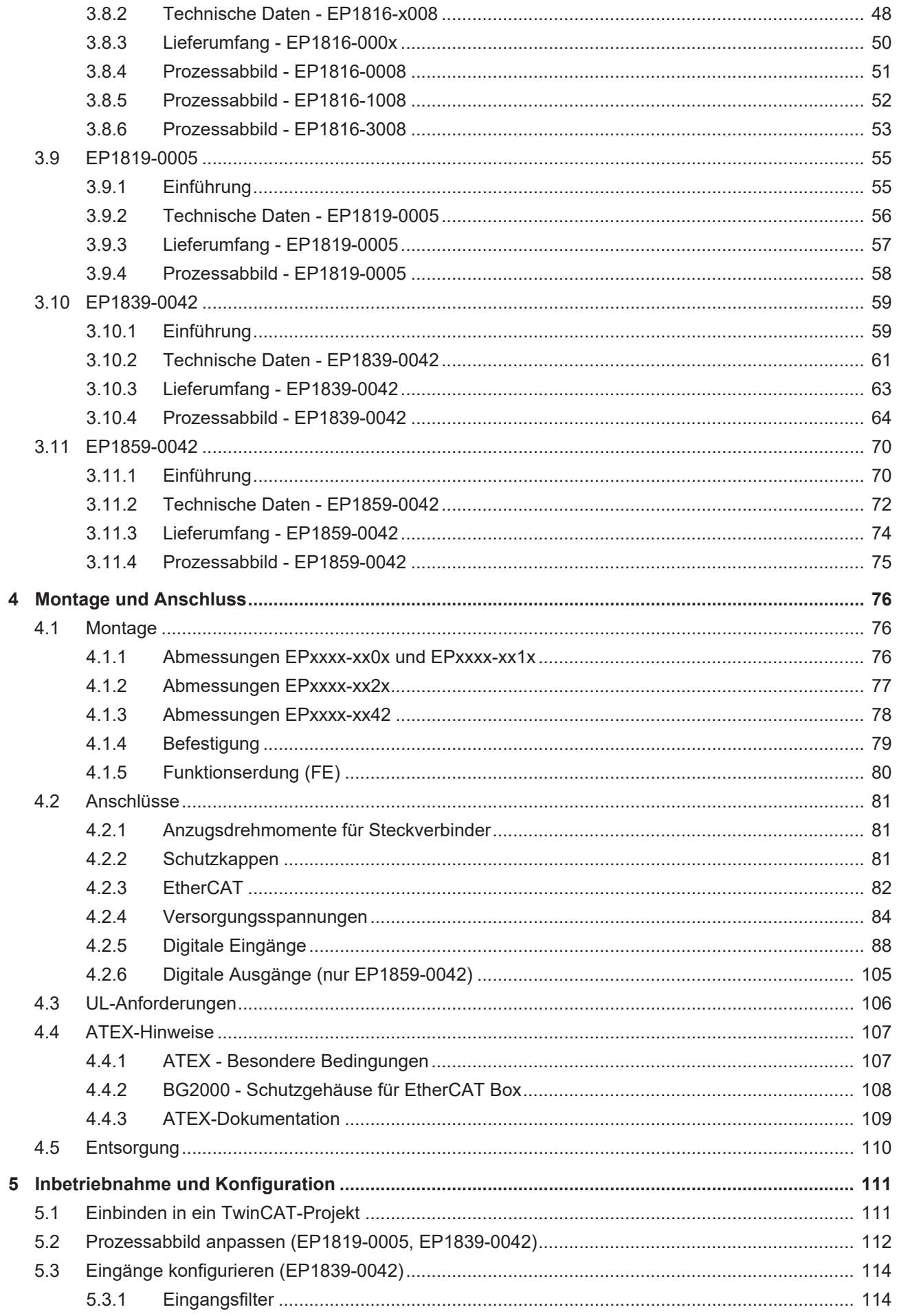

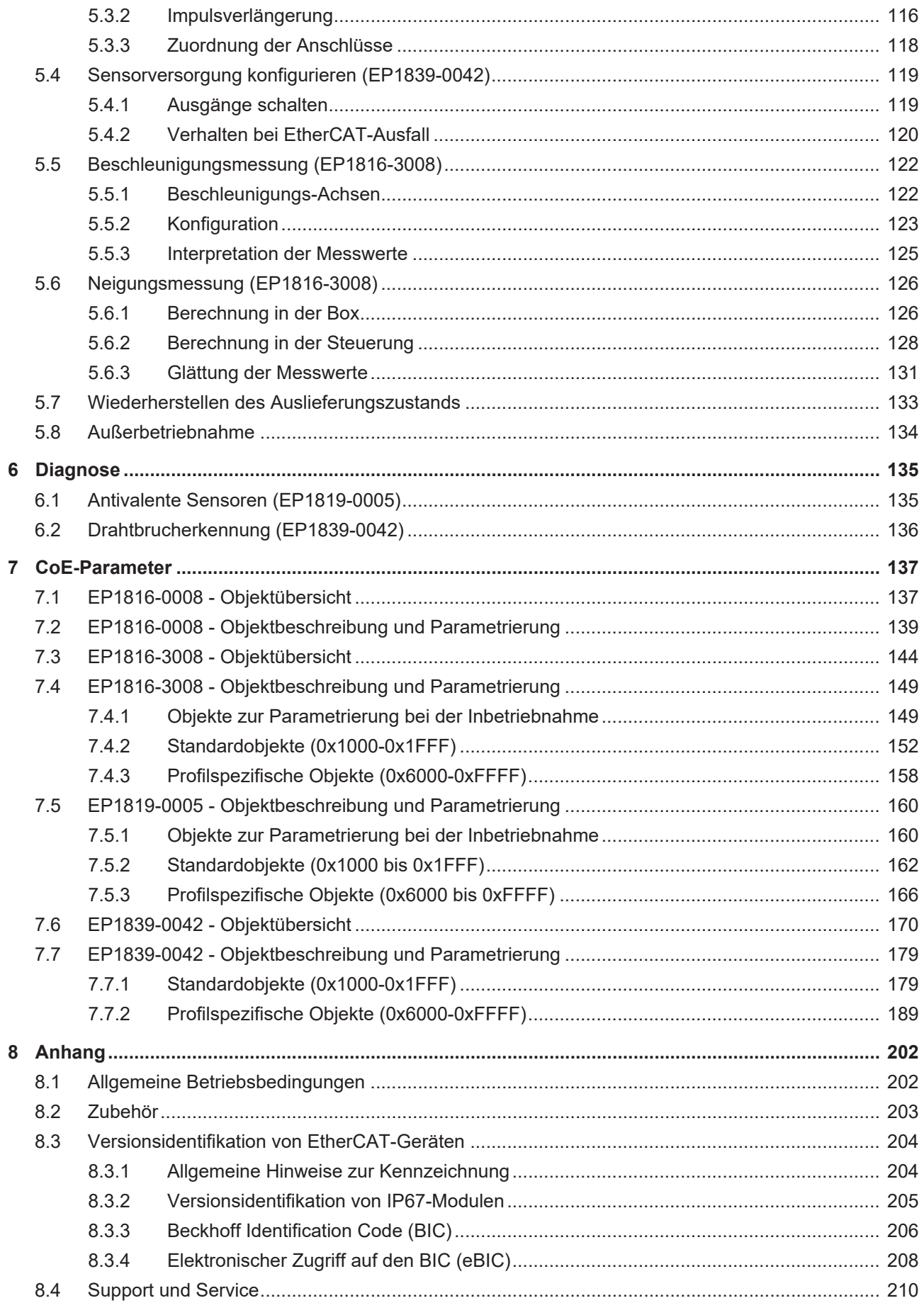

# <span id="page-6-0"></span>**1 Vorwort**

## <span id="page-6-1"></span>**1.1 Hinweise zur Dokumentation**

#### **Zielgruppe**

Diese Beschreibung wendet sich ausschließlich an ausgebildetes Fachpersonal der Steuerungs- und Automatisierungstechnik, das mit den geltenden nationalen Normen vertraut ist.

Zur Installation und Inbetriebnahme der Komponenten ist die Beachtung der Dokumentation und der nachfolgenden Hinweise und Erklärungen unbedingt notwendig.

Das Fachpersonal ist verpflichtet, stets die aktuell gültige Dokumentation zu verwenden.

Das Fachpersonal hat sicherzustellen, dass die Anwendung bzw. der Einsatz der beschriebenen Produkte alle Sicherheitsanforderungen, einschließlich sämtlicher anwendbaren Gesetze, Vorschriften, Bestimmungen und Normen erfüllt.

#### **Disclaimer**

Diese Dokumentation wurde sorgfältig erstellt. Die beschriebenen Produkte werden jedoch ständig weiterentwickelt.

Wir behalten uns das Recht vor, die Dokumentation jederzeit und ohne Ankündigung zu überarbeiten und zu ändern.

Aus den Angaben, Abbildungen und Beschreibungen in dieser Dokumentation können keine Ansprüche auf Änderung bereits gelieferter Produkte geltend gemacht werden.

#### **Marken**

Beckhoff®, TwinCAT®, TwinCAT/BSD®, TC/BSD®, EtherCAT®, EtherCAT G®, EtherCAT G10®, EtherCAT P®, Safety over EtherCAT®, TwinSAFE®, XFC®, XTS® und XPlanar® sind eingetragene und lizenzierte Marken der Beckhoff Automation GmbH. Die Verwendung anderer in dieser Dokumentation enthaltenen Marken oder Kennzeichen durch Dritte kann zu einer Verletzung von Rechten der Inhaber der entsprechenden Bezeichnungen führen.

#### **Patente**

Die EtherCAT-Technologie ist patentrechtlich geschützt, insbesondere durch folgende Anmeldungen und Patente: EP1590927, EP1789857, EP1456722, EP2137893, DE102015105702 mit den entsprechenden Anmeldungen und Eintragungen in verschiedenen anderen Ländern.

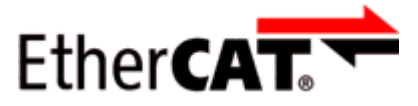

EtherCAT® ist eine eingetragene Marke und patentierte Technologie lizenziert durch die Beckhoff Automation GmbH, Deutschland.

#### **Copyright**

© Beckhoff Automation GmbH & Co. KG, Deutschland.

Weitergabe sowie Vervielfältigung dieses Dokuments, Verwertung und Mitteilung seines Inhalts sind verboten, soweit nicht ausdrücklich gestattet.

Zuwiderhandlungen verpflichten zu Schadenersatz. Alle Rechte für den Fall der Patent-, Gebrauchsmusteroder Geschmacksmustereintragung vorbehalten.

## <span id="page-7-0"></span>**1.2 Sicherheitshinweise**

#### **Sicherheitsbestimmungen**

Beachten Sie die folgenden Sicherheitshinweise und Erklärungen! Produktspezifische Sicherheitshinweise finden Sie auf den folgenden Seiten oder in den Bereichen Montage, Verdrahtung, Inbetriebnahme usw.

#### **Haftungsausschluss**

Die gesamten Komponenten werden je nach Anwendungsbestimmungen in bestimmten Hard- und Software-Konfigurationen ausgeliefert. Änderungen der Hard- oder Software-Konfiguration, die über die dokumentierten Möglichkeiten hinausgehen, sind unzulässig und bewirken den Haftungsausschluss der Beckhoff Automation GmbH & Co. KG.

#### **Qualifikation des Personals**

Diese Beschreibung wendet sich ausschließlich an ausgebildetes Fachpersonal der Steuerungs-, Automatisierungs- und Antriebstechnik, das mit den geltenden Normen vertraut ist.

#### **Signalwörter**

lm Folgenden werden die Signalwörter eingeordnet, die in der Dokumentation verwendet werden. Um Personen- und Sachschäden zu vermeiden, lesen und befolgen Sie die Sicherheits- und Warnhinweise.

#### **Warnungen vor Personenschäden**

#### **GEFAHR**

Es besteht eine Gefährdung mit hohem Risikograd, die den Tod oder eine schwere Verletzung zur Folge hat.

#### **WARNUNG**

Es besteht eine Gefährdung mit mittlerem Risikograd, die den Tod oder eine schwere Verletzung zur Folge haben kann.

#### **VORSICHT**

Es besteht eine Gefährdung mit geringem Risikograd, die eine mittelschwere oder leichte Verletzung zur Folge haben kann.

#### **Warnung vor Umwelt- oder Sachschäden**

*HINWEIS*

Es besteht eine mögliche Schädigung für Umwelt, Geräte oder Daten.

#### **Information zum Umgang mit dem Produkt**

Diese Information beinhaltet z. B.: Handlungsempfehlungen, Hilfestellungen oder weiterführende Informationen zum Produkt.

# <span id="page-8-0"></span>**1.3 Ausgabestände der Dokumentation**

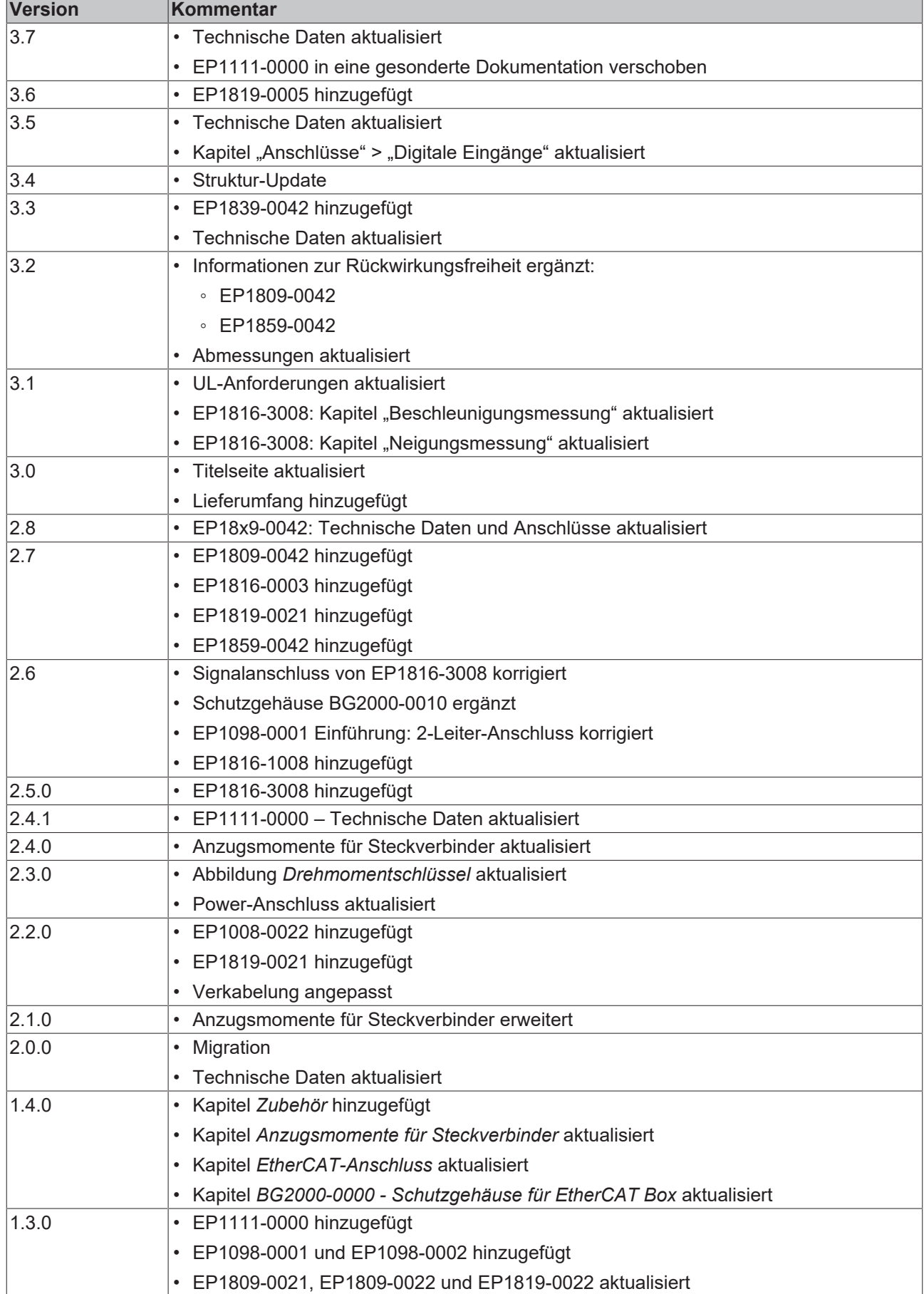

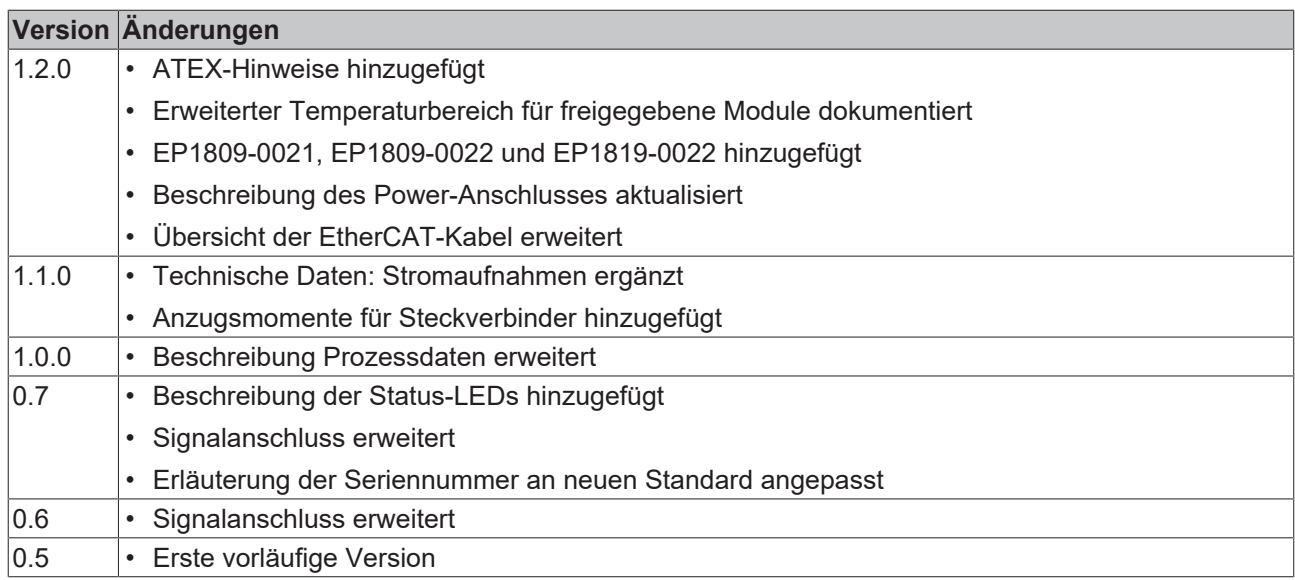

#### **Firm- und Hardware-Stände**

Diese Dokumentation bezieht sich auf den zum Zeitpunkt ihrer Erstellung gültigen Firm- und Hardware-Stand.

Die Eigenschaften der Module werden stetig weiterentwickelt und verbessert. Module älteren Fertigungsstandes können nicht die gleichen Eigenschaften haben, wie Module neuen Standes. Bestehende Eigenschaften bleiben jedoch erhalten und werden nicht geändert, so dass ältere Module immer durch neue ersetzt werden können.

Den Firm- und Hardware-Stand (Auslieferungszustand) können Sie der auf der Seite der EtherCAT Box aufgedruckten Batch-Nummer (D-Nummer) entnehmen.

#### **Syntax der Batch-Nummer (D-Nummer)**

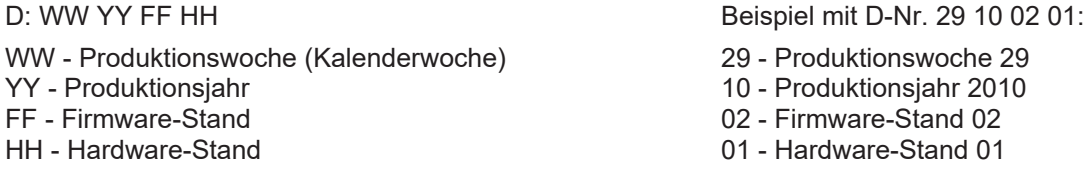

Weitere Informationen zu diesem Thema: [Versionsidentifikation von EtherCAT-Geräten \[](#page-203-0)[}](#page-203-0) [204\]](#page-203-0).

# <span id="page-10-0"></span>**2 EtherCAT Box - Einführung**

Das EtherCAT-System wird durch die EtherCAT-Box-Module in Schutzart IP67 erweitert. Durch das integrierte EtherCAT-Interface sind die Module ohne eine zusätzliche Kopplerbox direkt an ein EtherCAT-Netzwerk anschließbar. Die hohe EtherCAT-Performance bleibt also bis in jedes Modul erhalten.

Die außerordentlich geringen Abmessungen von nur 126 x 30 x 26,5 mm (H x B x T) sind identisch zu denen der Feldbus Box Erweiterungsmodule. Sie eignen sich somit besonders für Anwendungsfälle mit beengten Platzverhältnissen. Die geringe Masse der EtherCAT-Module begünstigt u. a. auch Applikationen, bei denen die I/O-Schnittstelle bewegt wird (z. B. an einem Roboterarm). Der EtherCAT-Anschluss erfolgt über geschirmte M8-Stecker.

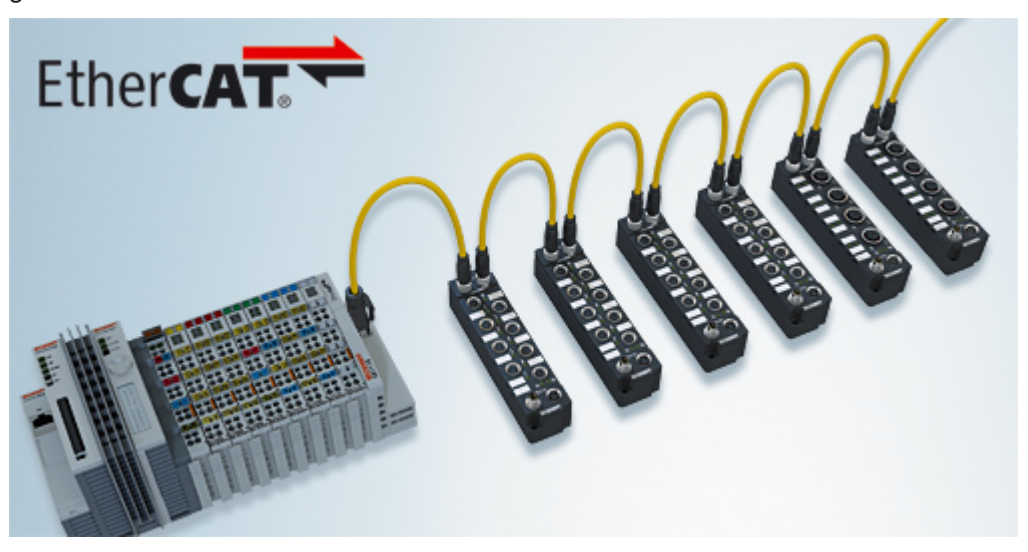

Abb. 1: EtherCAT-Box-Module in einem EtherCAT-Netzwerk

Die robuste Bauweise der EtherCAT-Box-Module erlaubt den Einsatz direkt an der Maschine. Schaltschrank und Klemmenkasten werden hier nicht mehr benötigt. Die Module sind voll vergossen und daher ideal vorbereitet für nasse, schmutzige oder staubige Umgebungsbedingungen.

Durch vorkonfektionierte Kabel vereinfacht sich die EtherCAT- und Signalverdrahtung erheblich. Verdrahtungsfehler werden weitestgehend vermieden und somit die Inbetriebnahmezeiten optimiert. Neben den vorkonfektionierten EtherCAT-, Power- und Sensorleitungen stehen auch feldkonfektionierbare Stecker und Kabel für maximale Flexibilität zur Verfügung. Der Anschluss der Sensorik und Aktorik erfolgt je nach Einsatzfall über M8- oder M12-Steckverbinder.

Die EtherCAT-Module decken das typische Anforderungsspektrum der I/O-Signale in Schutzart IP67 ab:

- digitale Eingänge mit unterschiedlichen Filtern (3,0 ms oder 10 μs)
- digitale Ausgänge mit 0,5 oder 2 A Ausgangsstrom
- analoge Ein- und Ausgänge mit 16 Bit Auflösung
- Thermoelement- und RTD-Eingänge
- Schrittmotormodule

Auch XFC (eXtreme Fast Control Technology)-Module wie z. B. Eingänge mit Time-Stamp sind verfügbar.

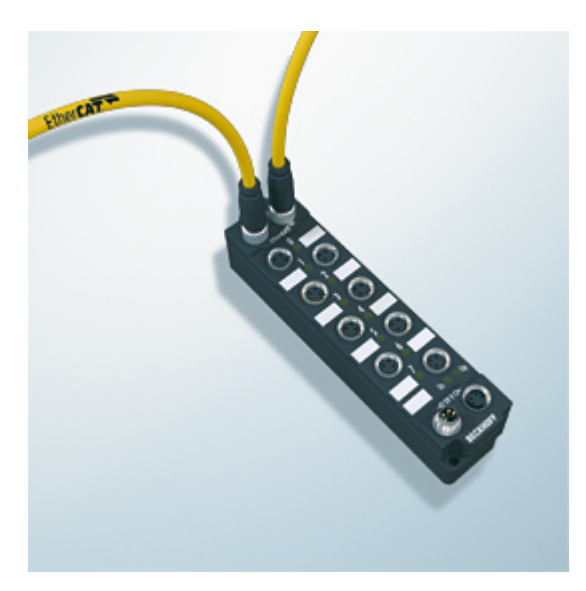

Abb. 2: EtherCAT Box mit M8-Anschlüssen für Sensor/Aktoren

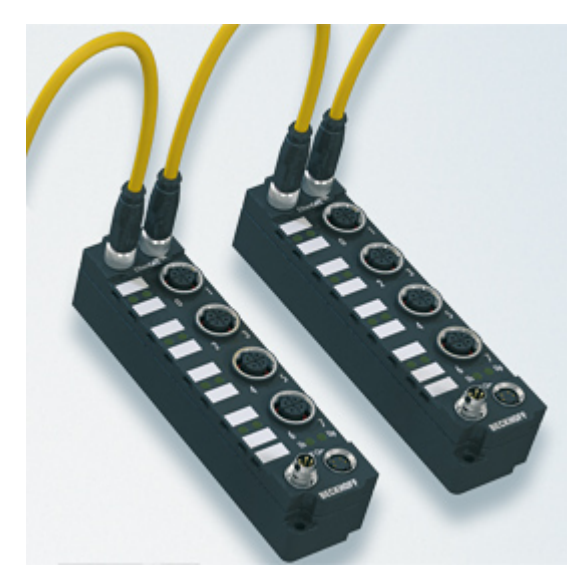

```
Abb. 3: EtherCAT Box mit M12-Anschlüssen für Sensor/Aktoren
```
**Basis-Dokumentation zu EtherCAT** Eine detaillierte Beschreibung des EtherCAT-Systems finden Sie in der System Basis-Dokumentation zu EtherCAT, die auf unserer Homepage (www.beckhoff.de) unter Downloads zur Verfügung steht.

Т

# <span id="page-12-0"></span>**3 Produktübersicht**

Die folgende Tabelle zeigt die in dieser Dokumentation beschriebenen Produkte und die wichtigsten Unterscheidungsmerkmale.

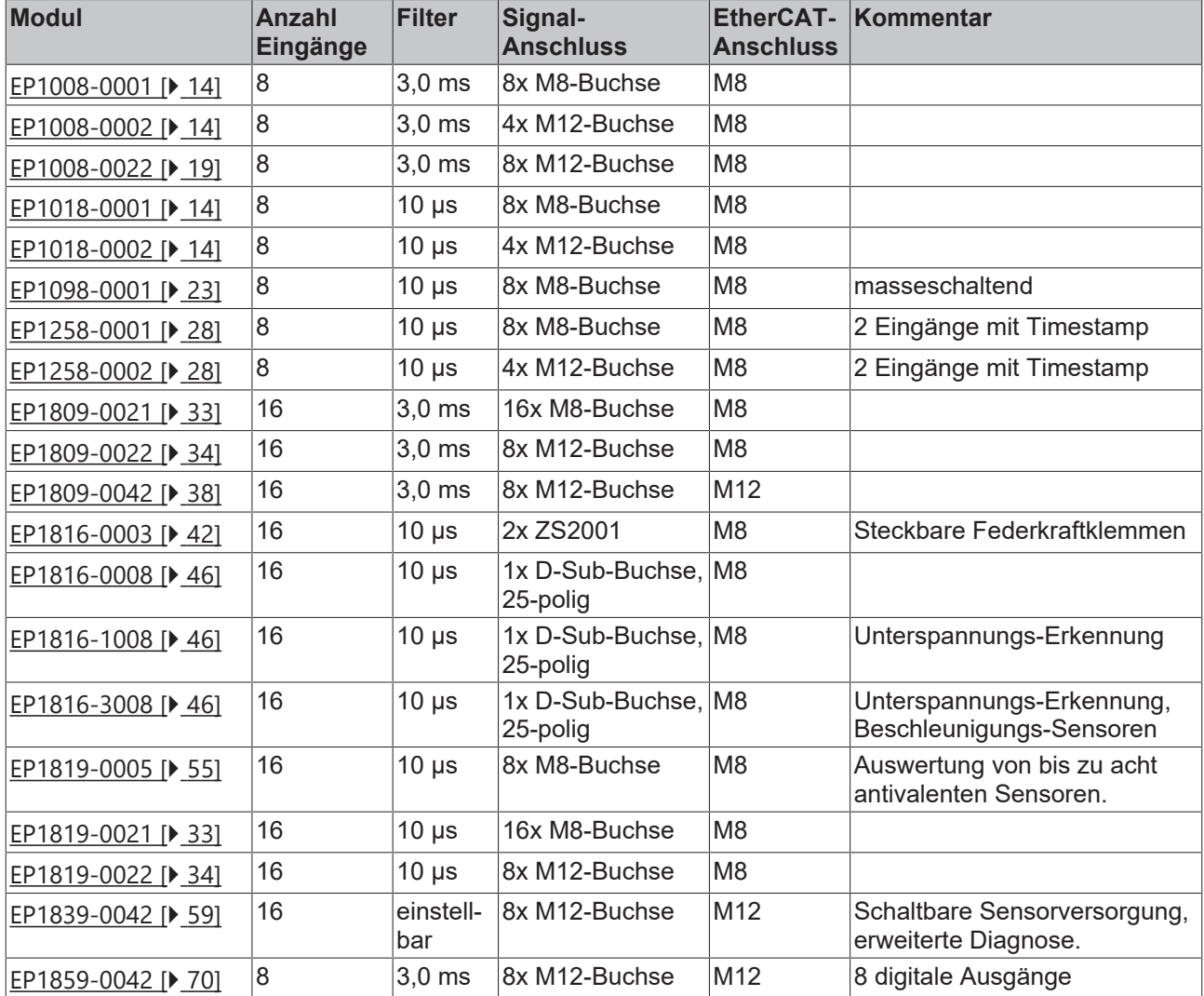

# <span id="page-13-0"></span>**3.1 EP1008, EP1018**

## <span id="page-13-1"></span>**3.1.1 Einführung**

#### <span id="page-13-2"></span>**EP1008-0001, EP1018-0001**

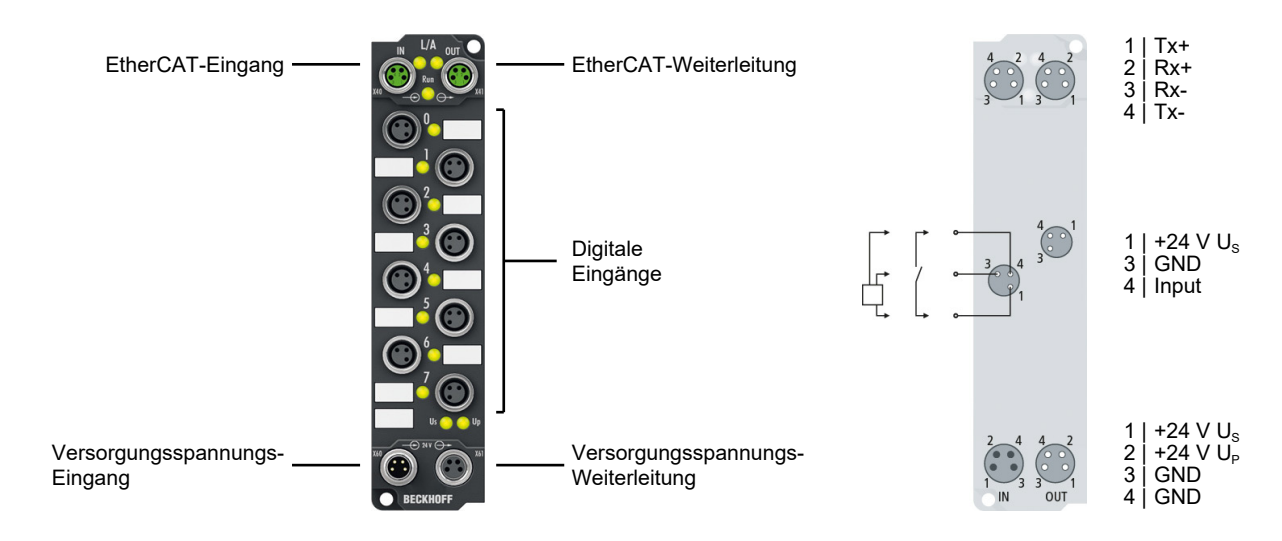

#### **EP1008-0002, EP1018-0002**

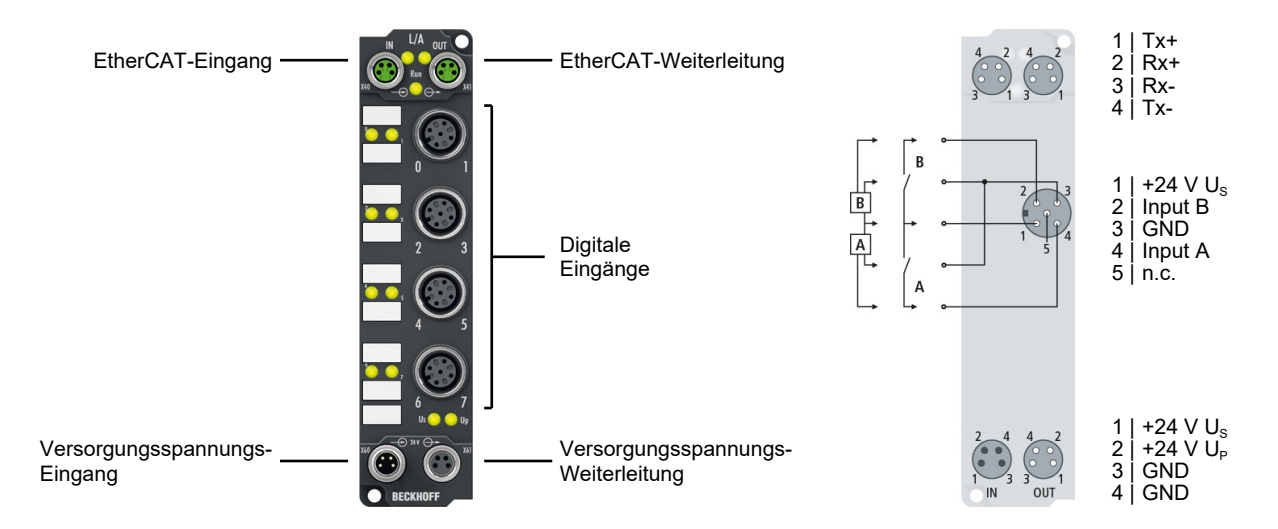

#### 8 digitale Eingänge 24 V<sub>pc</sub>

Die EtherCAT-Box-Module EP1008 und EP1018 mit digitalen Eingängen erfassen binäre Steuersignale aus der Prozessebene und übertragen sie galvanisch getrennt zur Steuerung.

Der Signalzustand wird über Leuchtdioden angezeigt, der Signalanschluss erfolgt wahlweise über M8- (EP1008-0001, EP1018-0001) oder M12-Steckverbinder (EP1008-0002, EP1008-0022, EP1018-0002). Die Varianten unterscheiden sich durch unterschiedlich schnelle Eingangsfilter.

Die Sensoren werden aus der Steuerspannung Us versorgt. Die Lastspannung Up wird im Eingangsmodul nicht verwendet, sie kann jedoch zur Weiterleitung optional angeschlossen werden.

#### **Quick Links**

EP1008-0001:

 [Technische Daten \[](#page-15-0)[}](#page-15-0) [16\]](#page-15-0) [Prozessabbild \[](#page-17-0) $\blacktriangleright$  [18\]](#page-17-0) [Abmessungen \[](#page-75-2) $\sqrt{76}$  $\sqrt{76}$ ] [Signal-Anschluss \[](#page-87-1) $\geq 88$ ]

EP1008-0002:

 [Technische Daten \[](#page-15-0)[}](#page-15-0) [16\]](#page-15-0) [Prozessabbild \[](#page-17-0) $\blacktriangleright$  [18\]](#page-17-0) [Abmessungen \[](#page-75-2) $\ge$  [76\]](#page-75-2) [Signal-Anschluss \[](#page-91-0) $\geq 92$ ]

EP1018-0001:

 [Technische Daten \[](#page-15-0)[}](#page-15-0) [16\]](#page-15-0) [Prozessabbild \[](#page-17-0) $\blacktriangleright$  [18\]](#page-17-0) [Abmessungen \[](#page-75-2) $\sqrt{76}$  $\sqrt{76}$ ] [Signal-Anschluss \[](#page-87-1) $\geq 88$ ]

EP1018-0002:

 [Technische Daten \[](#page-15-0)[}](#page-15-0) [16\]](#page-15-0) [Prozessabbild \[](#page-17-0) $\blacktriangleright$  [18\]](#page-17-0) [Abmessungen \[](#page-75-2) $\ge$  [76\]](#page-75-2) [Signal-Anschluss \[](#page-91-0) $\geq 92$ ]

## <span id="page-15-0"></span>**3.1.2 Technische Daten - EP1008, EP1018**

Alle Werte sind typische Werte über den gesamten Temperaturbereich, wenn nicht anders angegeben.

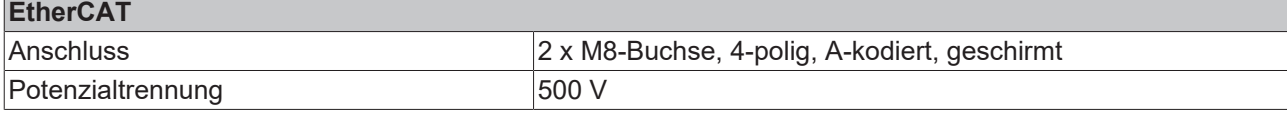

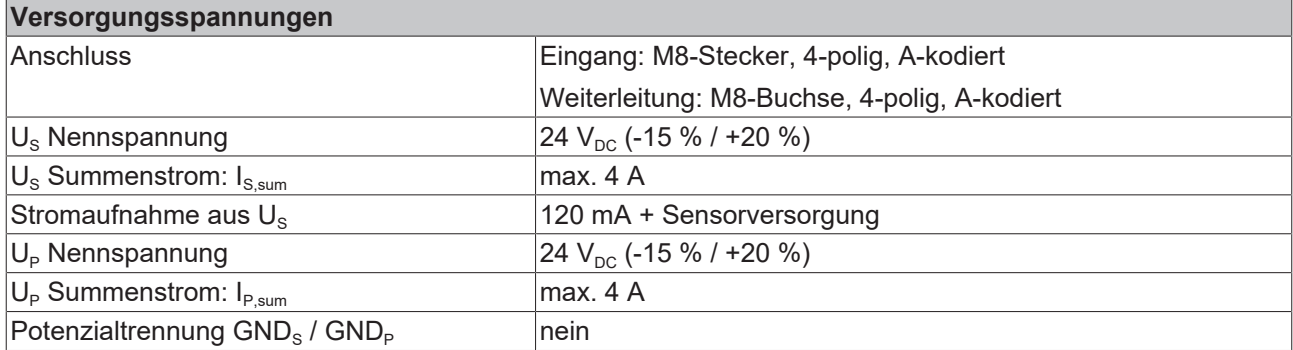

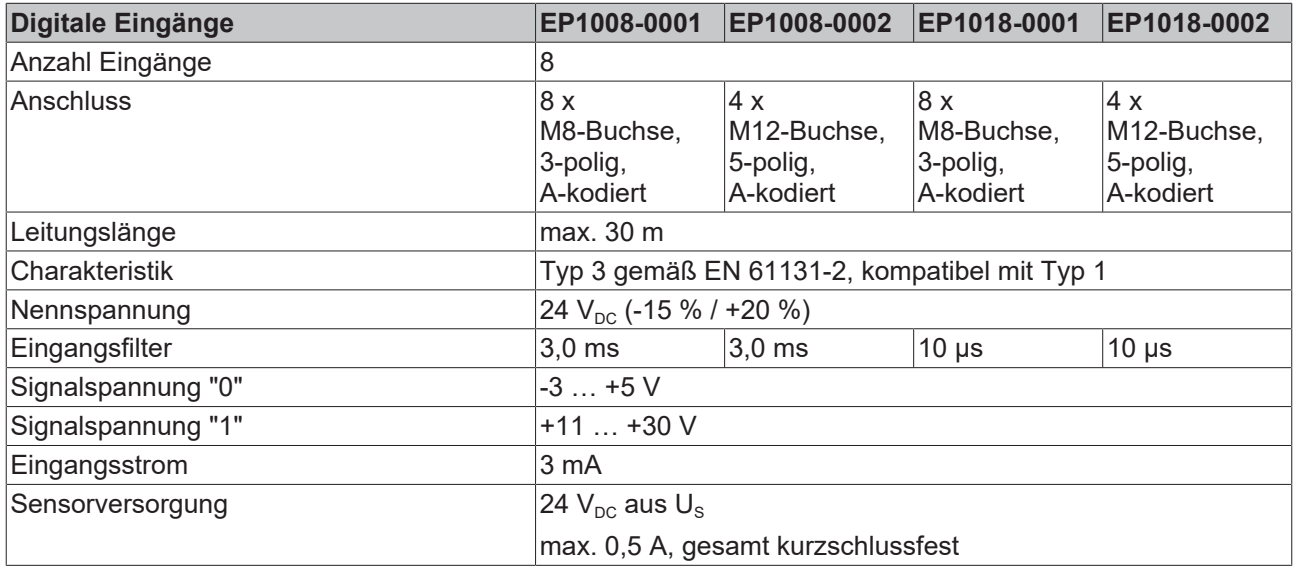

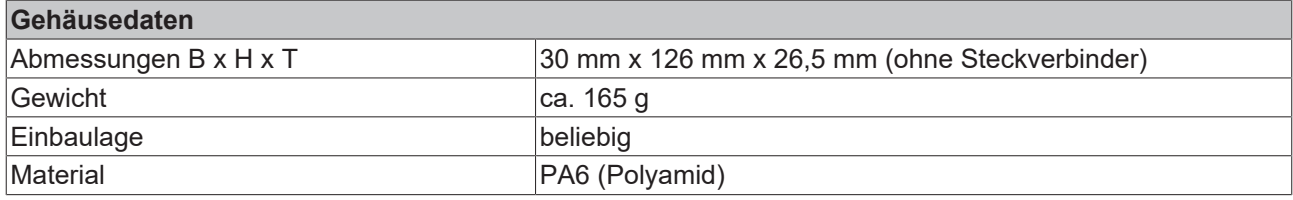

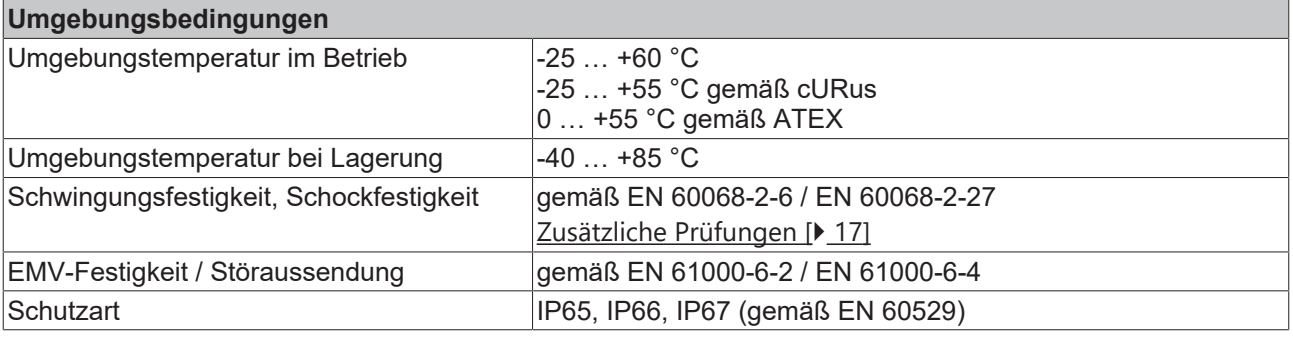

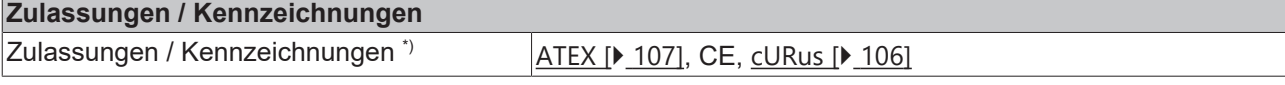

<span id="page-16-1"></span>\*) Real zutreffende Zulassungen/Kennzeichnungen siehe seitliches Typenschild (Produktbeschriftung).

#### **Zusätzliche Prüfungen**

Die Geräte sind folgenden zusätzlichen Prüfungen unterzogen worden:

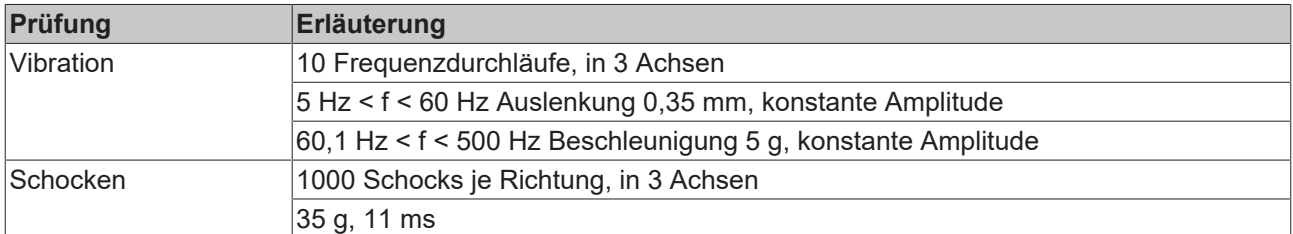

### <span id="page-16-0"></span>**3.1.3 Lieferumfang - EP1008, EP1018**

Vergewissern Sie sich, dass folgende Komponenten im Lieferumfang enthalten sind:

- 1x EtherCAT Box
- 2x Schutzkappe für EtherCAT-Buchse, M8, grün (vormontiert)
- 1x Schutzkappe für Versorgungsspannungs-Eingang, M8, transparent (vormontiert)
- 1x Schutzkappe für Versorgungsspannungs-Ausgang, M8, schwarz (vormontiert)
- 10x Beschriftungsschild unbedruckt (1 Streifen à 10 Stück)

**Vormontierte Schutzkappen gewährleisten keinen IP67-Schutz**

Schutzkappen werden werksseitig vormontiert, um Steckverbinder beim Transport zu schützen. Sie sind u.U. nicht fest genug angezogen, um die Schutzart IP67 zu gewährleisten. Stellen Sie den korrekten Sitz der Schutzkappen sicher, um die Schutzart IP67 zu gewährleisten.

## <span id="page-17-0"></span>**3.1.4 Prozessabbild - EP1008-000x**

#### **Channel 1 bis Channel 8**

Unter **Channel 1 bis Channel 8** finden Sie die 8 digitalen Eingänge des Moduls (hier als Beispiel das EP1008-0001).

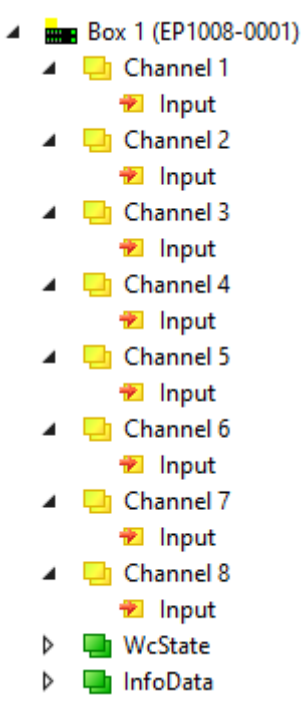

Abb. 4: EP1008-00xx, Prozessabbild

## <span id="page-18-1"></span><span id="page-18-0"></span>**3.2 EP1008-0022**

### **3.2.1 Einführung**

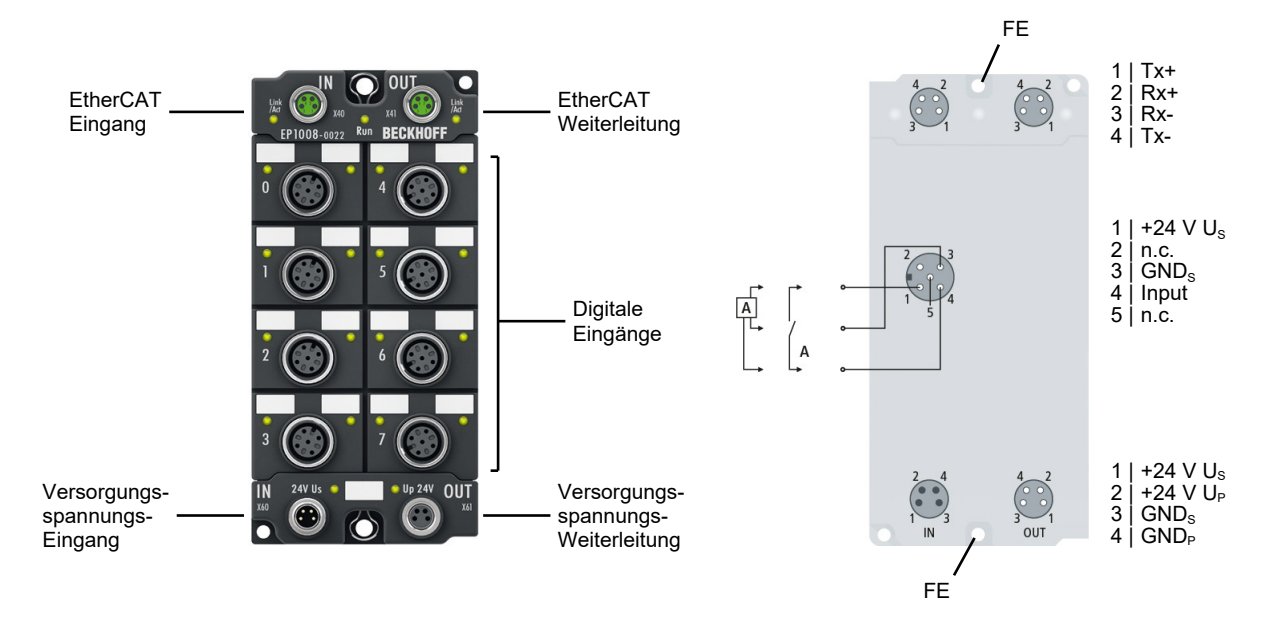

Die EtherCAT Box EP1008-0022 mit digitalen Eingängen erfasst binäre Steuersignale aus der Prozessebene und überträgt sie galvanisch getrennt zur Steuerung. Der Signalzustand wird über Leuchtdioden angezeigt, der Signalanschluss erfolgt über schraubbare M12-Steckverbinder. Je M12-Buchse steht ein digitaler Eingang zur Verfügung.

Die Sensoren werden aus der Steuerspannung U<sub>s</sub> versorgt. Die Lastspannung U<sub>P</sub> wird im Eingangsmodul nicht verwendet, sie kann jedoch zur Weiterleitung optional angeschlossen werden und wird zum nächsten Teilnehmer durchgeleitet.

Die Versorgung der angeschlossenen Sensoren erfolgt über einen internen, kurzschlussfesten Treiberbaustein mit insgesamt 0,5 A für alle Sensoren.

Durch den Eingangsfilter von 3,0 ms, eignet sich die EP1008-0022 vorzugsweise für elektronische und mechanische Eingänge, die dadurch eine zusätzliche Entprellung des Signals erfahren.

#### **Quick Links**

[Technische Daten \[](#page-19-0)[}](#page-19-0) [20\]](#page-19-0) [Prozessabbild \[](#page-21-0)[}](#page-21-0) [22\]](#page-21-0) [Abmessungen \[](#page-76-0)[}](#page-76-0) [77\]](#page-76-0) [Signalanschluss \[](#page-92-0) $\geq 93$ ]

## <span id="page-19-0"></span>**3.2.2 Technische Daten - EP1008-0022**

Alle Werte sind typische Werte über den gesamten Temperaturbereich, wenn nicht anders angegeben.

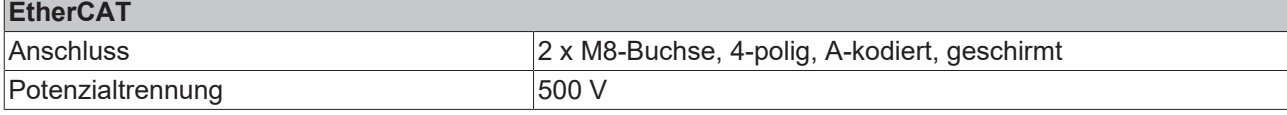

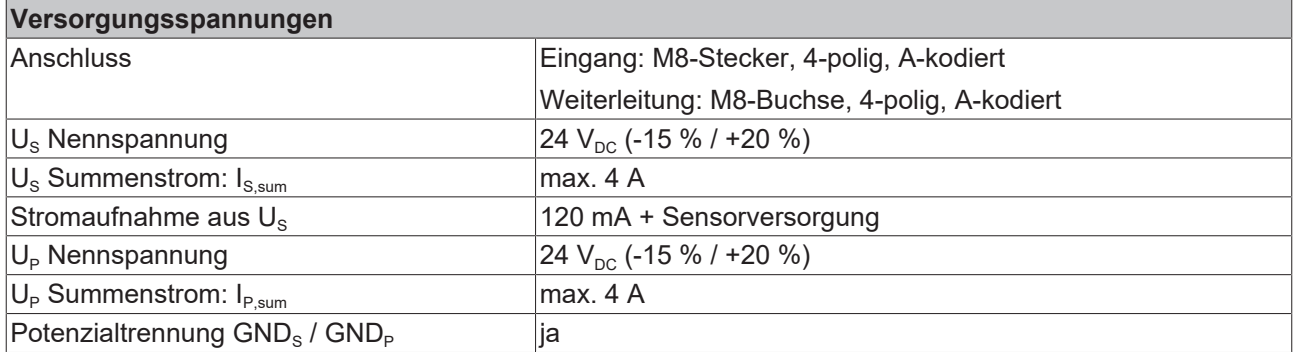

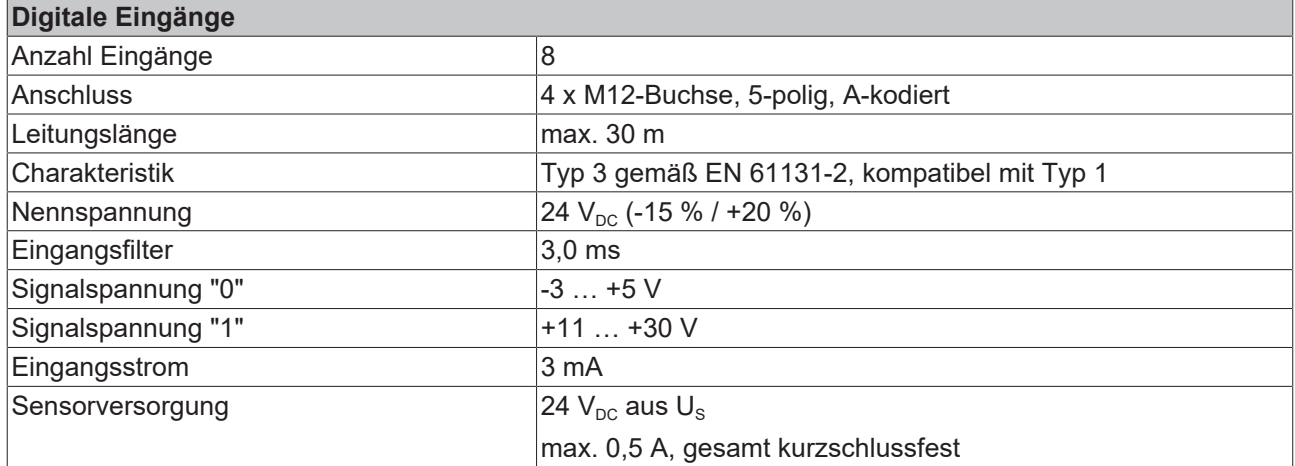

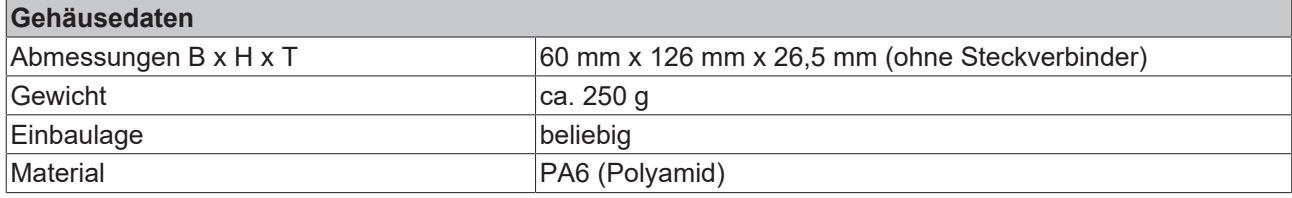

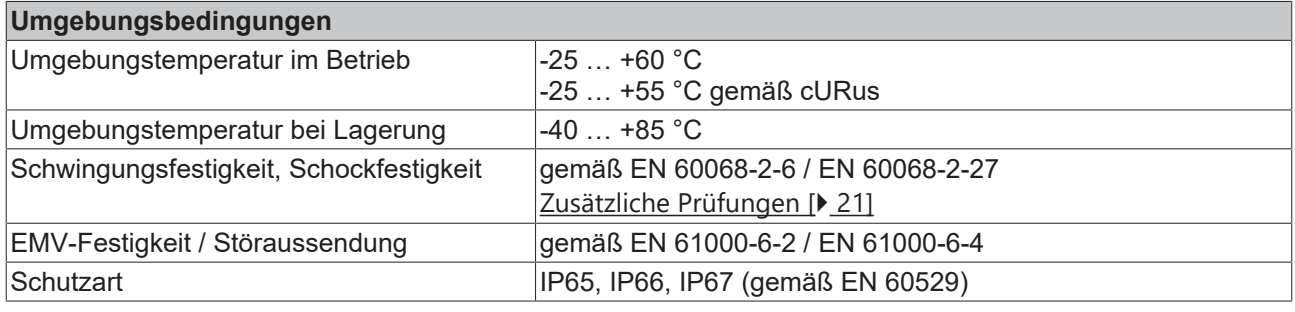

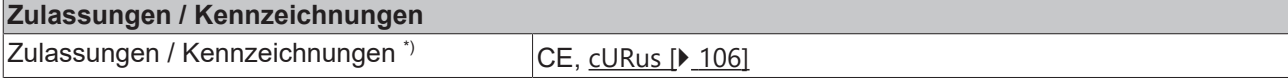

\*) Real zutreffende Zulassungen/Kennzeichnungen siehe seitliches Typenschild (Produktbeschriftung).

#### <span id="page-20-1"></span>**Zusätzliche Prüfungen**

Die Geräte sind folgenden zusätzlichen Prüfungen unterzogen worden:

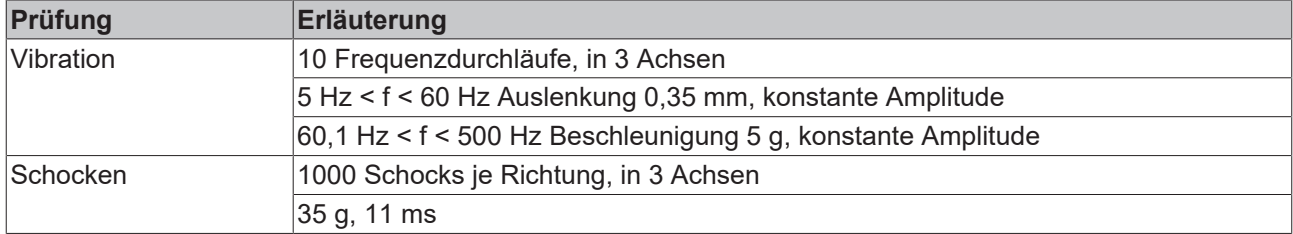

### <span id="page-20-0"></span>**3.2.3 Lieferumfang - EP1008-0022**

Vergewissern Sie sich, dass folgende Komponenten im Lieferumfang enthalten sind:

- 1x EtherCAT Box EP1008-0022
- 2x Schutzkappe für EtherCAT-Buchse, M8, grün (vormontiert)
- 1x Schutzkappe für Versorgungsspannungs-Eingang, M8, transparent (vormontiert)
- 1x Schutzkappe für Versorgungsspannungs-Ausgang, M8, schwarz (vormontiert)
- 10x Beschriftungsschild unbedruckt (1 Streifen à 10 Stück)

#### **Vormontierte Schutzkappen gewährleisten keinen IP67-Schutz**

Schutzkappen werden werksseitig vormontiert, um Steckverbinder beim Transport zu schützen. Sie sind u.U. nicht fest genug angezogen, um die Schutzart IP67 zu gewährleisten.

Stellen Sie den korrekten Sitz der Schutzkappen sicher, um die Schutzart IP67 zu gewährleisten.

## <span id="page-21-0"></span>**3.2.4 Prozessabbild - EP1008-0022**

#### **Channel 1 bis Channel 8**

Unter "Channel 1" bis "Channel 8" finden Sie die 8 digitalen Eingänge des Moduls.

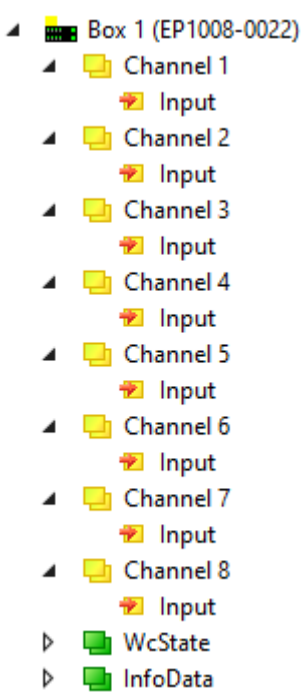

## <span id="page-22-1"></span><span id="page-22-0"></span>**3.3 EP1098-0001**

### **3.3.1 Einführung**

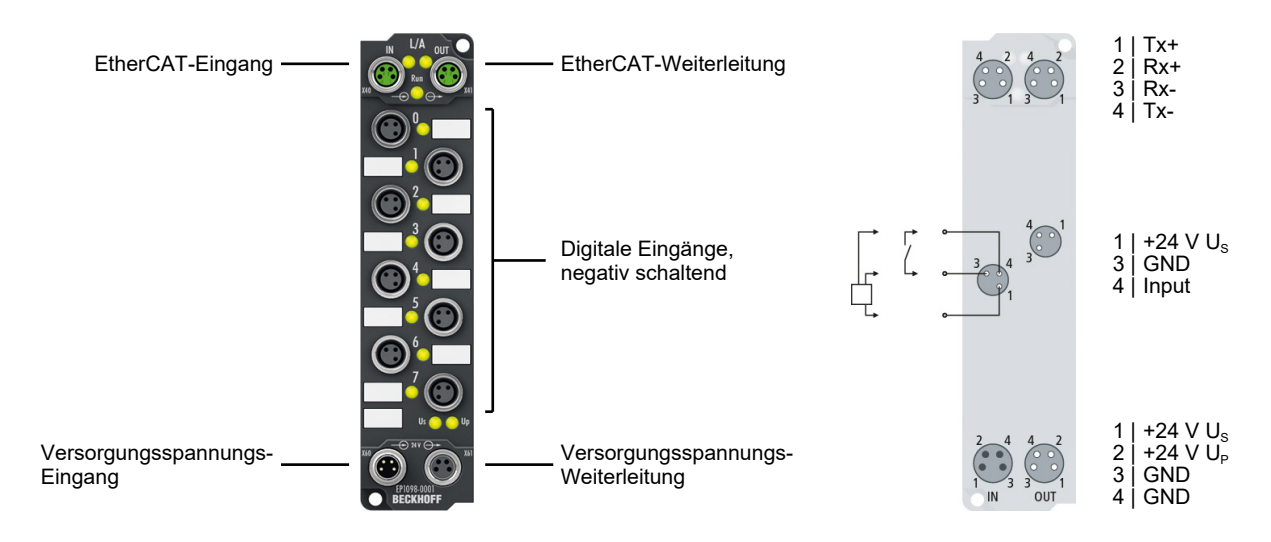

#### 8 digitale Eingänge, 24 V<sub>pc</sub>, masseschaltend

Die EtherCAT Box Module EP1098-0001 und EP1098-0002 mit digitalen Eingängen erfassen binäre Steuersignale aus der Prozessebene und übertragen sie galvanisch getrennt zur Steuerung. Der Signalzustand wird über Leuchtdioden angezeigt, der Signalanschluss erfolgt über M8- (EP1098-0001) oder M12-Steckverbinder (EP1098-0002)

Die Sensoren werden aus der Steuerspannung U<sub>s</sub> versorgt. Die Lastspannung U<sub>p</sub> wird im Eingangsmodul nicht verwendet, sie kann jedoch zur Weiterleitung optional angeschlossen werden und wird zum nächsten Teilnehmer durchgeleitet.

#### **Quick Links**

[Technische Daten \[](#page-23-0)[}](#page-23-0) [24\]](#page-23-0) [Prozessabbild \[](#page-26-0) $\triangleright$  [27\]](#page-26-0) [Abmessungen \[](#page-75-2) $\ge$  [76\]](#page-75-2) [Signal-Anschluss \[](#page-87-1)[}](#page-87-1) [88\]](#page-87-1)

## <span id="page-23-0"></span>**3.3.2 Technische Daten - EP1098-0001**

Alle Werte sind typische Werte über den gesamten Temperaturbereich, wenn nicht anders angegeben.

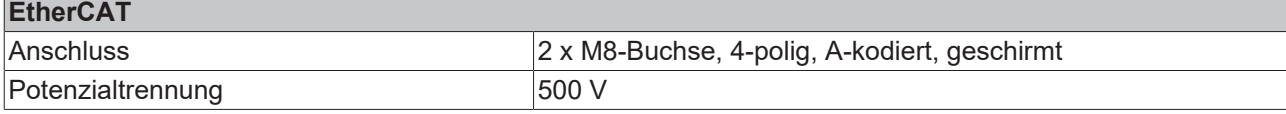

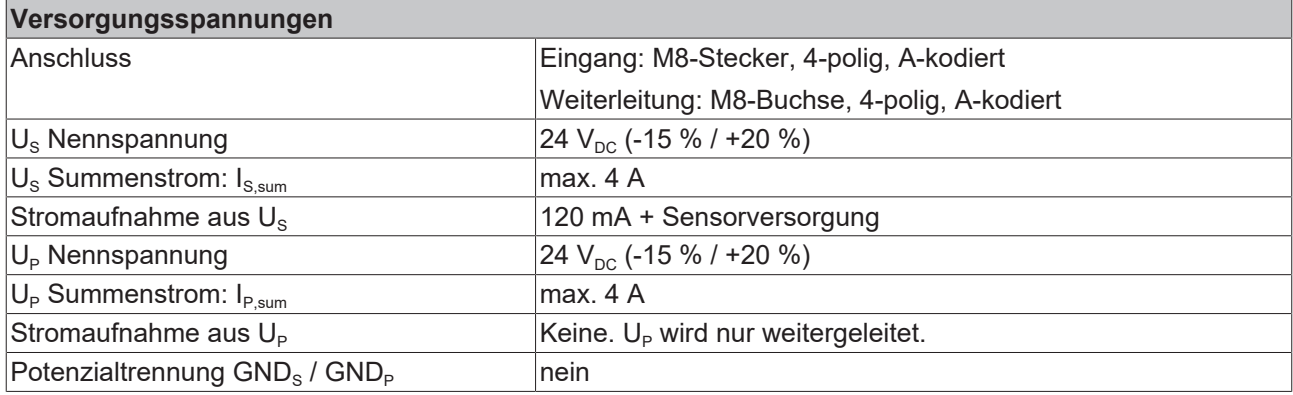

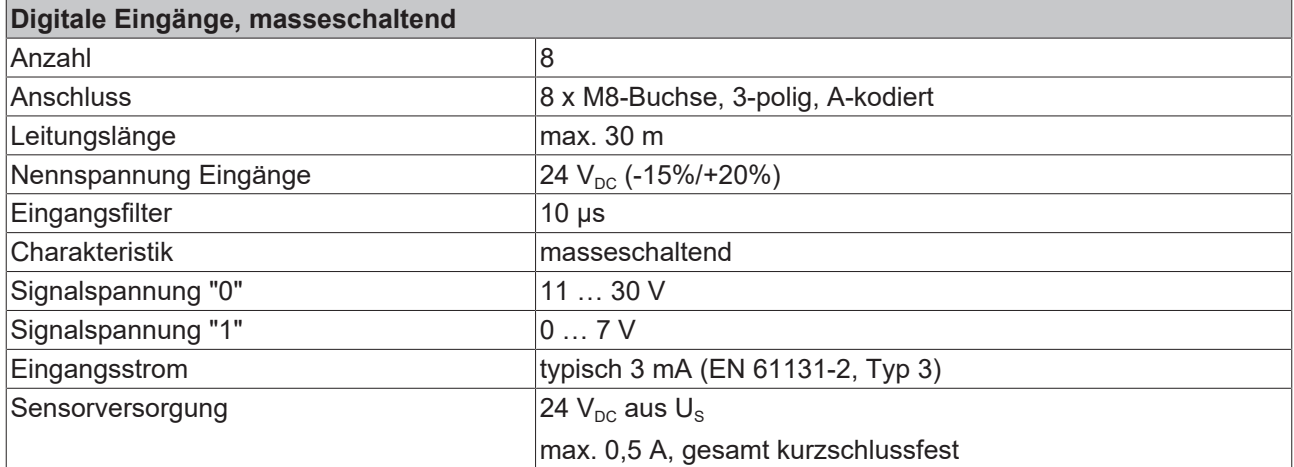

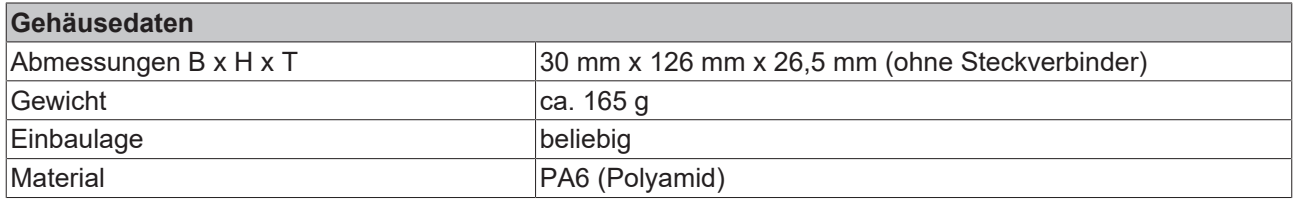

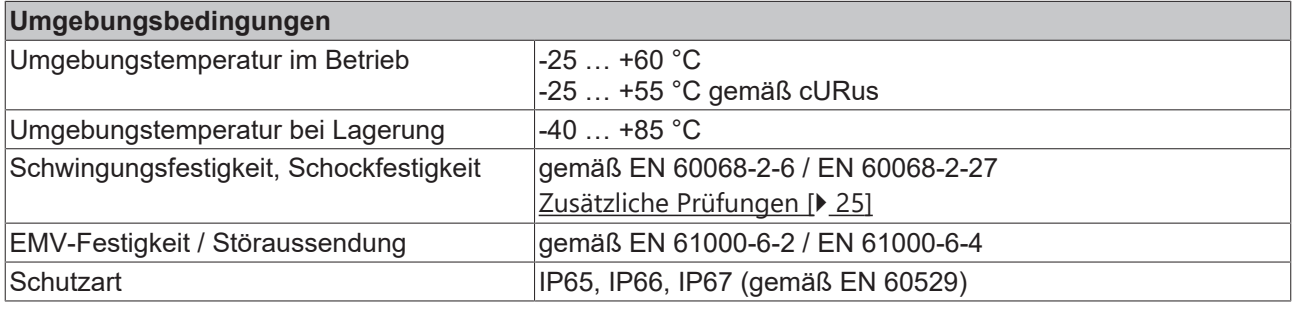

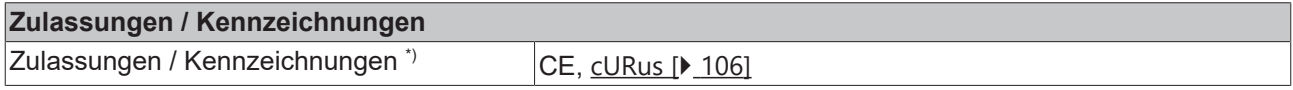

\*) Real zutreffende Zulassungen/Kennzeichnungen siehe seitliches Typenschild (Produktbeschriftung).

#### <span id="page-24-0"></span>**Zusätzliche Prüfungen**

Die Geräte sind folgenden zusätzlichen Prüfungen unterzogen worden:

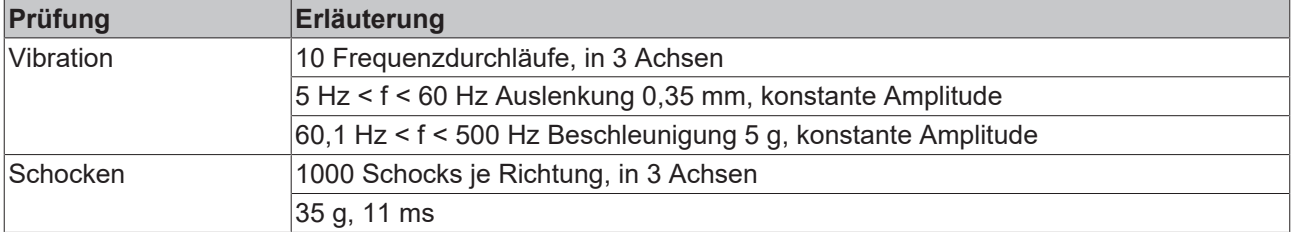

### <span id="page-25-0"></span>**3.3.3 Lieferumfang - EP1098-0001**

Vergewissern Sie sich, dass folgende Komponenten im Lieferumfang enthalten sind:

- 1x EtherCAT Box EP1098-0001
- 2x Schutzkappe für EtherCAT-Buchse, M8, grün (vormontiert)
- 1x Schutzkappe für Versorgungsspannungs-Eingang, M8, transparent (vormontiert)
- 1x Schutzkappe für Versorgungsspannungs-Ausgang, M8, schwarz (vormontiert)
- 10x Beschriftungsschild unbedruckt (1 Streifen à 10 Stück)

**Vormontierte Schutzkappen gewährleisten keinen IP67-Schutz**

Schutzkappen werden werksseitig vormontiert, um Steckverbinder beim Transport zu schützen. Sie sind u.U. nicht fest genug angezogen, um die Schutzart IP67 zu gewährleisten.

Stellen Sie den korrekten Sitz der Schutzkappen sicher, um die Schutzart IP67 zu gewährleisten.

### <span id="page-26-0"></span>**3.3.4 Prozessabbild - EP1098-0001**

#### **Channel 1 bis Channel 8**

Unter **Channel 1 bis Channel 8** finden Sie die 8 digitalen Eingänge des Moduls (hier als Beispiel das EP1098-0001).

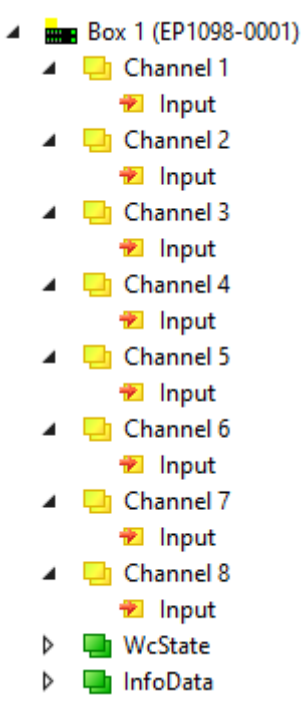

Abb. 5: EP1098-0001, Prozessabbild

## <span id="page-27-1"></span><span id="page-27-0"></span>**3.4 EP1258-000x**

## **3.4.1 Einführung**

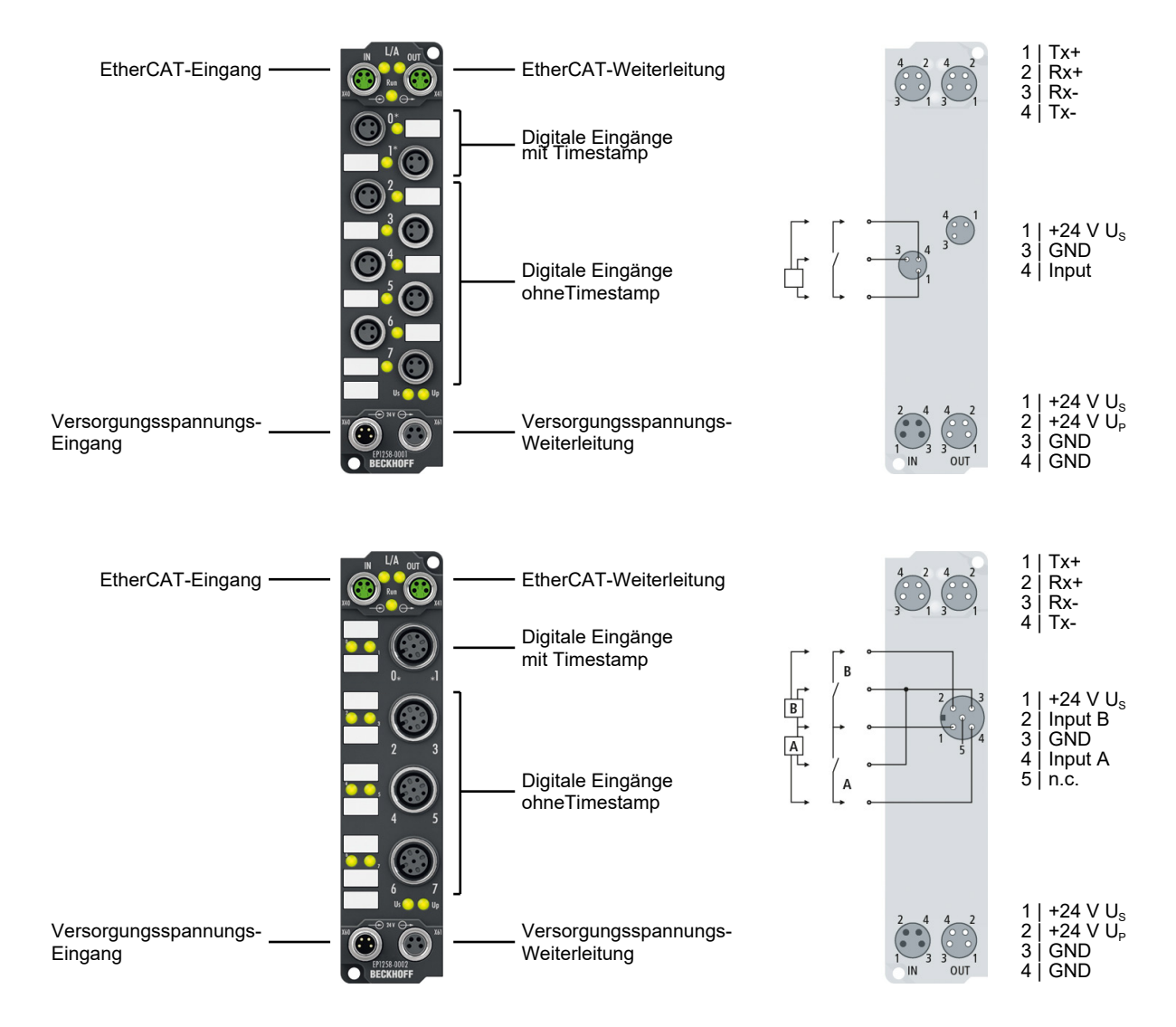

#### 8 digitale Eingänge 24 V<sub>pc</sub> (zwei Kanäle mit Time-Stamp)

Die EtherCAT Box EP1258 mit digitalen Eingängen erfasst schnelle binäre Steuersignale aus der Prozessebene und überträgt sie galvanisch getrennt zur Steuerung.

Der Signalzustand wird über Leuchtdioden angezeigt, der Signalanschluss erfolgt wahlweise über M8- (EP1258-0001) oder M12-Steckverbinder (EP1258-0002). Beide Module haben Eingangsfilter mit 10 µs. Die Sensoren werden aus der Steuerspannung U<sub>s</sub> versorgt. Die Peripheriespannung U<sub>P</sub> wird im Eingangsmodul nicht verwendet, sie kann jedoch zur Weiterleitung optional angeschlossen werden.

#### **Distributed Clocks (Verteilte Uhren)**

Die Kanäle 0 und 1 werden mit einem Zeitstempel versehen, der mit einer Auflösung von 1 ns den Zeitpunkt des letzten Flankenwechsels angibt. Mit dieser Technologie lassen sich Signalverläufe zeitlich exakt nachvollziehen und systemweit mit den Distributed Clocks in Beziehung setzen. Eine maschinenweite, parallele Hardwareverdrahtung von Digitaleingängen oder Encoder-Signalen zu Synchronisationszwecken kann mit dieser Technik oft entfallen. Somit werden zeitäquidistante Reaktionen weitgehend unabhängig von der Buszykluszeit möglich. Siehe [Distributed Clocks](https://infosys.beckhoff.com/content/1031/ethercatsystem/2469112587.html?id=3410049784225822013) in der [EtherCAT System-Dokumentation](https://infosys.beckhoff.com/content/1031/ethercatsystem/index.html?id=8187006566383220511).

#### **Quick Links**

EP1258-0001

[Technische Daten \[](#page-29-0) $\geq 30$ ] [Abmessungen \[](#page-75-2) $\ge$  [76\]](#page-75-2) [Signal-Anschluss \[](#page-87-1) $\geq 88$ ]

EP1258-0002

[Technische Daten \[](#page-29-0) $\geq$  [30\]](#page-29-0) [Abmessungen \[](#page-75-2) $\ge$  [76\]](#page-75-2) [Signal-Anschluss \[](#page-91-0)<sup>3</sup>]

## <span id="page-29-0"></span>**3.4.2 Technische Daten - EP1258-000x**

Alle Werte sind typische Werte über den gesamten Temperaturbereich, wenn nicht anders angegeben.

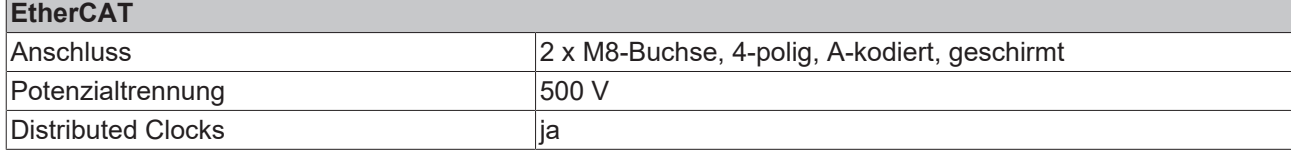

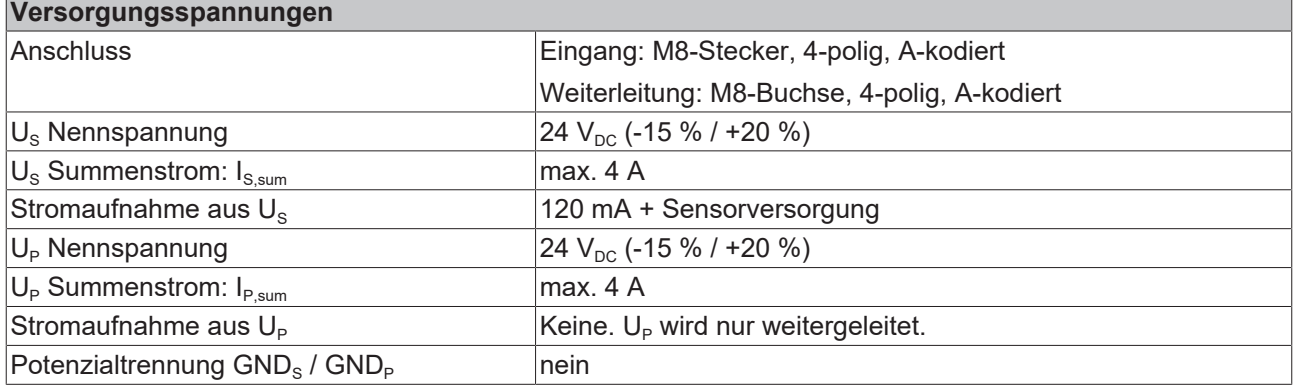

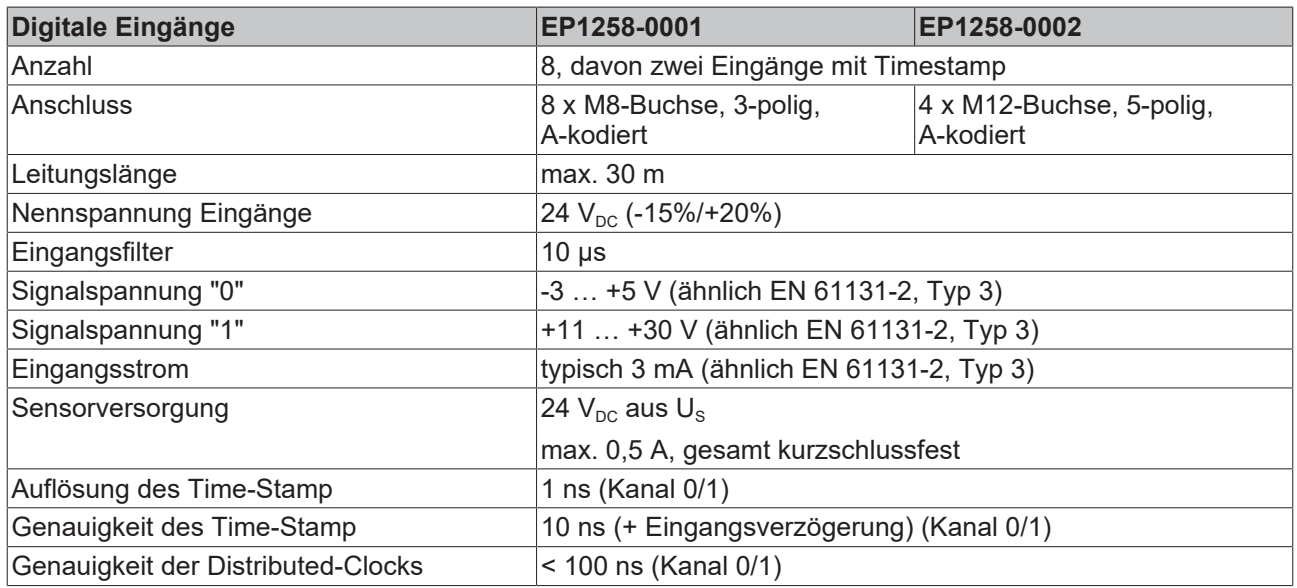

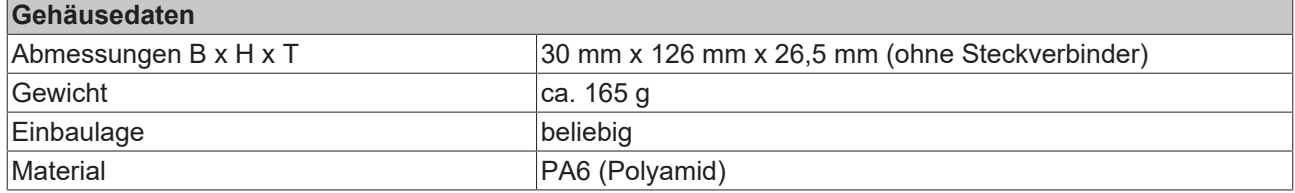

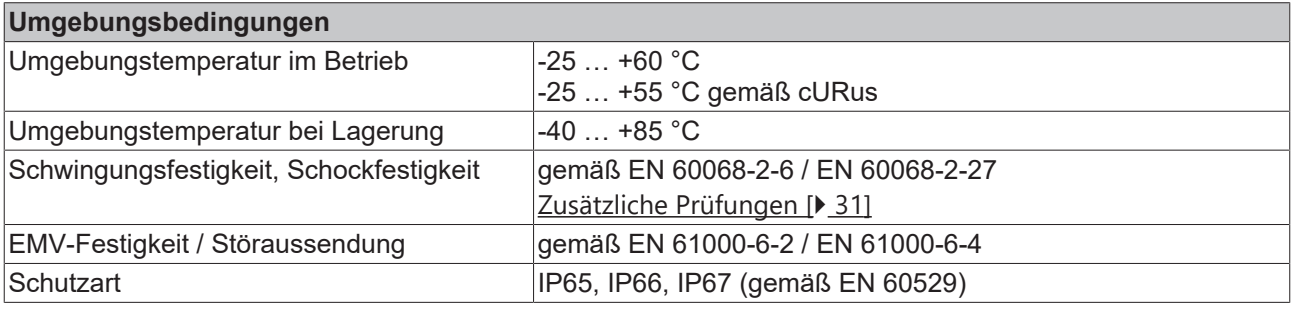

#### **Zulassungen / Kennzeichnungen**

Zulassungen / Kennzeichnungen<sup>\*</sup>) CE, [cURus \[](#page-105-1)<sup>b</sup> [106\]](#page-105-1)

<span id="page-30-0"></span>\*) Real zutreffende Zulassungen/Kennzeichnungen siehe seitliches Typenschild (Produktbeschriftung).

#### **Zusätzliche Prüfungen**

Die Geräte sind folgenden zusätzlichen Prüfungen unterzogen worden:

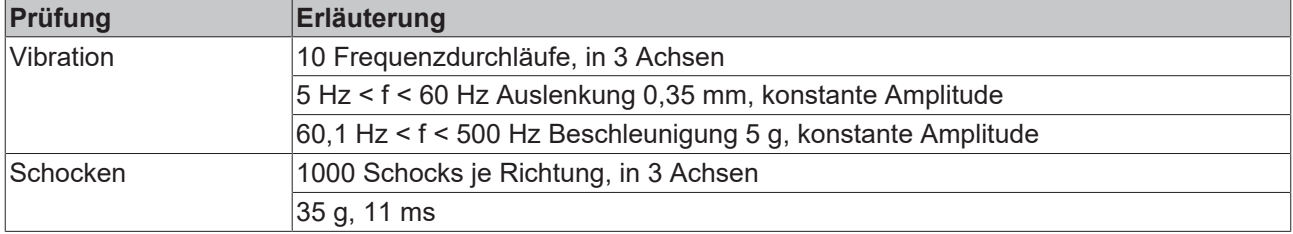

### <span id="page-31-0"></span>**3.4.3 Lieferumfang - EP1258-000x**

Vergewissern Sie sich, dass folgende Komponenten im Lieferumfang enthalten sind:

- 1x EtherCAT Box EP1258-000x
- 2x Schutzkappe für EtherCAT-Buchse, M8, grün (vormontiert)
- 1x Schutzkappe für Versorgungsspannungs-Eingang, M8, transparent (vormontiert)
- 1x Schutzkappe für Versorgungsspannungs-Ausgang, M8, schwarz (vormontiert)
- 10x Beschriftungsschild unbedruckt (1 Streifen à 10 Stück)

#### **Vormontierte Schutzkappen gewährleisten keinen IP67-Schutz**

Schutzkappen werden werksseitig vormontiert, um Steckverbinder beim Transport zu schützen. Sie sind u.U. nicht fest genug angezogen, um die Schutzart IP67 zu gewährleisten.

Stellen Sie den korrekten Sitz der Schutzkappen sicher, um die Schutzart IP67 zu gewährleisten.

### <span id="page-31-1"></span>**3.4.4 Prozessabbild - EP1258-0001**

#### **Channel 1 bis Channel 8**

Unter **Channel 1 bis Channel 8** finden Sie die 8 digitalen Eingänge des Moduls (hier als Beispiel das EP1258-0001).

- ▲ **Represent Block 1 (EP1258-0001)** 
	- ▲ Li Channel 1
		- **E** Input
	- $\Box$  Channel 2
	- **E** Input
	- $\Box$  Channel 3 nput
	- $\Box$  Channel 4
	- **E** Input  $\Box$  Channel 5
	- nput
	- Channel 6 **E** Input
	- Channel 7
	- nput
	- **The Channel 8 E** Input
	- $\Box$  Latch
	- **WcState**
	- **D** InfoData

Abb. 6: EP1258-0001, Prozessabbild

## <span id="page-32-1"></span><span id="page-32-0"></span>**3.5 EP1809, EP1819**

### **3.5.1 Einführung - EP1809-0021, EP1819-0021**

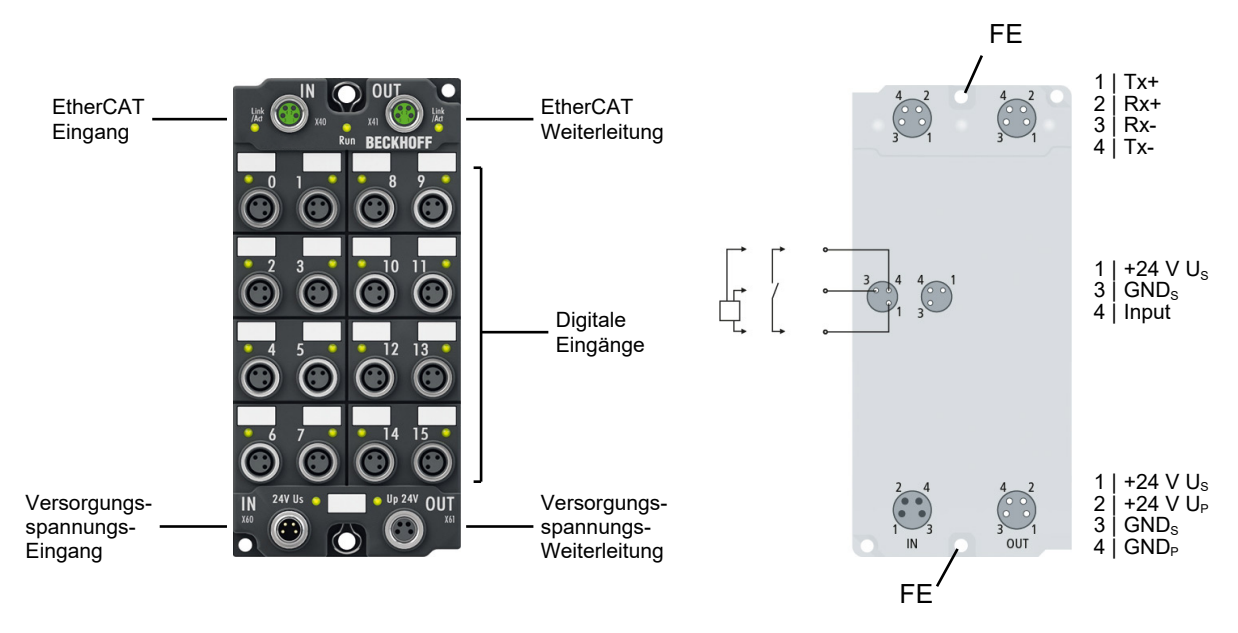

#### **16 digitale Eingänge 24 V<sub>pc</sub>**

Die EtherCAT Module EP1809-0021 und EP1819-0021 mit digitalen Eingängen erfassen binäre Steuersignale aus der Prozessebene und übertragen sie galvanisch getrennt zur Steuerung. Der Signalzustand wird über Leuchtdioden angezeigt, der Signalanschluss erfolgt über M8-Steckverbinder.

Die Sensoren werden aus der Steuerspannung U<sub>s</sub> versorgt. Die Lastspannung U<sub>p</sub> wird im Eingangsmodul nicht verwendet, sie kann jedoch zur Weiterleitung optional angeschlossen werden.

#### **Quick Links**

[Technische Daten \[](#page-34-0)[}](#page-34-0) [35\]](#page-34-0) [Prozessabbild \[](#page-36-0) $\triangleright$  [37\]](#page-36-0) [Abmessungen \[](#page-76-0) $\ge$  [77\]](#page-76-0) [Funktionserdung \(FE\) \[](#page-79-0) $\blacktriangleright$  [80\]](#page-79-0) [Signal-Anschluss \[](#page-87-1)[}](#page-87-1) [88\]](#page-87-1)

### <span id="page-33-0"></span>**3.5.2 Einführung - EP1809-0022, EP1819-0022**

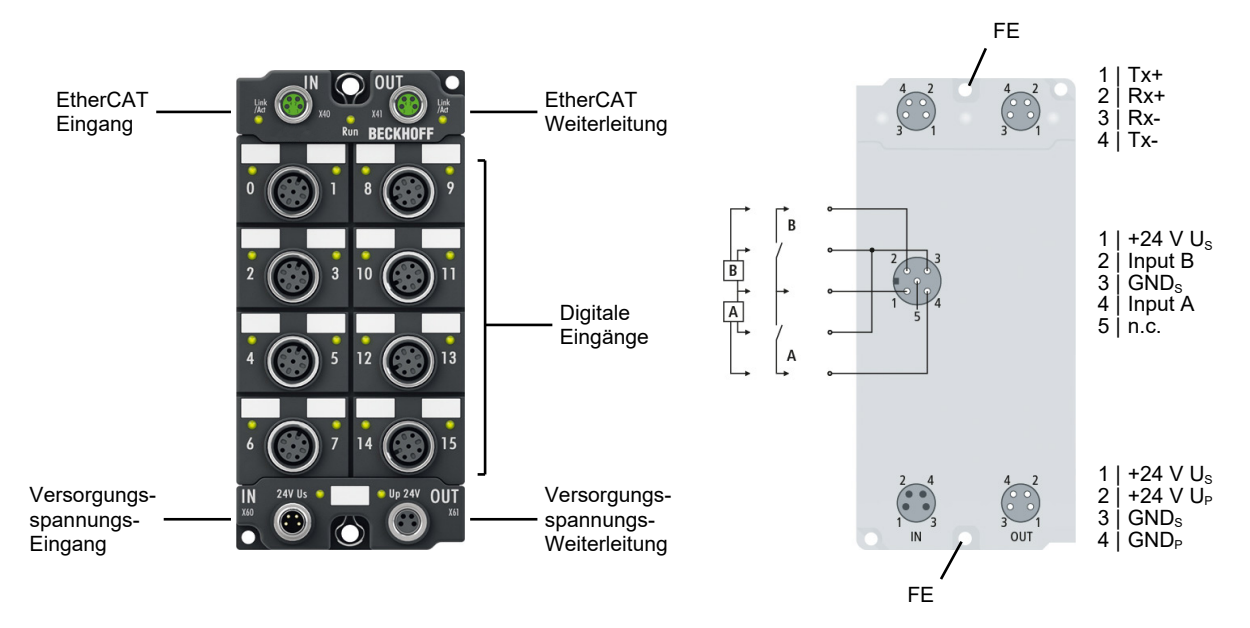

#### **16 digitale Eingänge 24 V<sub>DC</sub>**

Die Module EP1809-0022, EP1819-0022 mit digitalen Eingängen erfassen binäre Steuersignale aus der Prozessebene und übertragen sie galvanisch getrennt zur Steuerung. Der Signalzustand wird über Leuchtdioden angezeigt, der Signalanschluss erfolgt über M12-Steckverbinder. Die Varianten unterscheiden sich durch unterschiedlich schnelle Eingangsfilter.

Die Sensoren werden aus der Steuerspannung U<sub>s</sub> versorgt. Die Lastspannung U<sub>P</sub> wird im Eingangsmodul nicht verwendet, sie kann jedoch zur Weiterleitung optional angeschlossen werden.

#### **Quick Links**

[Technische Daten \[](#page-34-0)[}](#page-34-0) [35\]](#page-34-0) [Prozessabbild \[](#page-36-0) $\geq 37$ ] [Abmessungen \[](#page-76-0) $\sqrt{77}$  $\sqrt{77}$ ] [Funktionserdung \(FE\) \[](#page-79-0) $\blacktriangleright$  [80\]](#page-79-0) [Signal-Anschluss \[](#page-93-0)[}](#page-93-0) [94\]](#page-93-0)

## <span id="page-34-0"></span>**3.5.3 Technische Daten - EP1809, EP1819**

Alle Werte sind typische Werte über den gesamten Temperaturbereich, wenn nicht anders angegeben.

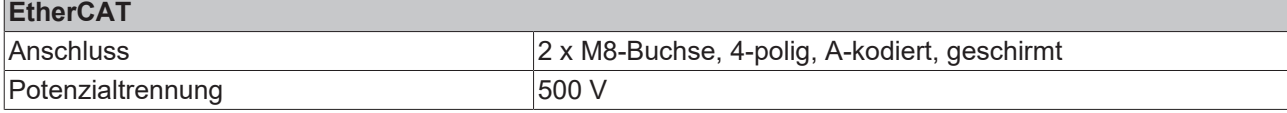

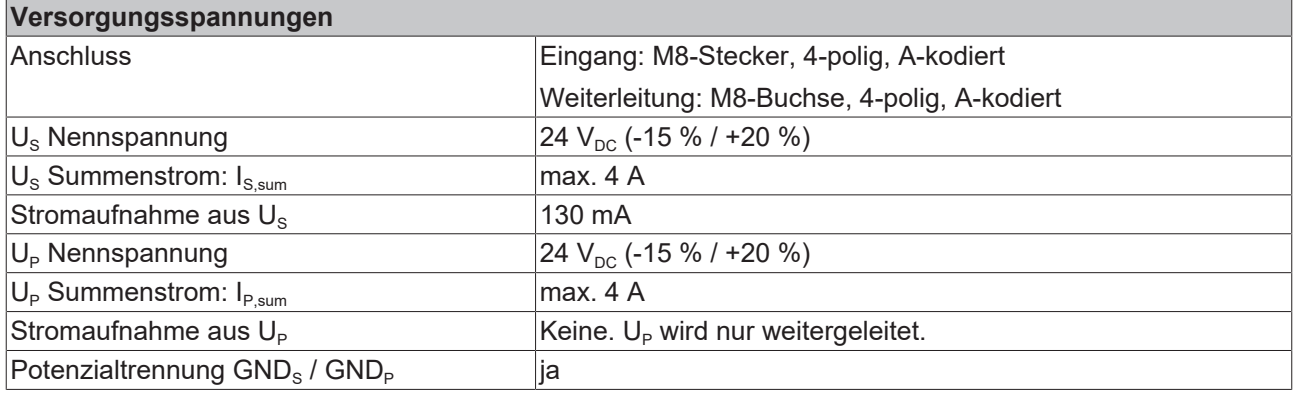

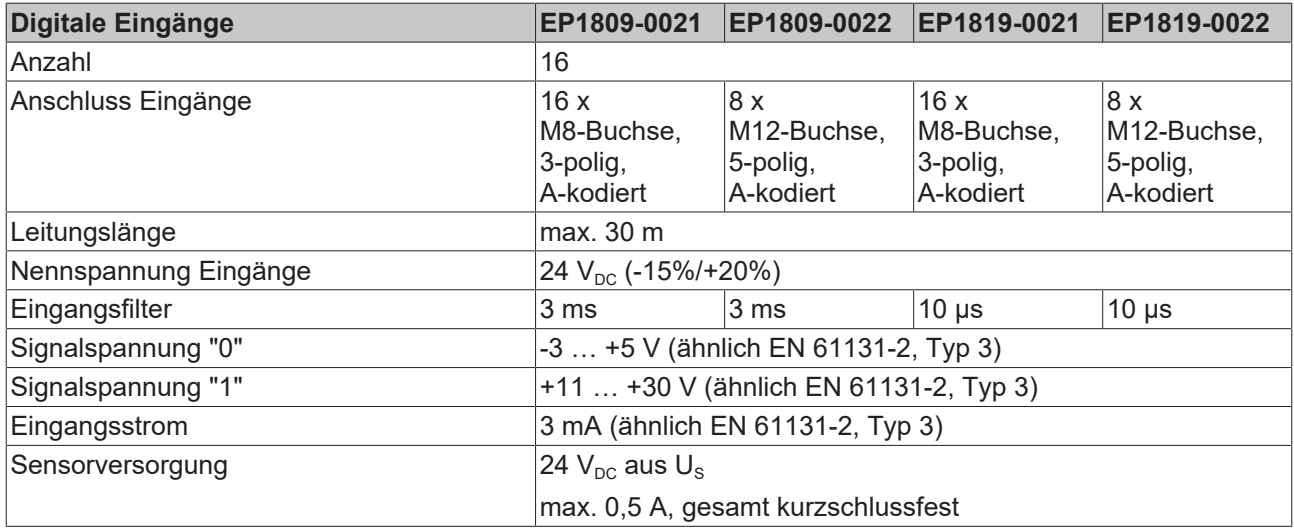

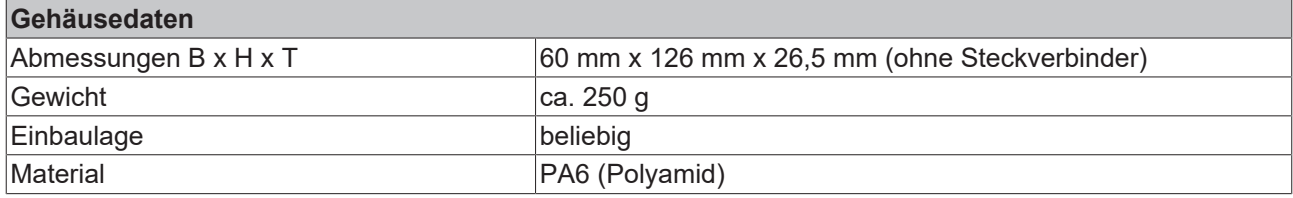

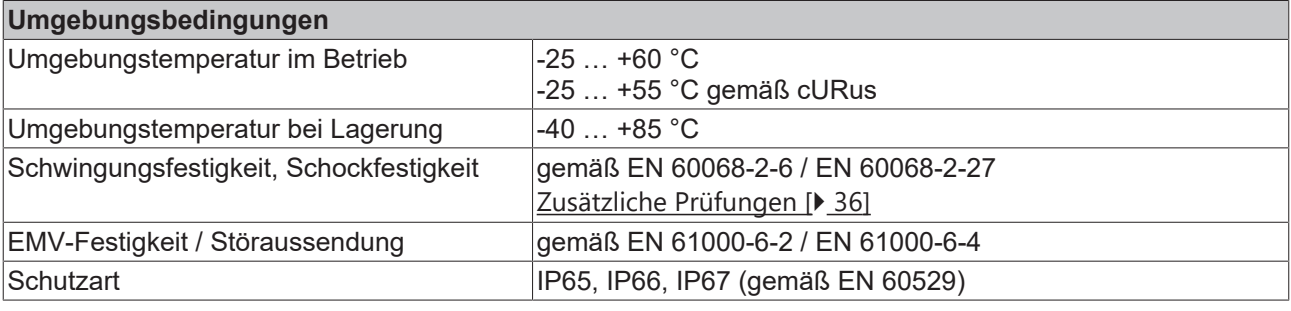

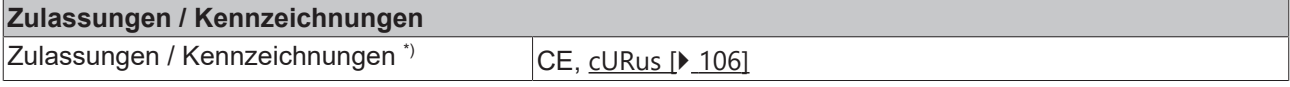

<span id="page-35-1"></span>\*) Real zutreffende Zulassungen/Kennzeichnungen siehe seitliches Typenschild (Produktbeschriftung).

#### **Zusätzliche Prüfungen**

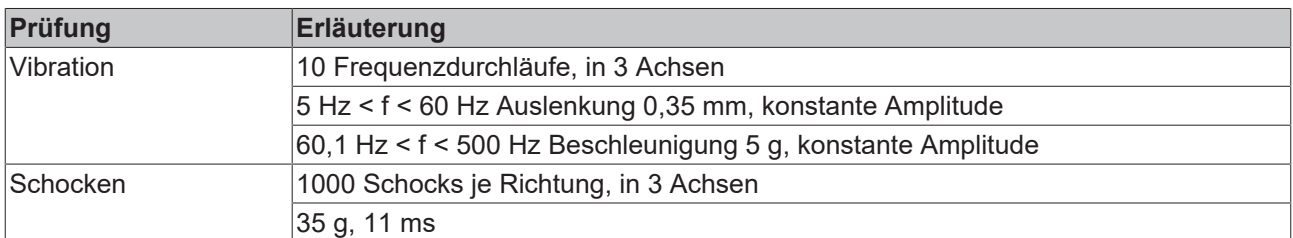

Die Geräte sind folgenden zusätzlichen Prüfungen unterzogen worden:

### <span id="page-35-0"></span>**3.5.4 Lieferumfang - EP1809, EP1819**

Vergewissern Sie sich, dass folgende Komponenten im Lieferumfang enthalten sind:

- 1x EtherCAT Box
- 2x Schutzkappe für EtherCAT-Buchse, M8, grün (vormontiert)
- 1x Schutzkappe für Versorgungsspannungs-Eingang, M8, transparent (vormontiert)
- 1x Schutzkappe für Versorgungsspannungs-Ausgang, M8, schwarz (vormontiert)
- 10x Beschriftungsschild unbedruckt (1 Streifen à 10 Stück)

**Vormontierte Schutzkappen gewährleisten keinen IP67-Schutz**

Schutzkappen werden werksseitig vormontiert, um Steckverbinder beim Transport zu schützen. Sie sind u.U. nicht fest genug angezogen, um die Schutzart IP67 zu gewährleisten. Stellen Sie den korrekten Sitz der Schutzkappen sicher, um die Schutzart IP67 zu gewährleisten.
### **3.5.5 Prozessabbild - EP1809-0021**

#### **Channel 1 bis Channel 16**

Unter **Channel 1 bis Channel 16** finden Sie die 16 digitalen Eingänge des Moduls (hier als Beispiel das EP1809-0021).<br>A Frank 1 (EP1809-0021)

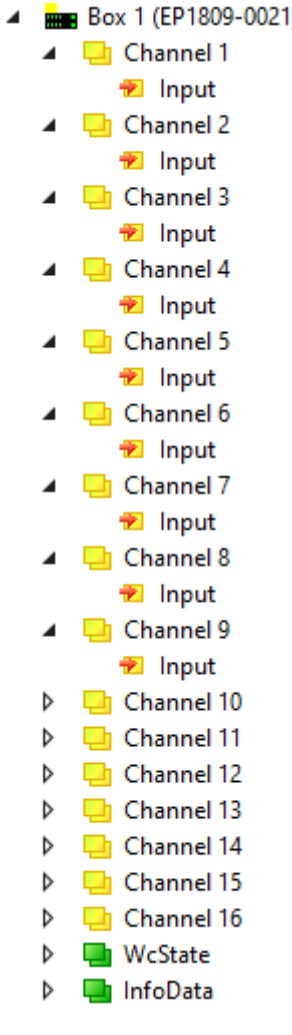

Abb. 7: EP1809-0021, Prozessabbild

# **3.6 EP1809-0042**

## **3.6.1 Einführung**

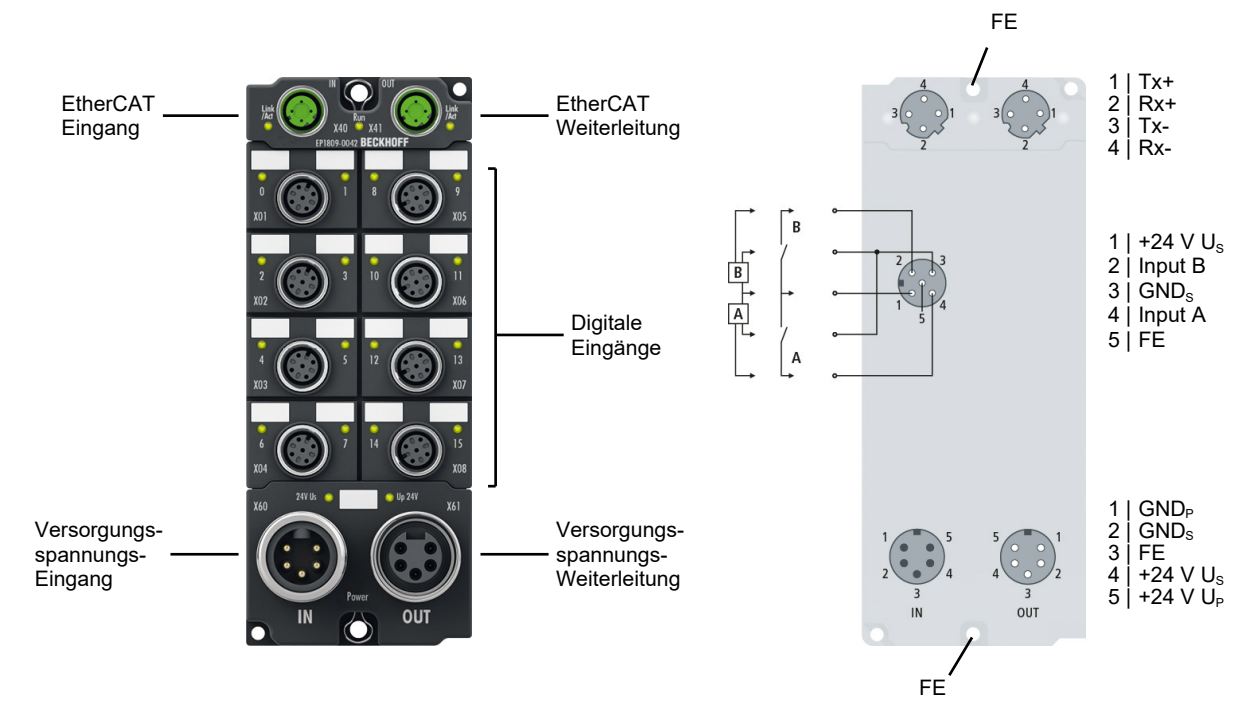

#### 16-Kanal-Digital-Eingang 24 V<sub>pc</sub>, 3,0 ms

Die EtherCAT Box EP1809-0042 mit digitalen Eingängen erfasst binäre Steuersignale aus der Prozessebene und überträgt sie galvanisch getrennt zur Steuerung. Der Signalzustand wird über Leuchtdioden angezeigt, der Signalanschluss erfolgt über schraubbare M12-Steckverbinder.

Die Sensoren werden aus der Steuerspannung U<sub>s</sub> versorgt. Die Lastspannung U<sub>P</sub> wird im Eingangsmodul nicht verwendet, sie kann jedoch zur Weiterleitung optional angeschlossen werden.

Die EP1809-0042 ist rückwirkungsfrei. Sie können die EP1809-0042 anstelle einer rückwirkungsfreien Standardklemme gemäß folgender Kapitel des [TwinSAFE-Applikationshandbuchs](https://download.beckhoff.com/download/document/automation/twinsafe/applicationguidetwinsafede.pdf) einsetzen:

- "Allpolige Abschaltung einer Potentialgruppe mit nachgeschalteten rückwirkungsfreien Standardklemmen (Kategorie 4, PL e)"
- "Einpolige Abschaltung einer Potentialgruppe mit nachgeschalteten rückwirkungsfreien Standardklemmen mit Fehlerausschluss (Kategorie 4, PL e)"
- "EL2911 Potentialgruppe mit rückwirkungsfreien Standardklemmen (Kategorie 4, PL e)"

#### **Quick Links**

[Technische Daten \[](#page-38-0)[}](#page-38-0) [39\]](#page-38-0) [Prozessabbild \[](#page-40-0)▶ [41\]](#page-40-0) [Abmessungen \[](#page-77-0) $\ge$  [78\]](#page-77-0) [Funktionserdung \(FE\) \[](#page-79-0) $\blacktriangleright$  [80\]](#page-79-0) [Signal-Anschluss \[](#page-94-0) $\geq 95$ ]

## <span id="page-38-0"></span>**3.6.2 Technische Daten - EP1809-0042**

Alle Werte sind typische Werte über den gesamten Temperaturbereich, wenn nicht anders angegeben.

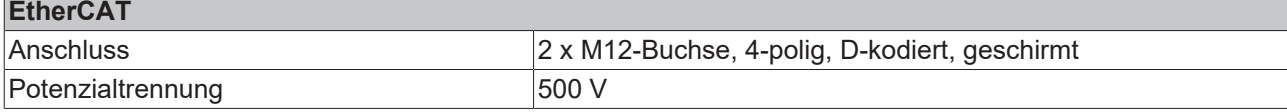

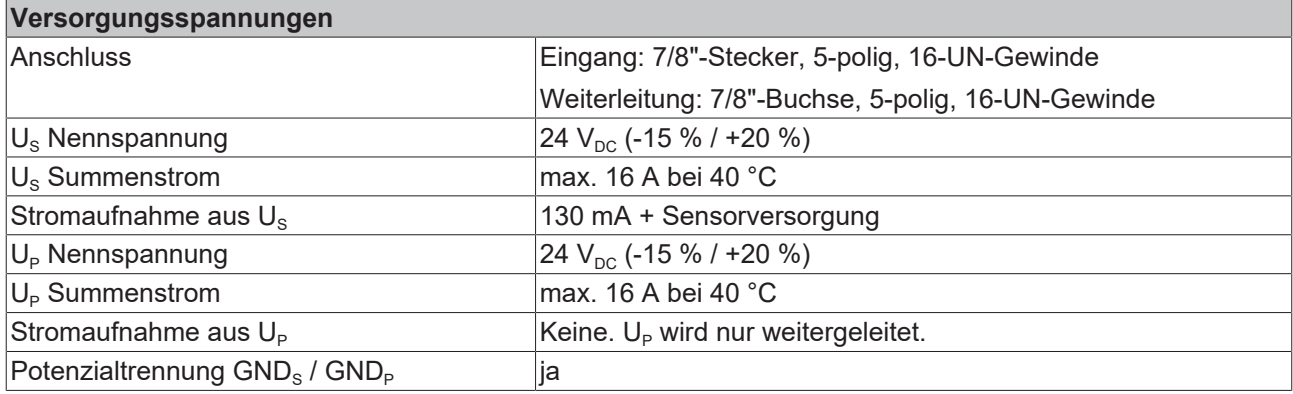

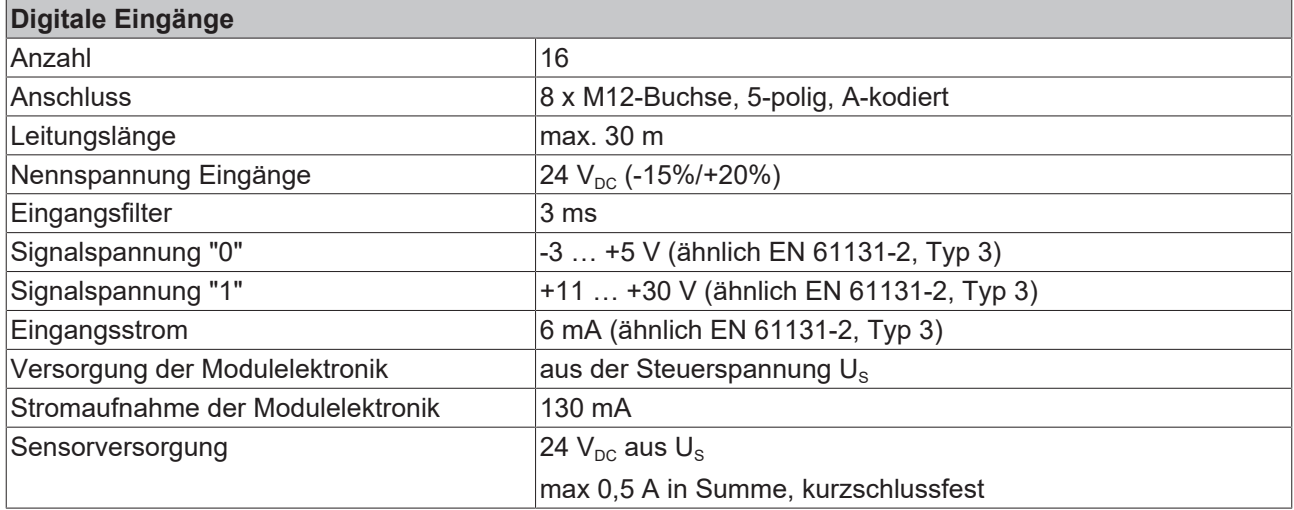

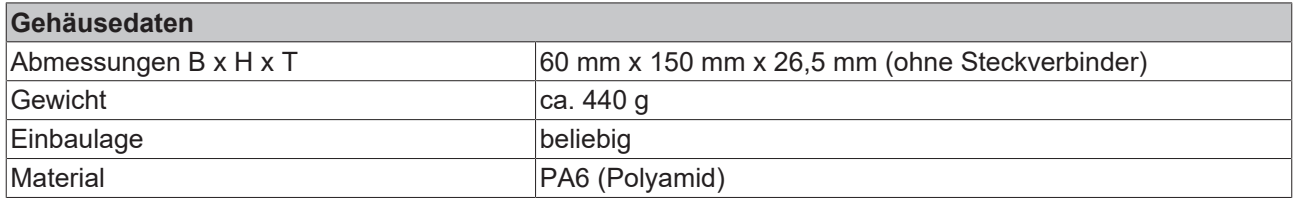

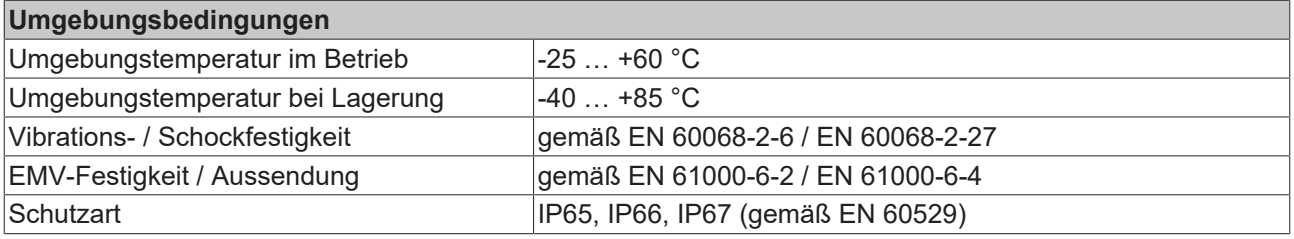

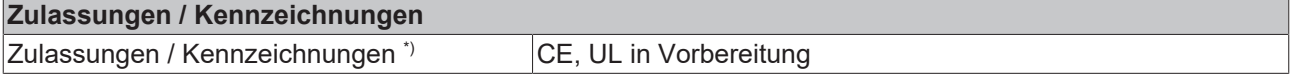

\*) Real zutreffende Zulassungen/Kennzeichnungen siehe seitliches Typenschild (Produktbeschriftung).

#### **Zusätzliche Prüfungen**

**Prüfung Erläuterung** Vibration 10 Frequenzdurchläufe, in 3 Achsen

Die Geräte sind folgenden zusätzlichen Prüfungen unterzogen worden:

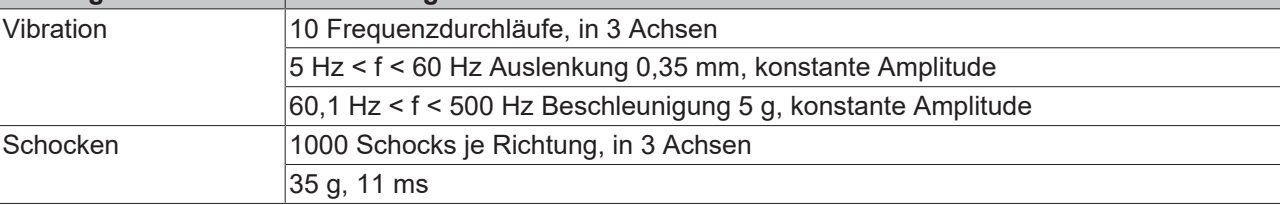

### **3.6.3 Lieferumfang - EP1809-0042**

Vergewissern Sie sich, dass folgende Komponenten im Lieferumfang enthalten sind:

- 1x EtherCAT Box EP1809-0042
- 2x Schutzkappe für EtherCAT-Buchse, M12 (vormontiert)
- 1x Schutzkappe für Versorgungsspannungs-Ausgang, 7/8", schwarz (vormontiert)
- 10x Beschriftungsschild unbedruckt (1 Streifen à 10 Stück)

**Vormontierte Schutzkappen gewährleisten keinen IP67-Schutz**

Schutzkappen werden werksseitig vormontiert, um Steckverbinder beim Transport zu schützen. Sie sind u.U. nicht fest genug angezogen, um die Schutzart IP67 zu gewährleisten.

Stellen Sie den korrekten Sitz der Schutzkappen sicher, um die Schutzart IP67 zu gewährleisten.

# **BECKHOFF**

## <span id="page-40-0"></span>**3.6.4 Prozessabbild - EP1809-0042**

Im Prozessabbild befindet sich für jeden digitalen Eingang ein Prozessdatenobjekt.

Die Bezeichnung jedes Prozessdatenobjekts beinhaltet den Namen der Buchse und die Pin-Nummer des entsprechenden digitalen Eingangs.

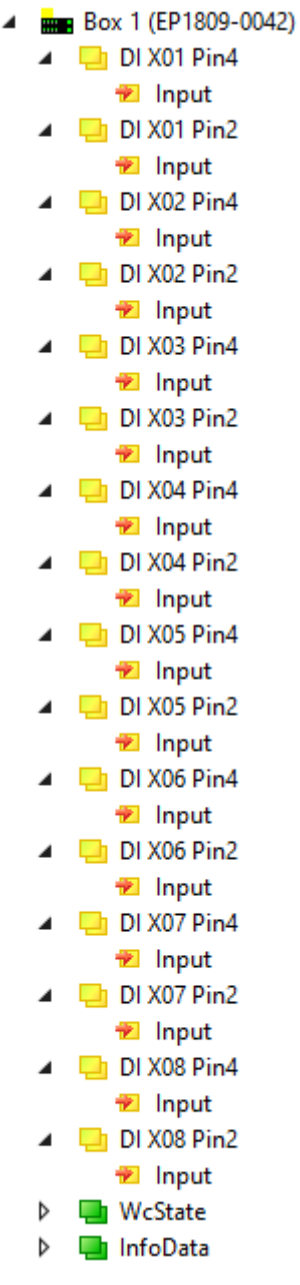

Abb. 8: EP1809-0042 Prozessabbild

# **3.7 EP1816-0003**

## **3.7.1 Einführung**

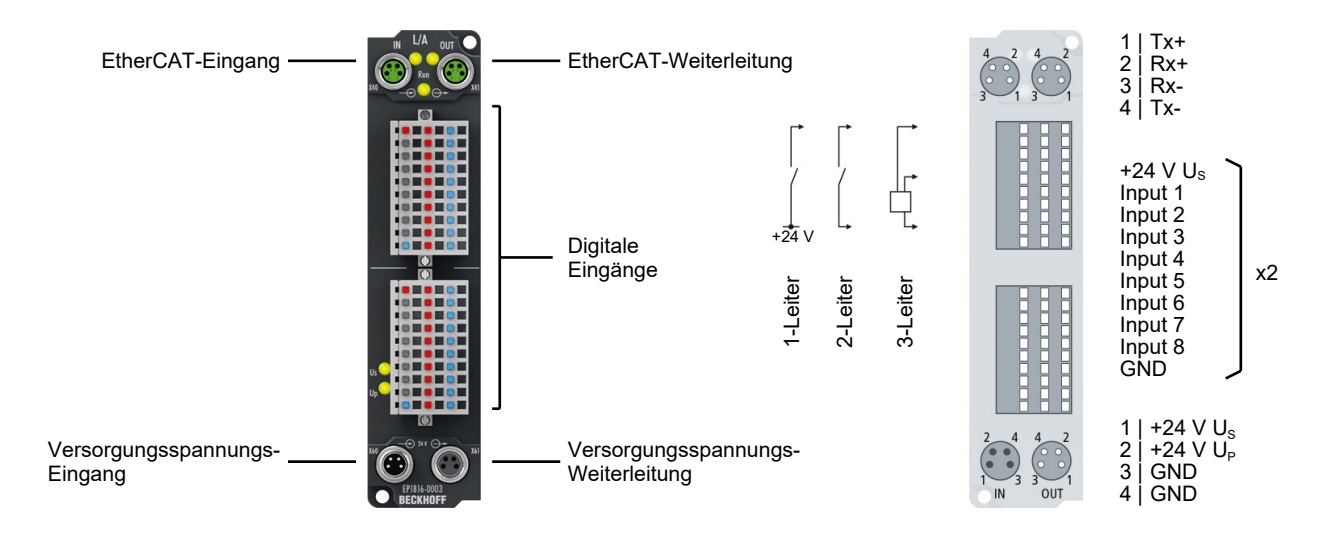

#### **EP1816-0003 | 16-Kanal-Digital-Eingang 24 V DC**

Die EtherCAT Box EP1816-0003 mit digitalen Eingängen erfasst binäre Steuersignale aus der Prozessebene und überträgt sie galvanisch getrennt zur Steuerung. Der Signalzustand wird über Leuchtdioden angezeigt. Der Signalanschluss erfolgt über Steckverbinder mit Federkrafttechnik, optional erhältlich in 1- und 3-poliger Ausführung. Die Baugruppe wird ohne Steckverbinder ausgeliefert.

Die Sensoren werden aus der Steuerspannung U<sub>s</sub> versorgt. Die Lastspannung U<sub>p</sub> wird im Eingangsmodul nicht verwendet, sie kann jedoch zur Weiterleitung optional angeschlossen werden.

#### **Quick Links**

[Technische Daten \[](#page-42-0)[}](#page-42-0) [43\]](#page-42-0) [Prozessabbild \[](#page-44-0) $\blacktriangleright$  [45\]](#page-44-0) [Abmessungen \[](#page-75-0) $\ge$  [76\]](#page-75-0) [Signal-Anschluss \[](#page-99-0) $\blacktriangleright$  [100\]](#page-99-0)

## <span id="page-42-0"></span>**3.7.2 Technische Daten - EP1816-0003**

Alle Werte sind typische Werte über den gesamten Temperaturbereich, wenn nicht anders angegeben.

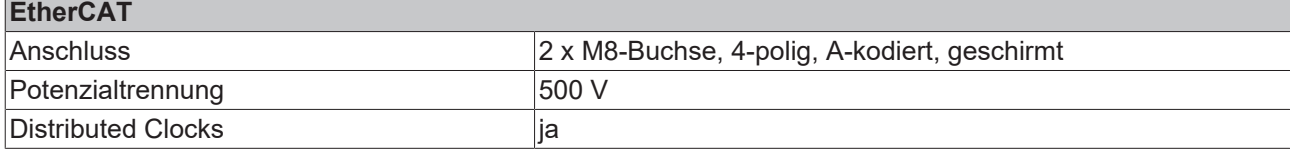

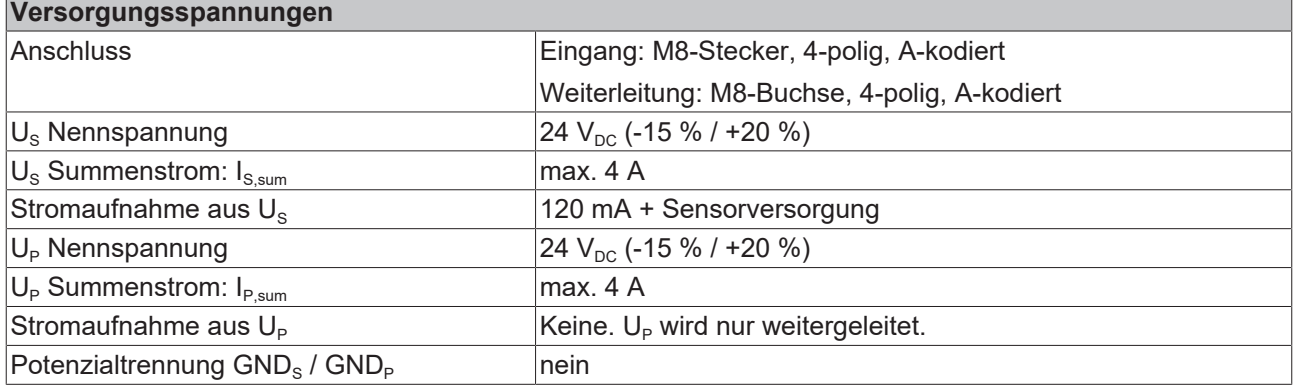

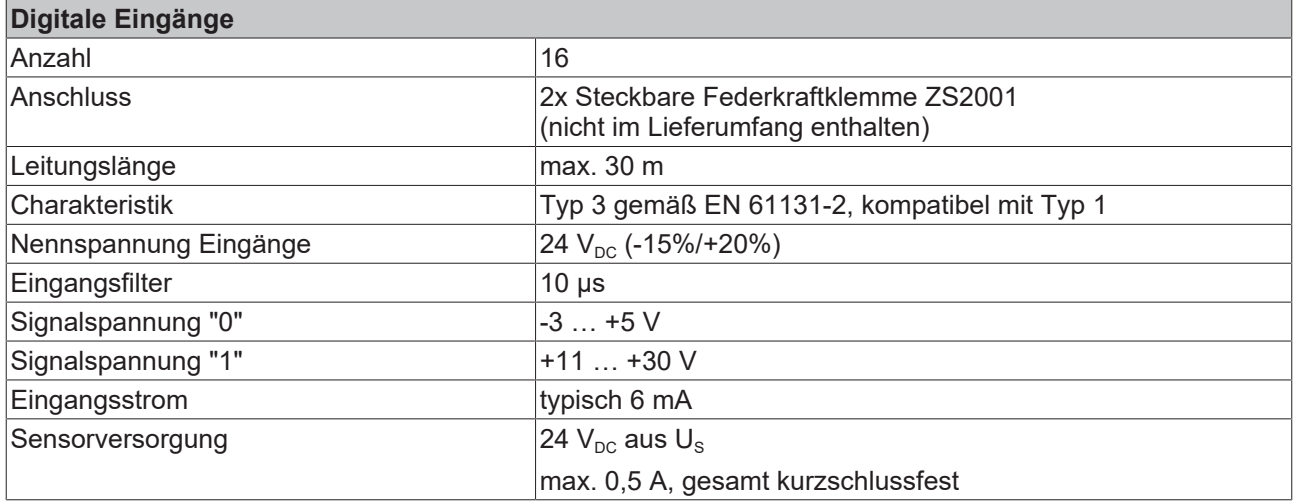

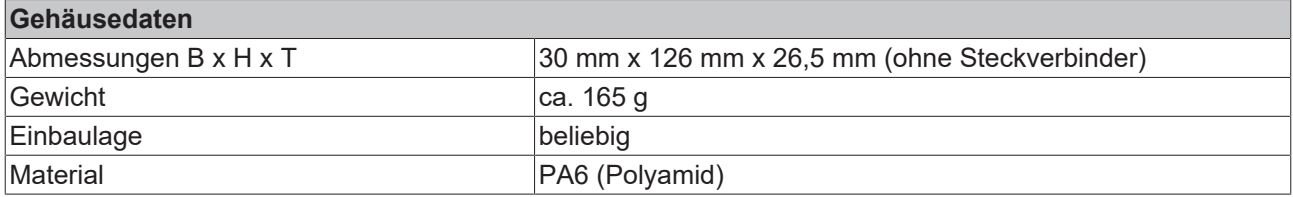

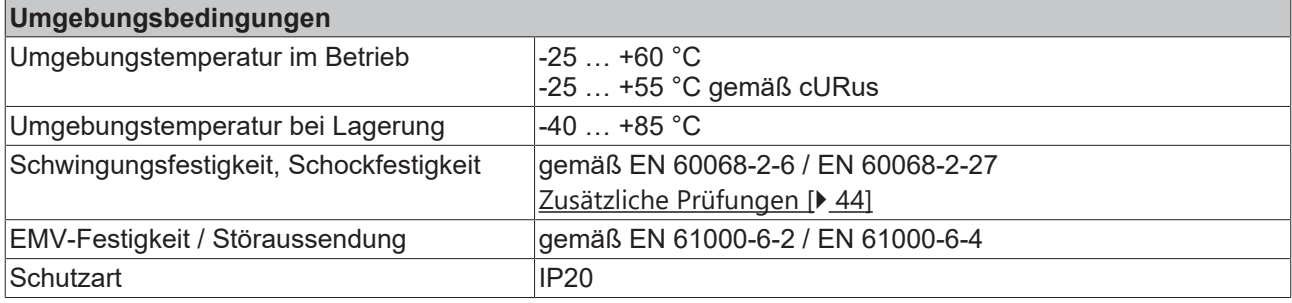

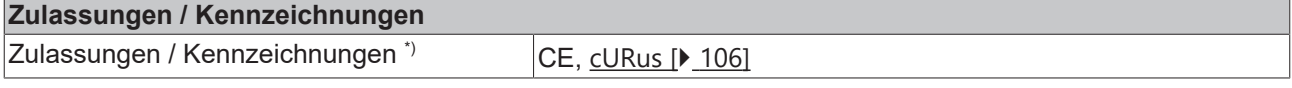

<span id="page-43-0"></span>\*) Real zutreffende Zulassungen/Kennzeichnungen siehe seitliches Typenschild (Produktbeschriftung).

#### **Zusätzliche Prüfungen**

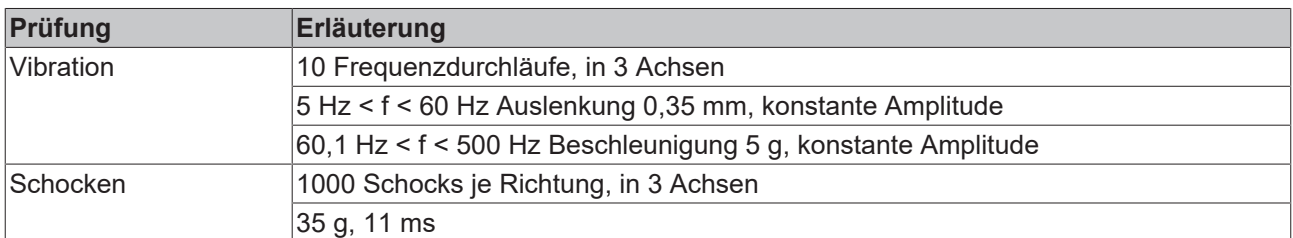

Die Geräte sind folgenden zusätzlichen Prüfungen unterzogen worden:

### **3.7.3 Lieferumfang - EP1816-0003**

Vergewissern Sie sich, dass folgende Komponenten im Lieferumfang enthalten sind:

- 1x EtherCAT Box EP1816-0003
- 2x Schutzkappe für EtherCAT-Buchse, M8, grün (vormontiert)
- 1x Schutzkappe für Versorgungsspannungs-Eingang, M8, transparent (vormontiert)
- 1x Schutzkappe für Versorgungsspannungs-Ausgang, M8, schwarz (vormontiert)
- 10x Beschriftungsschild unbedruckt (1 Streifen à 10 Stück)

**Buchsenleisten mit Federanschluss nicht im Lieferumfang**

Passende Typen finden Sie im Kapitel [Zubehör \[](#page-202-0) $\blacktriangleright$  [203\]](#page-202-0).

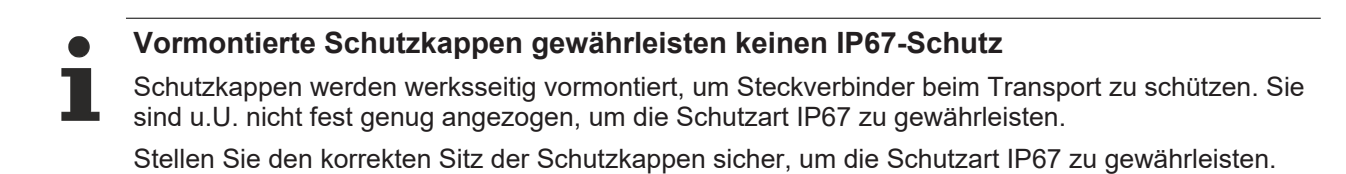

### <span id="page-44-0"></span>**3.7.4 Prozessabbild - EP1816-0003**

- ▲ **Box 1 (EP1816-0003)** 
	- DIG Inputs Channel 1
	- DIG Inputs Channel 2
	- D **D** WcState
	- **D** InfoData

Abb. 9: EP1816-0003 Prozessabbild

#### **DIG Inputs Channel** *n*

- 4 J DIG Inputs Channel 1
	- **Ell** Input 1
	- $\sqrt{2}$  Input 2
	- $\blacksquare$  Input 3
	- **图** Input 4
	- **图** Input 5
	- $\sqrt{2}$  Input 6
	- **Ell** Input 7
	- $\blacksquare$  Input 8
	- Sync error
	- TxPDO Toggle
- DIG Inputs Channel 2  $\overline{a}$ 
	- *D* Input 1
	- $\blacksquare$  Input 2
	- $\blacksquare$  Input 3
	- **E** Input 4
	- **Ell** Input 5
	- **Ell** Input 6
	- **图** Input 7
	- **图** Input 8
	- **₩** Sync error
	- TxPDO Toggle
- $\cdot$   $\bullet$  Input x Digitale Eingänge.
- **•** Sync error Dieses Bit ist nur im "Distributed Clocks" -Betrieb relevant. Es ist TRUE, wenn in dem abgelaufenen EtherCAT-Zyklus ein Synchronisationsfehler aufgetreten ist.
- **TxPDO Toggle** Dieses Bit wird bei jeder Aktualisierung der digitalen Eingänge invertiert.

# **3.8 EP1816-x008**

## **3.8.1 Einführung**

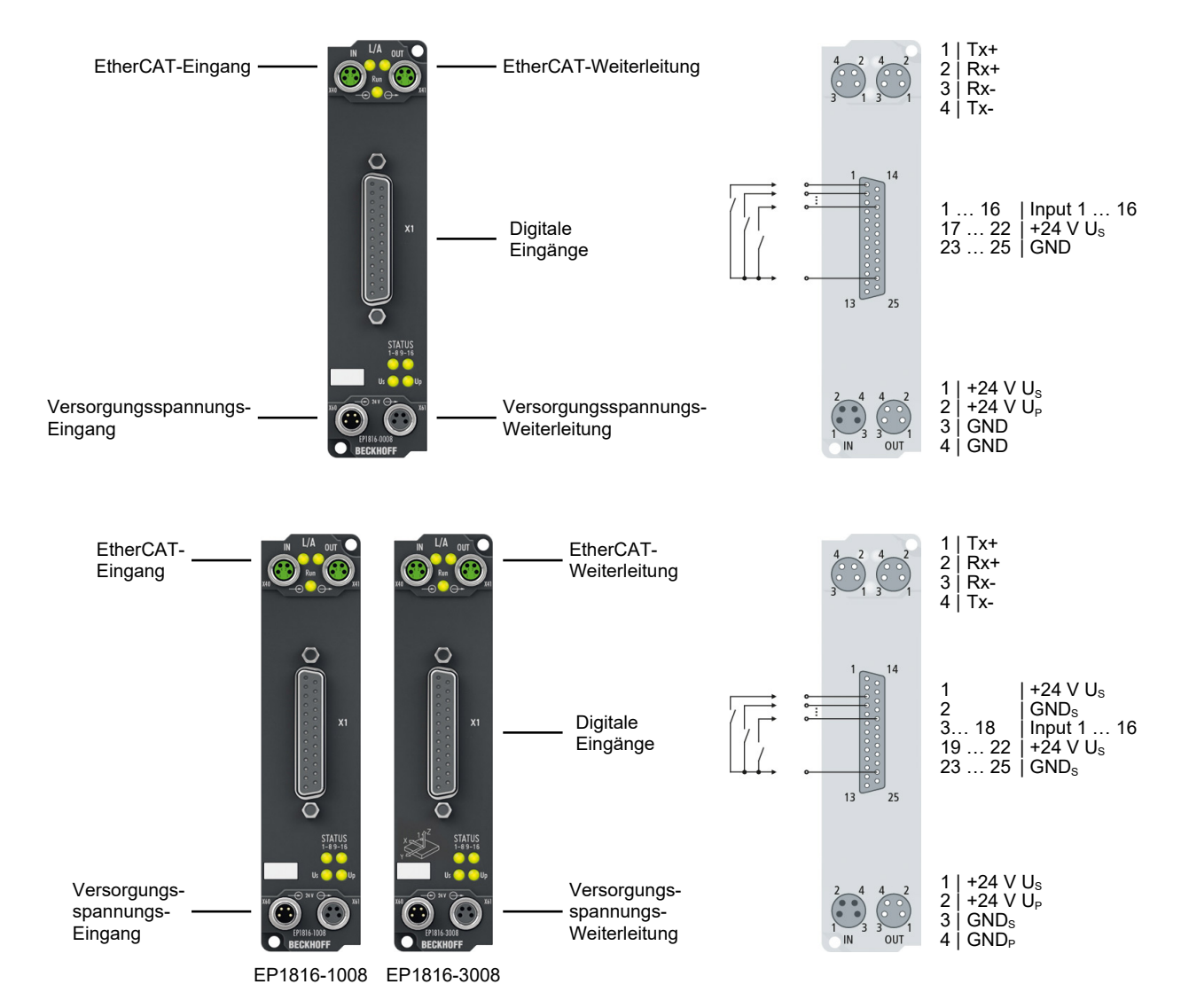

#### **EP1816-x008 | 16-Kanal-Digital-Eingang**

Die EtherCAT Box EP1816-x008 mit 16 digitalen Eingängen erfasst binäre Steuersignale aus der Prozessebene und überträgt sie galvanisch getrennt zur Steuerung. Der Signalzustand wird über Leuchtdioden angezeigt, der Signalanschluss erfolgt über eine 25-polige D-Sub-Buchse.

Die Sensoren werden aus der Steuerspannung  $U_{\rm s}$  versorgt. Die Peripheriespannung  $U_{\rm p}$  wird im Eingangsmodul nicht verwendet, sie kann jedoch zur Weiterleitung optional angeschlossen werden.

EP1816-3008 verfügt über zwei interne 3-Achs-Beschleunigungssensoren mit 16 Bit und einer wählbaren Auflösung von ±2 g, ±4 g, ±8 g und ±16 g. Die Abtastfrequenz beträgt 1 Hz bis 5 kHz. Die Einsatzmöglichkeiten erstrecken sich über Vibrations- und Schock-/Schwingungserfassung, aber auch eine Neigungserfassung in allen drei Achsen ist möglich.

#### **Quick Links**

[Technische Daten \[](#page-47-0)[}](#page-47-0) [48\]](#page-47-0) [Prozessabbild \[](#page-50-0) $\triangleright$  [51\]](#page-50-0) [Abmessungen \[](#page-75-0)[}](#page-75-0) [76\]](#page-75-0)

# **BECKHOFF**

[Signalanschluss \[](#page-101-0) $\blacktriangleright$  [102\]](#page-101-0) [Beschleunigungsmessung \(EP1816-3008\) \[](#page-121-0)> [122\]](#page-121-0) [Neigungsmessung \(EP1816-3008\) \[](#page-125-0)[}](#page-125-0) [126\]](#page-125-0)

## <span id="page-47-0"></span>**3.8.2 Technische Daten - EP1816-x008**

Alle Werte sind typische Werte über den gesamten Temperaturbereich, wenn nicht anders angegeben.

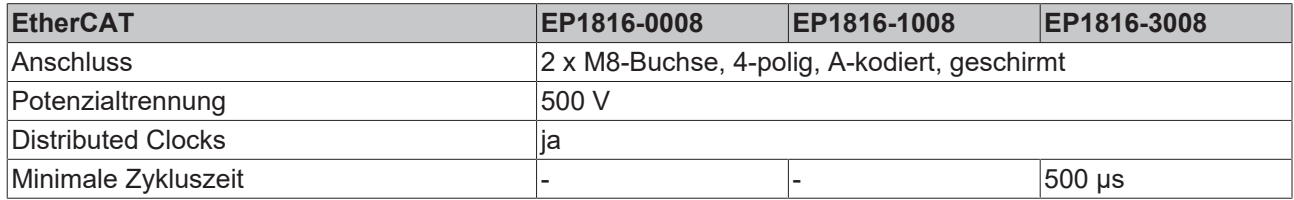

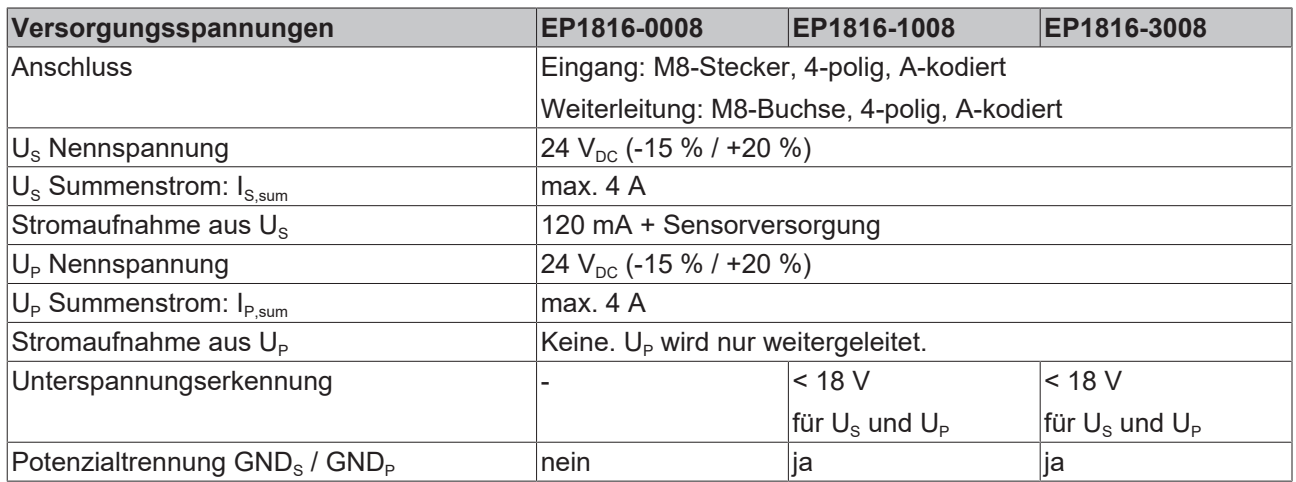

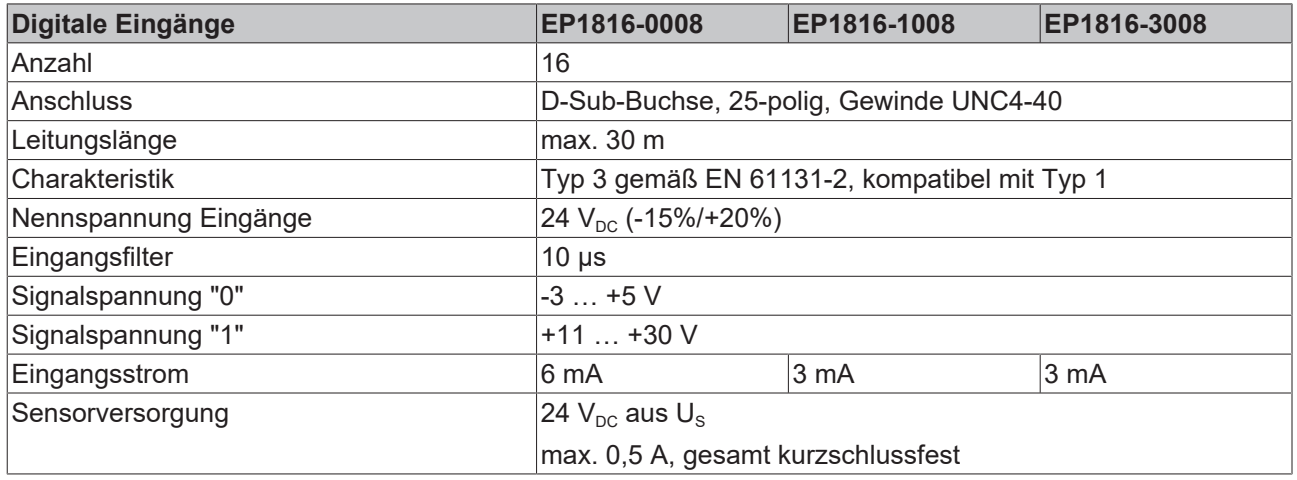

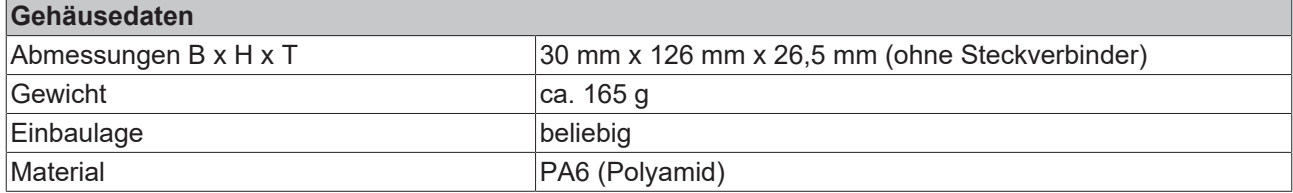

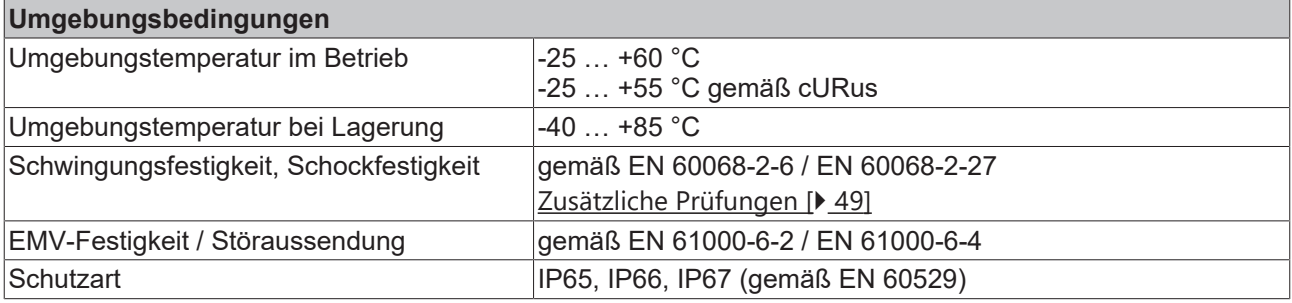

#### **Zulassungen / Kennzeichnungen**

Zulassungen / Kennzeichnungen<sup>\*</sup>) CE, [cURus \[](#page-105-0) $\blacktriangleright$  [106\]](#page-105-0)

<span id="page-48-0"></span>\*) Real zutreffende Zulassungen/Kennzeichnungen siehe seitliches Typenschild (Produktbeschriftung).

#### **Zusätzliche Prüfungen**

Die Geräte sind folgenden zusätzlichen Prüfungen unterzogen worden:

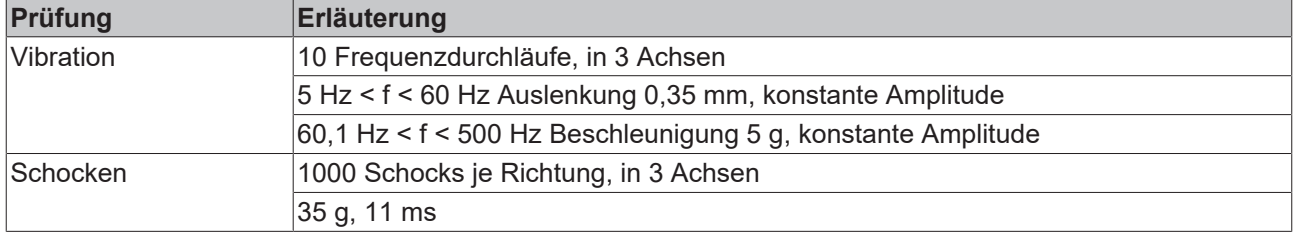

#### **3.8.2.1 Beschleunigungssensoren (nur EP1816-3008)**

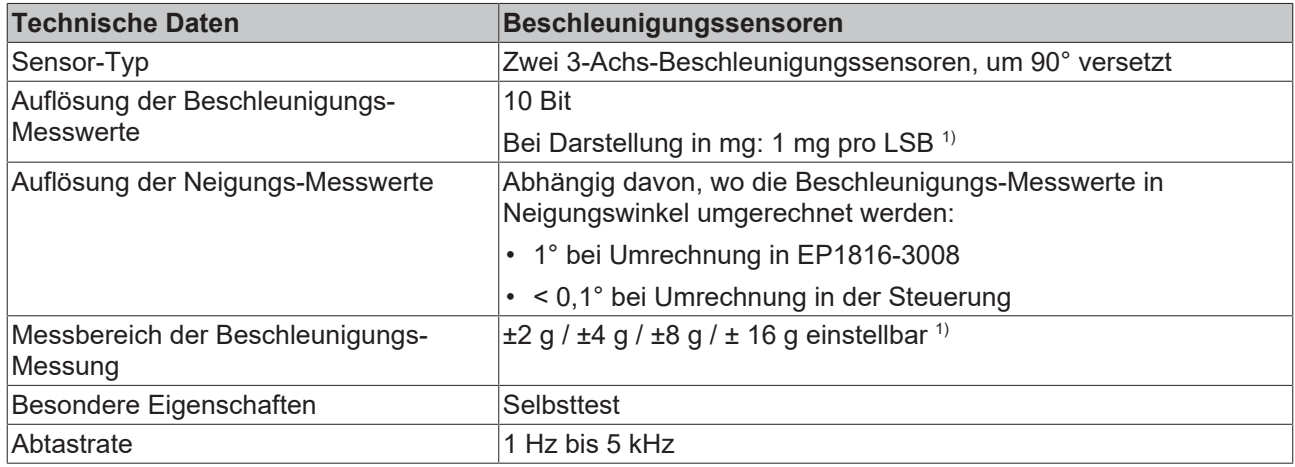

 $^{\text{\tiny 1)}}$  1 g ist die Erdbeschleunigung 9,81 m/s $^{\text{\tiny 2}}$ .

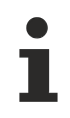

### **Maximale Übertragungsrate**

Die EP1816-3008 liest Sensoren mit einer Abtastrate von 1 Hz bis zu 5 kHz ein. Da die kleinste Zykluszeit auf Grund der internen Verarbeitung auf 500 us begrenzt ist, ergibt sich eine maximale Übertragungsrate von 2,5 kHz.

## **3.8.3 Lieferumfang - EP1816-000x**

Vergewissern Sie sich, dass folgende Komponenten im Lieferumfang enthalten sind:

- 1x EtherCAT Box EP1816-000x
- 2x Schutzkappe für EtherCAT-Buchse, M8, grün (vormontiert)
- 1x Schutzkappe für Versorgungsspannungs-Eingang, M8, transparent (vormontiert)
- 1x Schutzkappe für Versorgungsspannungs-Ausgang, M8, schwarz (vormontiert)
- 10x Beschriftungsschild unbedruckt (1 Streifen à 10 Stück)

**Vormontierte Schutzkappen gewährleisten keinen IP67-Schutz**

Schutzkappen werden werksseitig vormontiert, um Steckverbinder beim Transport zu schützen. Sie sind u.U. nicht fest genug angezogen, um die Schutzart IP67 zu gewährleisten.

Stellen Sie den korrekten Sitz der Schutzkappen sicher, um die Schutzart IP67 zu gewährleisten.

### <span id="page-50-0"></span>**3.8.4 Prozessabbild - EP1816-0008**

- ▲ **Box 1 (EP1816-0008)** 
	- DIG Inputs Channel 1
	- DIG Inputs Channel 2
	- **D** WcState
	- $\triangleright$   $\Box$  InfoData

Abb. 10: EP1816-0008 Prozessabbild

#### **DIG Inputs Channel 1**

Unter **DIG Inputs Channel 1** finden Sie die ersten 8 digitalen Eingänge des Moduls.

- 4 **DIG Inputs Channel 1** 
	- $\blacksquare$  Input 1
	- $\blacksquare$  Input 2
	- $\blacksquare$  Input 3
	- $\sqrt{2}$  Input 4
	- $\overline{2}$  Input 5
	- $\overline{2}$  Input 6
	- **E** Input 7
	- $\sqrt{2}$  Input 8

Abb. 11: EP1816-0008 Prozessabbild, DIG Inputs Channel 1

#### **DIG Inputs Channel 2**

Unter **DIG Inputs Channel 2** finden Sie die zweiten 8 digitalen Eingänge des Moduls.

- DIG Inputs Channel 2
	- $\sqrt{2}$  Input 1
	- $\blacksquare$  Input 2
	- $\blacksquare$  Input 3
	- $\overline{2}$  Input 4
	- $\sqrt{2}$  Input 5
	- $\sqrt{2}$  Input 6
	- **E** Input 7
	- $\sqrt{2}$  Input 8

Abb. 12: EP1816-0008 Prozessabbild, DIG Inputs Channel 2

### **3.8.5 Prozessabbild - EP1816-1008**

- $\triangle$   $\blacksquare$  Box 1 (EP1816-1008)
	- DIG Inputs Channel 1
	- DIG Inputs Channel 2
	- DIG Inputs Device
	- **D** WcState
	- **D** InfoData

Abb. 13: EP1816-1008 Prozessabbild

#### **DIG Inputs Channel 1**

Unter **DIG Inputs Channel 1** finden Sie die ersten 8 digitalen Eingänge des Moduls.

- 4 In DIG Inputs Channel 1
	- $\blacksquare$  Input 1
	- $\overline{2}$  Input 2
	- $\sqrt{2}$  Input 3
	- $\blacksquare$  Input 4
	- $\overline{2}$  Input 5
	- $\sqrt{2}$  Input 6
	- **E** Input 7
	- $\sqrt{2}$  Input 8

Abb. 14: EP1816-1008 Prozessabbild, DIG Inputs Channel 1

#### **DIG Inputs Channel 2**

Unter **DIG Inputs Channel 2** finden Sie die zweiten 8 digitalen Eingänge des Moduls.

- 4 J DIG Inputs Channel 2
	- $\blacksquare$  Input 1
	- $\blacksquare$  Input 2
	- $\sqrt{2}$  Input 3
	- $\sqrt{2}$  Input 4
	- $\sqrt{2}$  Input 5
	- $\sqrt{2}$  Input 6
	- **E** Input 7
	- $\sqrt{2}$  Input 8

Abb. 15: EP1816-1008 Prozessabbild, DIG Inputs Channel 2

#### **DIG Inputs Device**

Unter **DIG Inputs Device** finden Sie die Status-Bits.

- DIG Inputs Device
	- **Us Undervoltage**
	- Dp Undervoltage
	- **₩** Sync error
	- ₩ TxPDO Toggle

Abb. 16: EP1816-1008 Prozessabbild, DIG Inputs Device

### **3.8.6 Prozessabbild - EP1816-3008**

- $\blacksquare$  Box 1 (EP1816-3008)
	- DIG Inputs Channel 1
	- DIG Inputs Channel 2
	- D | Al Inputs Channel 1
	- $\triangleright$   $\blacksquare$  Al Inputs Channel 2
	- D | Al Inputs Channel 3
	- $\triangleright$   $\blacksquare$  AI Inputs Channel 4
	- D La Al Inputs Channel 5
	- $\triangleright$   $\blacksquare$  Al Inputs Channel 6
	- $\triangleright$   $\Box$  DIG Inputs Device
	- **D** WcState
	- **D** InfoData

Abb. 17: EP1816-3008 Prozessabbild

#### **DIG Inputs Channel 1**

Unter **DIG Inputs Channel 1** finden Sie die ersten 8 digitalen Eingänge des Moduls.

DIG Inputs Channel 1

- $\sqrt{2}$  Input 1
- $\blacksquare$  Input 2
- $\overline{2}$  Input 3
- $\sqrt{2}$  Input 4
- **E** Input 5
- $\sqrt{2}$  Input 6
- **₩** Input 7
- $\sqrt{2}$  Input 8

Abb. 18: EP1816-3008 Prozessabbild, DIG Inputs Channel 1

#### **DIG Inputs Channel 2**

Unter **DIG Inputs Channel 2** finden Sie die zweiten 8 digitalen Eingänge des Moduls.

- ▲ □ DIG Inputs Channel 2
	- $\blacksquare$  Input 1
	- $\blacksquare$  Input 2
	- **E** Input 3
	- $\sqrt{2}$  Input 4
	- $\sqrt{2}$  Input 5
	- $\sqrt{2}$  Input 6
	- **E** Input 7
	- $\sqrt{2}$  Input 8

Abb. 19: EP1816-3008 Prozessabbild, DIG Inputs Channel 2

#### **DIG Inputs Device**

Unter **DIG Inputs Device** finden Sie die Status-Bits.

- 4 **DIG Inputs Device** 
	- **D** Us Undervoltage
	- Dp Undervoltage
	- Sync error
	- **E** TxPDO Toggle

Abb. 20: EP1816-3008 Prozessabbild, DIG Inputs Device

#### **AI Inputs Channel 1 bis 6**

- 4 | Al Inputs Channel 1
	- ▶ | 见 Status
		- **D** Value

Abb. 21: EP1816-3008 Prozessabbild, AI Inputs

Unter **AI Inputs Channel** finden Sie die Daten der beiden Beschleunigungssensoren

- Status Error: ein Fehler mit der Kommunikation des Beschleunigungssensor ist aufgetreten
- Value: 16 Bit Beschleunigungswert

[Zuordnung der Beschleunigungs-Achsen \[](#page-121-1)[}](#page-121-1) [122\]](#page-121-1)

# **3.9 EP1819-0005**

### **3.9.1 Einführung**

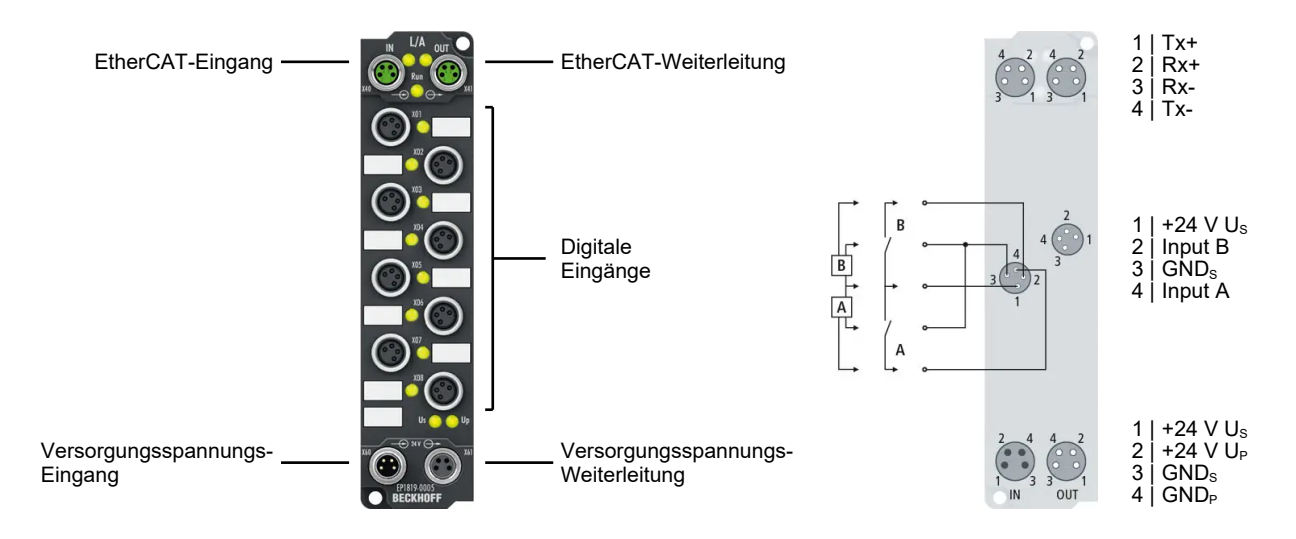

#### **16-Kanal-Digital-Eingang**

Die EtherCAT Box EP1819-0005 mit digitalen Eingängen erfasst binäre Steuersignale aus der Prozessebene und überträgt sie galvanisch getrennt zur Steuerung. Der Signalzustand wird über Leuchtdioden angezeigt. Der Signalanschluss erfolgt über schraubbare 4-polige M8-Steckverbinder. Dadurch lassen sich vorzugsweise Sensoren mit antivalenten Kanälen (NC/NO, Wechsler) mittels 4-poligem Kabel direkt anschließen.

Die Sensoren werden aus der Steuerspannung U<sub>s</sub> versorgt. Die Lastspannung U<sub>p</sub> wird im Eingangsmodul nicht verwendet, sie kann jedoch zur Weiterleitung optional angeschlossen werden und wird zum nächsten Teilnehmer durchgeleitet.

Die Versorgung der angeschlossenen Sensoren erfolgt über einen internen, kurzschlussfesten Treiberbaustein mit insgesamt 0,5 A für alle Sensoren.

Durch den Eingangsfilter von 10 µs eignet sich die EP1819-0005 vorzugsweise für elektronische Eingänge, die durch die kurze Filterzeit mit kürzester Verzögerung zur Steuerung übertragen. Der Einsatz antivalenter Sensoren ermöglicht zusätzlich eine Diagnose des Sensors.

#### **Quick Links**

[Technische Daten \[](#page-55-0)[}](#page-55-0) [56\]](#page-55-0) [Prozessabbild \[](#page-57-0) $\triangleright$  [58\]](#page-57-0) [Abmessungen \[](#page-75-0)[}](#page-75-0) [76\]](#page-75-0) [Signalanschluss \[](#page-88-0)[}](#page-88-0) [89\]](#page-88-0) [Diagnose für antivalente Sensoren \[](#page-134-0) $\triangleright$  [135\]](#page-134-0)

## <span id="page-55-0"></span>**3.9.2 Technische Daten - EP1819-0005**

Alle Werte sind typische Werte über den gesamten Temperaturbereich, wenn nicht anders angegeben.

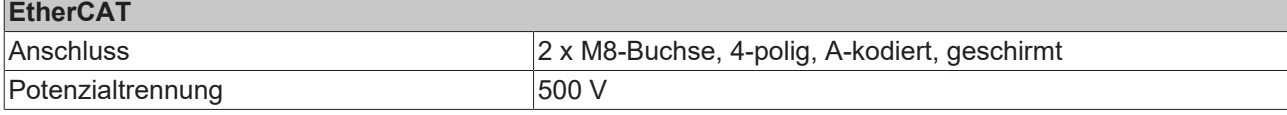

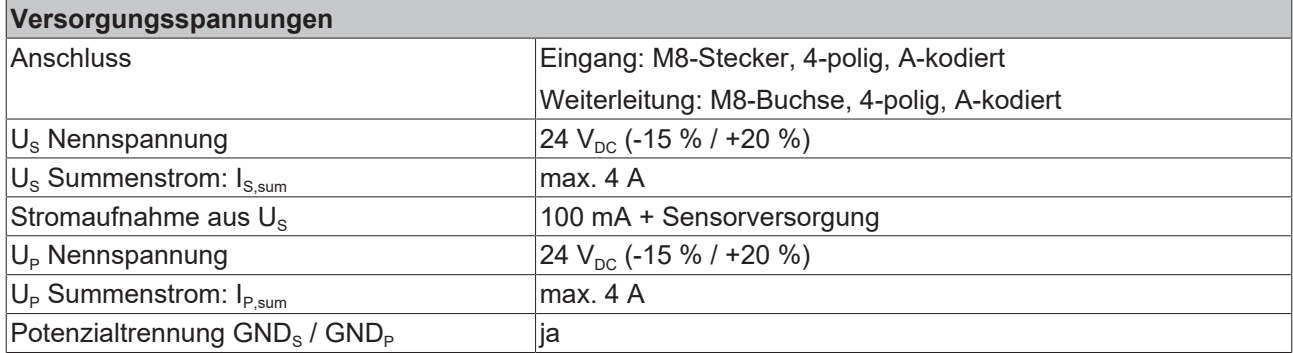

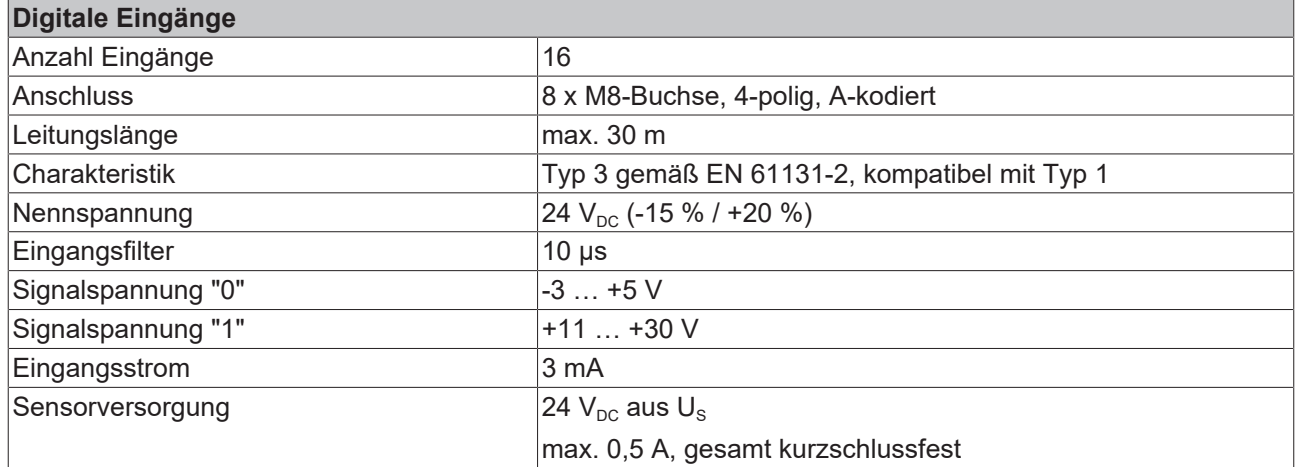

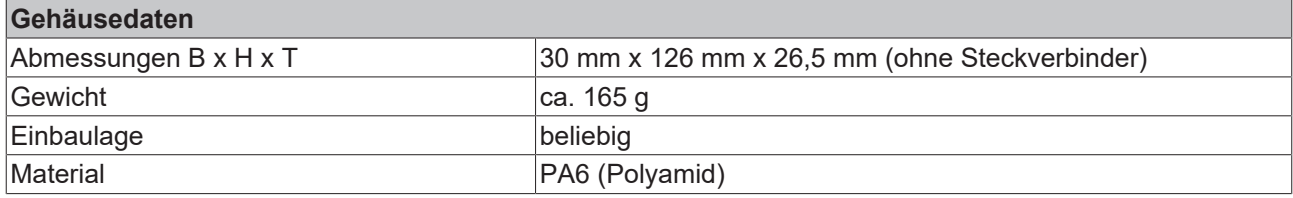

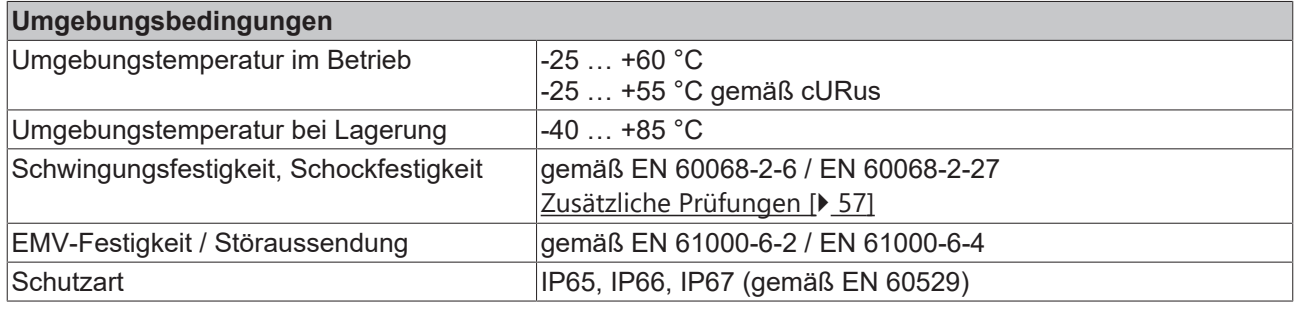

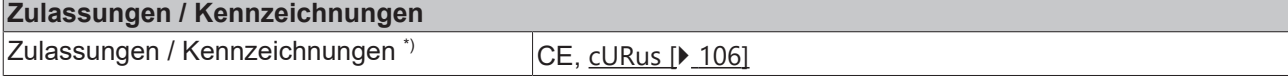

\*) Real zutreffende Zulassungen/Kennzeichnungen siehe seitliches Typenschild (Produktbeschriftung).

#### <span id="page-56-0"></span>**Zusätzliche Prüfungen**

Die Geräte sind folgenden zusätzlichen Prüfungen unterzogen worden:

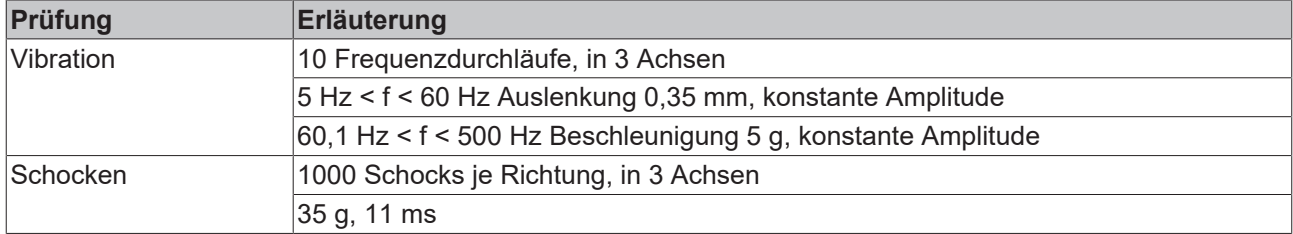

### **3.9.3 Lieferumfang - EP1819-0005**

Vergewissern Sie sich, dass folgende Komponenten im Lieferumfang enthalten sind:

- 1x EtherCAT Box EP1819-0005
- 2x Schutzkappe für EtherCAT-Buchse, M8, grün (vormontiert)
- 1x Schutzkappe für Versorgungsspannungs-Eingang, M8, transparent (vormontiert)
- 1x Schutzkappe für Versorgungsspannungs-Ausgang, M8, schwarz (vormontiert)
- 10x Beschriftungsschild unbedruckt (1 Streifen à 10 Stück)

#### **Vormontierte Schutzkappen gewährleisten keinen IP67-Schutz**

Schutzkappen werden werksseitig vormontiert, um Steckverbinder beim Transport zu schützen. Sie sind u.U. nicht fest genug angezogen, um die Schutzart IP67 zu gewährleisten.

Stellen Sie den korrekten Sitz der Schutzkappen sicher, um die Schutzart IP67 zu gewährleisten.

### <span id="page-57-0"></span>**3.9.4 Prozessabbild - EP1819-0005**

- Box 1 (EP1819-0005)
	- $\blacktriangleleft$   $\Box$  DIP Input
		- \* Channel 1 X01-4 Input
		- **E** Channel 2 X01-2 Input
		- \* Channel 3 X02-4 Input
		- **■** Channel 4 X02-2 Input
		- \* Channel 5 X03-4 Input
		- \* Channel 6 X03-2 Input
		- T Channel 7 X04-4 Input
		- **■** Channel 8 X04-2 Input
		- \* Channel 9 X05-4 Input \* Channel 10 X05-2 Input
		- <sup>1</sup> Channel 11 X06-4 Input
		- \* Channel 12 X06-2 Input
		- \* Channel 13 X07-4 Input
		- \* Channel 14 X07-2 Input
		- \* Channel 15 X08-4 Input
		- \* Channel 16 X08-2 Input
	- **WcState** Þ
	- **D** InfoData

"DIP Input" enthält die Eingangsvariablen der digitalen Eingänge. Die Namen der Variablen sind wie folgt aufgebaut:

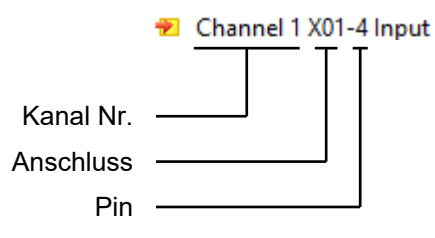

### **3.9.4.1 Optional: "DIP Diagnosis" zur Diagnose antivalenter Sensoren**

Das Prozessdatenobjekt "DIP Diagnosis" enthält Status-Bits zur Diagnose antivalenter Sensoren.

- ▲ | | Box 1 (EP1819-0005)
- $\triangleright$   $\Box$  DIP Input
	- ▲ □ DIP Diagnosis
		- \* Channel 17 X01 Input Error
		- Channel 18 X02 Input Error
		- <sup>1</sup> Channel 19 X03 Input Error
		- \* Channel 20 X04 Input Error
		- \* Channel 21 X05 Input Error
		- \* Channel 22 X06 Input Error
		- \* Channel 23 X07 Input Error
		- \* Channel 24 X08 Input Error
	- **WcState** D
- Þ **InfoData**

Weitere Informationen finden Sie im Kapitel [Antivalente Sensoren \(EP1819-0005\) \[](#page-134-0)[}](#page-134-0) [135\]](#page-134-0).

## **3.10 EP1839-0042**

### **3.10.1 Einführung**

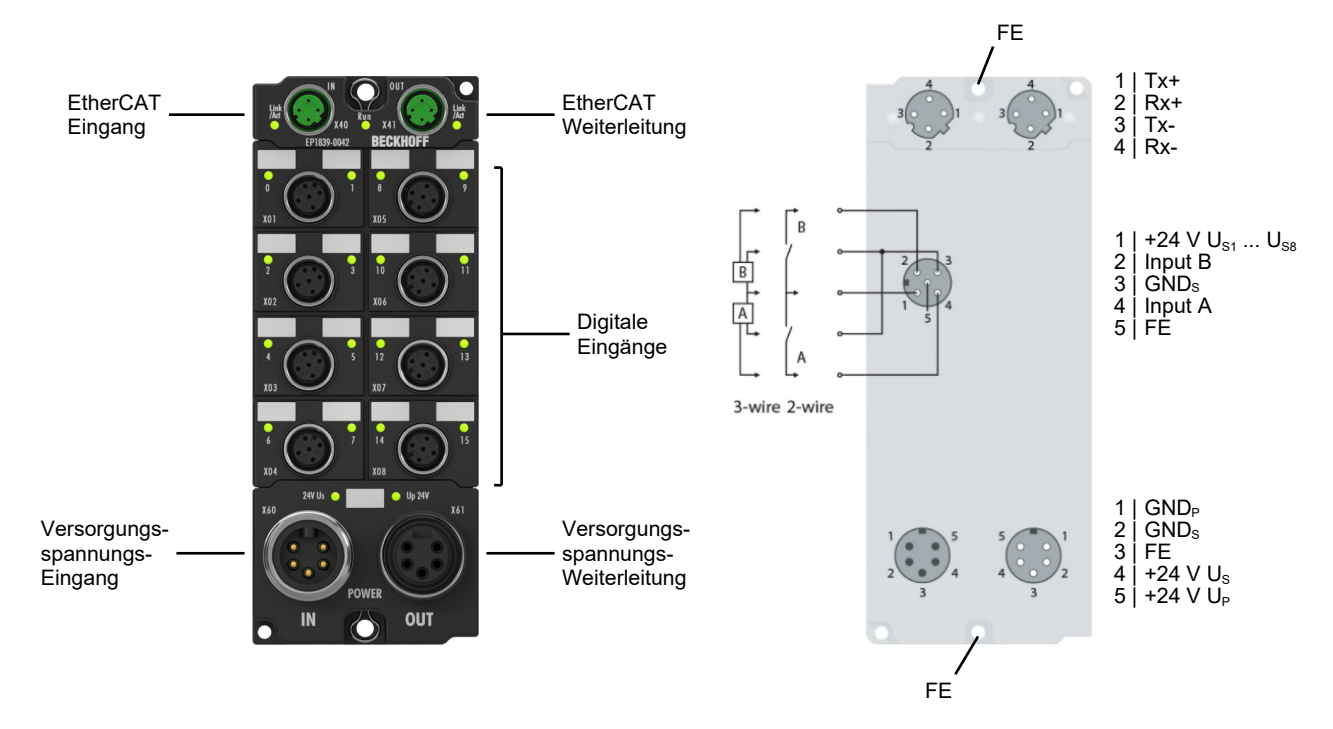

#### **16-Kanal-Digital-Eingang mit Diagnose**

Die EtherCAT Box EP1839-0042 mit 16 digitalen Eingängen erfasst binäre Steuersignale aus der Prozessebene und überträgt sie galvanisch getrennt zur Steuerung. Der Signalzustand wird über Leuchtdioden angezeigt, der Signalanschluss erfolgt über schraubbare M12-Steckverbinder. Eine Drahtbrucherkennung je Kanal kann aktiviert bzw. deaktiviert werden. Die Signaleingangsfilter sind individuell einstellbar.

Jede M12-Buchse besitzt eine unabhängige 24 V DC/0,5 A kurzschlussfeste Sensorversorgung aus U<sub>s</sub> für die beiden angeschlossenen Sensoren. Diese wird überwacht und ein eventueller Fehler wird über eine Diagnose an die Steuerung zurückgemeldet. Modulbezogen erfolgt eine Unterspannungserkennung der Eingangsspannung.

Die Peripheriespannung U<sub>P</sub> wird im Eingangsmodul nicht verwendet, sie kann jedoch zur Weiterleitung optional angeschlossen werden und wird zum nächsten Teilnehmer durchgeleitet. Durch den einstellbaren Eingangsfilter und die umfangreiche Versorgungs- und Diagnoselogik eignet sich die EP1839-0042 vorzugsweise für Anwendungen, in denen eine hohe Anlagenverfügbarkeit und dadurch schnelle Fehlersuche und Behebung erforderlich ist.

Die EP1839-0042 verfügt über M12 D-kodierte EtherCAT-Anschlüsse und 7/8"-Steckverbinder für die Spannungsversorgung.

#### **Besondere Eigenschaften:**

- einstellbare Drahtbrucherkennung je Sensor
- Unterspannungserkennung der Sensorversorgung  $U_s$
- kurzschlussfeste Sensorversorgung  $U_{\rm s}$  0,5 A je M12-Buchse
- parametrierbare Eingangsfilter ie Signal

Die EP1839-0042 ist rückwirkungsfrei. Sie können die EP1839-0042 anstelle einer rückwirkungsfreien Standardklemme gemäß folgender Kapitel des [TwinSAFE-Applikationshandbuchs](https://download.beckhoff.com/download/document/automation/twinsafe/applicationguidetwinsafede.pdf) einsetzen:

- "Allpolige Abschaltung einer Potentialgruppe mit nachgeschalteten rückwirkungsfreien Standardklemmen (Kategorie 4, PL e)"
- "Einpolige Abschaltung einer Potentialgruppe mit nachgeschalteten rückwirkungsfreien Standardklemmen mit Fehlerausschluss (Kategorie 4, PL e)"
- "EL2911 Potentialgruppe mit rückwirkungsfreien Standardklemmen (Kategorie 4, PL e)"

#### **Quick Links**

[Technische Daten \[](#page-60-0) $\triangleright$  [61\]](#page-60-0) [Prozessabbild \[](#page-63-0) $\blacktriangleright$  [64\]](#page-63-0) [Abmessungen \[](#page-77-0) $\ge$  [78\]](#page-77-0) [Signal-Anschluss und Status-LEDs \[](#page-96-0) $\triangleright$  [97\]](#page-96-0)

[Eingänge konfigurieren \[](#page-113-0)[}](#page-113-0) [114\]](#page-113-0) [Sensorversorgung konfigurieren \[](#page-118-0) $\geq 119$ ]

## <span id="page-60-0"></span>**3.10.2 Technische Daten - EP1839-0042**

Alle Werte sind typische Werte über den gesamten Temperaturbereich, wenn nicht anders angegeben.

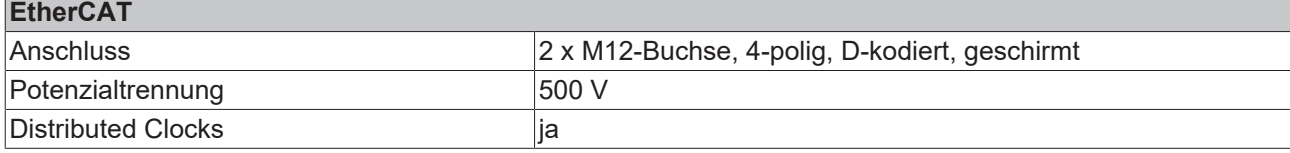

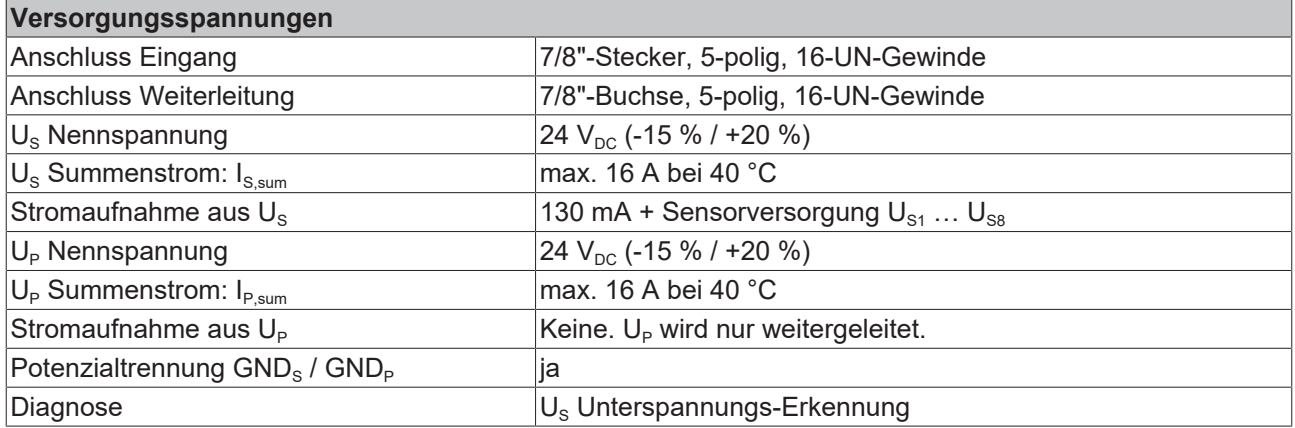

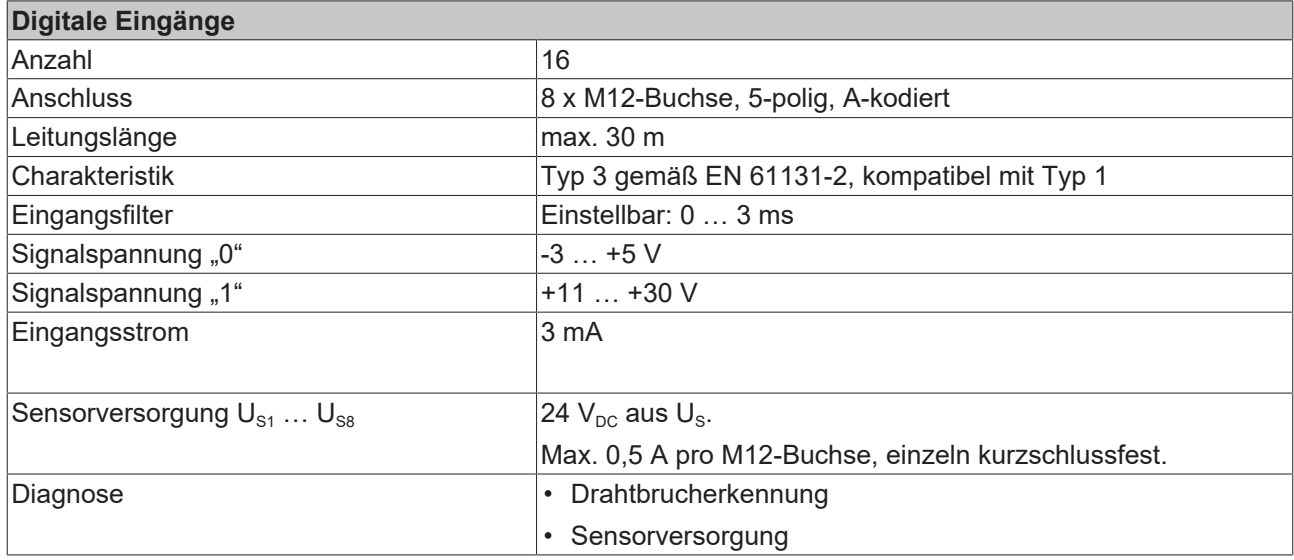

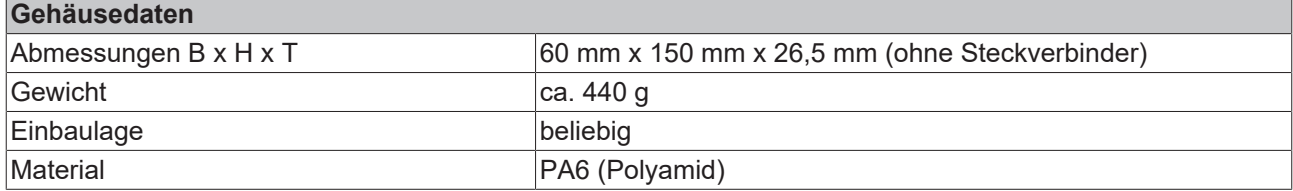

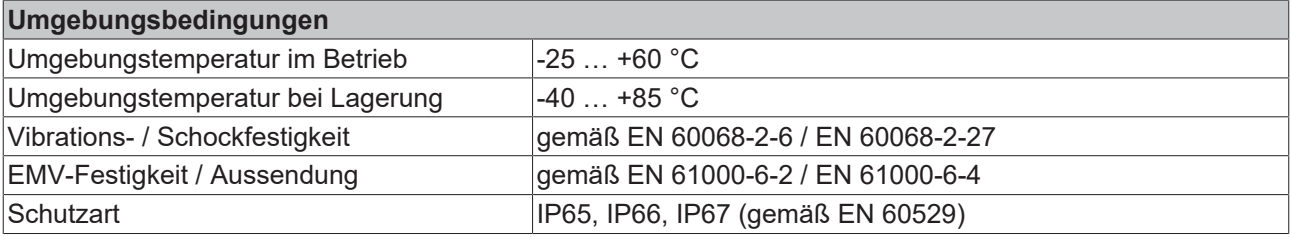

### **Zulassungen / Kennzeichnungen**

Zulassungen / Kennzeichnungen \*) CE, UL in Vorbereitung

\*) Real zutreffende Zulassungen/Kennzeichnungen siehe seitliches Typenschild (Produktbeschriftung).

#### **Zusätzliche Prüfungen**

Die Geräte sind folgenden zusätzlichen Prüfungen unterzogen worden:

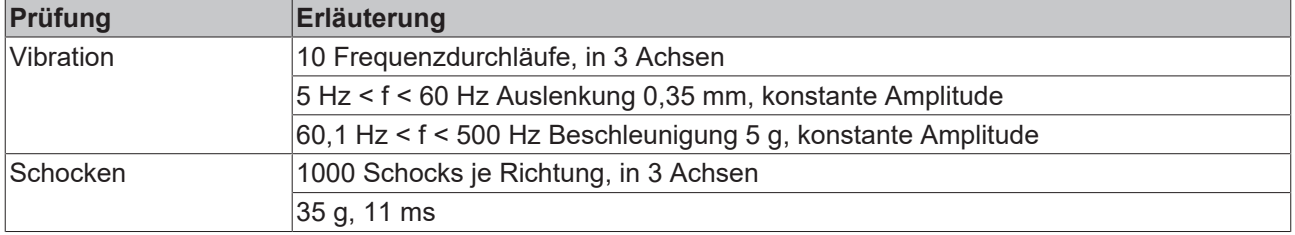

### **3.10.3 Lieferumfang - EP1839-0042**

Vergewissern Sie sich, dass folgende Komponenten im Lieferumfang enthalten sind:

- 1x EP1839-0042
- 2x Schutzkappe für EtherCAT-Buchse, M12 (vormontiert)
- 1x Schutzkappe für Versorgungsspannungs-Ausgang, 7/8", schwarz (vormontiert)
- 10x Beschriftungsschild unbedruckt (1 Streifen à 10 Stück)

#### **Vormontierte Schutzkappen gewährleisten keinen IP67-Schutz**

Schutzkappen werden werksseitig vormontiert, um Steckverbinder beim Transport zu schützen. Sie sind u.U. nicht fest genug angezogen, um die Schutzart IP67 zu gewährleisten.

Stellen Sie den korrekten Sitz der Schutzkappen sicher, um die Schutzart IP67 zu gewährleisten.

## <span id="page-63-0"></span>**3.10.4 Prozessabbild - EP1839-0042**

Sie können zwischen mehreren vordefinierten Varianten des Prozessabbilds wählen, den "Predefined PDO Assignments". Die Vorgehensweise zum Einstellen eines Predefined PDO Assignment finden Sie im Kapitel [Prozessabbild anpassen \(EP1819-0005, EP1839-0042\) \[](#page-111-0)[}](#page-111-0) [112\]](#page-111-0).

In der Werkseinstellung ist das Predefined PDO Assignment "16 DI full diagnosis" ausgewählt.

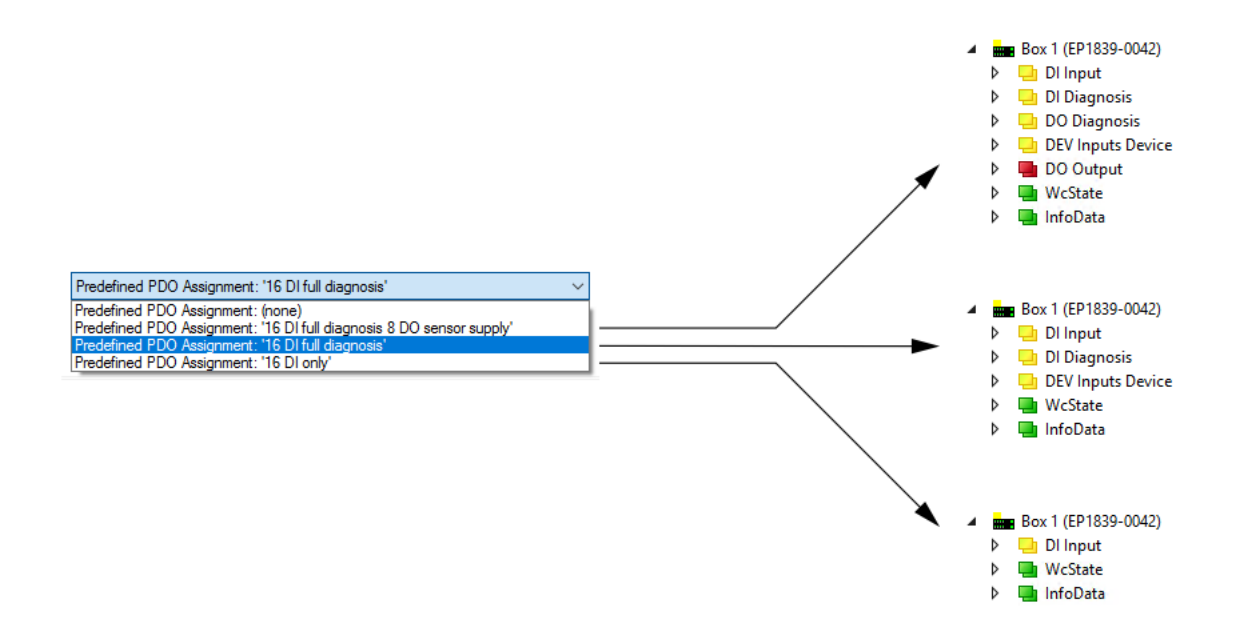

Die einzelnen Prozessdatenobjekte sind im Kapitel [Prozessdatenobjekte \[](#page-64-0) $\triangleright$  [65\]](#page-64-0) beschrieben.

### <span id="page-64-0"></span>**3.10.4.1 Prozessdatenobjekte**

#### **DEV Inputs Device**

"DEV Inputs Device" enthält Status-Bits für Diagnose-Meldungen, die das gesamte Gerät EP1839-0042 betreffen.

- 4 **DEV** Inputs Device
	- **₩** Undervoltage Us
	- **E** Overtemperature
	- Diag
	- **₩** TxPDO State
	- input cycle counter

#### **Undervoltage Us**

Unterspannung der Versorgungsspannung U. Als Folge werden alle Sensorversorgungs-Ausgänge abgeschaltet.

#### **Overtemperature**

Interne Übertemperatur. Alle Sensorversorgungs-Ausgänge sind deaktiviert. Das Bit wird zurückgesetzt und die Sensorversorgungs-Ausgänge werden automatisch wieder aktiviert, wenn die Temperatur wieder abgesunken ist.

#### **Diag**

Ohne Funktion. Reserviert für zukünftige Verwendung.

#### **TxPDO State**

Gültigkeit der Eingangsdaten. Dieses Bit wird gesetzt, wenn die Eingangsdaten aufgrund eines Fehlers nicht korrekt eingelesen werden konnten.

#### **Input cycle counter**

Ein 2-Bit-Zähler. Er wird jedes Mal inkrementiert, wenn die Eingangsdaten im Prozessabbild aktualisiert werden. Nachdem er seinen Maximalwert 3 erreicht hat, springt er wieder auf 0.

#### **DI Diagnosis**

"DI Diagnosis" enthält die Status-Bits für die digitalen Eingänge. Die Status-Bits melden einen Drahtbruch. Siehe Kapitel [Drahtbrucherkennung \(EP1839-0042\) \[](#page-135-0) $\blacktriangleright$  [136\]](#page-135-0).

- 4 DI Diagnosis
	- **E** Channel 1 X01-4 Wirebreak
	- ₩ Channel 2 X01-2 Wirebreak
	- **■** Channel 3 X02-4 Wirebreak
	- T Channel 4 X02-2 Wirebreak
	- **E** Channel 5 X03-4 Wirebreak
	- <sup>1</sup> Channel 6 X03-2 Wirebreak
	- <sup>1</sup> Channel 7 X04-4 Wirebreak Channel 8 X04-2 Wirebreak
	- <sup>2</sup> Channel 9 X05-4 Wirebreak
	- Channel 10 X05-2 Wirebreak
	- **E** Channel 11 X06-4 Wirebreak
	- \* Channel 12 X06-2 Wirebreak
	- <sup>1</sup> Channel 13 X07-4 Wirebreak
	- ÷ Channel 14 X07-2 Wirebreak
	- Channel 15 X08-4 Wirebreak  $\rightarrow$
	- \* Channel 16 X08-2 Wirebreak

Die Variablennamen sind wie folgt aufgebaut:

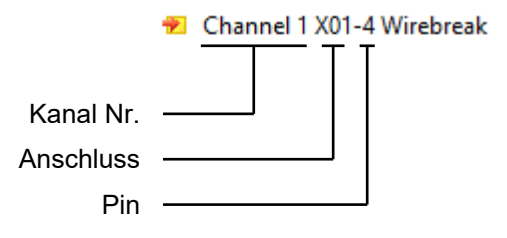

# **BECKHOFF**

### **DI Input**

"DI Input" enthält die Eingangsvariablen der digitalen Eingänge.

- ▲ □ Di Input
	- **E** Channel 1 X01-4 Input
	- \* Channel 2 X01-2 Input
	- <sup>1</sup> Channel 3 X02-4 Input
	- <sup>2</sup> Channel 4 X02-2 Input
	- <sup>1</sup> Channel 5 X03-4 Input
	- <sup>1</sup>2 Channel 6 X03-2 Input
	- \* Channel 7 X04-4 Input
	- <sup>1</sup> Channel 8 X04-2 Input
	- <sup>1</sup>2 Channel 9 X05-4 Input
	- Tz Channel 10 X05-2 Input
	- <sup>1</sup> Channel 11 X06-4 Input \* Channel 12 X06-2 Input
	- \* Channel 13 X07-4 Input
	- <sup>1</sup> Channel 14 X07-2 Input
	- <sup>1</sup>2 Channel 15 X08-4 Input
	- <sup>1</sup>2 Channel 16 X08-2 Input

Die Variablennamen sind wie folgt aufgebaut:

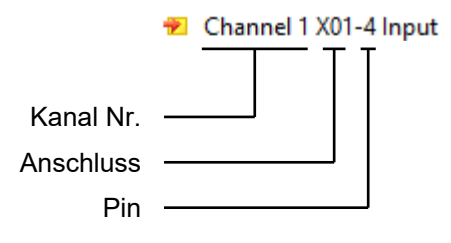

#### **DO Diagnosis**

"DO Diagnosis" enthält die Status-Bits für die Sensorversorgungs-Ausgänge.

Dieses Prozessdatendatenobjekt ist in der Werkseinstellung deaktiviert. Sie können es aktivieren, indem Sie das Predefined PDO Assignment "16 DI full diagnosis 8 DO sensor supply" einstellen, siehe Kapitel [Prozessabbild anpassen \(EP1819-0005, EP1839-0042\) \[](#page-111-0)[}](#page-111-0) [112\]](#page-111-0).

#### ▲ □ DO Diagnosis

- **E** Channel 1 X01-1 Overcurrent
- ₩ Channel 1 X01-1 Overload
- ₩ Channel 1 X01-1 Open load
- Channel 1 X01-1 Short to 24V
- Channel 2 X02-1 Overcurrent
- ₩ Channel 2 X02-1 Overload
- ₩ Channel 2 X02-1 Open load
- **■** Channel 2 X02-1 Short to 24V
- ₩ Channel 3 X03-1 Overcurrent
- <sup>2</sup> Channel 3 X03-1 Overload
- <sup>2</sup> Channel 3 X03-1 Open load
- Channel 3 X03-1 Short to 24V
- Channel 4 X04-1 Overcurrent
- \* Channel 4 X04-1 Overload
- Channel 4 X04-1 Open load
- Channel 4 X04-1 Short to 24V
- Channel 5 X05-1 Overcurrent
- Channel 5 X05-1 Overload
- Channel 5 X05-1 Open load
- \* Channel 5 X05-1 Short to 24V
- <sup>2</sup> Channel 6 X06-1 Overcurrent
- <sup>2</sup> Channel 6 X06-1 Overload
- Channel 6 X06-1 Open load
- ₩ Channel 6 X06-1 Short to 24V
- \* Channel 7 X07-1 Overcurrent
- \* Channel 7 X07-1 Overload
- \* Channel 7 X07-1 Open load
- \* Channel 7 X07-1 Short to 24V
- ₩ Channel 8 X08-1 Overcurrent
- \* Channel 8 X08-1 Overload
- <sup>1</sup> Channel 8 X08-1 Open load
- \* Channel 8 X08-1 Short to 24V

Wenn an einem Sensorversorgungs-Ausgang ein Fehler erkannt wird, wird der Fehler zusätzlich durch die Status-LEDs am entsprechenden Anschluss signalisiert. Siehe Kapitel [EP1839-0042 \[](#page-96-1)[}](#page-96-1) [97\]](#page-96-1).

Weitere Informationen siehe Kapitel [Sensorversorgung konfigurieren \(EP1839-0042\) \[](#page-118-0)[}](#page-118-0) [119\]](#page-118-0).

#### **DO Output**

"DO Output" enthält die Ausgangsvariablen der digitalen Ausgänge.

Dieses Prozessdatendatenobjekt ist in der Werkseinstellung deaktiviert. Sie können es aktivieren, indem Sie das Predefined PDO Assignment "16 DI full diagnosis 8 DO sensor supply" einstellen, siehe Kapitel [Prozessabbild anpassen \(EP1819-0005, EP1839-0042\) \[](#page-111-0)[}](#page-111-0) [112\]](#page-111-0).

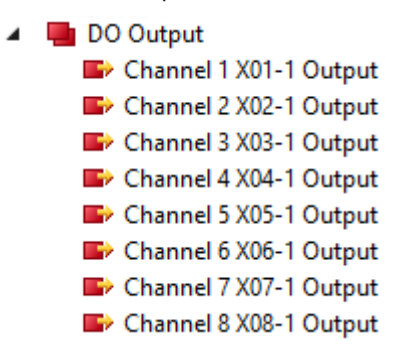

Die Variablennamen sind wie folgt aufgebaut:

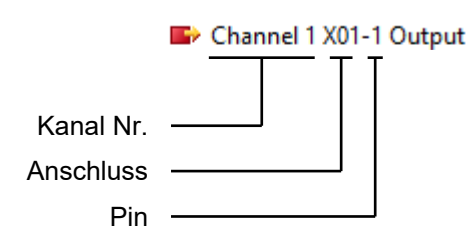

# **3.11 EP1859-0042**

## **3.11.1 Einführung**

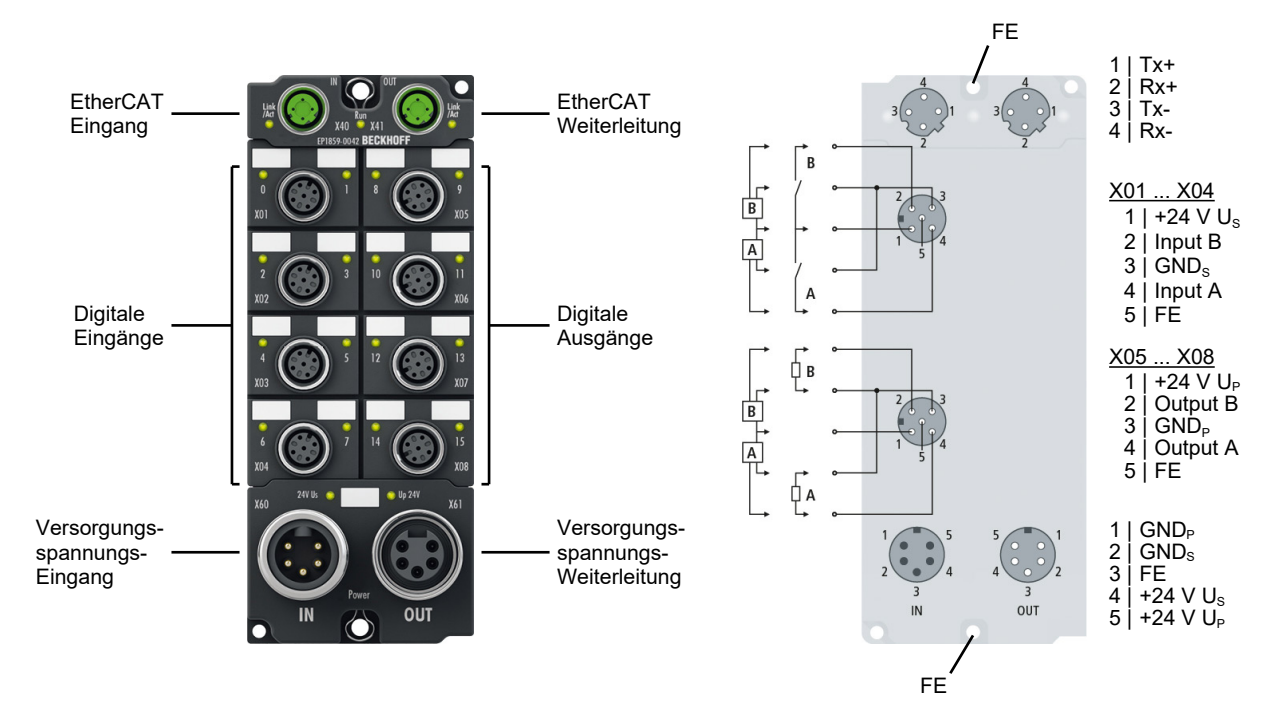

#### **8 x Digital-Eingang + 8 x Digital-Ausgang**

Die EtherCAT Box EP1859-0042 hat acht digitale Eingänge (vier M12-Buchsen links) und acht digitale Ausgänge (vier M12-Buchsen rechts).

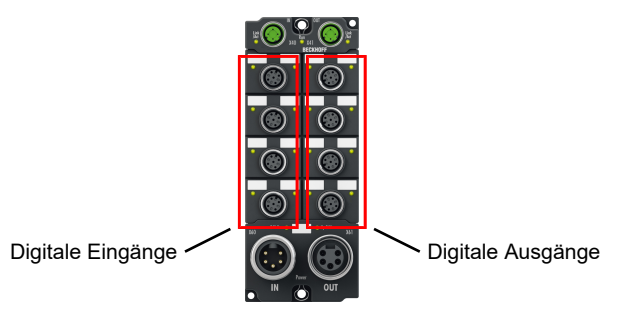

Die Eingänge haben einen Filter von 3,0 ms. Die Ausgänge verarbeiten Lastströme bis 0,5 A, sind kurzschlussfest und verpolungsgeschützt. Der Signalzustand wird über Leuchtdioden angezeigt, der Signalanschluss erfolgt über schraubbare M12-Steckverbinder.

Die Sensoren werden aus der Steuerspannung  $U_s$  versorgt. Die Ausgänge werden über  $U_P$  versorgt. Alle Ausgänge sind kurzschlussfest und verpolungsgeschützt.

Die EP1859-0042 ist rückwirkungsfrei. Sie können die EP1859-0042 anstelle einer rückwirkungsfreien Standardklemme gemäß folgender Kapitel des [TwinSAFE-Applikationshandbuchs](https://download.beckhoff.com/download/document/automation/twinsafe/applicationguidetwinsafede.pdf) einsetzen:

- "Allpolige Abschaltung einer Potentialgruppe mit nachgeschalteten rückwirkungsfreien Standardklemmen (Kategorie 4, PL e)"
- "Einpolige Abschaltung einer Potentialgruppe mit nachgeschalteten rückwirkungsfreien Standardklemmen mit Fehlerausschluss (Kategorie 4, PL e)"
- "EL2911 Potentialgruppe mit rückwirkungsfreien Standardklemmen (Kategorie 4, PL e)"

# **BECKHOFF**

#### **Quick Links**

[Technische Daten \[](#page-71-0)▶ [72\]](#page-71-0) [Prozessabbild \[](#page-74-0) $\sqrt{75}$  $\sqrt{75}$ ] [Abmessungen \[](#page-77-0) $\ge$  [78\]](#page-77-0) [Funktionserdung \(FE\) \[](#page-79-0) [80\]](#page-79-0) [Signalanschluss Eingänge \[](#page-94-0)[}](#page-94-0) [95\]](#page-94-0): X01, X02, X03, X04 [Signalanschluss Ausgänge \[](#page-104-0)[}](#page-104-0) [105\]](#page-104-0): X05, X06, X07, X08

## <span id="page-71-0"></span>**3.11.2 Technische Daten - EP1859-0042**

Alle Werte sind typische Werte über den gesamten Temperaturbereich, wenn nicht anders angegeben.

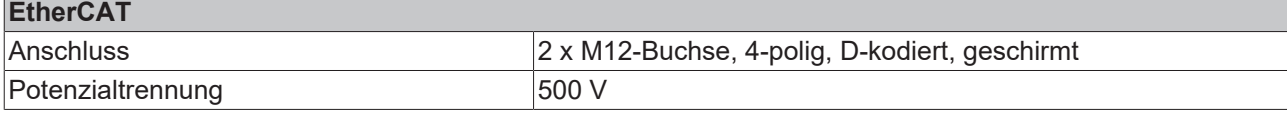

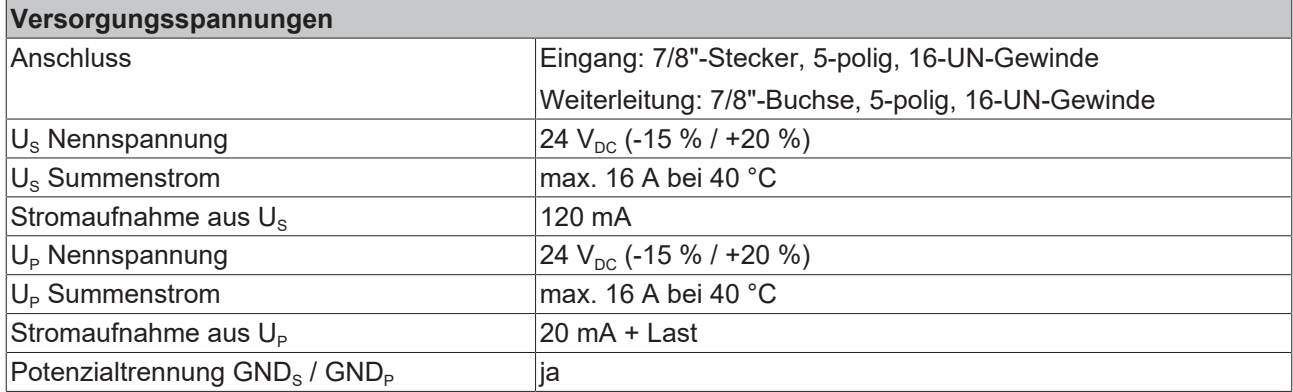

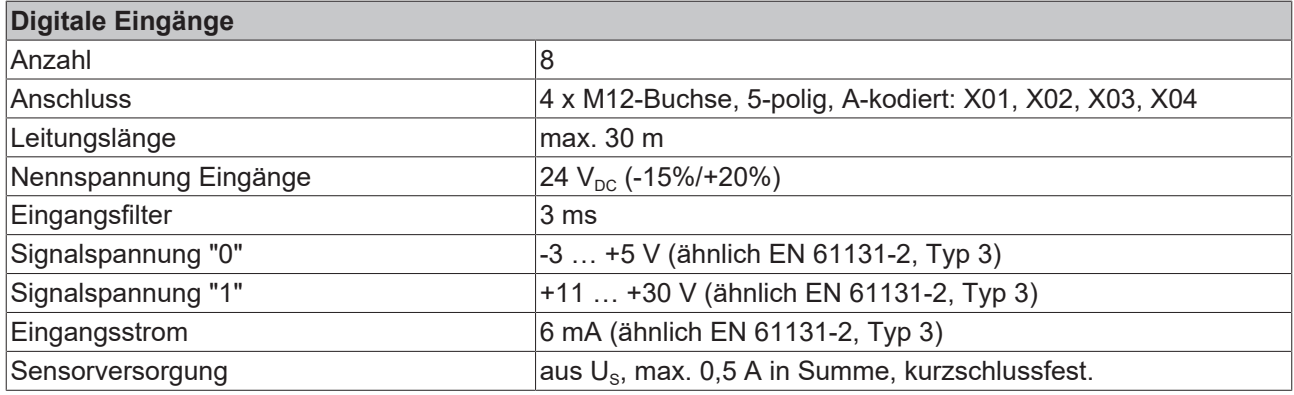

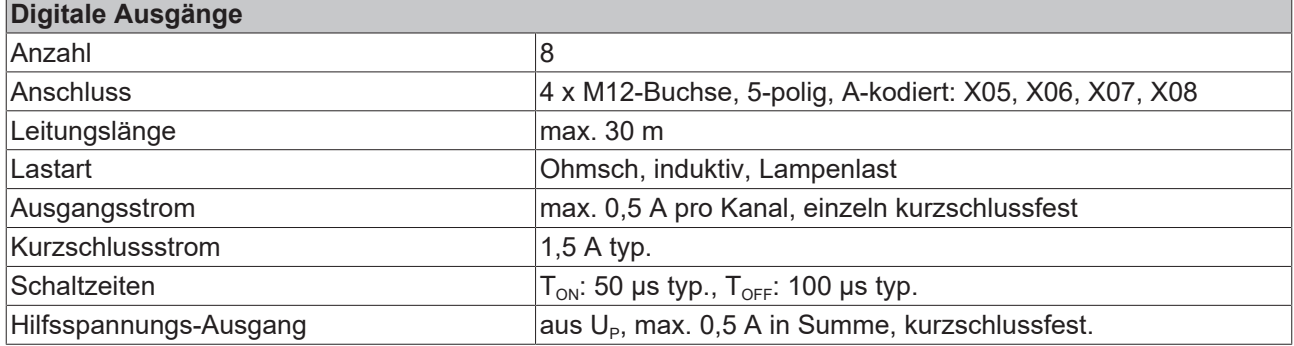

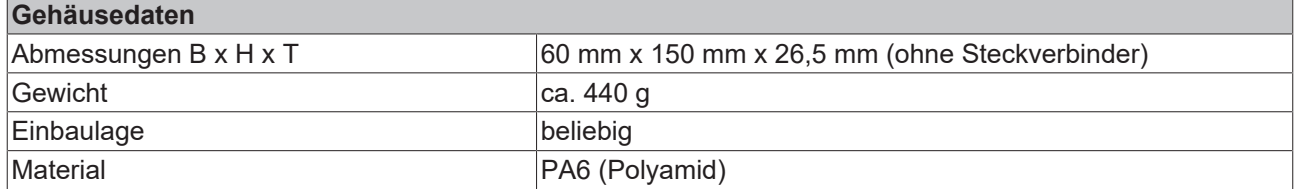
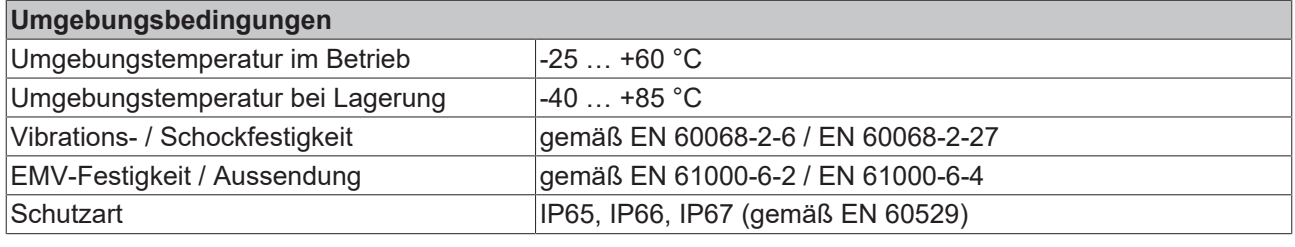

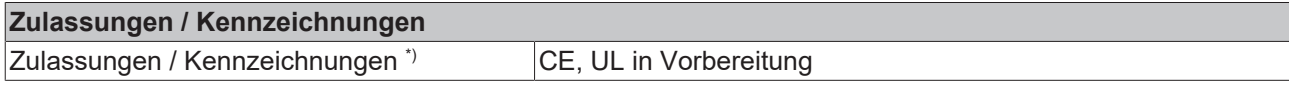

\*) Real zutreffende Zulassungen/Kennzeichnungen siehe seitliches Typenschild (Produktbeschriftung).

### **Zusätzliche Prüfungen**

Die Geräte sind folgenden zusätzlichen Prüfungen unterzogen worden:

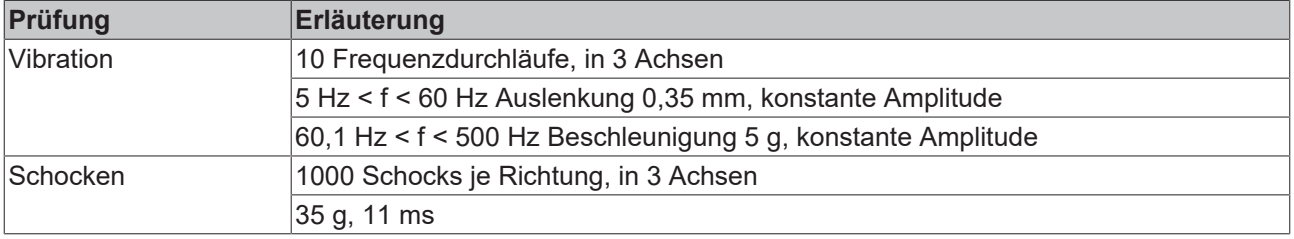

## **3.11.3 Lieferumfang - EP1859-0042**

Vergewissern Sie sich, dass folgende Komponenten im Lieferumfang enthalten sind:

- 1x EtherCAT Box EP1859-0042
- 2x Schutzkappe für EtherCAT-Buchse, M12 (vormontiert)
- 1x Schutzkappe für Versorgungsspannungs-Ausgang, 7/8", schwarz (vormontiert)
- 10x Beschriftungsschild unbedruckt (1 Streifen à 10 Stück)

## **Vormontierte Schutzkappen gewährleisten keinen IP67-Schutz**

Schutzkappen werden werksseitig vormontiert, um Steckverbinder beim Transport zu schützen. Sie sind u.U. nicht fest genug angezogen, um die Schutzart IP67 zu gewährleisten.

Stellen Sie den korrekten Sitz der Schutzkappen sicher, um die Schutzart IP67 zu gewährleisten.

## **3.11.4 Prozessabbild - EP1859-0042**

Im Prozessabbild befindet sich für jeden digitalen Eingang ein Prozessdatenobjekt.

Die Bezeichnung jedes Prozessdatenobjekts beinhaltet den Namen der Buchse und die Pin-Nummer des entsprechenden digitalen Eingangs.

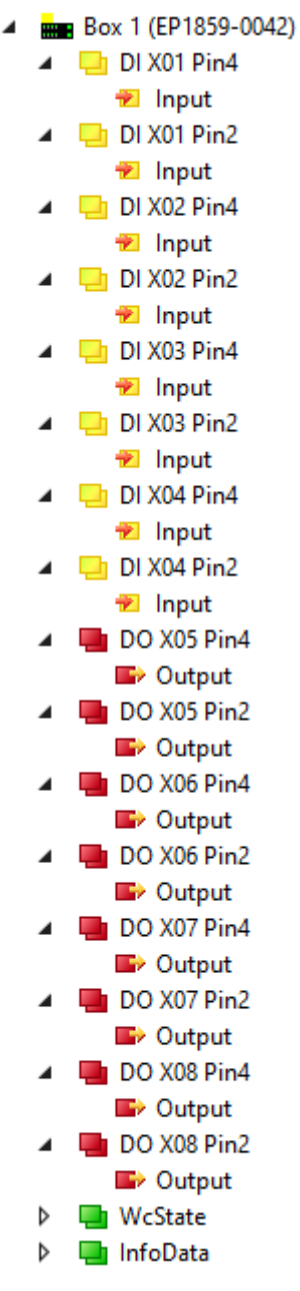

Abb. 22: EP1859-0042 Prozessabbild

## **4 Montage und Anschluss**

## **4.1 Montage**

## **4.1.1 Abmessungen EPxxxx-xx0x und EPxxxx-xx1x**

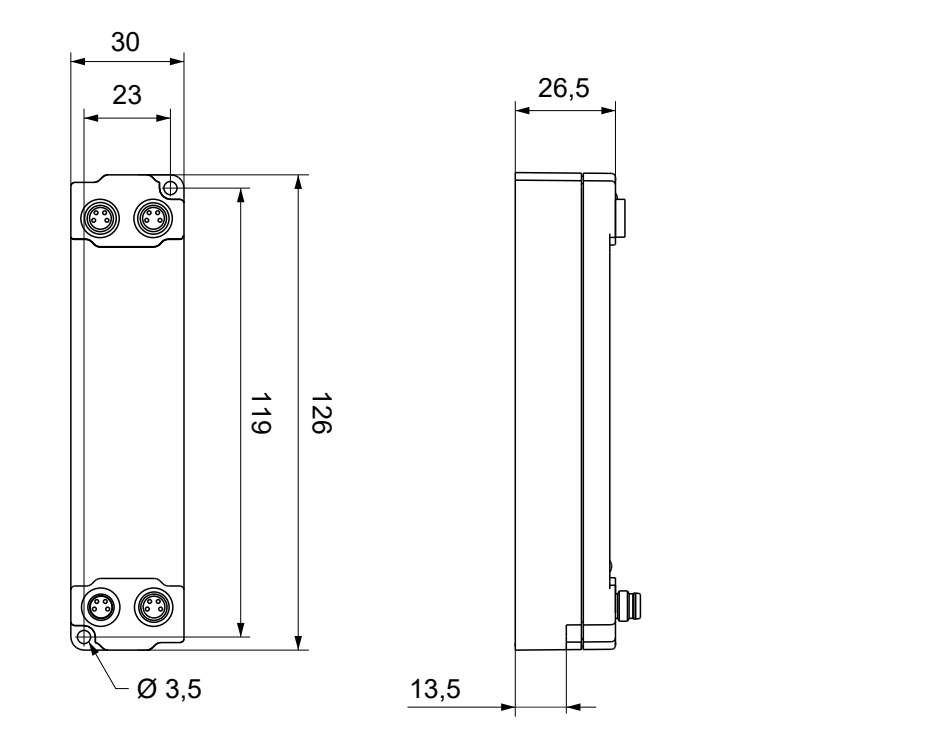

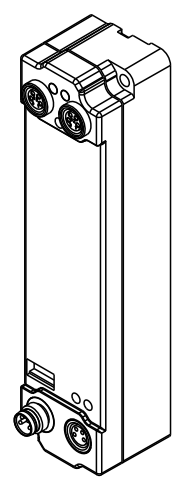

Alle Maße sind in Millimeter angegeben. Die Zeichnung ist nicht maßstabsgetreu.

## **Gehäuseeigenschaften**

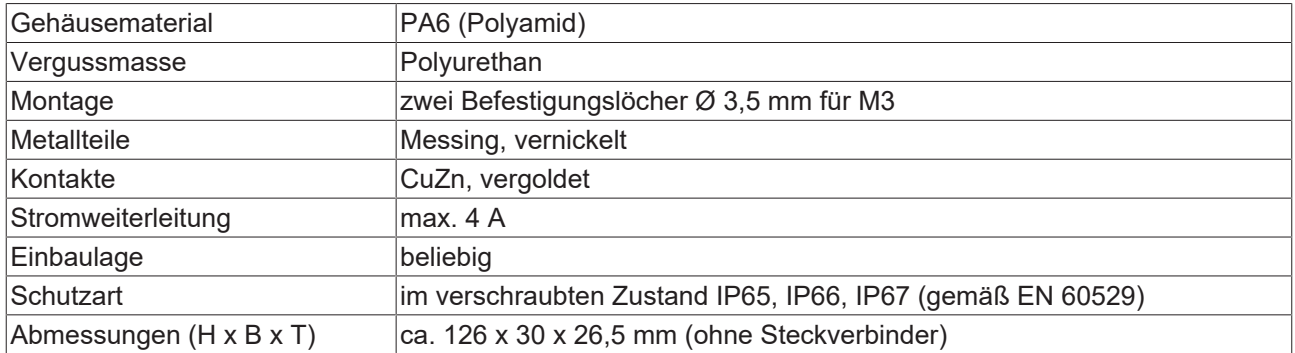

## **4.1.2 Abmessungen EPxxxx-xx2x**

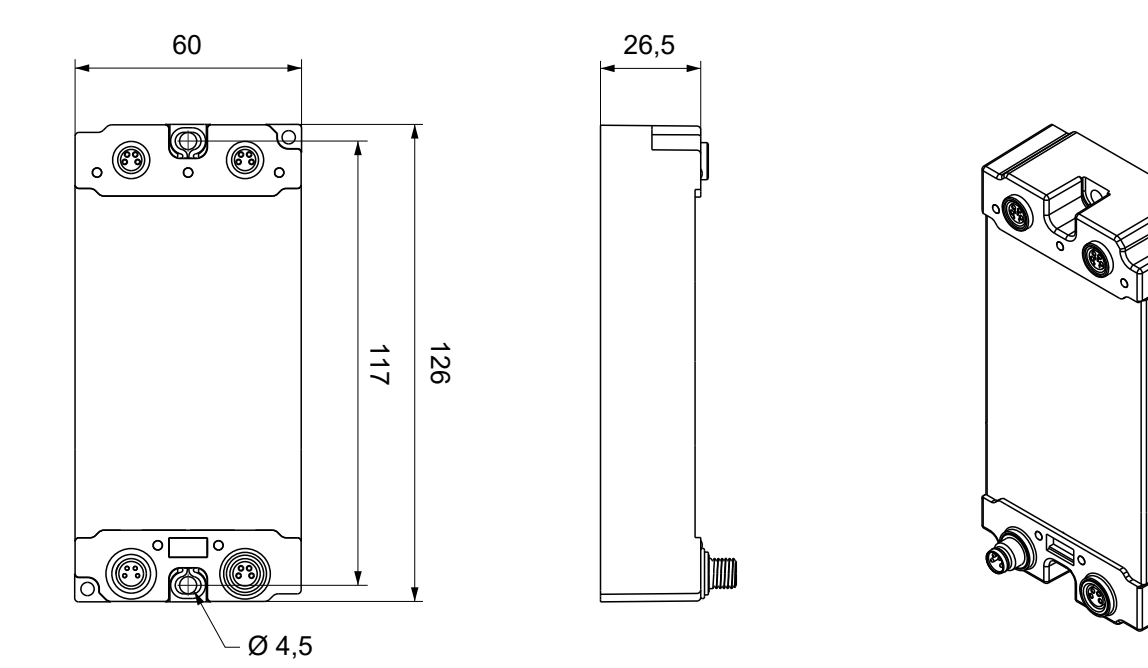

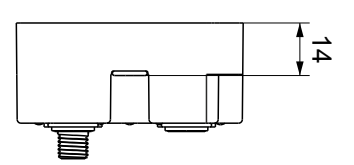

Alle Maße sind in Millimeter angegeben. Die Zeichnung ist nicht maßstabsgetreu.

#### **Gehäuseeigenschaften**

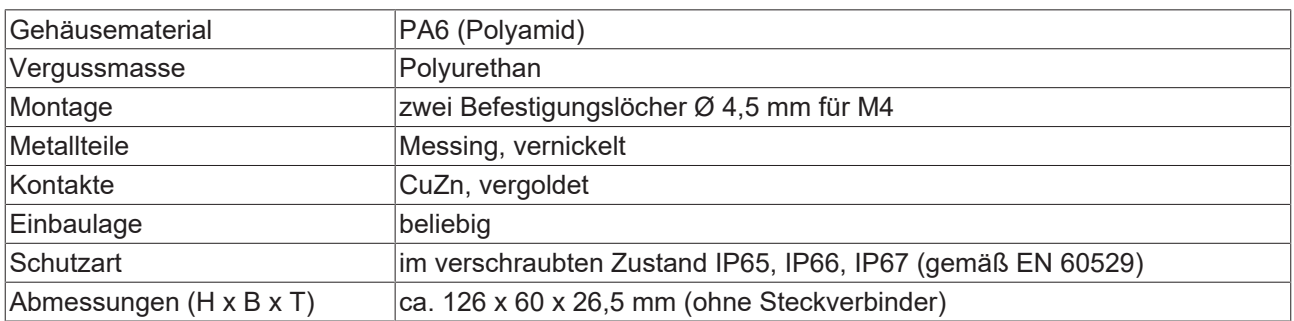

## **4.1.3 Abmessungen EPxxxx-xx42**

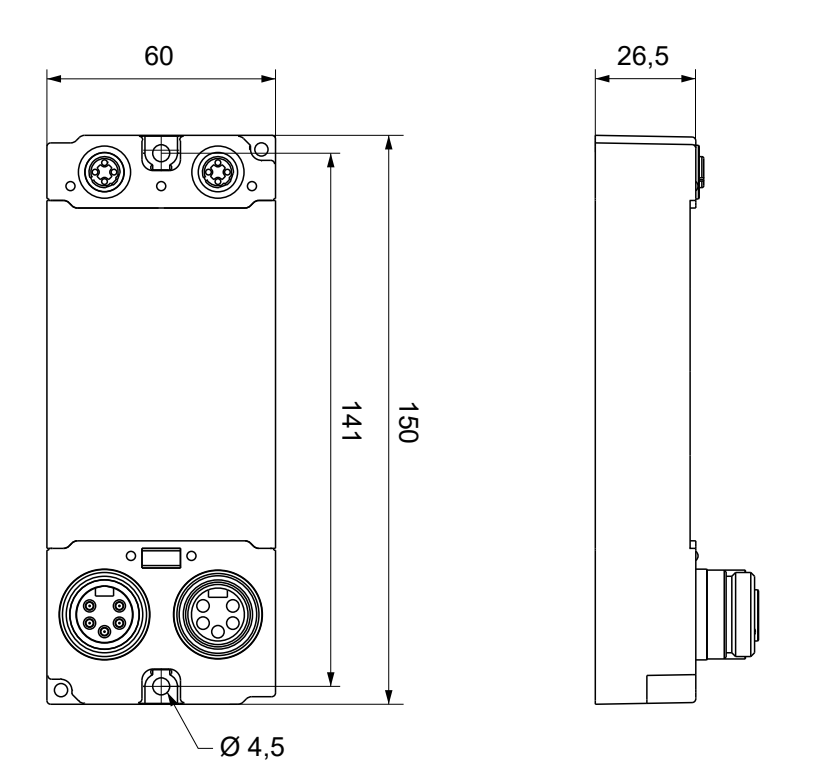

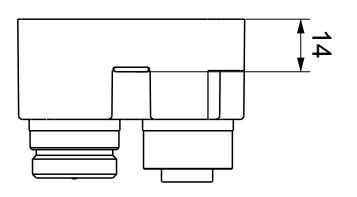

Alle Maße sind in Millimeter angegeben. Die Zeichnung ist nicht maßstabsgetreu.

## **Gehäuseeigenschaften**

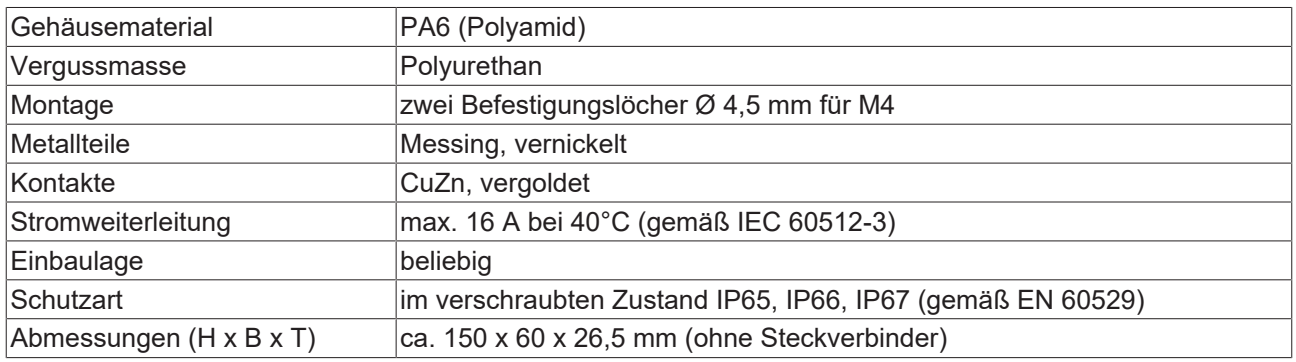

## **4.1.4 Befestigung**

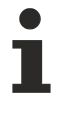

## **Anschlüsse vor Verschmutzung schützen!**

Schützen Sie während der Montage der Module alle Anschlüsse vor Verschmutzung! Die Schutzart IP65 ist nur gewährleistet, wenn alle Kabel und Stecker angeschlossen sind! Nicht benutzte Anschlüsse müssen mit den entsprechenden Steckern geschützt werden! Steckersets siehe Katalog.

Module mit schmalem Gehäuse werden mit zwei M3-Schrauben montiert. Module mit breitem Gehäuse werden mit zwei M3-Schrauben an den in den Ecken angeordneten oder mit zwei M4-Schrauben an den zentriert angeordneten Befestigungslöchern montiert.

Die Schrauben müssen länger als 15 mm sein. Die Befestigungslöcher der Module besitzen kein Gewinde.

Beachten Sie bei der Montage, dass die Feldbusanschlüsse die Gesamthöhe noch vergrößern. Siehe Kapitel Zubehör.

#### **Montageschiene ZS5300-0001**

Die Montageschiene ZS5300-0001 (500 mm x 129 mm) ermöglicht einen zeitsparenden Aufbau der Module.

Die Schiene besteht aus rostfreiem Stahl (V2A), ist 1,5 mm stark mit passend vorgefertigten M3-Gewinden. Die Schiene hat 5,3 mm Langlöcher um sie mit M5-Schrauben an der Maschine zu befestigen.

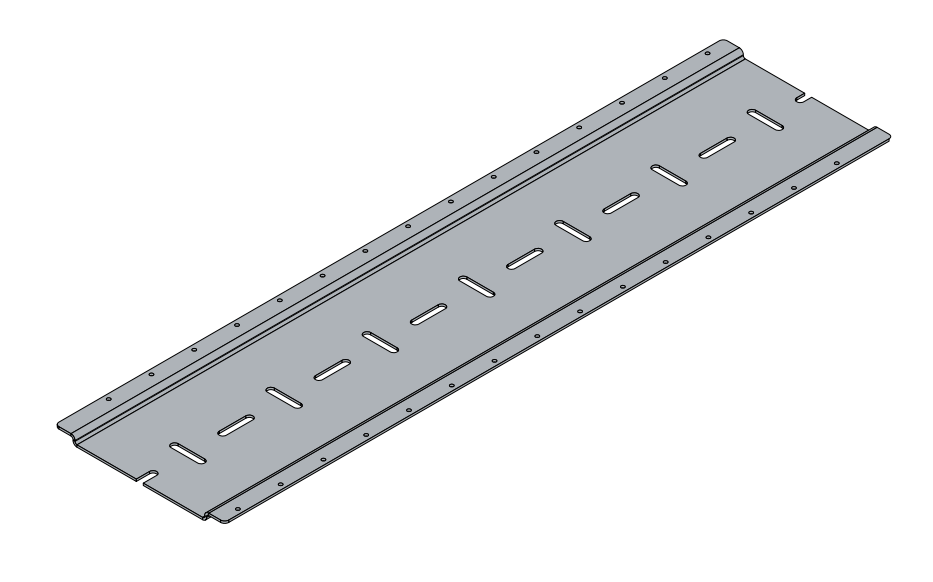

Abb. 23: Montageschiene ZS5300-0001

Die Montageschiene ist 500 mm lang und erlaubt bei einem Modulabstand von 2 mm die Montage von 15 schmalen Modulen. Sie kann applikationsspezifisch gekürzt werden.

#### **Montageschiene ZS5300-0011**

Die Montageschiene ZS5300-0011 (500 mm x 129 mm) bietet neben den M3- auch vorgefertigte M4- Gewinde zur Befestigung der 60 mm breiten Module über deren mittlere Bohrungen.

Bis zu 14 schmale oder 7 breite Module können gemischt montiert werden.

## **4.1.5 Funktionserdung (FE)**

EtherCAT-Box-Module der Typen EPxxxx-002x und EPxxxx-0042 müssen geerdet werden:

Die Befestigungslöcher dienen gleichzeitig als Anschlüsse für die Funktionserdung (FE).

Stellen Sie sicher, dass die Box über beide Befestigungsschrauben niederimpedant geerdet ist. Das erreichen Sie z.B., indem Sie die Box an einem geerdeten Maschinenbett montieren.

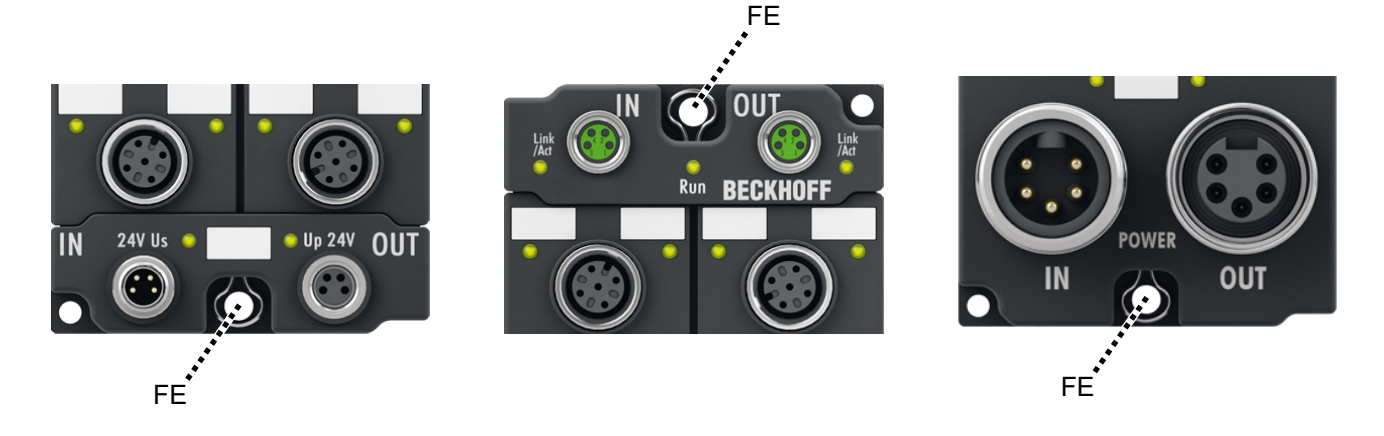

Abb. 24: Funktionserdung über die Befestigungslöcher

## **4.2 Anschlüsse**

## **4.2.1 Anzugsdrehmomente für Steckverbinder**

Schrauben Sie Steckverbinder mit einem Drehmomentschlüssel fest. (z.B. ZB8801 von Beckhoff)

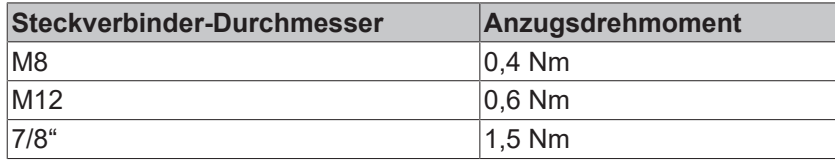

## **4.2.2 Schutzkappen**

- Verschließen Sie nicht benutzte Steckverbinder mit Schutzkappen.
- Stellen Sie den korrekten Sitz von vormontierten Schutzkappen sicher. Schutzkappen werden werksseitig vormontiert, um Steckverbinder beim Transport zu schützen. Sie sind u. U. nicht fest genug angezogen, um die Schutzart IP67 zu gewährleisten.

## **4.2.3 EtherCAT**

## **4.2.3.1 Steckverbinder**

*HINWEIS*

## **Verwechselungs-Gefahr: Versorgungsspannungen und EtherCAT**

Defekt durch Fehlstecken möglich.

• Beachten Sie die farbliche Codierung der Steckverbinder: schwarz: Versorgungsspannungen grün: EtherCAT

Für den ankommenden und weiterführenden EtherCAT-Anschluss haben EtherCAT-Box-Module zwei grüne M8-Buchsen oder M12-Buchsen.

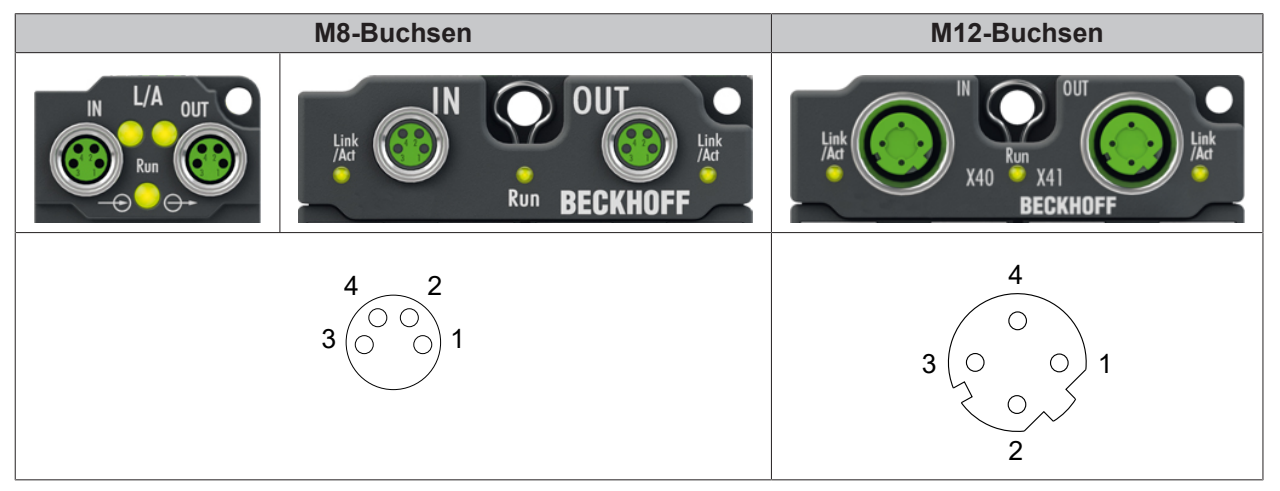

## **Belegung**

Es gibt verschiedene Standards für die Belegung und Farben bei Steckverbindern und Leitung für EtherCAT.

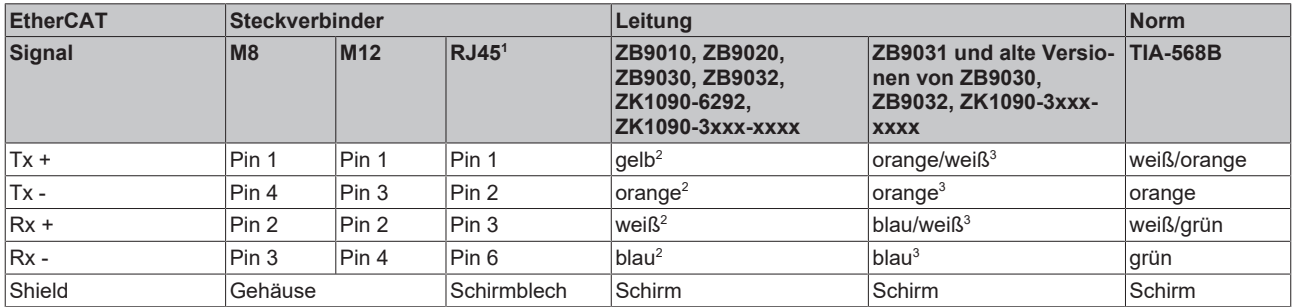

1 ) farbliche Markierungen nach EN 61918 im vierpoligen RJ45-Steckverbinder ZS1090-0003

2 ) Aderfarben nach EN 61918

 $^{\scriptscriptstyle 3})$  Aderfarben

## **Anpassung der Farbkodierung für die Leitungen ZB9030, ZB9032 und ZK1090-3xxxx-xxxx (mit M8-Steckverbindern)**

Zur Vereinheitlichung wurden die gängigen Leitungen ZB9030, ZB9032 und ZK1090-3xxx-xxxx, also die mit M8-Steckverbindern vorkonfektionierten Leitungen auf die Farben der EN61918 umgestellt (gelb, orange, weiß, blau). Es sind also verschiedene Farbkodierungen im Umlauf. Die elektrischen Eigenschaften sind aber absolut identisch!

## **4.2.3.2 Status-LEDs**

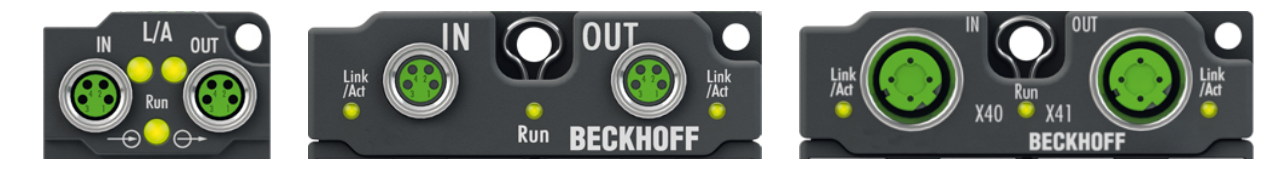

## **L/A (Link/Act)**

Neben jeder EtherCAT-Buchse befindet sich eine grüne LED, die mit "L/A" beschriftet ist. Die LED signalisiert den Kommunikationsstatus der jeweiligen Buchse:

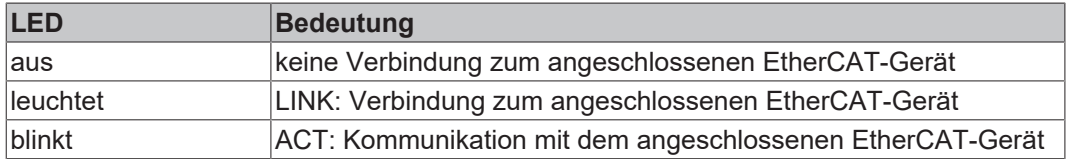

### **Run**

Jeder EtherCAT-Slave hat eine grüne LED, die mit "Run" beschriftet ist. Die LED signalisiert den Status des Slaves im EtherCAT-Netzwerk:

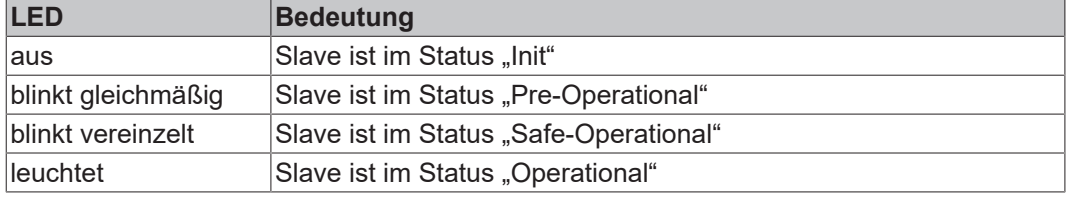

[Beschreibung der Stati von EtherCAT-Slaves](https://infosys.beckhoff.com/content/1031/ethercatsystem/1036980875.html?id=7880939435136235481)

## **4.2.3.3 Leitungen**

Verwenden Sie zur Verbindung von EtherCAT-Geräten geschirmte Ethernet-Kabel, die mindestens der Kategorie 5 (CAT5) nach EN 50173 bzw. ISO/IEC 11801 entsprechen.

EtherCAT nutzt vier Adern für die Signalübertragung.

Aufgrund der automatischen Leitungserkennung "Auto MDI-X" können Sie zwischen EtherCAT-Geräten von Beckhoff sowohl symmetrisch (1:1) belegte, als auch gekreuzte Kabel (Cross-Over) verwenden.

[Detaillierte Empfehlungen zur Verkabelung von EtherCAT-Geräten](https://infosys.beckhoff.com/content/1031/ethernetcabling/index.html?id=9036324586467170897)

## **4.2.4 Versorgungsspannungen**

## **WARNUNG**

## **Spannungsversorgung aus SELV/PELV-Netzteil!**

Zur Versorgung dieses Geräts müssen SELV/PELV-Stromkreise (Schutzkleinspannung, Sicherheitskleinspannung) nach IEC 61010-2-201 verwendet werden.

Hinweise:

- Durch SELV/PELV-Stromkreise entstehen eventuell weitere Vorgaben aus Normen wie IEC 60204-1 et al., zum Beispiel bezüglich Leitungsabstand und -isolierung.
- Eine SELV-Versorgung (Safety Extra Low Voltage) liefert sichere elektrische Trennung und Begrenzung der Spannung ohne Verbindung zum Schutzleiter, eine PELV-Versorgung (Protective Extra Low Voltage) benötigt zusätzlich eine sichere Verbindung zum Schutzleiter.

## **VORSICHT**

### **UL-Anforderungen beachten**

• Beachten Sie beim Betrieb unter UL-Bedingungen die Warnhinweise im Kapitel [UL-Anforderungen](#page-105-0) [\[](#page-105-0)[}](#page-105-0) [106\]](#page-105-0).

Die EtherCAT Box hat einen Eingang für zwei Versorgungsspannungen:

- Steuerspannung U<sub>s</sub>
	- Die folgenden Teilfunktionen werden aus der Steuerspannung U<sub>s</sub> versorgt:
		- Der Feldbus
		- Die Prozessor-Logik
		- typischerweise die Eingänge und die Sensorik, falls die EtherCAT Box Eingänge hat.
- Peripheriespannung U<sub>P</sub>

Bei EtherCAT-Box-Modulen mit digitalen Ausgängen werden die digitalen Ausgänge typischerweise aus der Peripheriespannung U<sub>P</sub> versorgt. U<sub>P</sub> kann separat zugeführt werden. Falls U<sub>P</sub> abgeschaltet wird, bleiben die Feldbus-Funktion, die Funktion der Eingänge und die Versorgung der Sensorik erhalten.

Die genaue Zuordnung von  $U_{\rm S}$  und  $U_{\rm P}$  finden Sie in der Pinbelegung der I/O-Anschlüsse.

#### **Weiterleitung der Versorgungsspannungen**

Die Power-Anschlüsse IN und OUT sind im Modul gebrückt. Somit können auf einfache Weise die Versorgungsspannungen  $U_s$  und  $U_p$  von EtherCAT Box zu EtherCAT Box weitergereicht werden.

## *HINWEIS*

#### **Maximalen Strom beachten!**

Beachten Sie auch bei der Weiterleitung der Versorgungsspannungen U<sub>s</sub> und U<sub>p</sub>, dass jeweils der für die Steckverbinder zulässige Strom nicht überschritten wird:

M8-Steckverbinder: max. 4 A

7/8"-Steckverbinder: max 16 A

## *HINWEIS*

## **Unbeabsichtigte Aufhebung der Potenzialtrennung von GND<sub>s</sub> und GND<sub>P</sub> möglich.**

In einigen Typen von EtherCAT-Box-Modulen sind die Massepotenziale GND<sub>s</sub> und GND<sub>p</sub> miteinander verbunden.

• Falls Sie mehrere EtherCAT-Box-Module mit denselben galvanisch getrennten Spannungen versorgen, prüfen Sie, ob eine EtherCAT Box darunter ist, in der die Massepotenziale verbunden sind.

## **4.2.4.1 Steckverbinder**

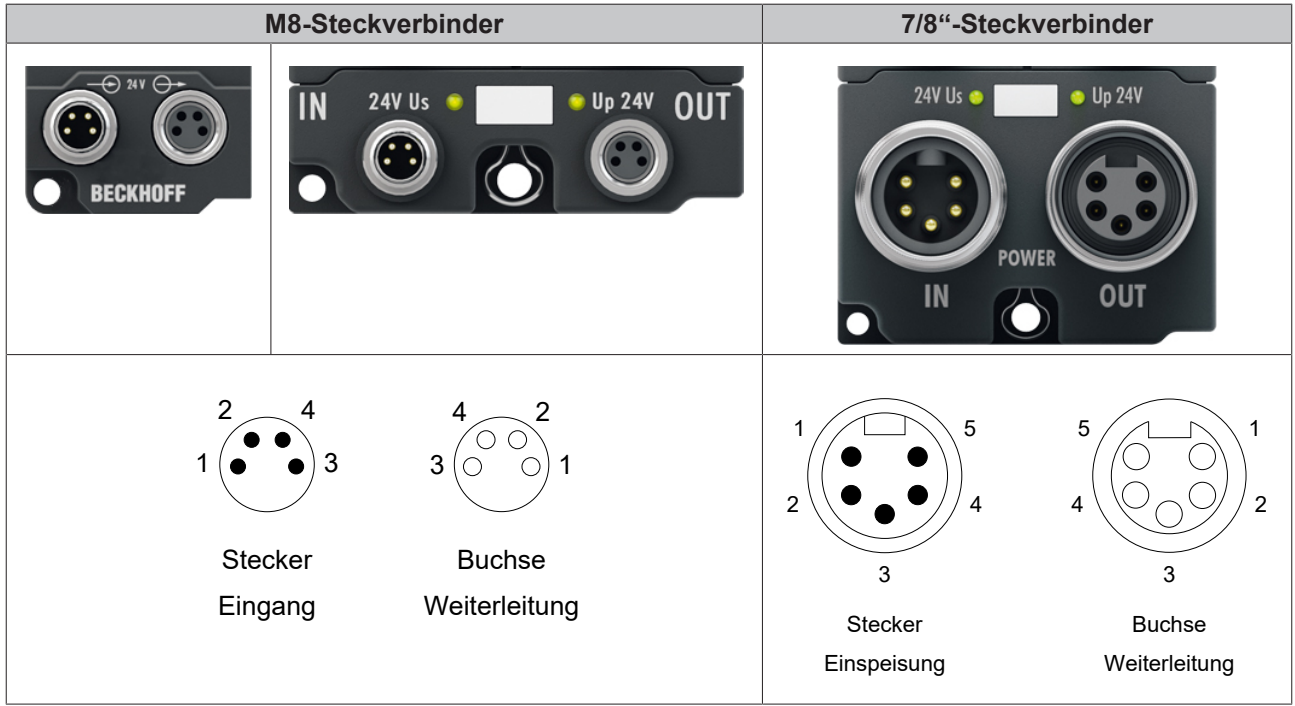

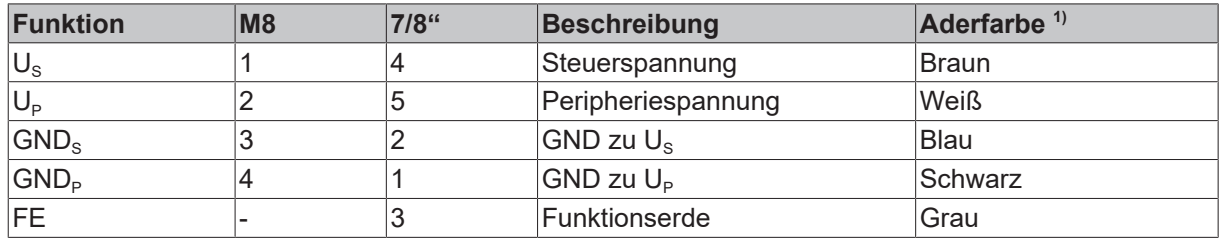

<sup>1)</sup> Die Aderfarben gelten für Leitungen vom Typ: Beckhoff ZK2020-xxxx-xxxx

In einigen Modulen sind GND<sub>s</sub> und GND<sub>P</sub> miteinander verbunden, in anderen sind sie getrennt. Siehe Technische Daten des jeweiligen Moduls.

## **4.2.4.2 Status-LEDs**

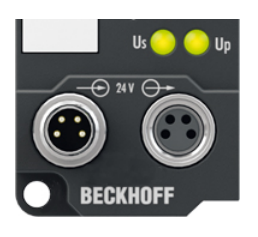

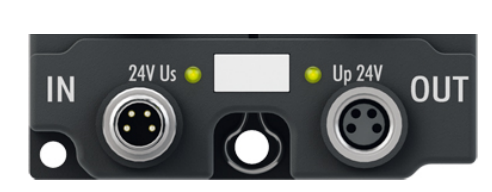

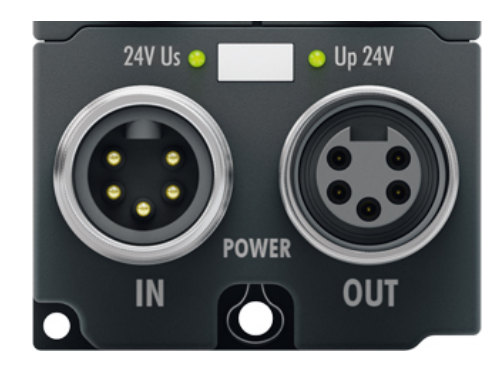

Abb. 25: Status-LEDs für die Versorgungsspannungen

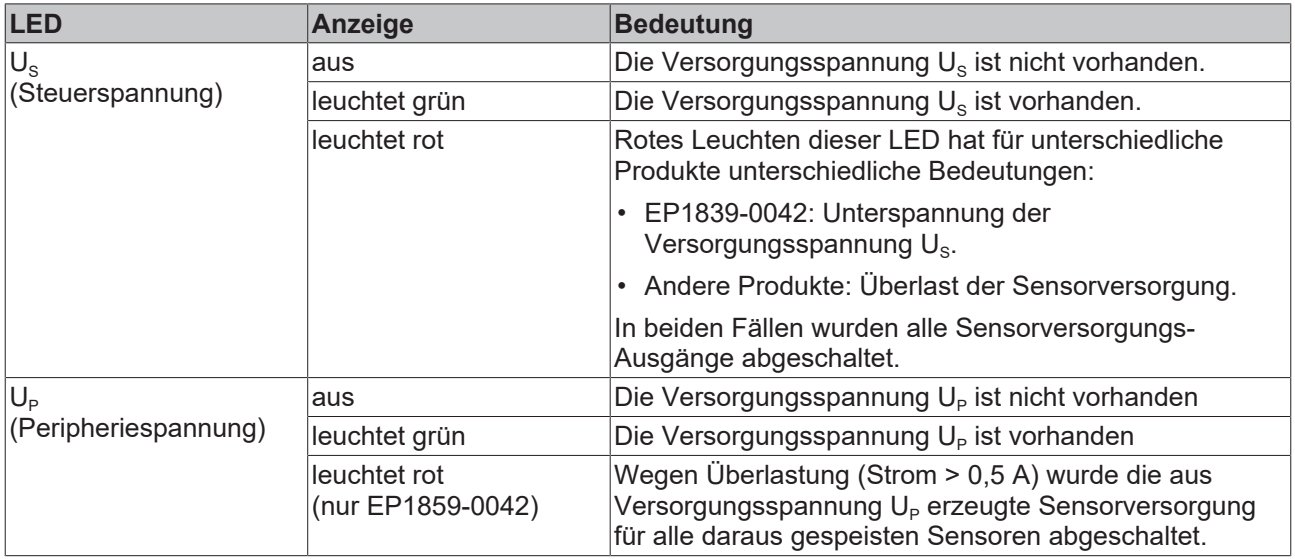

## **4.2.4.3 Leitungsverluste**

Beachten Sie bei der Planung einer Anlage den Spannungsabfall an der Versorgungs-Zuleitung. Vermeiden Sie, dass der Spannungsabfall so hoch wird, dass die Versorgungsspannungen an der Box die minimale Nennspannung unterschreiten.

Berücksichtigen Sie auch Spannungsschwankungen des Netzteils.

#### **Spannungsabfall an Leitungen mit M8-Steckverbindern**

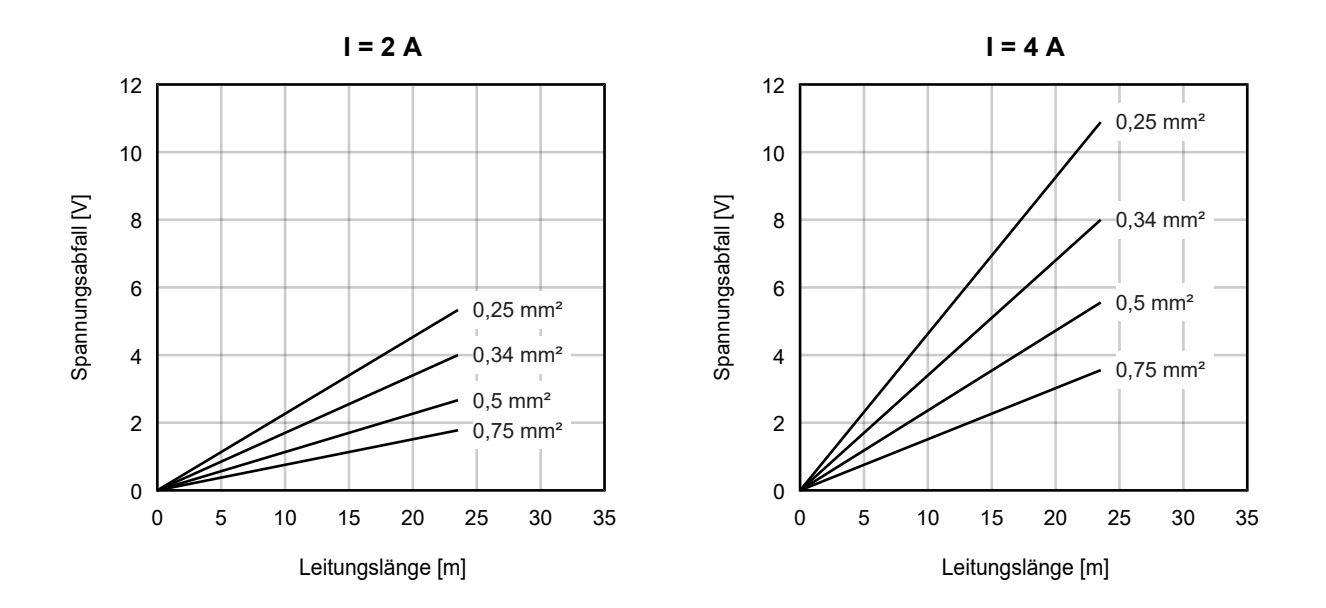

#### **Spannungsabfall an Leitungen mit 7/8"-Steckverbindern**

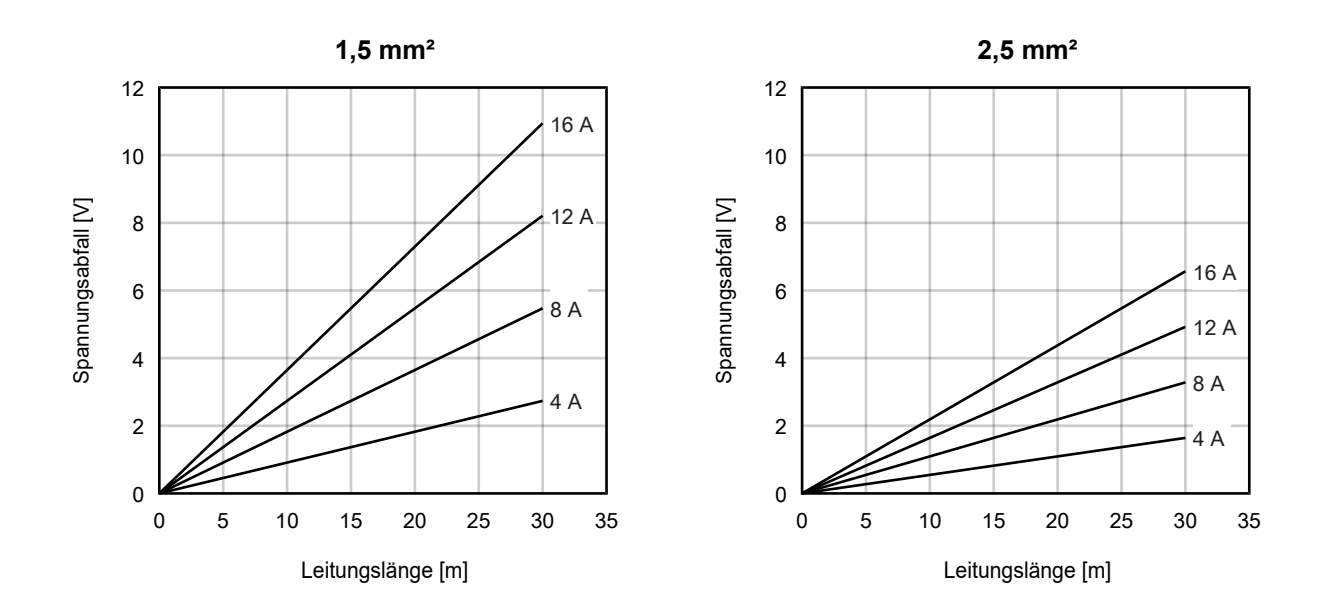

## **4.2.5 Digitale Eingänge**

## *HINWEIS*

## **Falsche Signalpegel durch elektromagnetische Störungen**

Digitale Eingänge mit einem 10 µs-Eingangsfilter sind für schnelle Signalübertragung optimiert und sind daher anfällig für elektromagnetische Störungen.

Unter dem Einfluss elektromagnetischer Störungen kann ein falscher Signalpegel detektiert werden.

• Gegebenenfalls geschirmte Signalleitungen verwenden.

## **4.2.5.1 M8-Buchsen, 3-polig**

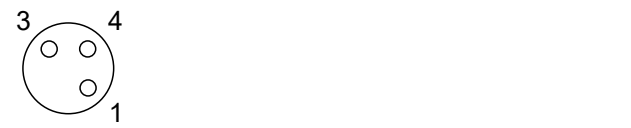

### **Pinbelegung**

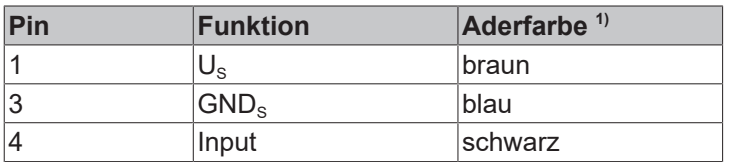

<sup>1)</sup> Die Aderfarben gelten für Sensorleitungen von Beckhoff. Siehe Kapitel [Zubehör \[](#page-202-0) $\blacktriangleright$  [203\]](#page-202-0).

### **Anschluss-Beispiele**

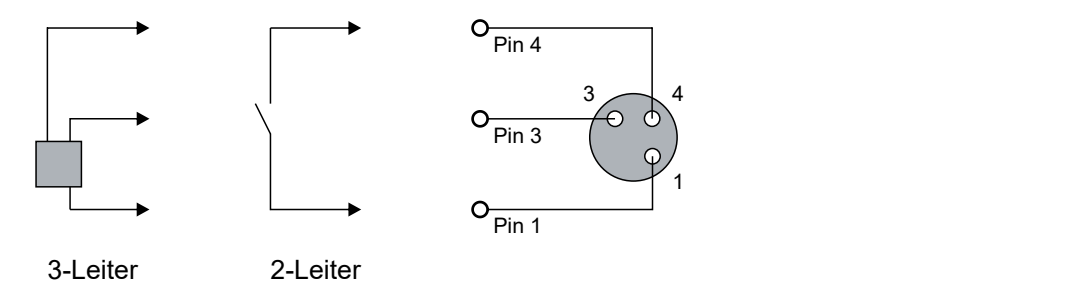

#### **Status-LEDs**

Neben jeder M8-Buchse befindet sich eine grüne LED. Die LED leuchtet, wenn an dem digitalen Eingang ein High-Pegel erkannt wird.

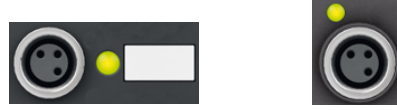

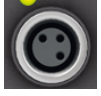

## **4.2.5.2 M8-Buchsen, 4-polig**

## *HINWEIS*

## **Falsche Signalpegel durch elektromagnetische Störungen**

Die digitalen Eingänge sind für schnelle Signalübertragung optimiert und sind daher anfällig für elektromagnetische Störungen.

Unter dem Einfluss elektromagnetischer Störungen kann ein falscher Signalpegel detektiert werden.

• Gegebenenfalls geschirmte Signalleitungen verwenden.

$$
\begin{array}{c}\n4 \\
3\n\end{array}\n\qquad\n\begin{array}{c}\n2 \\
\odot \\
0\n\end{array}\n\end{array}
$$

#### **Pinbelegung**

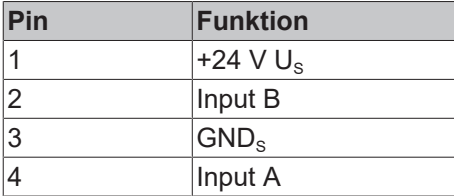

#### **Anschluss-Beispiel: Ein antivalenter Sensor**

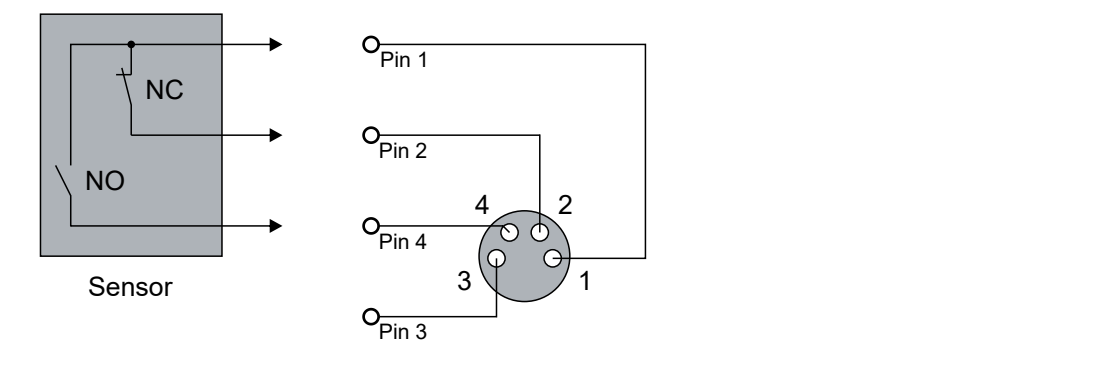

## **Diagnose**

Die EP1819-0005 hat eine Diagnose-Funktion für antivalente Sensoren. Siehe Kapitel [Antivalente](#page-134-0) [Sensoren \(EP1819-0005\) \[](#page-134-0)[}](#page-134-0) [135\]](#page-134-0).

#### **Anschluss-Beispiel: Zwei nicht-antivalente Sensoren**

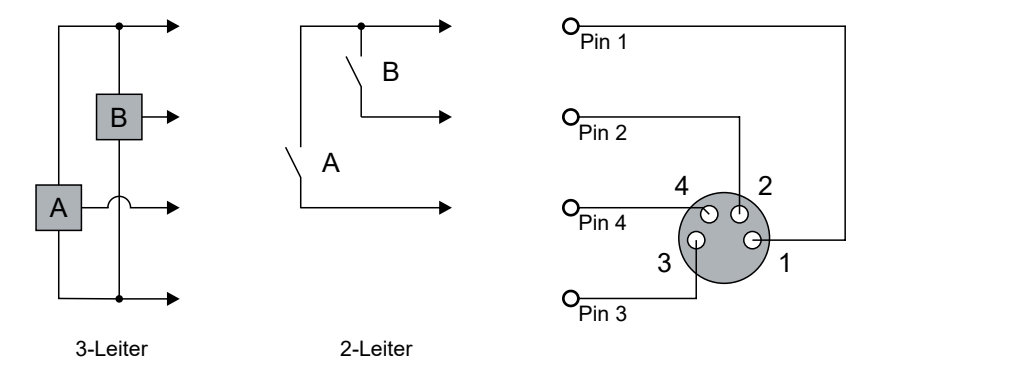

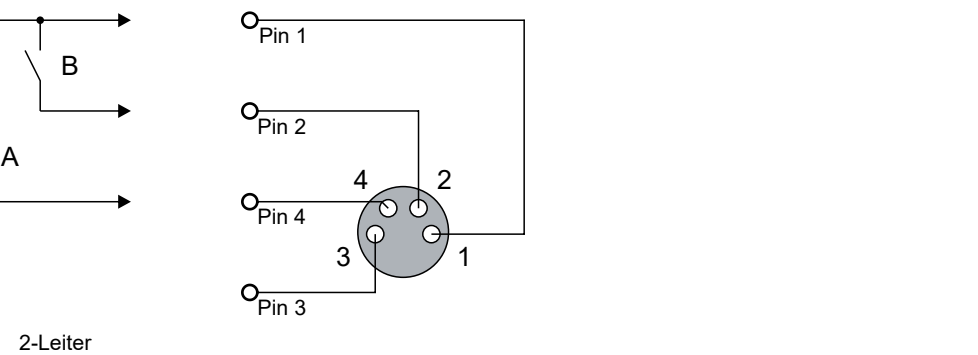

## **Status-LEDs**

Neben jeder M8-Buchse befindet sich eine grüne LED.

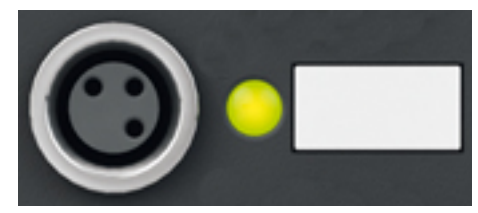

Das Verhalten der Status-LED ist abhängig davon, ob die Diagnose für antivalente Sensoren aktiviert ist.

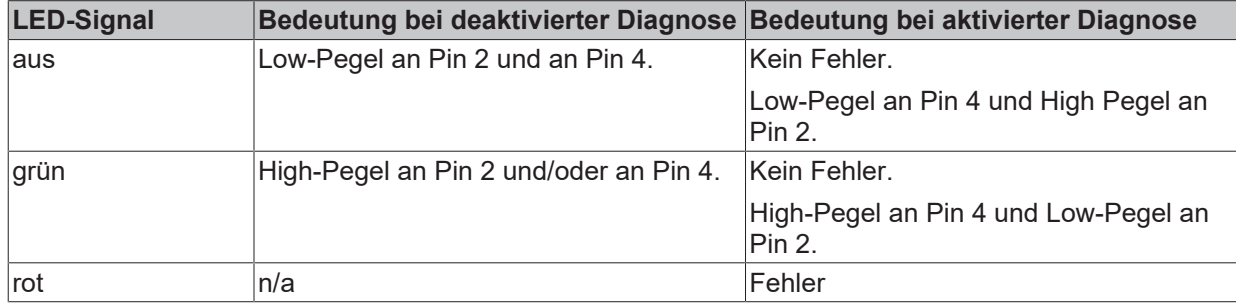

Die Vorgehensweise zum Aktivieren der Diagnose finden Sie im Kapitel [Antivalente Sensoren \(EP1819-0005\)](#page-134-0) [\[](#page-134-0)[}](#page-134-0) [135\]](#page-134-0).

## **4.2.5.3 M12-Buchsen**

In dieser Dokumentation sind mehrere EtherCAT-Box-Module mit M12-Buchsen beschrieben. Die M12- Buchsen verschiedener EtherCAT-Box-Module haben unterschiedliche Pinbelegungen.

Wählen Sie die richtige EtherCAT Box aus der folgenden Liste:

[EP1008-0002 \[](#page-91-0) $\blacktriangleright$  [92\]](#page-91-0)

[EP1008-0022 \[](#page-92-0)[}](#page-92-0) [93\]](#page-92-0)

[EP1018-0002 \[](#page-91-0) $\blacktriangleright$  [92\]](#page-91-0)

[EP1258-0002 \[](#page-91-0)▶ [92\]](#page-91-0)

[EP1809-0022 \[](#page-93-0) $\triangleright$  [94\]](#page-93-0)

[EP1809-0042 \[](#page-94-0) $\blacktriangleright$  [95\]](#page-94-0)

[EP1819-0022 \[](#page-95-0) $\blacktriangleright$  [96\]](#page-95-0)

[EP1839-0042 \[](#page-96-0) $\blacktriangleright$  [97\]](#page-96-0)

[EP1859-0042 \[](#page-98-0)[}](#page-98-0) [99\]](#page-98-0)

## <span id="page-91-0"></span>**4.2.5.3.1 EP1xxx-0002**

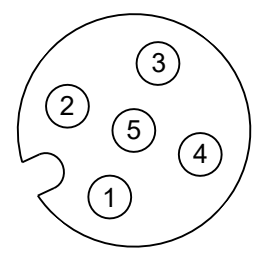

Abb. 26: M12-Buchse

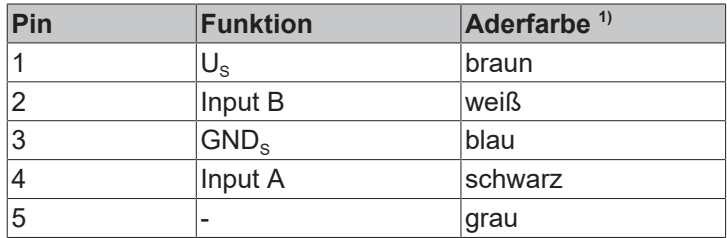

1) Die Aderfarben gelten für M12-Leitungen von Beckhoff: ZK2000-5xxx, ZK2000-6xxx, ZK2000-7xxx

## **Anschluss-Beispiele**

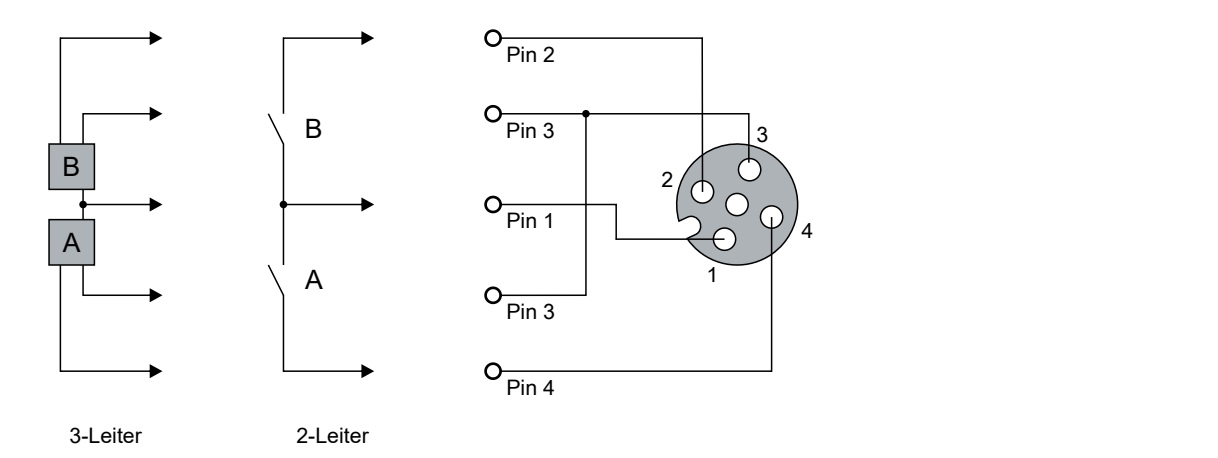

## **Status-LEDs**

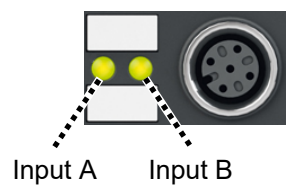

## <span id="page-92-0"></span>**4.2.5.3.2 EP1008-0022**

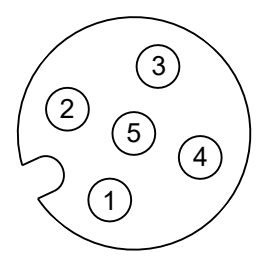

Abb. 27: M12-Buchse

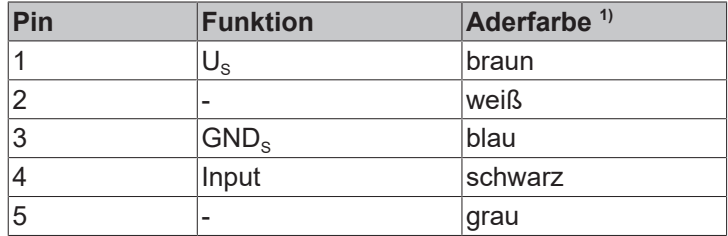

1) Die Aderfarben gelten für M12-Leitungen von Beckhoff: ZK2000-5xxx, ZK2000-6xxx, ZK2000-7xxx

## **Anschluss-Beispiele**

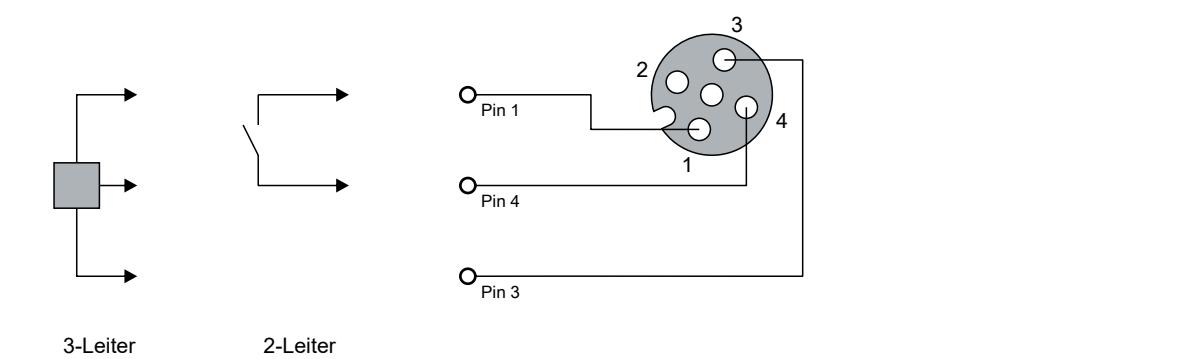

### **Status-LEDs**

Jede M12-Buchse hat eine grüne LED. Die LED leuchtet, wenn an dem digitalen Eingang ein High-Pegel erkannt wird.

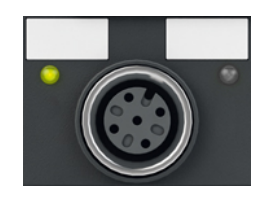

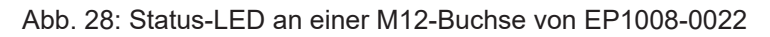

## <span id="page-93-0"></span>**4.2.5.3.3 EP1809-0022**

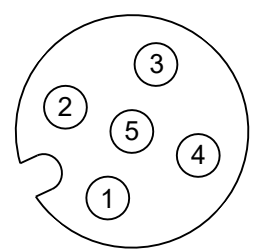

Abb. 29: M12-Buchse

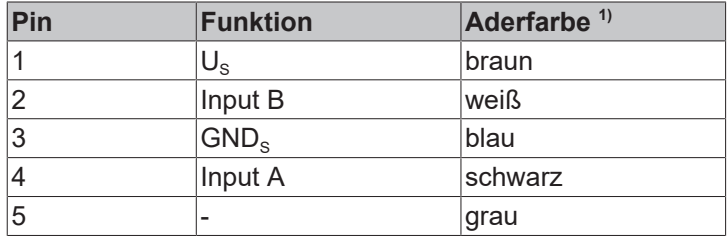

1) Die Aderfarben gelten für M12-Leitungen von Beckhoff: ZK2000-5xxx, ZK2000-6xxx, ZK2000-7xxx

## **Anschluss-Beispiele**

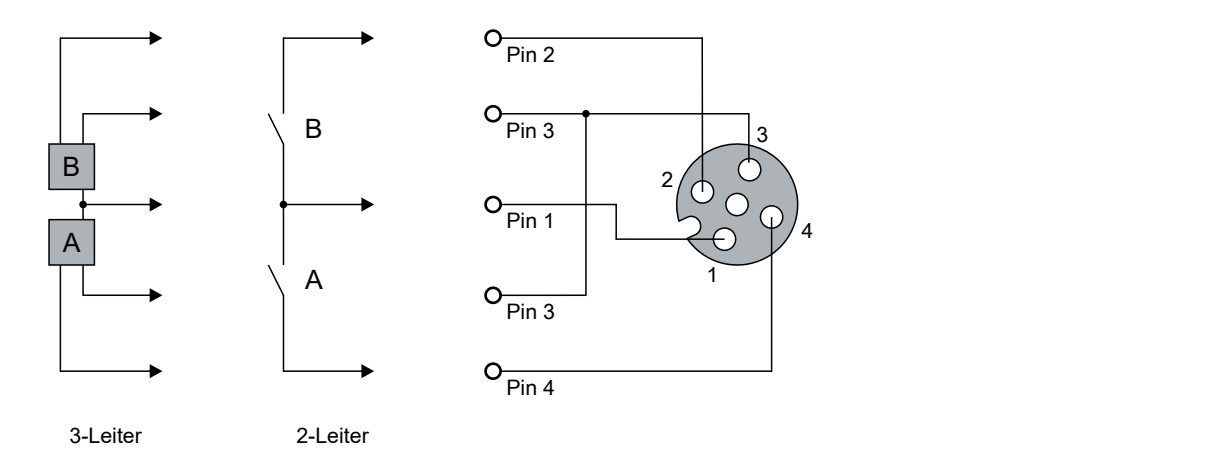

### **Status-LEDs**

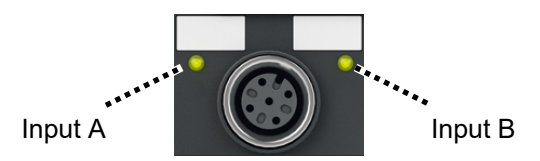

## <span id="page-94-0"></span>**4.2.5.3.4 EP1809-0042**

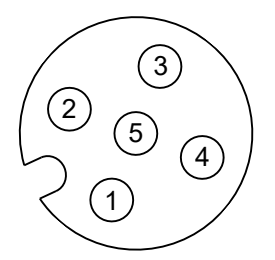

Abb. 30: M12-Buchse

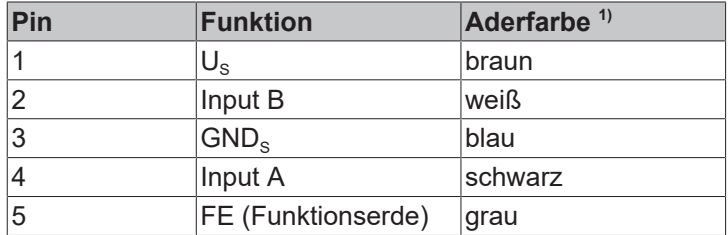

1) Die Aderfarben gelten für M12-Leitungen von Beckhoff: ZK2000-5xxx, ZK2000-6xxx, ZK2000-7xxx

## **Anschluss-Beispiele**

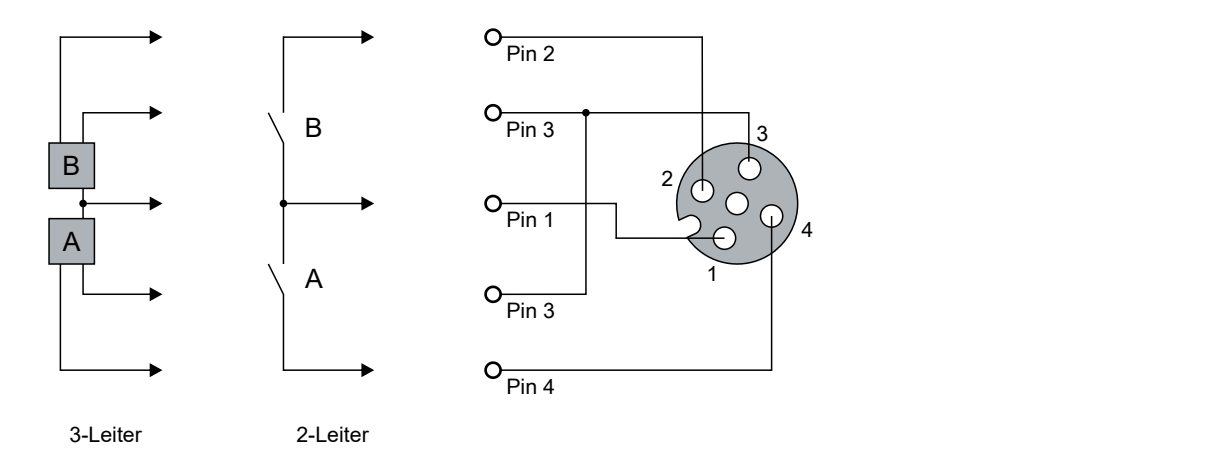

### **Status-LEDs**

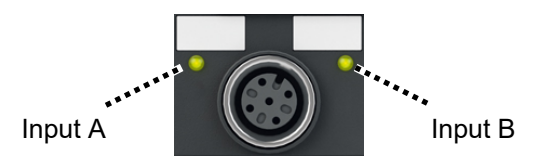

## <span id="page-95-0"></span>**4.2.5.3.5 EP1819-0022**

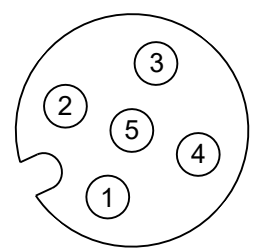

Abb. 31: M12-Buchse

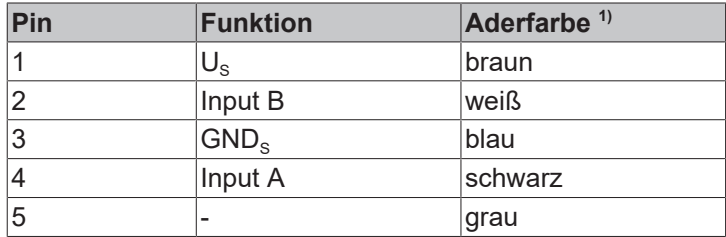

1) Die Aderfarben gelten für M12-Leitungen von Beckhoff: ZK2000-5xxx, ZK2000-6xxx, ZK2000-7xxx

## **Anschluss-Beispiele**

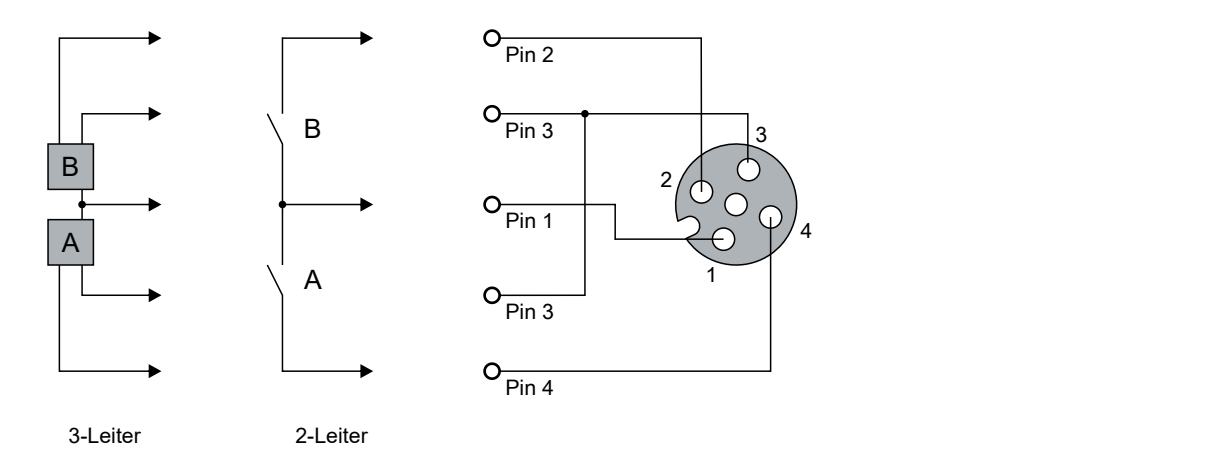

### **Status-LEDs**

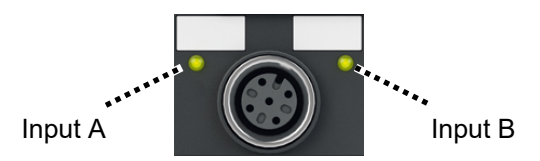

## <span id="page-96-0"></span>**4.2.5.3.6 EP1839-0042**

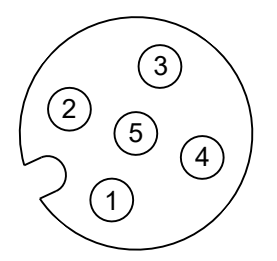

Abb. 32: M12-Buchse

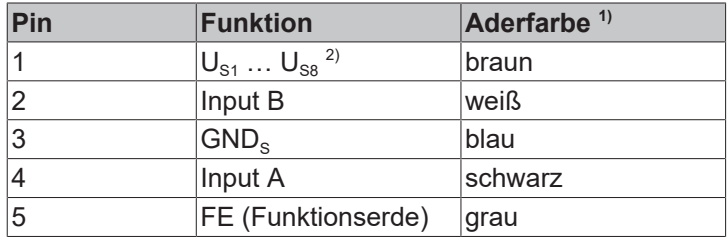

1) Die Aderfarben gelten für M12-Leitungen von Beckhoff: ZK2000-5xxx, ZK2000-6xxx, ZK2000-7xxx

 $^{2)}$  Sensorversorgung: Die Ausgangsspannungen U $_{\rm S1}$  … U $_{\rm S8}$  sind von der Versorgungsspannung U $_{\rm S}$ abgezweigt. Jeder Ausgang ist einzeln kurzschlussfest.

### **Anschluss-Beispiele**

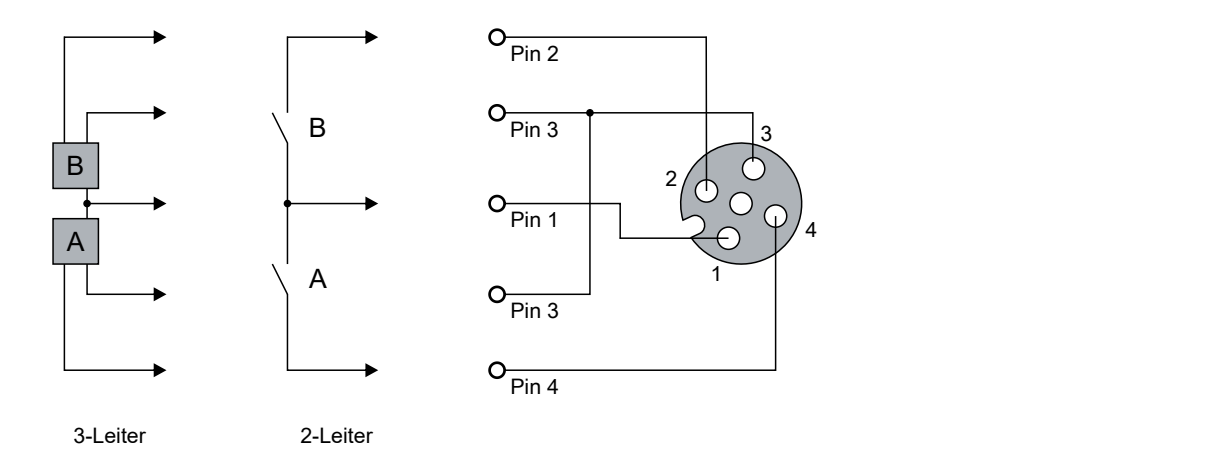

## **Status-LEDs**

Jede M12-Buchse hat zwei Status-LEDs.

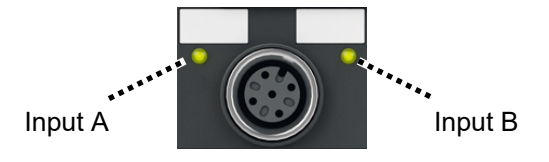

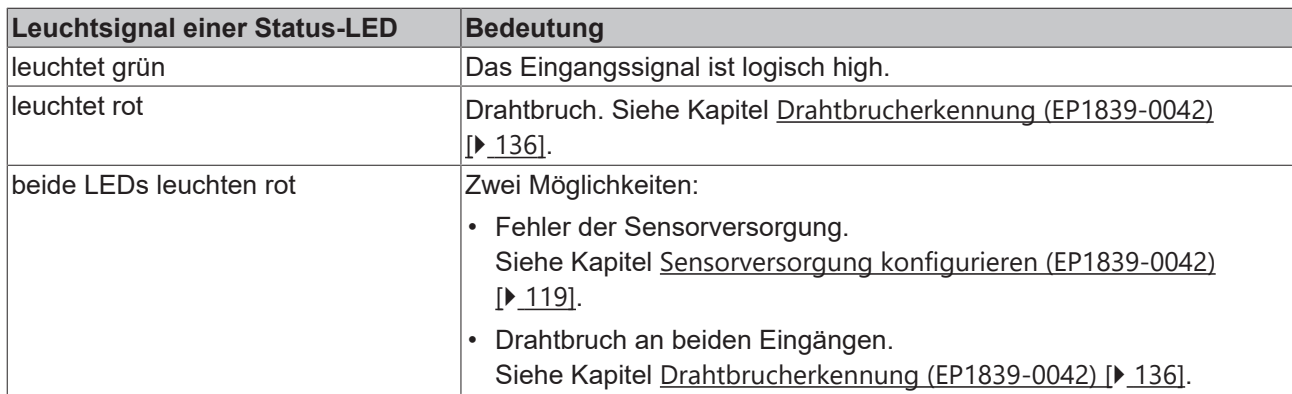

## <span id="page-98-0"></span>**4.2.5.3.7 EP1859-0042**

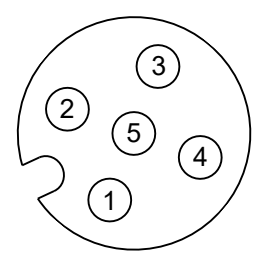

Abb. 33: M12-Buchse

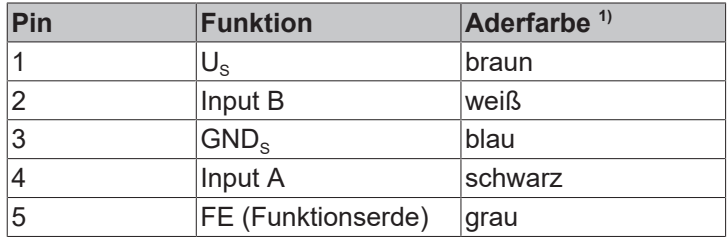

1) Die Aderfarben gelten für M12-Leitungen von Beckhoff: ZK2000-5xxx, ZK2000-6xxx, ZK2000-7xxx

## **Anschluss-Beispiele**

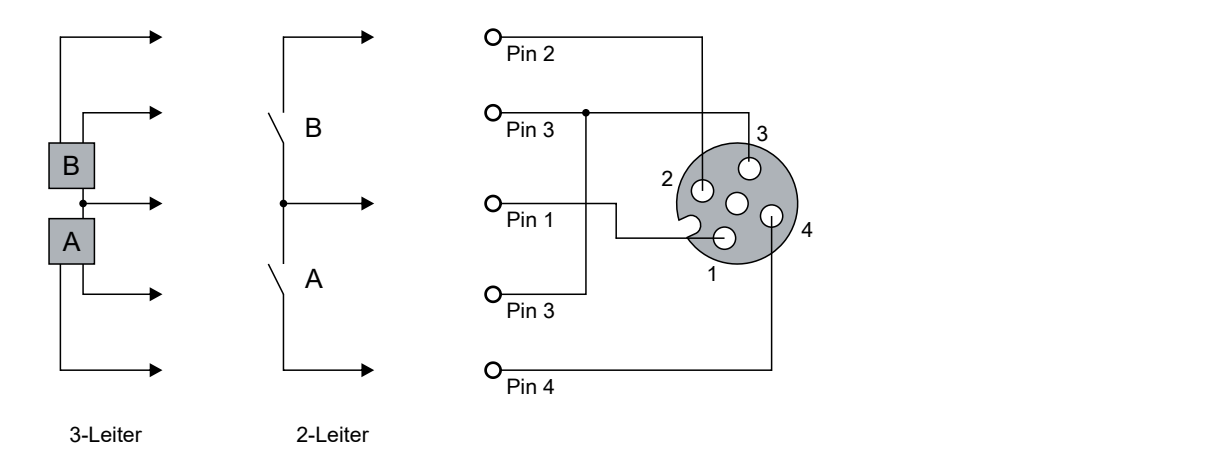

### **Status-LEDs**

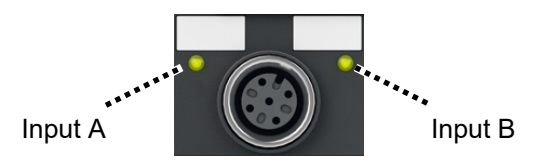

## **4.2.5.4 ZS2001: Steckbare Federkraftklemmen**

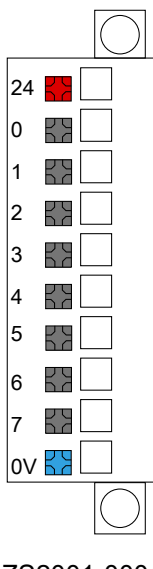

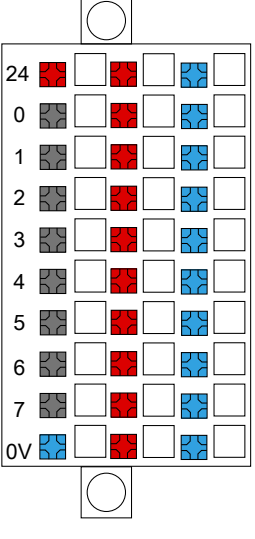

ZS2001-0001 ZS2001-0002

### ZS2001-0004

### **Pinbelegung**

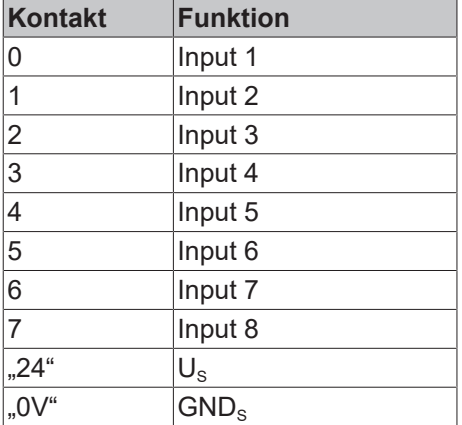

ZS2001-0004 hat drei Reihen mit jeweils zehn Klemmkontakten. Die erste Reihe ist belegt wie in der Tabelle dargestellt. Die zweite und dritte Reihe sind vorgesehen, um die Versorgungsspannung und die Masse zu verteilen. Siehe Anschluss-Beispiele:

### **Anschluss-Beispiele**

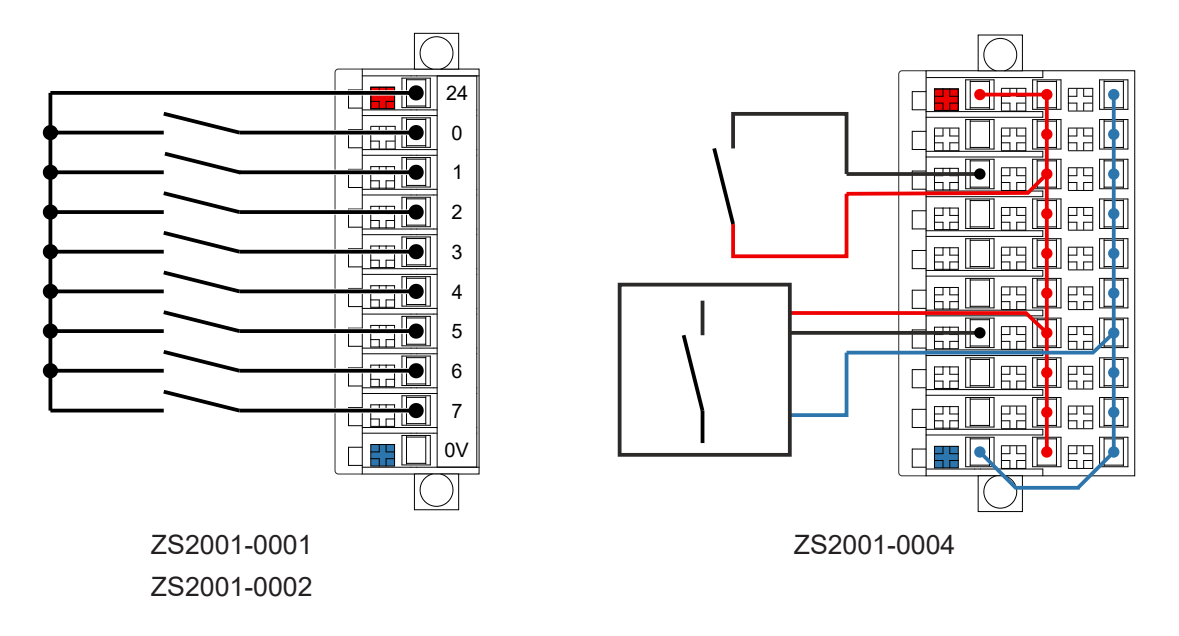

Die Grafik zeigt den Anschluss von 8 Sensoren in Einleitertechnik sowie von jeweils einem Sensor in Zweiund Dreileitertechnik.

Bitte beachten Sie für Steckverbinder ZS2001-0004: zwei Brücken (24 V und 0 V) sind erforderlich um die Klemmstellen für Zwei- und Dreileiteranschlusstechnik zu versorgen.

#### **Status-LEDs**

ZS2001-0002 und ZS2001-0004 haben für jeden digitalen Eingang eine grüne Status-LED. Eine LED leuchtet, wenn an dem entsprechenden Eingang ein High-Pegel erkannt wird.

## **4.2.5.5 D-Sub-Buchsen, 25-polig**

## **Pinbelegung**

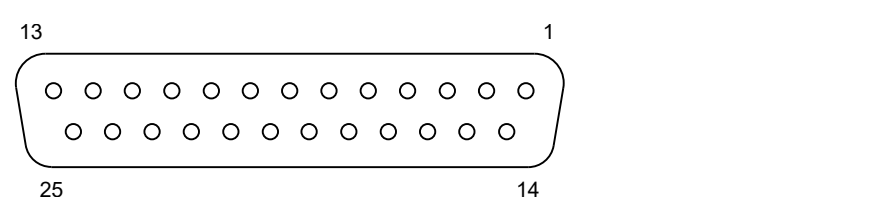

### Abb. 34: D-Sub-Buchse, 25-polig

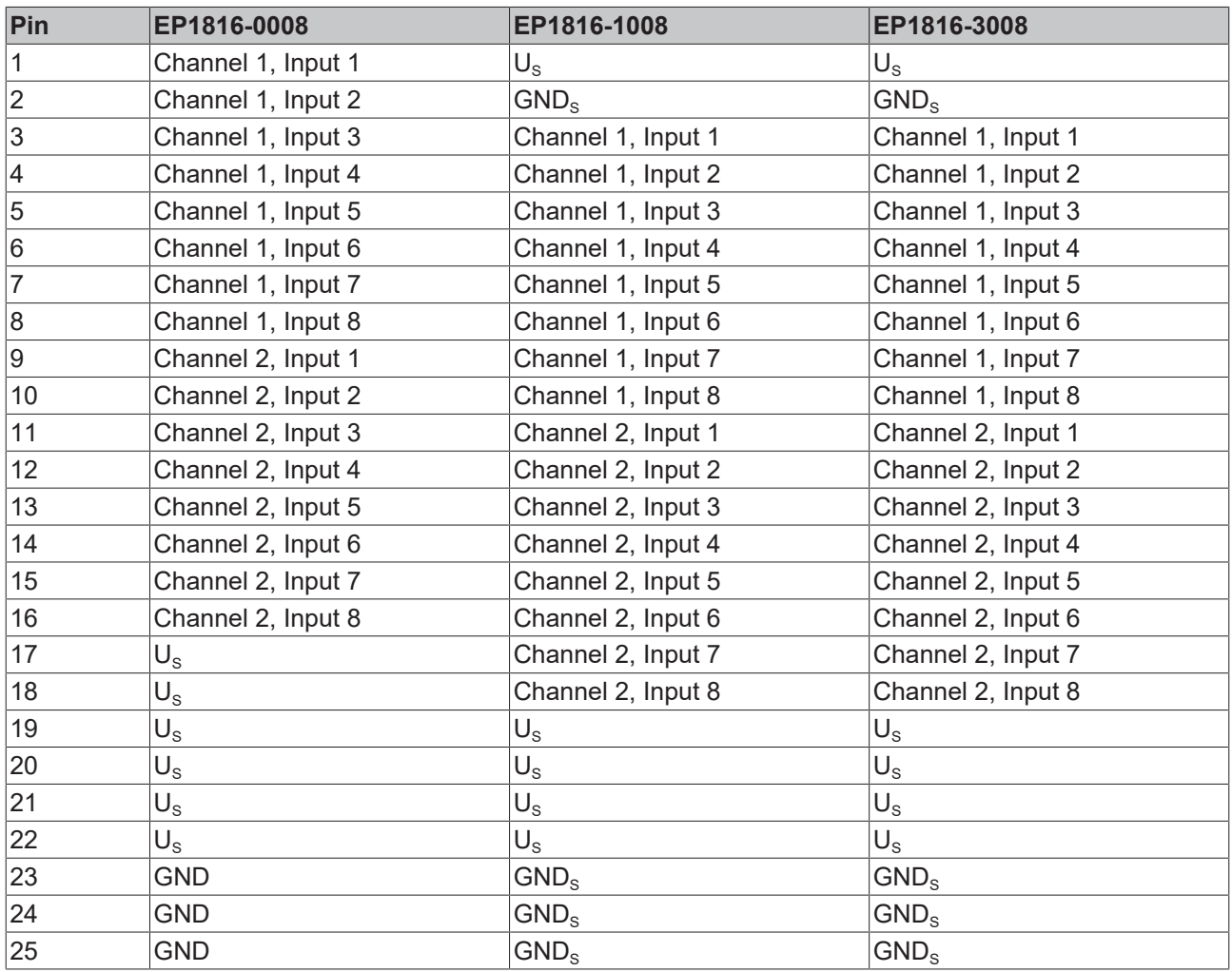

 $10\cup_{s_1}$  dient als Sensor-Versorgungsspannung. Sie ist von der Versorgungsspannung U<sub>s</sub> abgezweigt.

### **Anschluss-Beispiele**

#### EP1816-0008

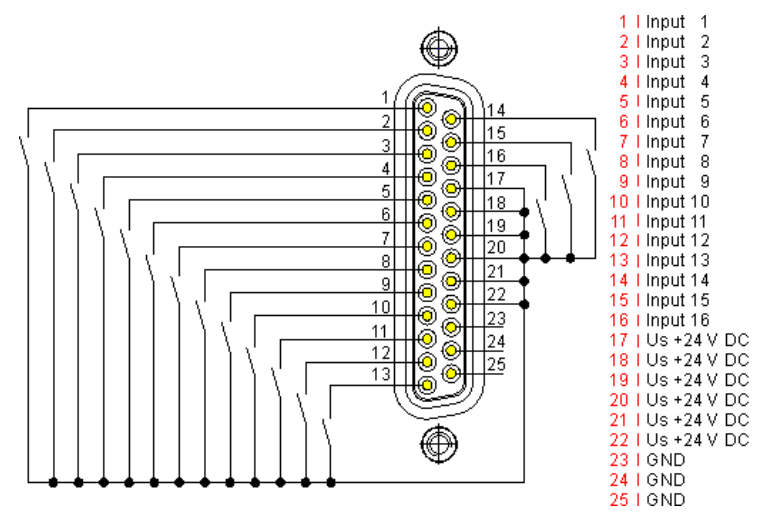

EP1816-1008

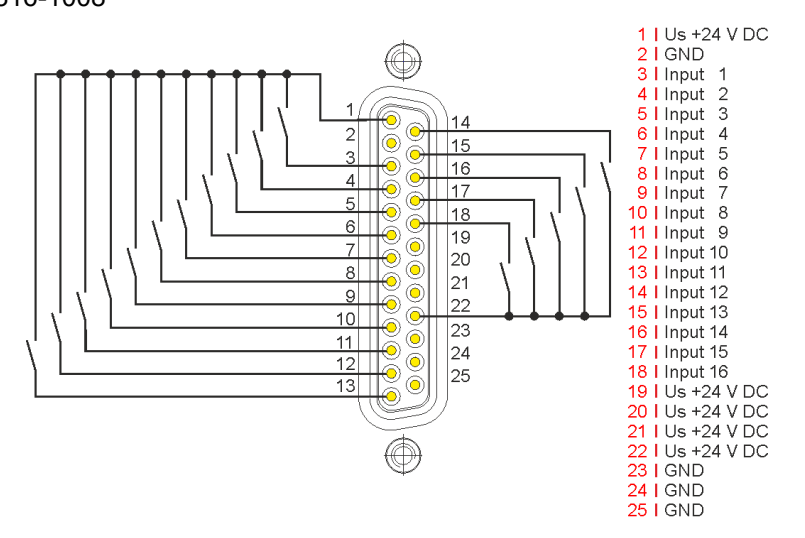

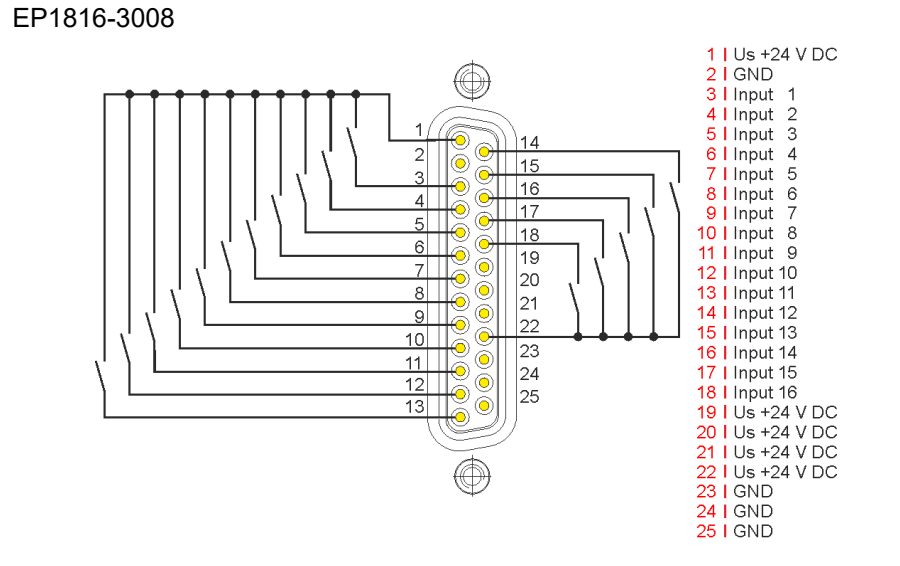

Abb. 35: Digitale Eingänge D-Sub, Anschluss-Beispiele

## **Status-LEDs**

Die D-Sub-Buchse hat zwei grüne Status LEDs.

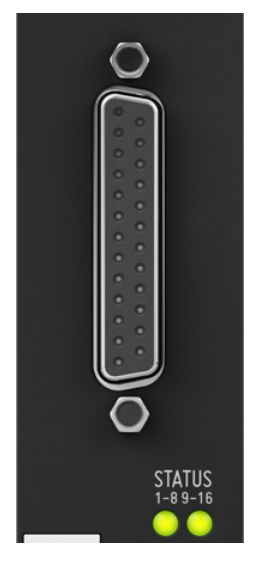

Abb. 36: D-Sub 25 Status-LEDs

## **4.2.6 Digitale Ausgänge (nur EP1859-0042)**

## **4.2.6.1 M12-Buchsen**

## **Pinbelegung**

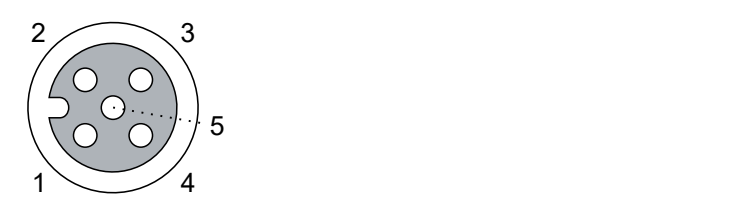

Abb. 37: M12-Buchse

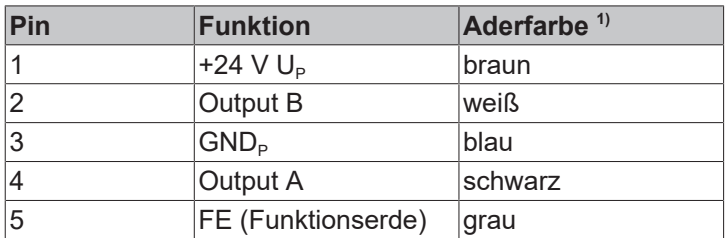

1) Die Aderfarben gelten für M12-Leitungen von Beckhoff: ZK2000-5xxx, ZK2000-6xxx, ZK2000-7xxx

## **Anschluss-Beispiele**

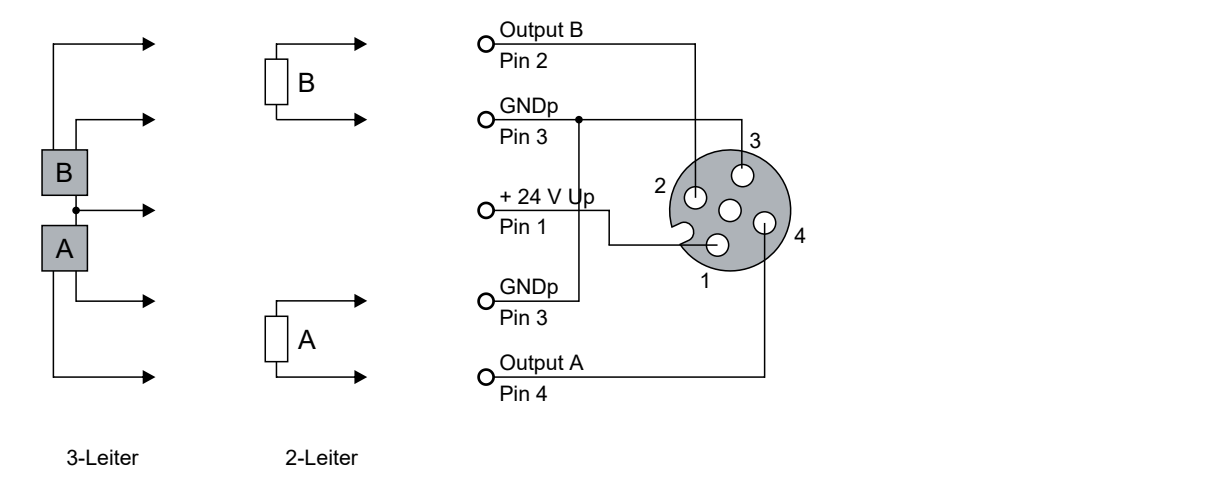

## **Status-LEDs**

Leuchtdioden zeigen den Signalzustand der Ausgänge an.

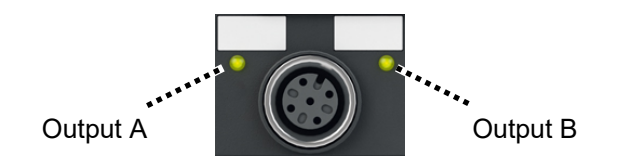

## **4.3 UL-Anforderungen**

<span id="page-105-0"></span>Die Installation der nach UL zertifizierten EtherCAT-Box-Module muss den folgenden Anforderungen entsprechen.

#### **Versorgungsspannung**

 **VORSICHT**

## **VORSICHT!**

Die folgenden genannten Anforderungen gelten für die Versorgung aller so gekennzeichneten EtherCAT-Box-Module.

Zur Einhaltung der UL-Anforderungen dürfen die EtherCAT-Box-Module nur mit einer Spannung von 24 V<sub>DC</sub> versorgt werden, die

- von einer isolierten, mit einer Sicherung (entsprechend UL248) von maximal 4 A geschützten Quelle, oder
- von einer Spannungsquelle die *NEC class 2* entspricht stammt. Eine Spannungsquelle entsprechend *NEC class 2* darf nicht seriell oder parallel mit einer anderen *NEC class 2* entsprechenden Spannungsquelle verbunden werden!

## **VORSICHT**

## **VORSICHT!**

Zur Einhaltung der UL-Anforderungen dürfen die EtherCAT-Box-Module nicht mit unbegrenzten Spannungsquellen verbunden werden!

#### **Netzwerke**

 **VORSICHT**

### **VORSICHT!**

Zur Einhaltung der UL-Anforderungen dürfen die EtherCAT-Box-Module nicht mit Telekommunikations-Netzen verbunden werden!

#### **Umgebungstemperatur**

## **VORSICHT**

## **VORSICHT!**

Zur Einhaltung der UL-Anforderungen dürfen die EtherCAT-Box-Module nur in einem Umgebungstemperaturbereich von -25 °C bis +55 °C betrieben werden!

#### **Kennzeichnung für UL**

Alle nach UL (Underwriters Laboratories) zertifizierten EtherCAT-Box-Module sind mit der folgenden Markierung gekennzeichnet.

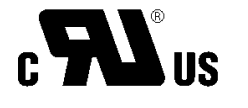

Abb. 38: UL-Markierung

## <span id="page-106-0"></span>**4.4 ATEX-Hinweise**

## **4.4.1 ATEX - Besondere Bedingungen**

#### **WARNUNG**

**Beachten Sie die besonderen Bedingungen für die bestimmungsgemäße Verwendung von EtherCAT-Box-Modulen in explosionsgefährdeten Bereichen – Richtlinie 94/9/EG!**

- Die zertifizierten Komponenten sind mit einem [Schutzgehäuse BG2000-0000 oder BG2000-0010 \[](#page-107-0)[}](#page-107-0) [108\]](#page-107-0) zu errichten, das einen Schutz gegen mechanische Gefahr gewährleistet!
- Wenn die Temperaturen bei Nennbetrieb an den Einführungsstellen der Kabel, Leitungen oder Rohrleitungen höher als 70°C oder an den Aderverzweigungsstellen höher als 80°C ist, so müssen Kabel ausgewählt werden, deren Temperaturdaten den tatsächlich gemessenen Temperaturwerten entsprechen!
- Beachten Sie beim Einsatz von EtherCAT-Box-Modulen in explosionsgefährdeten Bereichen den zulässigen Umgebungstemperaturbereich von 0 bis 55°C!
- Es müssen Maßnahmen zum Schutz gegen Überschreitung der Nennbetriebsspannung durch kurzzeitige Störspannungen um mehr als 40% getroffen werden!
- Die Anschlüsse der zertifizierten Komponenten dürfen nur verbunden oder unterbrochen werden, wenn die Versorgungsspannung abgeschaltet wurde bzw. bei Sicherstellung einer nicht-explosionsfähigen Atmosphäre!

#### **Normen**

Die grundlegenden Sicherheits- und Gesundheitsanforderungen werden durch Übereinstimmung mit den folgenden Normen erfüllt:

- EN 60079-0: 2006
- EN 60079-15: 2005

#### **Kennzeichnung**

Die für den explosionsgefährdeten Bereich zertifizierten EtherCAT-Box-Module tragen folgende Kennzeichnung:

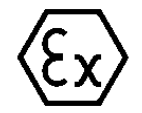

**II 3 G Ex nA II T4 DEKRA 11ATEX0080 X Ta: 0 - 55°C**

oder

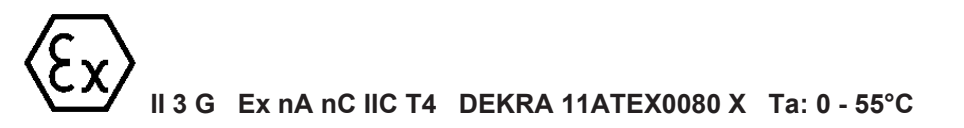

#### **Batch-Nummer (D-Nummer)**

Die EtherCAT-Box-Module tragen eine Batch-Nummer (D-Nummer), die wie folgt aufgebaut ist:

D: KW JJ FF HH

WW - Produktionswoche (Kalenderwoche) YY - Produktionsjahr FF - Firmware-Stand HH - Hardware-Stand

Beispiel mit Batch-Nummer 29 10 02 01:

29 - Produktionswoche 29

10 - Produktionsjahr 2010

02 - Firmware-Stand 02

<span id="page-107-0"></span>01 - Hardware-Stand 01

## **4.4.2 BG2000 - Schutzgehäuse für EtherCAT Box**

## **WARNUNG**

### **Verletzungsgefahr durch Stromschlag und Beschädigung des Gerätes möglich!**

Setzen Sie das EtherCAT-System in einen sicheren, spannungslosen Zustand, bevor Sie mit der Montage, Demontage oder Verdrahtung der Module beginnen!

## **ATEX**

## **WARNUNG**

### **Schutzgehäuse montieren!**

Um die Einhaltung der [besonderen Bedingungen gemäß ATEX \[](#page-106-0)▶ [107\]](#page-106-0) zu erfüllen, muss ein Schutzgehäuse BG2000-0000 oder BG2000-0010 über der EtherCAT Box montiert werden!

#### **Installation**

Schieben Sie die Anschlussleitungen für EtherCAT, Spannungsversorgung und die Sensoren/Aktoren durch die Öffnung des Schutzgehäuses.

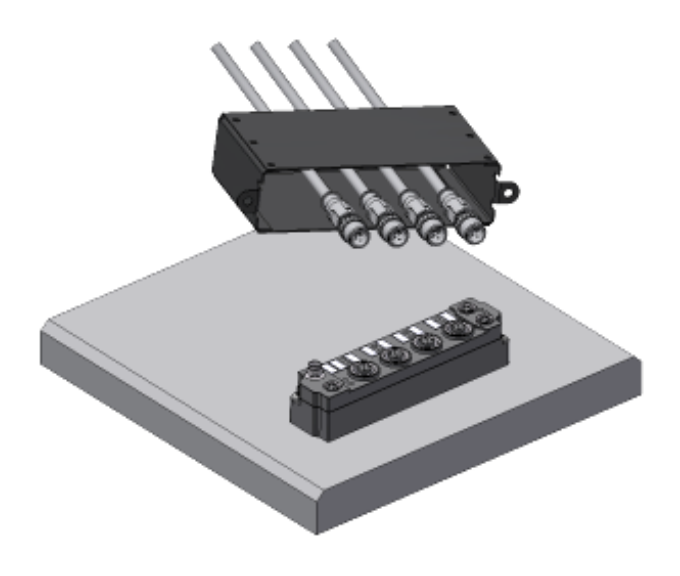

Abb. 39: BG2000 - Anschlussleitungen durchschieben

Schrauben Sie die Anschlussleitungen für die EtherCAT, Spannungsversorgung und die Sensoren/Aktoren an der EtherCAT Box fest.
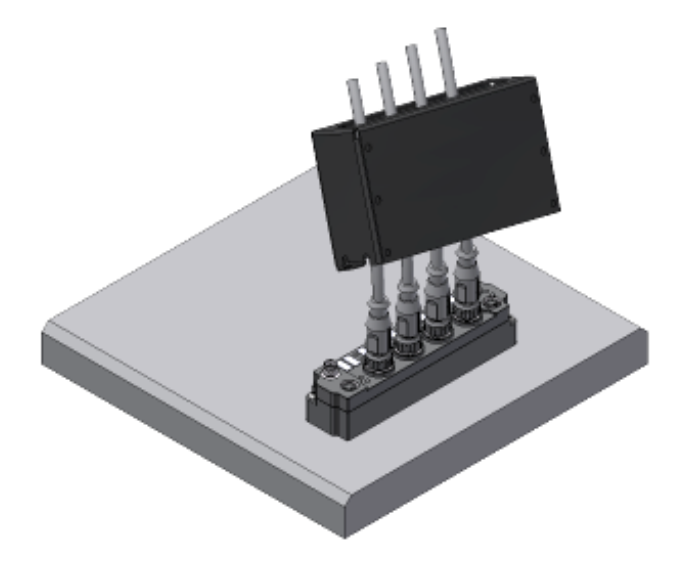

Abb. 40: BG2000 - Anschlussleitungen festschrauben

Montieren Sie das Schutzgehäuse über der EtherCAT Box.

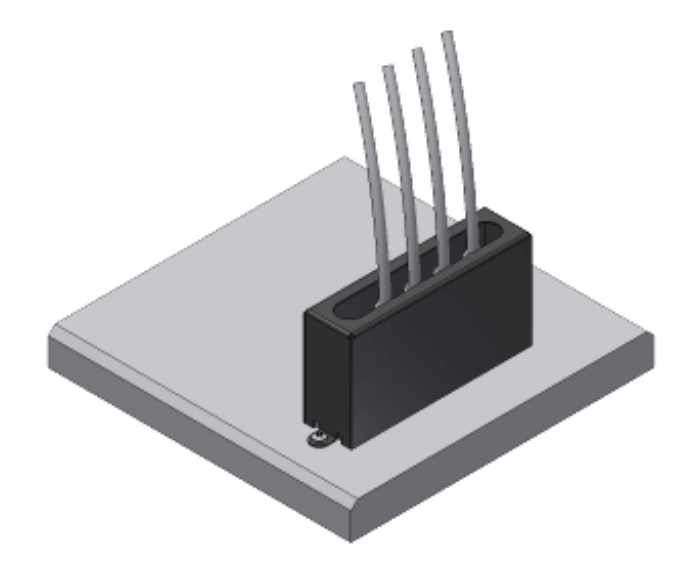

Abb. 41: BG2000 - Schutzgehäuse montieren

## **4.4.3 ATEX-Dokumentation**

**Hinweise zum Einsatz von EtherCAT-Box-Modulen (EPxxxx-xxxx) in explosionsgefährdeten Bereichen (ATEX)**

Beachten Sie auch die weiterführende Dokumentation Hinweise zum Einsatz von EtherCAT-Box-Modulen (EPxxxx-xxxx) in explosionsgefährdeten Bereichen (ATEX) die Ihnen auf der Website von Beckhoff http://www.beckhoff.de im Bereich Download zur Verfügung steht!

## **4.5 Entsorgung**

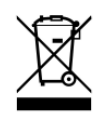

Mit einer durchgestrichenen Abfalltonne gekennzeichnete Produkte dürfen nicht in den Hausmüll. Das Gerät gilt bei der Entsorgung als Elektro- und Elektronik-Altgerät. Die nationalen Vorgaben zur Entsorgung von Elektro- und Elektronik-Altgeräten sind zu beachten.

# **5 Inbetriebnahme und Konfiguration**

## **5.1 Einbinden in ein TwinCAT-Projekt**

Die Vorgehensweise zum Einbinden in ein TwinCAT-Projekt ist in dieser [Schnellstartanleitung](https://download.beckhoff.com/download/document/io/ethercat-box/EpIoConfigurationDe.pdf) beschrieben.

## <span id="page-111-0"></span>**5.2 Prozessabbild anpassen (EP1819-0005, EP1839-0042)**

Sie können einstellen, welche Prozessdatenobjekte im Prozessabbild eines EtherCAT-Geräts übertragen werden. Mögliche Gründe, dies zu tun:

- Zusätzliche Prozessdatenobjekte zur Steuerung von Teilfunktionen aktivieren, die in der Werkseinstellung nicht aktiviert sind.
- Ungenutzte Prozessdatenobjekte aus dem Prozessabbild entfernen.

Empfehlung: nutzen Sie zu diesem Zweck die "Predefined PDO Assignments". "Predefined PDO Assignments" sind sinnvolle vordefinierte Zusammenstellungen von Prozessdatenobjekten.

Eine Übersicht der Predefined PDO Assignments und Prozessdatenobjekte finden Sie im Kapitel [Prozessabbild - EP1839-0042 \[](#page-63-0) $\blacktriangleright$  [64\]](#page-63-0).

### **Einstellen eines Predefined PDO Assignment am Beispiel der EP1839-0042**

1. Im Solution Explorer auf das EtherCAT-Gerät doppelklicken, dessen Prozessabbild Sie verändern möchten.

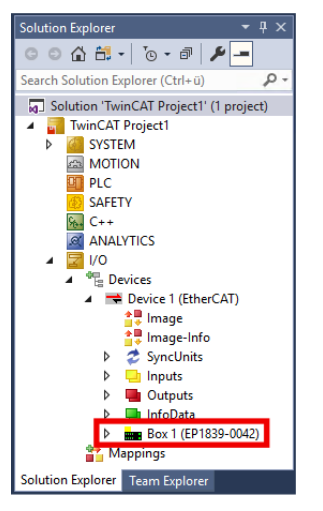

2. Den Karteireiter "Process Data" anklicken.

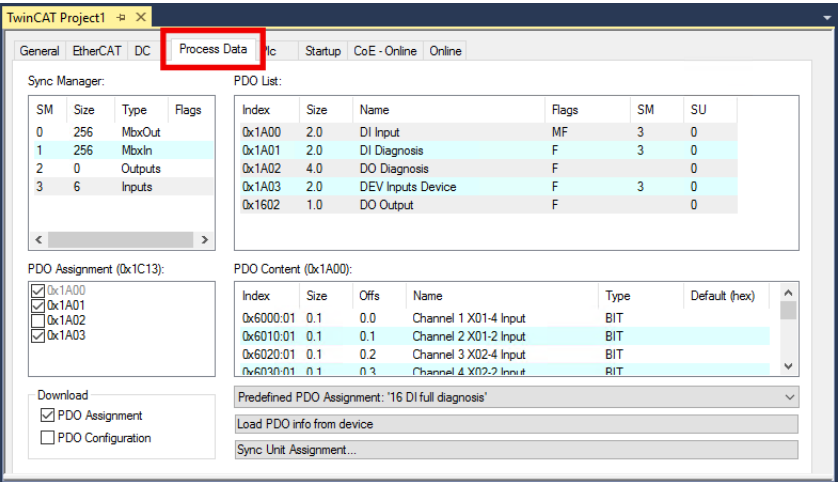

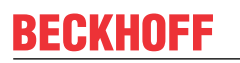

3. Im Drop-Down-Menü "Predefined PDO Assignment" den gewünschten Eintrag auswählen.

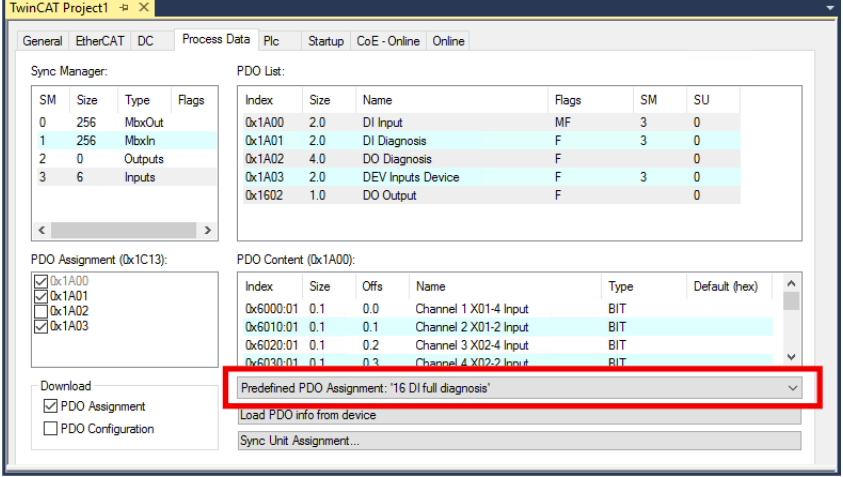

## **5.3 Eingänge konfigurieren (EP1839-0042)**

Das Eingangssignal wird digital vorverarbeitet. Die folgende Abbildung zeigt den Signalfluss eines digitalen Eingangs:

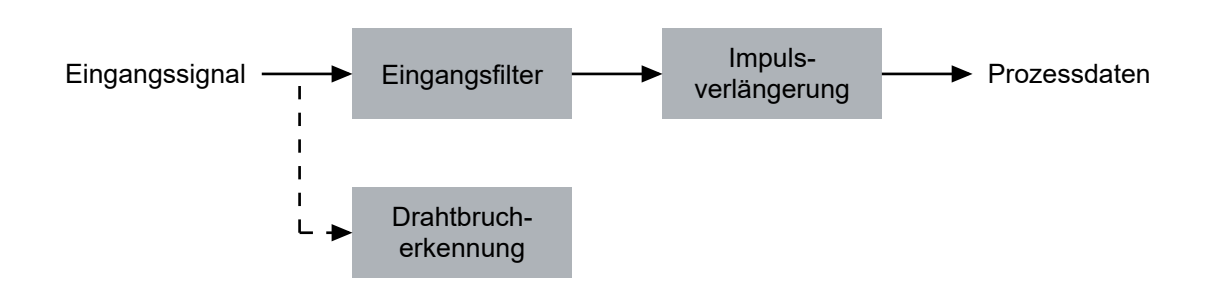

Sie können die Teilfunktionen konfigurieren:

- [Eingangsfilter \[](#page-113-0) $\blacktriangleright$  [114\]](#page-113-0)
- [Impulsverlängerung \[](#page-115-0) $\blacktriangleright$  [116\]](#page-115-0)
- [Drahtbrucherkennung \(EP1839-0042\) \[](#page-135-0) $\blacktriangleright$  [136\]](#page-135-0)

## <span id="page-113-0"></span>**5.3.1 Eingangsfilter**

Das Eingangsfilter ist ein digitales Filter. Impulse, die kürzer sind als die Filterzeit, werden herausgefiltert. Das Eingangssignal wird um die Filterzeit verzögert weitergegeben. Siehe [Beispiele \[](#page-114-0) $\triangleright$  [115\]](#page-114-0).

Sie können die Filterzeit für jeden Eingang individuell in den CoE-Parametern 80x0:11<sub>hex</sub> "Filter time" einstellen.

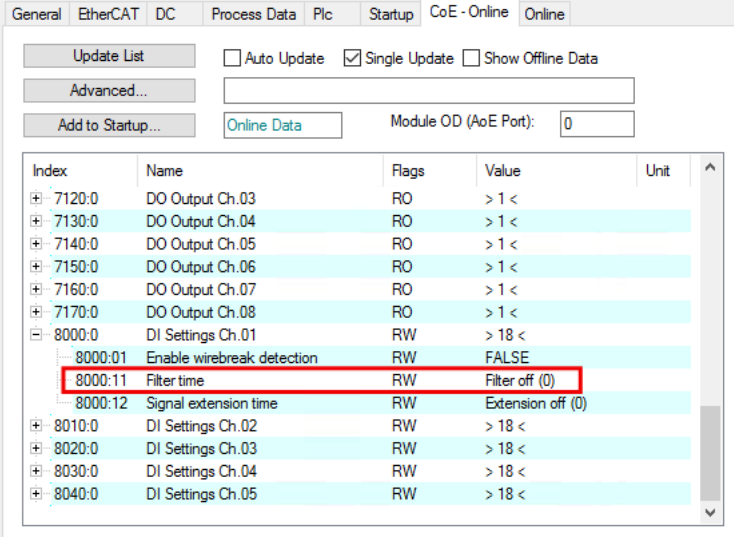

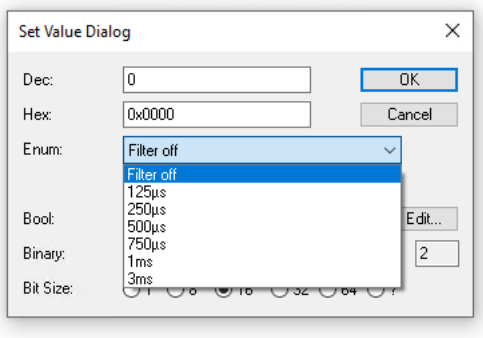

Die [Zuordnung der](#page-117-0) CoE-Parameter zu den Anschluss-Bezeichnungen finden Sie im Kapitel Zuordnung der [Anschlüsse \[](#page-117-0) $\blacktriangleright$  [118\]](#page-117-0).

## **BECKHOFF**

## <span id="page-114-0"></span>**Beispiel 1**

Ein positiver Impuls, der kürzer ist als die Filterzeit, wird herausgefiltert.

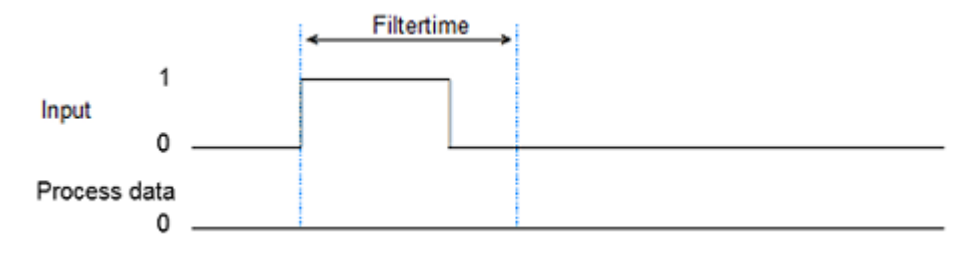

## **Beispiel 2**

Ein negativer Impuls, der kürzer ist als die Filterzeit, wird herausgefiltert.

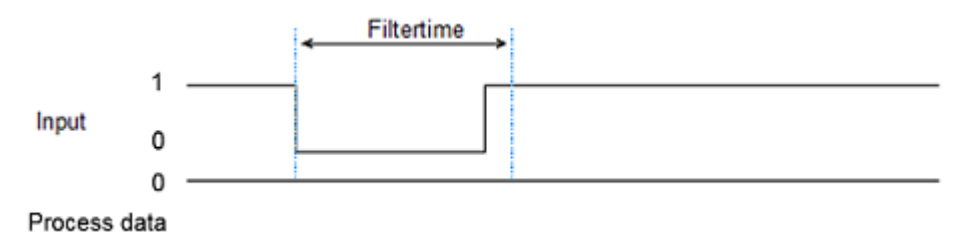

### **Beispiel 3**

Eine positive Signalflanke wird um die Filterzeit verzögert.

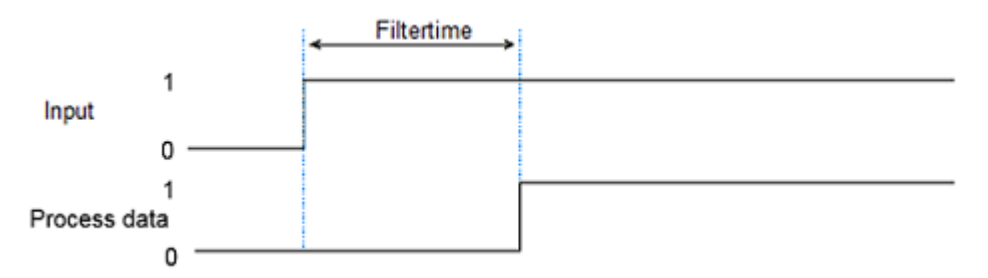

### **Beispiel 4**

Eine negative Signalflanke wird um die Filterzeit verzögert.

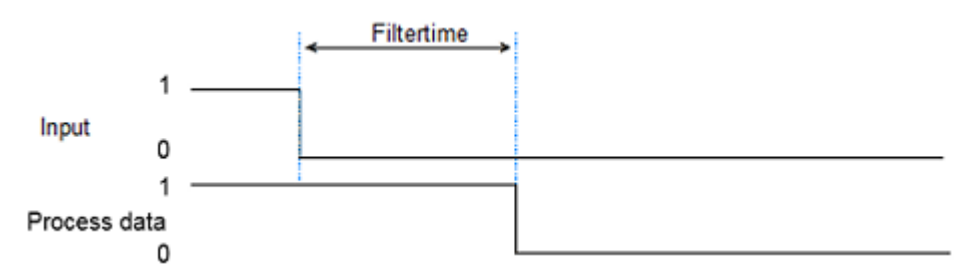

## <span id="page-115-0"></span>**5.3.2 Impulsverlängerung**

Die Impulsverlängerung verlängert kurze Impulse auf eine Mindestlänge. Impulse, die auftreten, während ein vorhergehender Impuls verlängert wird, werden ignoriert. Impulse können positiv oder negativ sein, d.h. Sprünge von 0 auf 1 oder von 1 auf 0.

Die Impulsverlängerung ist im Signalfluss hinter dem Eingangsfilter angeordnet. Impulse, die kürzer sind als die Eingangs-Filterzeit werden also herausgefiltert, bevor sie die Impulsverlängerung erreichen.

Sie können die Impulsverlängerungs-Zeit für jeden Eingang individuell in den CoE-Parametern 80x0:12<sub>hex</sub> .Signal extension time" einstellen.

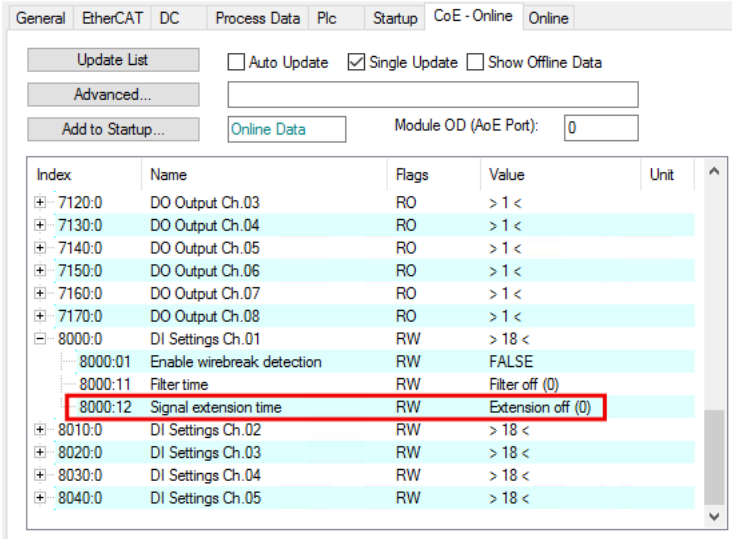

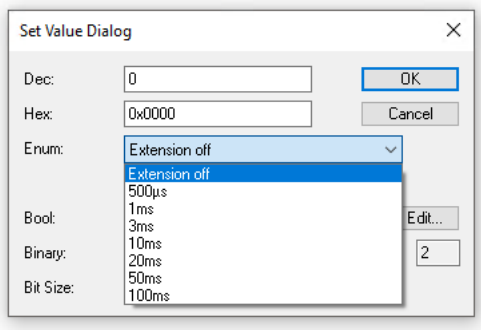

Die Zuordnung der CoE-Parameter zu den Anschluss-Bezeichnungen finden Sie im Kapitel [Zuordnung der](#page-117-0) [Anschlüsse \[](#page-117-0)[}](#page-117-0) [118\]](#page-117-0).

## **Beispiel 1**

Ein kurzer positiver Impuls wird auf die Impulsverlängerungs-Zeit verlängert.

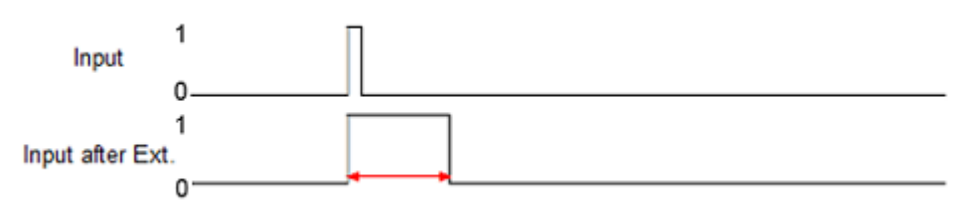

## **Beispiel 2**

Ein kurzer negativer Impuls wird auf die Impulsverlängerungs-Zeit verlängert.

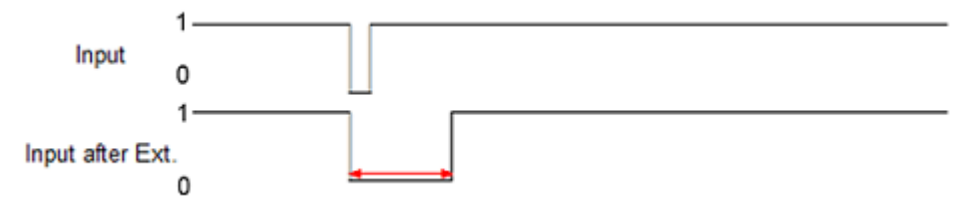

### **Beispiel 3**

Ein kurzer Impuls wird auf die Impulsverlängerungs-Zeit verlängert. Der zweite Impuls liegt innerhalb der Impulsverlängerungs-Zeit und wird ignoriert.

# **BECKHOFF**

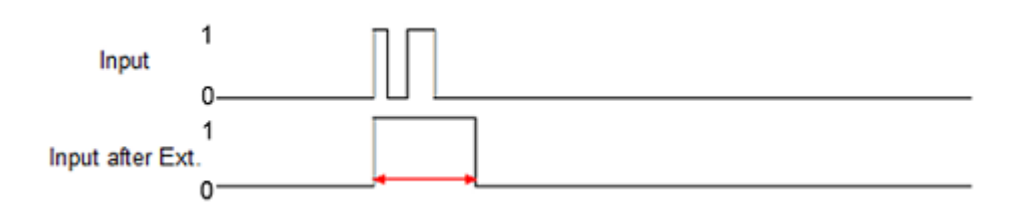

## **Beispiel 4**

Ein Impuls, der länger als die Impulsverlängerungszeit ist, wird unverändert weitergegeben.

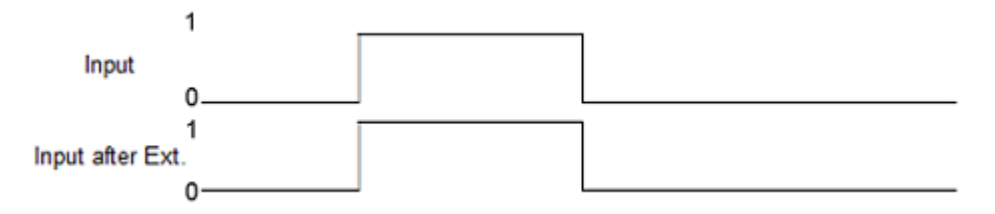

## <span id="page-117-0"></span>**5.3.3 Zuordnung der Anschlüsse**

Die folgende Tabelle zeigt die Zuordnung der digitalen Eingänge zu den CoE-Objekten, mit denen sie konfiguriert werden.

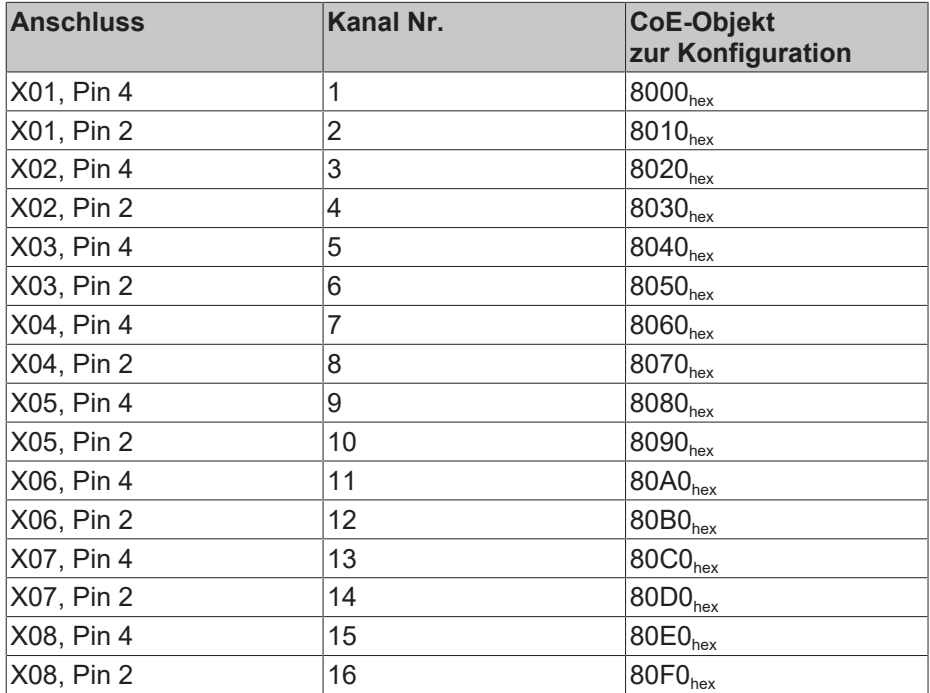

## **5.4 Sensorversorgung konfigurieren (EP1839-0042)**

In der Werkseinstellung verhalten sich die Sensorversorgungs-Ausgänge wie gewöhnliche Versorgungsspannungs-Ausgänge. Sie sind per default eingeschaltet und geben die Versorgungsspannung  $U_s$  an angeschlossene Sensoren aus.

## <span id="page-118-0"></span>**5.4.1 Ausgänge schalten**

Sie können die Sensorversorgungs-Ausgänge wie digitale Ausgänge schalten.

### **Vorbereitung**

Um einen Ausgang schalten zu können, setzen Sie den entsprechenden CoE-Parameter 81x0:06 "Use output as power supply" auf FALSE.

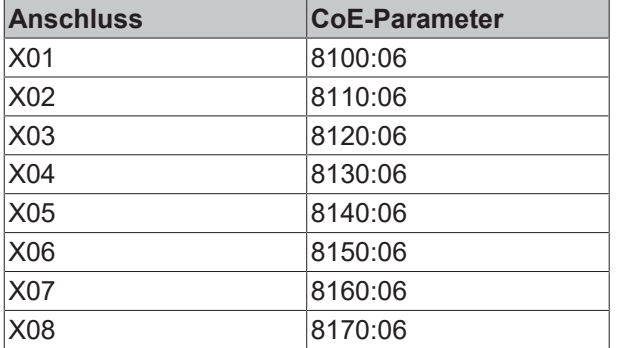

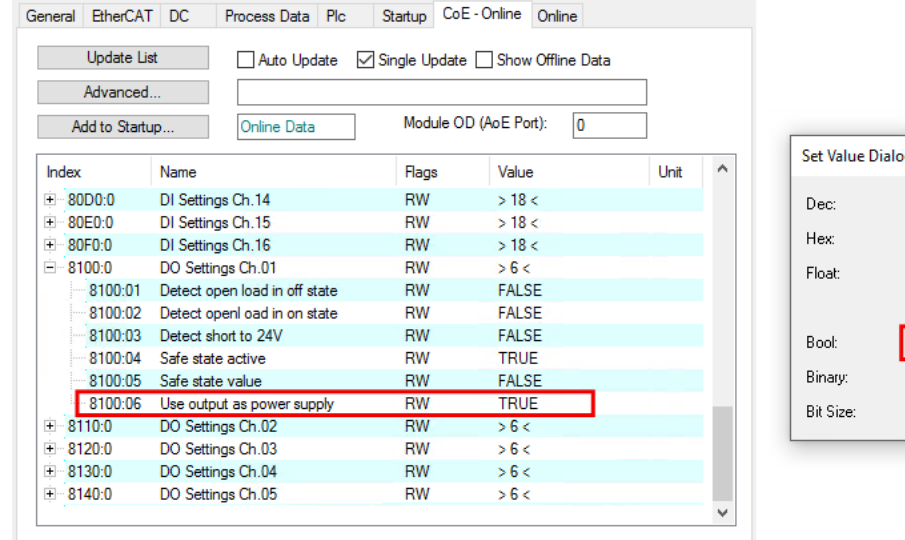

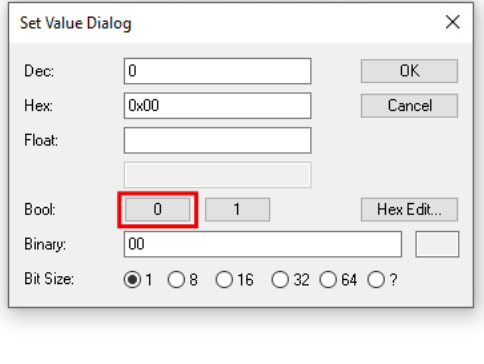

## **Prozessdaten**

Die Variablen zum Schalten der Ausgänge befinden sich im Prozessdatenobjekt [DO Output \[](#page-68-0)[}](#page-68-0) [69\]](#page-68-0).

Dieses Prozessdatenobjekt ist in der Werkseinstellung deaktiviert. Sie können es aktivieren, indem Sie das Predefined PDO Assignment "16 DI full diagnosis 8 DO sensor supply" einstellen. Die Vorgehensweise zum Einstellen eines Predefined PDO Assignment finden Sie im Kapitel [Prozessabbild anpassen \(EP1819-0005,](#page-111-0) [EP1839-0042\) \[](#page-111-0)[}](#page-111-0) [112\]](#page-111-0).

## **5.4.2 Verhalten bei EtherCAT-Ausfall**

Sie können definieren, welchen Schaltzustand ein Ausgang bei einem EtherCAT-Ausfall annehmen soll. Das betrifft allerdings nur Ausgänge, die Sie zum Schalten konfiguriert haben, siehe Kapitel [Ausgänge schalten](#page-118-0) [\[](#page-118-0)[}](#page-118-0) [119\]](#page-118-0).

### **Funktionsweise**

Wenn der EtherCAT-Status nicht OP ist, schaltet die Box alle digitalen Ausgänge in den Schaltzustand "Safe state value".

Das passiert nicht nur bei einem EtherCAT-Ausfall, sondern z.B. auch in den folgenden Fällen:

- EtherCAT-Hochlaufphase, z.B. kurz nach dem Einschalten der Versorgungsspannung
- Manuelle Änderung des EtherCAT-Status durch den EtherCAT-Master

### **Konfigurieren**

In der Werkseinstellung ist der "Safe state value" aller Ausgänge der Wert FALSE. Die Ausgänge werden bei Ausfall der EtherCAT-Kommunikation also abgeschaltet.

Sie können den Wert für jeden Ausgang individuell in den CoE-Parametern 80n0:05<sub>hex</sub> "Safe state value" einstellen.

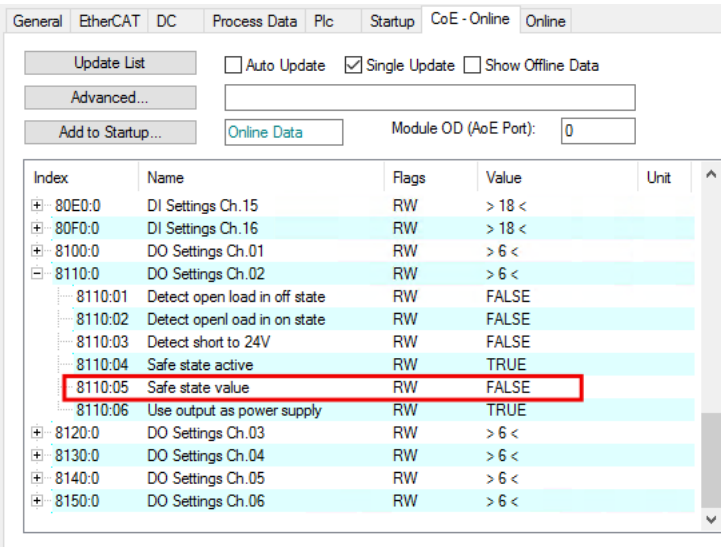

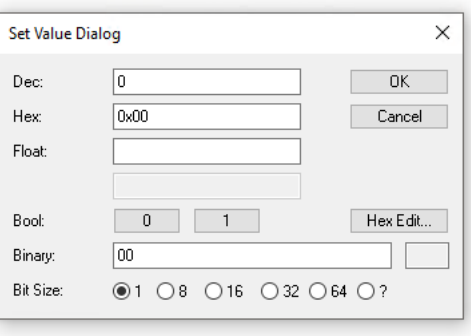

### **Deaktivieren**

Wenn Sie die Funktion "Safe state" deaktivieren, behält der jeweilige Kanal nach einem EtherCAT-Ausfall den Schaltzustand bei, den er vor dem Kommunikations-Ausfall hatte

In der Werkseinstellung ist die Funktion "Safe state" für alle Ausgänge aktiviert. Sie können Sie für jeden Ausgang individuell deaktivieren. Setzen Sie dazu den CoE-Parameter 80n0:04<sub>hex</sub> "Safe state active" auf FALSE.

# **BECKHOFF**

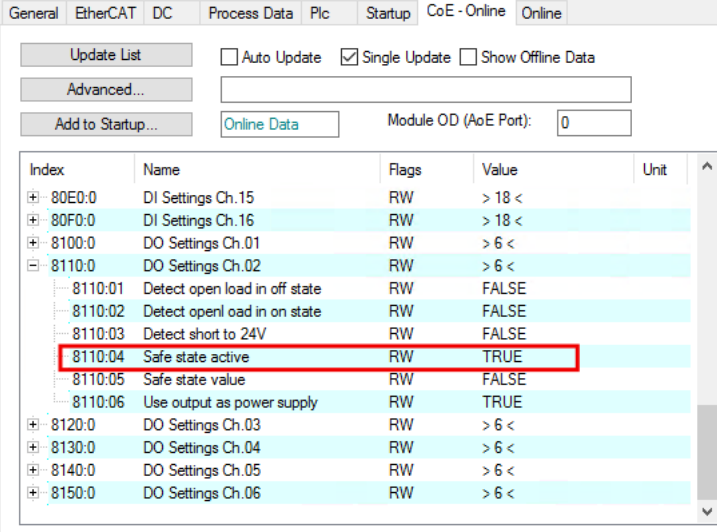

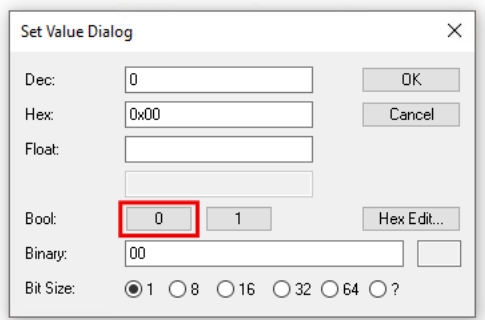

## <span id="page-121-0"></span>**5.5 Beschleunigungsmessung (EP1816-3008)**

EP1816-3008 hat zwei Beschleunigungssensoren. Jeder Beschleunigungssensor misst die Beschleunigung in allen drei Raumrichtungen.

Die Beschleunigungssensoren sind um 90° versetzt angeordnet. Das ermöglicht eine Plausibilitätsprüfung der Messwerte.

Durch Umrechnung der Beschleunigungs-Messwerte ist auch eine Neigungsmessung möglich. Siehe Kapitel: [Neigungsmessung \[](#page-125-0)[}](#page-125-0) [126\]](#page-125-0)

## **5.5.1 Beschleunigungs-Achsen**

Die folgende Abbildung zeigt die Richtungen der Beschleunigungs-Achsen:

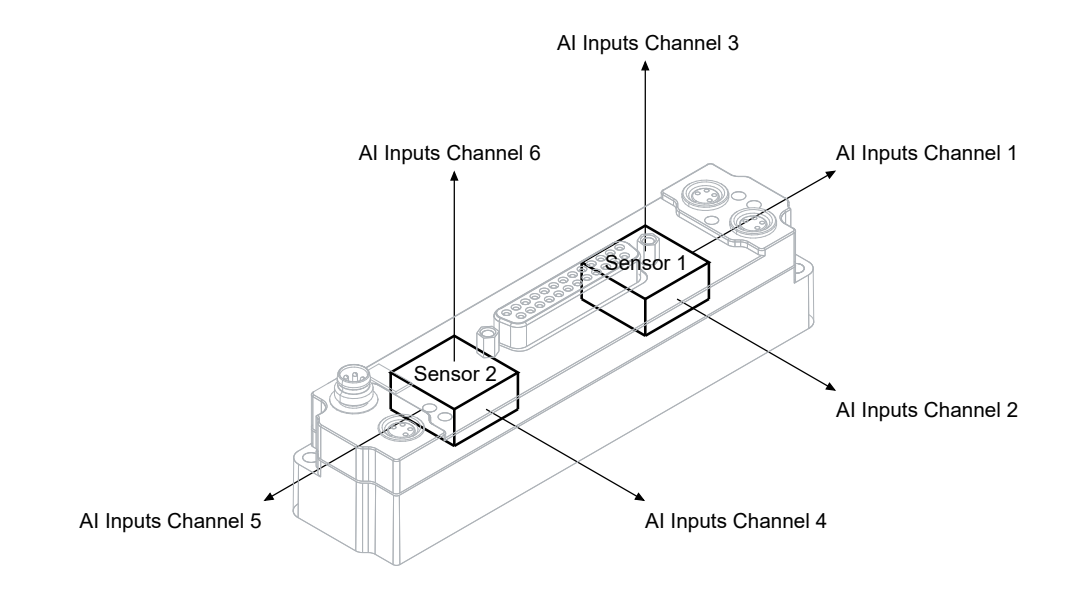

"AI Inputs Channel 1" bis "AI Inputs Channel 6" sind die Prozessdatenobjekte, die die Messwerte enthalten. Siehe Kapitel: ["Prozessabbild", Abschnitt "AI Inputs Channel 1 bis 6" \[](#page-53-0)[}](#page-53-0) [54\]](#page-53-0).

## **5.5.2 Konfiguration**

Dieses Kapitel beschreibt die Parameter für die Beschleunigungsmessung.

Sie finden die Parameter im CoE-Objekt 8080<sub>hex</sub> "SAI Settings".

## **5.5.2.1 Abtastrate**

In der Werkseinstellung ist die Abtastrate 5 kHz eingestellt. 5 kHz ist die höchste mögliche Abtastrate.

Sie können die Abtastrate im Parameter 8080:0D<sub>hex</sub> "Mode" ändern.

Empfehlung: Lassen Sie die Abtastrate bei 5 kHz. Eine niedrigere Abtastrate hat keine Vorteile.

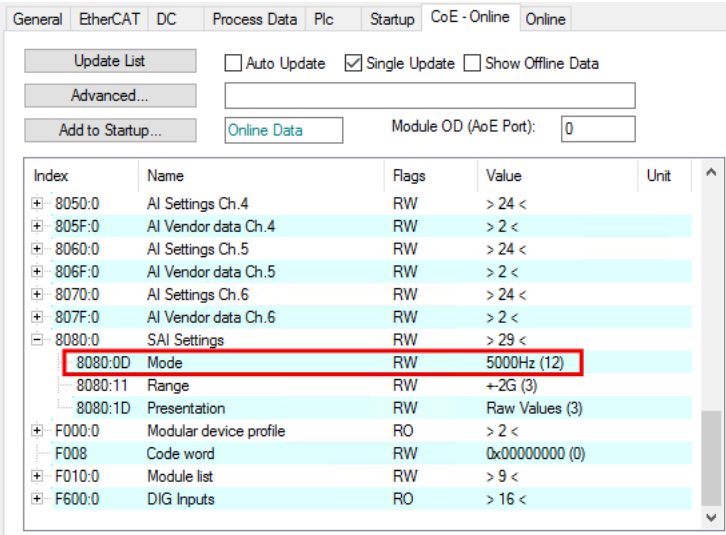

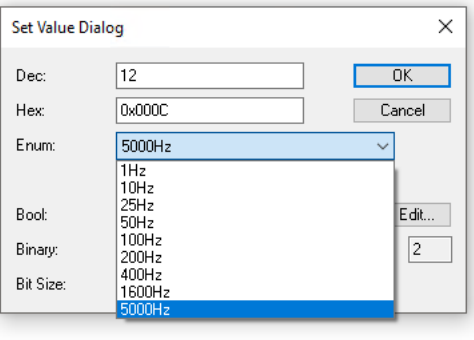

## **5.5.2.2 Messbereich**

In der Werkseinstellung ist der Messbereich ±2 g eingestellt.

Sie können den Messbereich im Parameter 8080:11<sub>hex</sub> "Range" ändern:

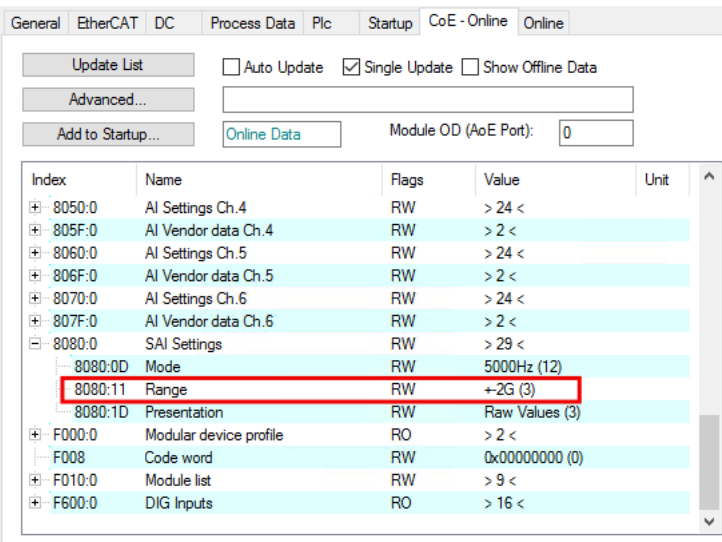

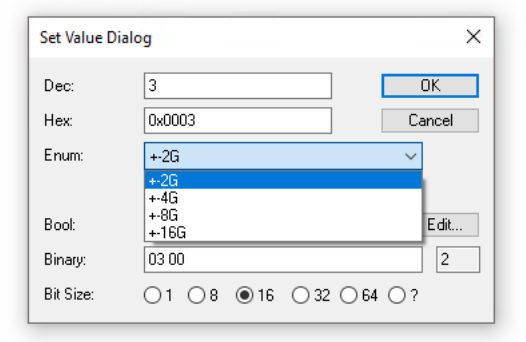

## <span id="page-123-0"></span>**5.5.2.3 Darstellung der Messwerte**

In der Werkseinstellung werden die Messwerte als Rohwerte dargestellt.

Sie können die Darstellung im Parameter 8080:1D<sub>hex</sub> "Presentation" ändern:

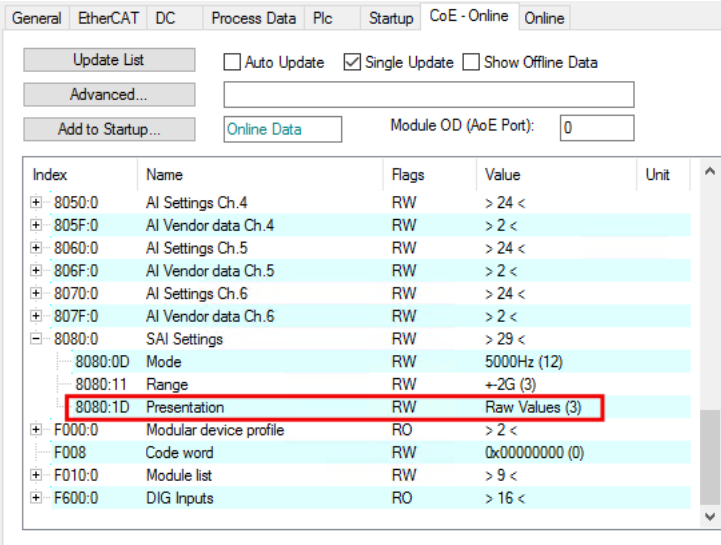

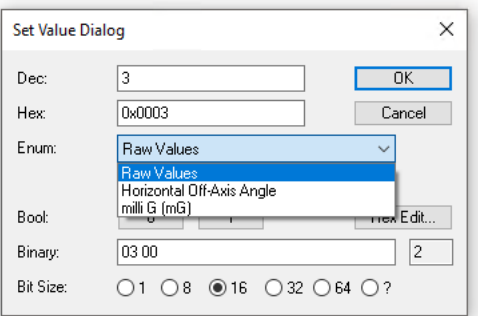

Wählen Sie eine der folgenden Arten der Darstellung:

- "Raw Values": Darstellung als Rohwerte
- "milli G": Darstellung als physikalische Werte mit der Einheit mg.

Der Eintrag "Horizontal Off-Axis Angle" ist keine Option für die Darstellung der Beschleunigungs-Messwerte. "Horizontal Off-Axis Angle" aktiviert die [Neigungsmessung \[](#page-125-0) $\blacktriangleright$  [126\]](#page-125-0).

Werten Sie die Messwerte entsprechend der gewählten Art der Darstellung aus. Siehe Kapitel: [Interpretation](#page-124-0) [der Messwerte \[](#page-124-0) $\blacktriangleright$  [125\]](#page-124-0)

Die Rohwerte haben eine höhere Auflösung als die physikalischen Werte.

## <span id="page-124-0"></span>**5.5.3 Interpretation der Messwerte**

Die Beschleunigungs-Messwerte können auf zwei verschiedene Arten dargestellt werden. Siehe Kapitel [Darstellung der Messwerte \[](#page-123-0)[}](#page-123-0) [124\]](#page-123-0).

Je nach Art der Darstellung müssen Sie die Messwerte unterschiedlich interpretieren.

### **Interpretation der Rohwerte**

Die Rohwerte sind in den höchstwertigen 10 Bit der 16 Bit langen Variablen "Value" angeordnet:

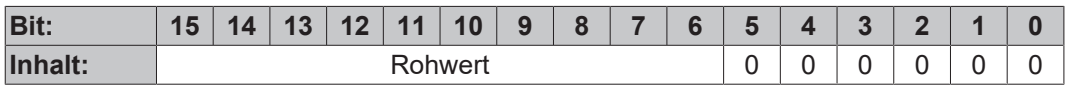

Empfehlung: nutzen Sie im SPS-Programm die Funktion SHR(), um einen Rohwert in die niederwertigsten 10 Bit zu verschieben: SHR(<Messwert>,6). Nach dem Verschieben ist der Rohwert leichter zu verarbeiten.

Die Rohwerte können Werte zwischen -510 und +510 annehmen:

- -510 entspricht dem niedrigsten Wert des Messbereichs. Im Messbereich +/-2 g ist der niedrigste Wert -2 g.
- +510 entspricht dem Messbereichs-Endwert. Im Messbereich +/-2 g ist der Messbereichs-Endwert +2 g.

Zwischen den Werten -510 und +510 verlaufen die Rohwerte linear. Mit der folgenden Formel können Sie einen Rohwert in eine physikalische Größe umrechnen:

*a*: Beschleunigung. Einheit: g.  $a = MBE \times \frac{n}{510}$  $1 g = 9.81 m/s^2$ MBE: Messbereichs-Endwert *n*: Rohwert

## **Interpretation der physikalischen Werte**

Die physikalischen Werte haben die Einheit mg. 1 mg =  $0.001 \times 9.81$  m/s<sup>2</sup>

## <span id="page-125-0"></span>**5.6 Neigungsmessung (EP1816-3008)**

Bei der Neigungsmessung wird die Neigung der Box bezogen auf die Schwerkraft ermittelt. Die Neigungswinkel werden aus den [Beschleunigungs-Messwerten \[](#page-121-0)[}](#page-121-0) [122\]](#page-121-0) berechnet.

EP1816-3008 kann zwei Neigungswinkel mit einer Auflösung von 1° berechnen. Siehe Kapitel [Berechnung in der Box \[](#page-125-1)[}](#page-125-1) [126\]](#page-125-1).

Wenn Sie eine höhere Auflösung benötigen, müssen Sie die Berechnung im SPS-Programm auf der Steuerung implementieren.

Grund: Die Berechnung der Neigungswinkel mit höheren Auflösungen ist sehr rechenintensiv. Siehe Kapitel [Berechnung in der Steuerung \[](#page-127-0)[}](#page-127-0) [128\]](#page-127-0)

## <span id="page-125-1"></span>**5.6.1 Berechnung in der Box**

Dieses Kapitel beschreibt, wie Sie EP1816-3008 so konfigurieren, dass sie die Neigungswinkel intern berechnet.

## **Konfiguration**

1. Den Parameter 8080:11 $_{\text{hex}}$  "Range" auf einen beliebigen Wert einstellen, außer "+-16G". Empfohlen: "+-2G" (Werkseinstellung)

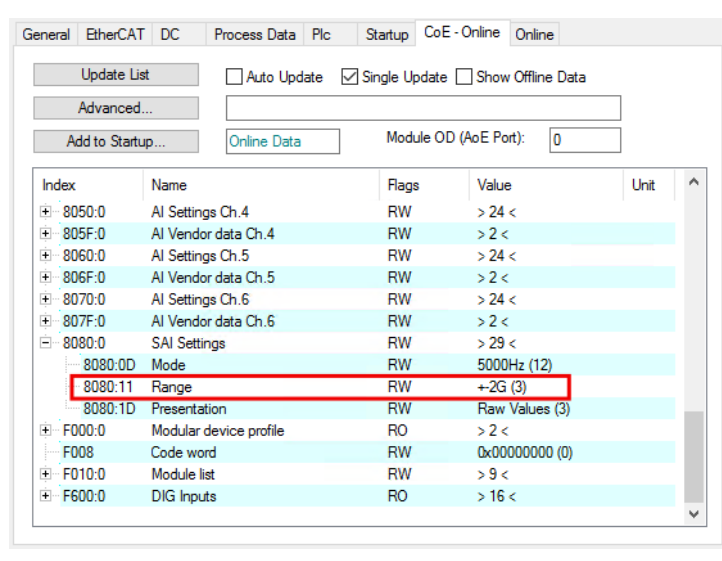

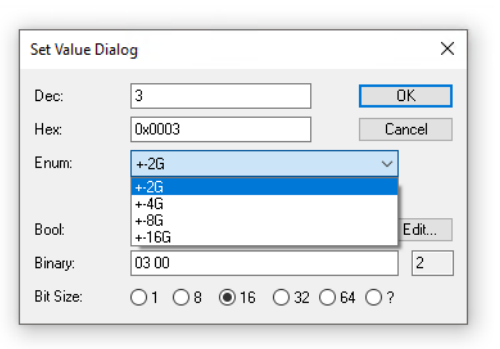

2. Den Parameter 8080:1D<sub>hex</sub> "Presentation" auf den Wert "Horizontal Off-Axis Angle" einstellen.

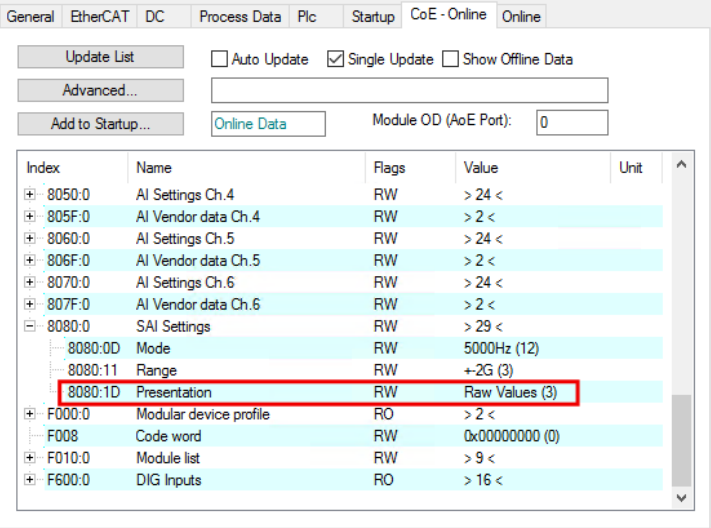

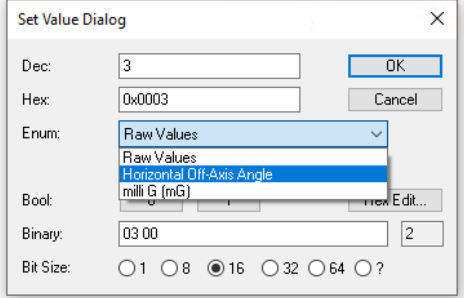

 $\Rightarrow$  Die interne Berechnung der Neigungswinkel ist aktiviert.

### **Auswertung**

Werten Sie die Variablen im Prozessabbild gemäß der folgenden Abbildung aus:

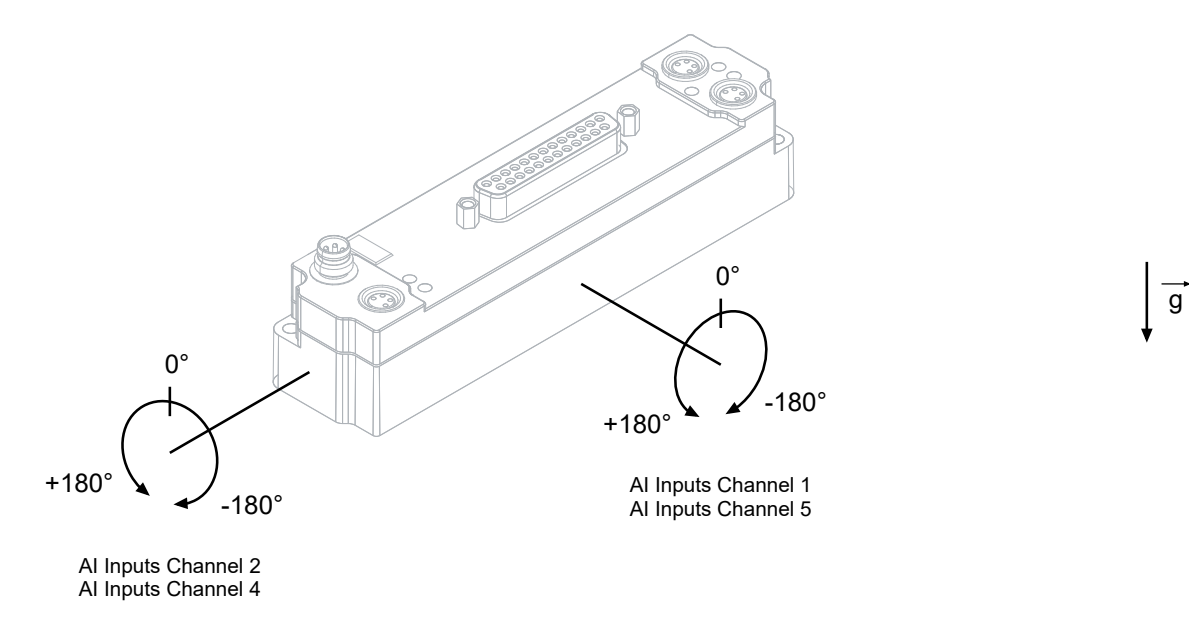

"AI Inputs Channel 1" bis "AI Inputs Channel 5" sind die Prozessdatenobjekte, die die berechneten Neigungswinkel enthalten.

Siehe Kapitel: "Prozessabbild", Abschnitt "Al Inputs Channel 1 bis 6" [ $\blacktriangleright$  [54\]](#page-53-0).

Die Neigungswinkel werden in der Einheit "1 Grad pro LSB" ausgegeben.

## <span id="page-127-0"></span>**5.6.2 Berechnung in der Steuerung**

### **Konfiguration**

1. Den Parameter 8080:11<sub>hex</sub> "Range" auf den Wert "+-2G" einstellen. Erläuterung: das ist der Messbereich mit der höchsten Auflösung.

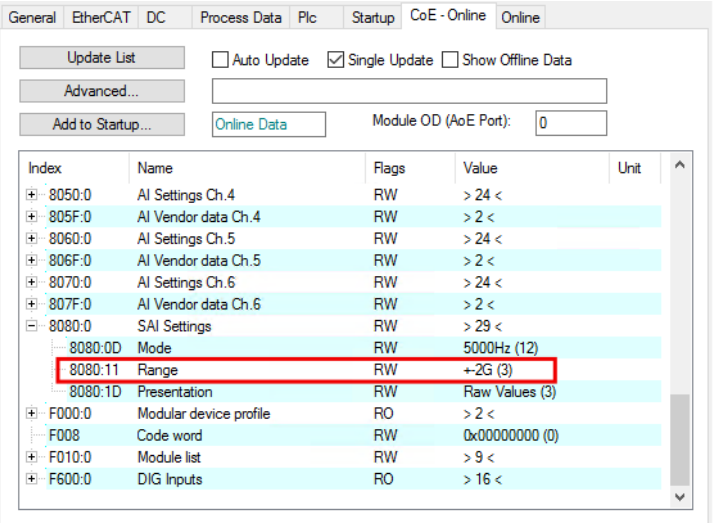

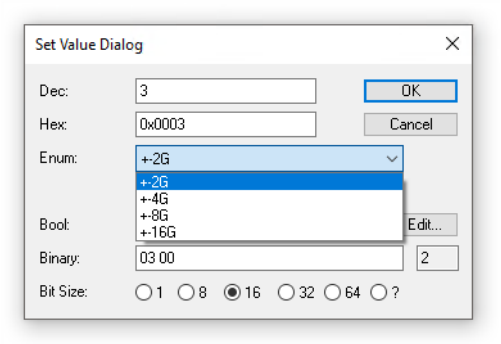

2. Den Parameter 8080:1D<sub>hex</sub> auf den Wert "Raw Values" einstellen.

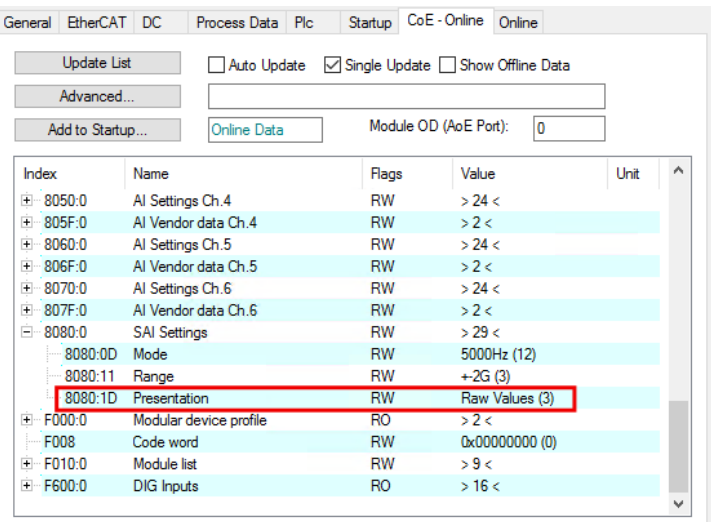

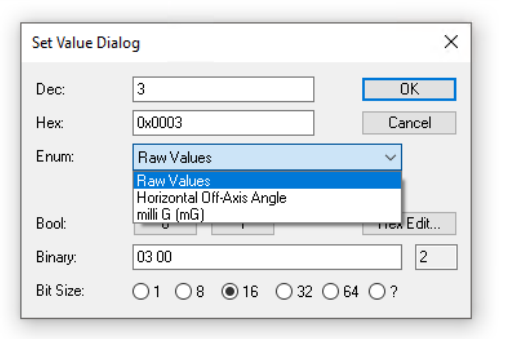

### **Auswertung**

Sie können die Neigungswinkel mit den folgenden Formeln berechnen:

$$
\theta = \tan^{-1}\left(\frac{a_X}{\sqrt{{a_Y}^2+{a_Z}^2}}\right) \times \frac{360^\circ}{2\pi}
$$

$$
\Psi = \tan^{-1}\left(\frac{a_Y}{\sqrt{a_X^2 + a_Z^2}}\right) \times \frac{360^\circ}{2\pi}
$$

*θ*: Neigungswinkel um die y-Achse  $a_x$ ,  $a_y$ ,  $a_z$ : Beschleunigungs-Messwerte tan-1: Arkustangens

*Ѱ*: Neigungswinkel um die x-Achse  $a_x$ ,  $a_y$ ,  $a_z$ : Beschleunigungs-Messwerte tan-1: Arkustangens

Das Kapitel ["Beispiel" \[](#page-129-0) $\blacktriangleright$  [130\]](#page-129-0) zeigt ein Beispiel für die Umsetzung dieser Formeln in TwinCAT.

• Stellen Sie im Programm-Code sicher, dass der Term unter dem Bruchstrich nie null wird.

• Glätten Sie die berechneten Neigungswinkel mit einem Software-Filter. Siehe Kapitel: [Glättung der](#page-130-0) [Messwerte \[](#page-130-0) $\blacktriangleright$  [131\]](#page-130-0).

g

## <span id="page-129-0"></span>**5.6.2.1 Beispiel**

Dieses Kapitel zeigt ein Beispiel für die Berechnung eines Neigungswinkels in einem SPS-Programm.

Voraussetzung: die Neigungsmessung wurde so konfiguriert wie im Kapitel [Berechnung in der Steuerung](#page-127-0) [\[](#page-127-0)[}](#page-127-0) [128\]](#page-127-0) beschrieben.

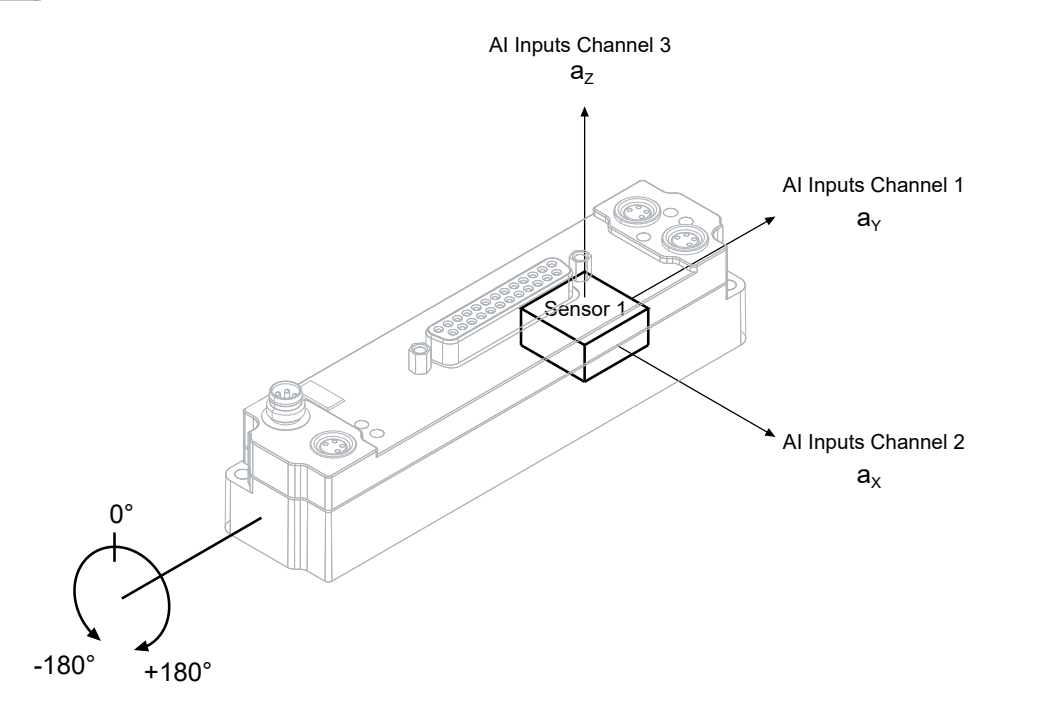

### **Variablen-Verknüpfungen in TwinCAT**

- "AI Inputs Channel 1" > "Value" ist verknüpft mit  $\alpha y$
- "AI Inputs Channel  $2^{\circ}$  > "Value" ist verknüpft mit  $ax$
- "AI Inputs Channel  $3^{\circ}$  > "Value" ist verknüpft mit  $az$

### **Programm-Code**

```
PROGRAM MAIN
VAR
 ax AT \S I^* : INT;
  ay AT %I* : INT;
  az AT %I* : INT;
Neigung : LREAL;
END_VAR
IF (ay \langle > 0 OR az \langle > 0 \rangle THEN (* Division durch 0 verhindern *)
Neigung := ATAN( ax / SQRT( ay * ay + az * az ) ) * 360 / ( 2 * 3.14 );
END_IF
(* Sprung beim Nulldurchgang von az ausgleichen *)
IF az > 0 THEN
  Neigung := 180 - Neigung;
END_IF
(* Offset einfügen, um den Messbereich von -90...270 auf -180...+180 zu verschieben *)
IF Neigung > 180 THEN 
Neigung := Neigung - 360;
END_IF
```
## <span id="page-130-0"></span>**5.6.3 Glättung der Messwerte**

**BECKHOFF** 

Die Neigungswinkel-Messwerte sind mit einem deutlichen Rauschen überlagert.

Verwenden Sie Software-Filter, um die Messwerte zu glätten. Im einfachsten Fall verwenden Sie einen gleitenden Mittelwert-Filter.

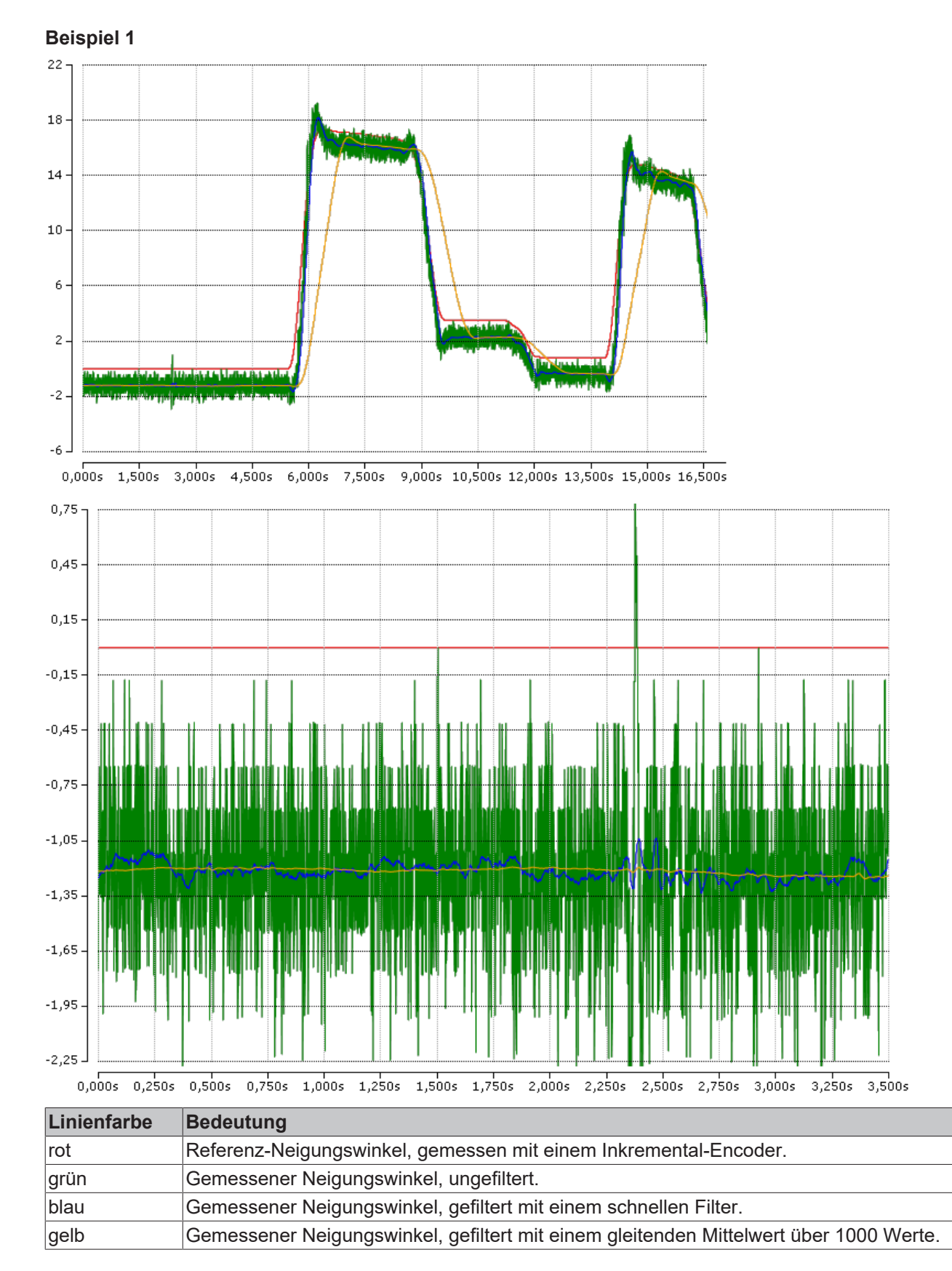

## **Beispiel 2**

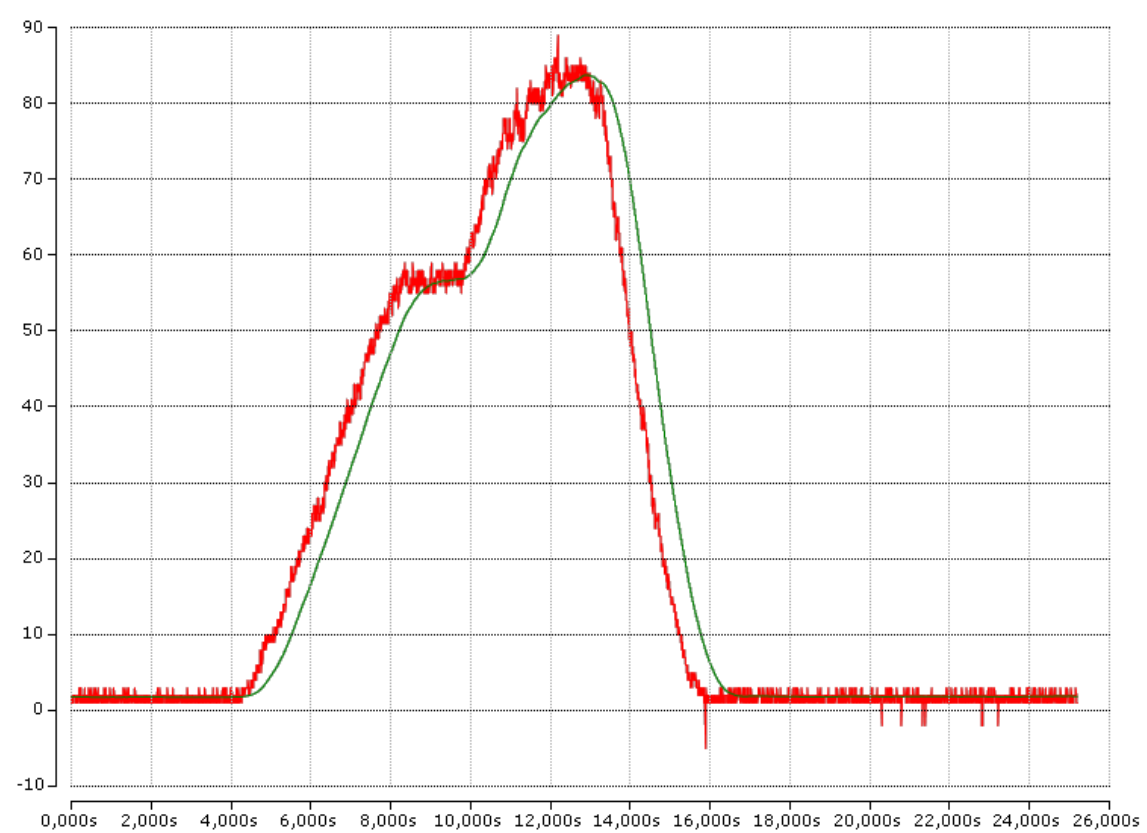

Rot: Gemessener Neigungswinkel, ungefiltert.

Grün: Gemessener Neigungswinkel, gefiltert mit einem gleitenden Mittelwert.

## **5.7 Wiederherstellen des Auslieferungszustands**

Sie können den Auslieferungszustand der Backup-Objekte wie folgt wiederherstellen:

- 1. Sicherstellen, dass TwinCAT im Config-Modus läuft.
- 2. Im CoE-Objekt 1011:0 "Restore default parameters" den Parameter 1011:01 "Subindex 001" auswählen.

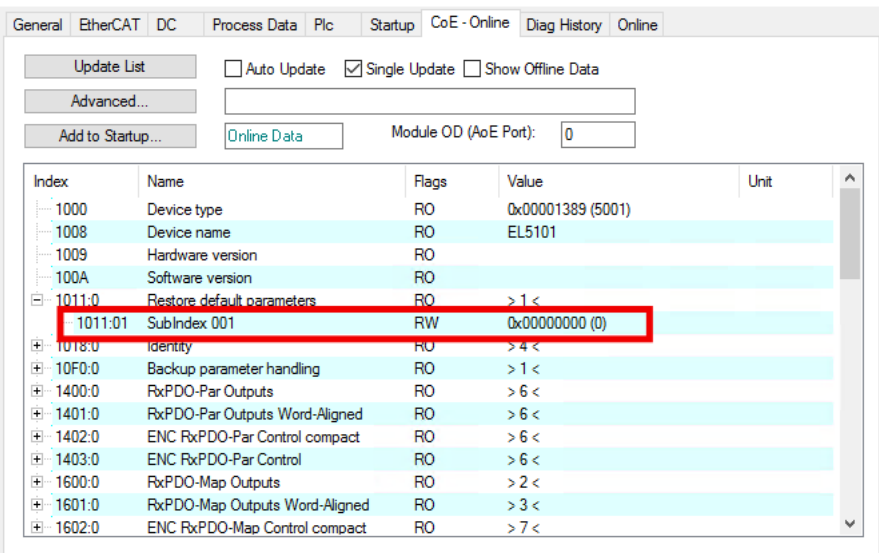

- 3. Auf "Subindex 001" doppelklicken.
	- $\Rightarrow$  Das Dialogfenster "Set Value Dialog" öffnet sich.
- 4. Im Feld "Dec" den Wert 1684107116 eintragen. Alternativ: im Feld "Hex" den Wert 0x64616F6C eintragen.

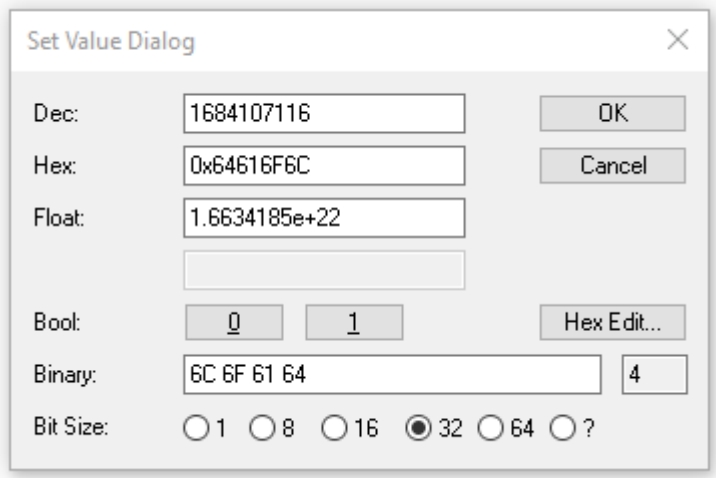

- 5. Mit "OK" bestätigen.
- $\Rightarrow$  Alle Backup-Objekte werden in den Auslieferungszustand zurückgesetzt.

### **Alternativer Restore-Wert**

Bei einigen Modulen älterer Bauart lassen sich die Backup-Objekte mit einem alternativen Restore-Wert umstellen: Dezimalwert: 1819238756 Hexadezimalwert: 0x6C6F6164

Eine falsche Eingabe des Restore-Wertes zeigt keine Wirkung.

## **5.8 Außerbetriebnahme**

## **WARNUNG**

## **Verletzungsgefahr durch Stromschlag!**

Setzen Sie das Bus-System in einen sicheren, spannungslosen Zustand, bevor Sie mit der Demontage der Geräte beginnen!

## **6 Diagnose**

## **6.1 Antivalente Sensoren (EP1819-0005)**

Die EP1819-0005 hat eine Diagnose-Funktion für antivalente Sensoren.

In der Werkseinstellung ist die Diagnose-Funktion deaktiviert.

### **Aktivieren**

- 1. Antivalente Sensoren anschließen wie im Anschluss-Beispiel in Kapitel [M8-Buchsen, 4-polig \[](#page-88-0) $\triangleright$  [89\]](#page-88-0) dargestellt.
- 2. Das Predefined PDO Assignment "16DI with diagnostic" einstellen. Siehe Kapitel [Prozessabbild anpassen \(EP1819-0005, EP1839-0042\) \[](#page-111-0) $\blacktriangleright$  [112\]](#page-111-0).
	- $\Rightarrow$  Das Prozessdatenobjekt "DIP Diagnosis" wird aktiviert.
- 3. Die CoE-Parameter 81n0:03 "Enable antivalent input diagnostic" der entsprechenden Anschlüsse auf TRUE setzen. Siehe folgende Tabelle.

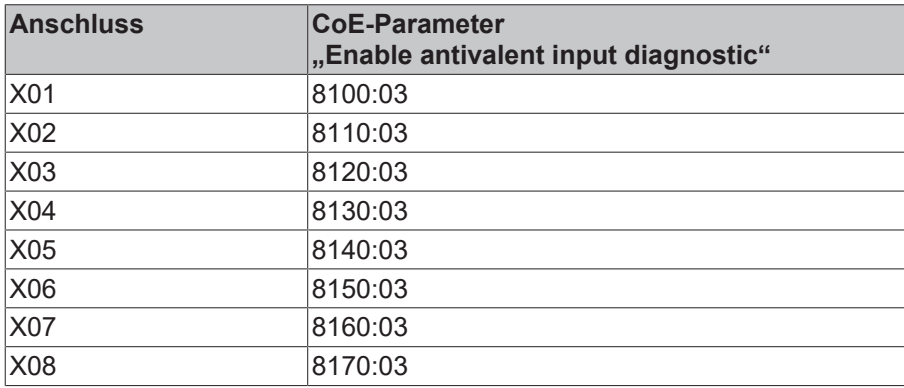

### **Auswerten**

Im fehlerfreien Betrieb liefern die Ausgänge eines antivalenten Sensors invertierte Signale. Wenn beide Ausgänge des Sensors den gleichen Wert liefern, wird das als Fehler interpretiert. Ein Fehler wird auf zwei Wegen signalisiert:

- Status-LEDs. Siehe Kapitel [M8-Buchsen, 4-polig \[](#page-88-0) $\blacktriangleright$  [89\]](#page-88-0), Abschnitt "Status-LEDs".
- Status-Bits in den Prozessdaten. Siehe Kapitel [Prozessabbild EP1819-0005 \[](#page-57-0) $\blacktriangleright$  [58\]](#page-57-0).

## <span id="page-135-0"></span>**6.2 Drahtbrucherkennung (EP1839-0042)**

Die Drahtbrucherkennung ist in der Werkseinstellung deaktiviert. Sie können sie für jeden Kanal individuell mit den CoE-Parametern 80x0:01 $_{hex}$  Enable wire break detection" aktivieren.

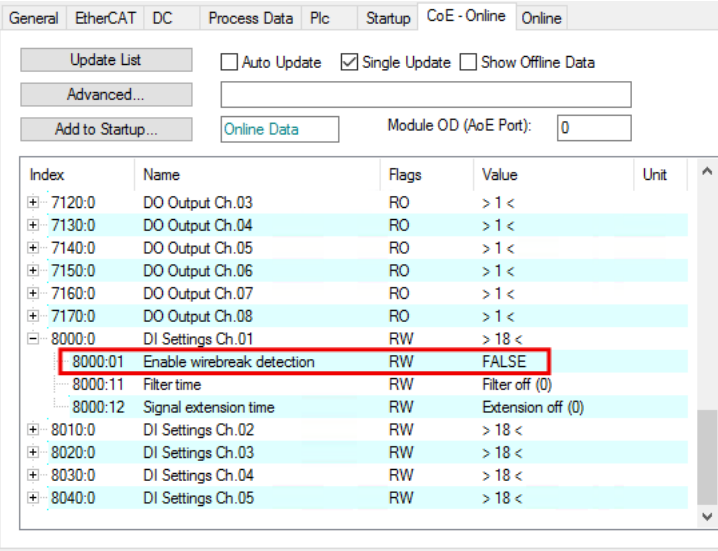

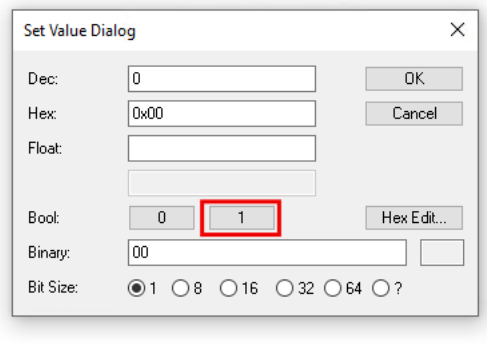

Die Zuordnung der CoE-Parameter zu den Anschluss-Bezeichnungen finden Sie im Kapitel [Zuordnung der](#page-117-0) [Anschlüsse \[](#page-117-0)[}](#page-117-0) [118\]](#page-117-0).

### **Drahtbruch-Meldung**

Wenn die Drahtbrucherkennung aktiviert ist, wird ein Drahtbruch auf zwei Wegen gemeldet:

- Im Prozessdatenobjekt [DI Diagnosis \[](#page-65-0)[}](#page-65-0) [66\]](#page-65-0) wird das entsprechende Bit auf TRUE gesetzt.
- Die Status-LED des betroffenen Kanals leuchtet rot. Siehe Kapitel [EP1839-0042 \[](#page-96-0)[}](#page-96-0) [97\]](#page-96-0).

### **Funktionsweise**

Die Drahtbrucherkennung überwacht den Eingangsstrom des jeweiligen digitalen Eingangs. Wenn der Eingangsstrom den Schwellwert von ca. 47 µA unterschreitet, wird dies als Drahtbruch gewertet.

Die Box kann einen Drahtbruch auch im "off"-Zustand erkennen, weil der Schwellwert so niedrig ist, dass er durch den Leckstrom üblicher Sensoren überschritten wird.

### **Fehlersuche**

Im Idealfall wird ein Drahtbruch nur gemeldet, wenn tatsächlich ein Drahtbruch der Sensorleitung vorliegt. Es gibt allerdings noch weitere Ursachen für das Melden eines Drahtbruchs:

- Die Sensorleitung ist nach GND kurzgeschlossen.
- Es ist kein Sensor angeschlossen.
- Der Sensor ist ein mechanischer Schalter. Siehe Abschnitt "Mechanische Schalter".

### **Mechanische Schalter**

Ein mechanischer Schalter hat keinen nennenswerten Leckstrom, wenn er geöffnet ist. Falls Sie einen mechanischen Schalter als Sensor einsetzen, wird ein Drahtbruch gemeldet, wenn der Schalter geöffnet ist.

Sie haben zwei Möglichkeiten, um dieses Problem zu lösen:

- Deaktivieren Sie die Drahtbrucherkennung für den betroffenen Kanal.
- Schalten Sie einen Widerstand parallel zu dem mechanischen Schalter. Der Widerstand muss so dimensioniert sein, dass der Strom durch den Widerstand den Schwellwert der Drahtbrucherkennung überschreitet.

 $\bullet$ 

ı

## **7 CoE-Parameter**

## **7.1 EP1816-0008 - Objektübersicht**

## **EtherCAT XML Device Description**

Die Darstellung entspricht der Anzeige der CoE-Objekte aus der EtherCAT XML Device Description.

Empfehlung: laden Sie die jeweils aktuellste XML-Datei von <https://www.beckhoff.com/> herunter und installieren Sie sie gemäß der Installationsanweisungen.

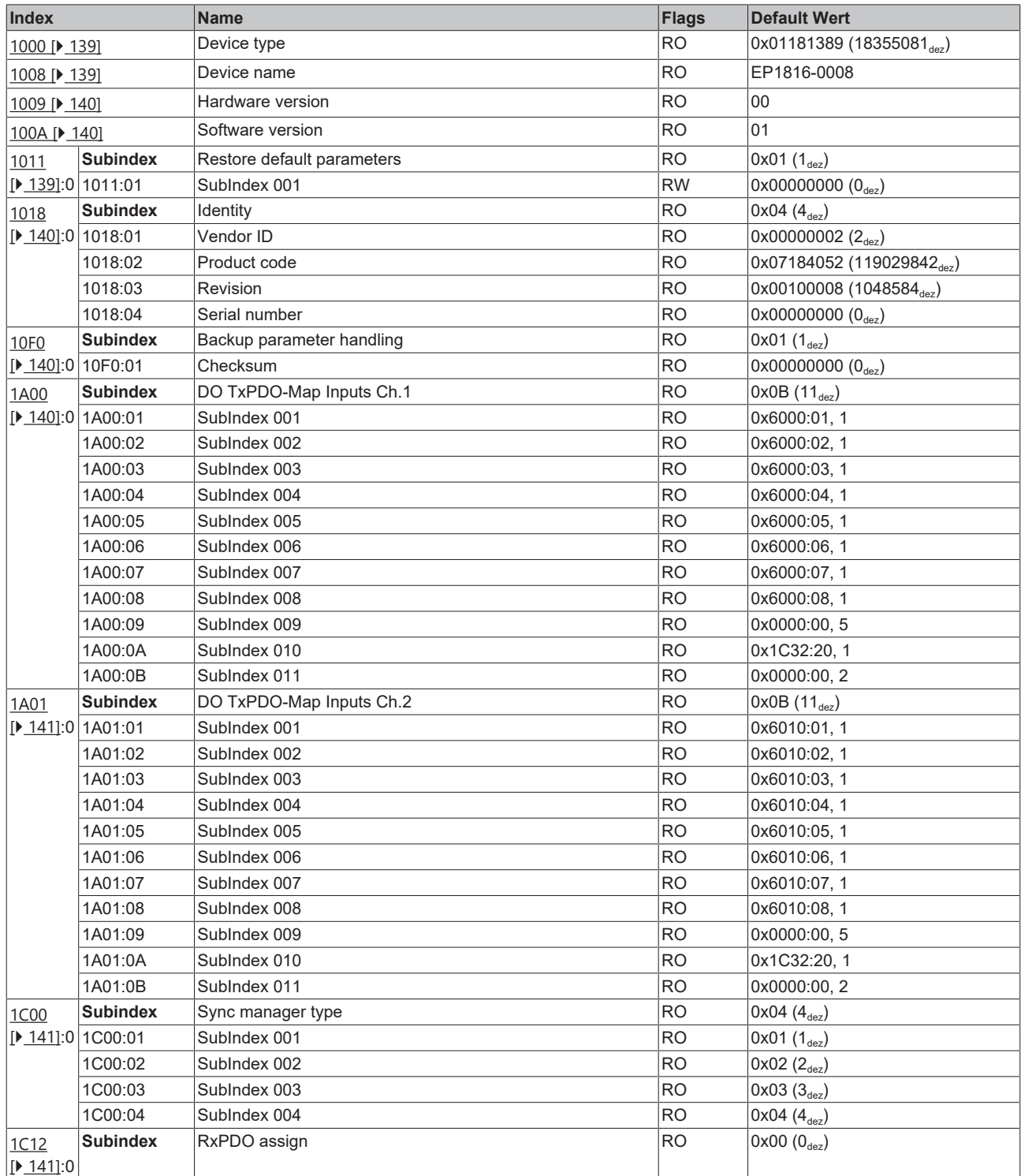

# **BECKHOFF**

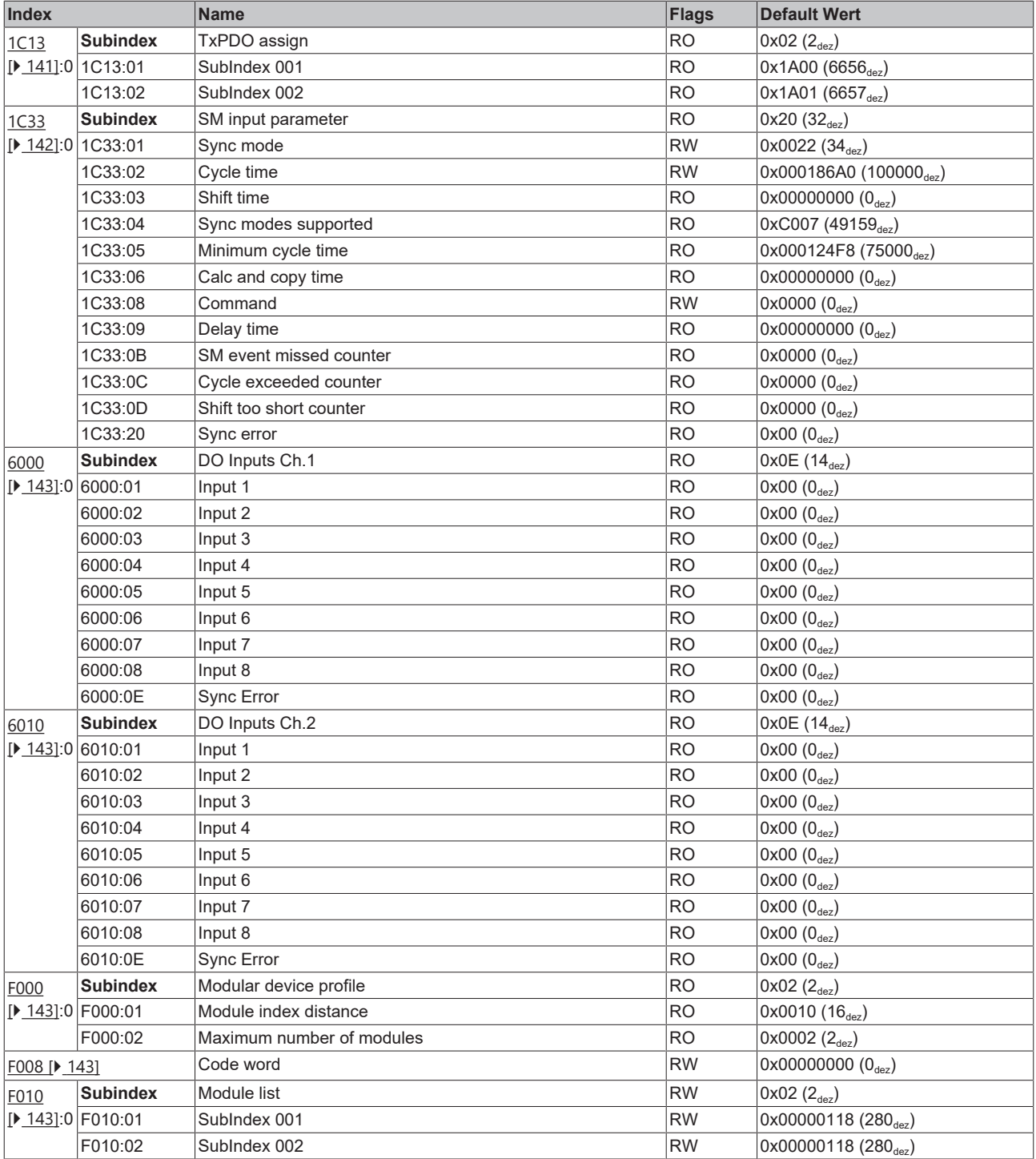

## **Legende**

Flags:

RO ("Read Only"): dieses Objekt kann nur gelesen werden.

RW ("Read/Write"): dieses Objekt kann gelesen und beschrieben werden.

## **7.2 EP1816-0008 - Objektbeschreibung und Parametrierung**

## **Parametrierung**

Sie können die Box über die Registerkarte "CoE - Online" in TwinCAT parametrieren.

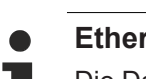

### **EtherCAT XML Device Description**

Die Darstellung entspricht der Anzeige der CoE-Objekte aus der EtherCAT XML Device Description.

Empfehlung: laden Sie die jeweils aktuellste XML-Datei von <https://www.beckhoff.com/> herunter und installieren Sie sie gemäß der Installationsanweisungen.

### **Einführung**

In der CoE-Übersicht sind Objekte mit verschiedenem Einsatzzweck enthalten:

- [Objekte die zu Parametrierung \[](#page-138-3) $\blacktriangleright$  [139\]](#page-138-3) bei der Inbetriebnahme nötig sind
- [Objekte die zum regulären Betrieb \[](#page-138-4) $\blacktriangleright$  [139\]](#page-138-4) z.B. durch ADS-Zugriff bestimmt sind
- [Objekte die interne Settings \[](#page-138-5) $\blacktriangleright$  [139\]](#page-138-5) anzeigen und ggf. nicht veränderlich sind

Im Folgenden werden zuerst die im normalen Betrieb benötigten Objekte vorgestellt, dann die für eine vollständige Übersicht noch fehlenden Objekte.

#### <span id="page-138-3"></span>**Objekte zur Parametrierung bei der Inbetriebnahme**

<span id="page-138-2"></span>Objekte zur Parametrierung bei der Inbetriebnahme

### **Index 1011 Restore default parameters**

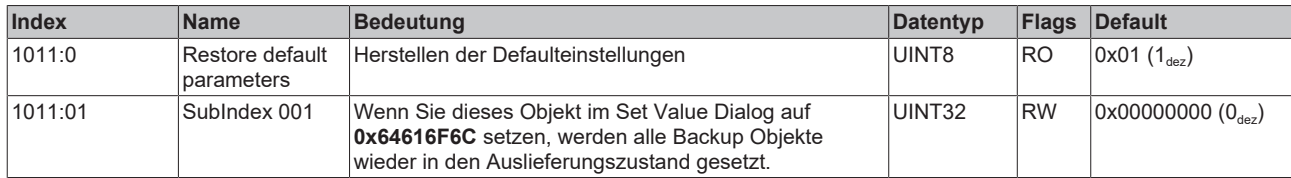

#### <span id="page-138-4"></span>**Objekte für den regulären Betrieb**

<span id="page-138-5"></span>Die EP1816 verfügt über keine solchen Objekte.

#### **Weitere Objekte**

#### **Standardobjekte (0x1000-0x1FFF)**

<span id="page-138-0"></span>Die Standardobjekte haben für alle EtherCAT-Slaves die gleiche Bedeutung.

#### **Index 1000 Device type**

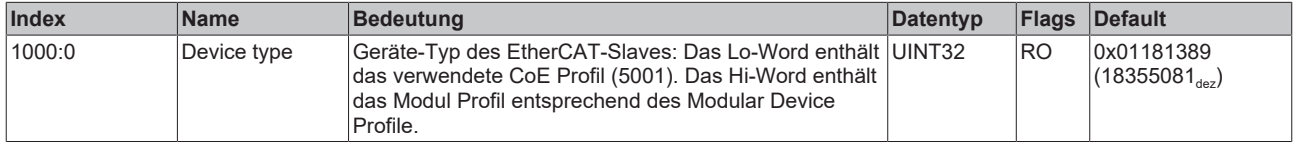

### <span id="page-138-1"></span>**Index 1008 Device name**

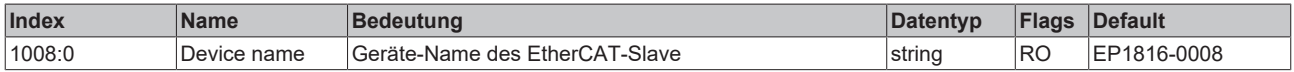

## <span id="page-139-0"></span>**Index 1009 Hardware version**

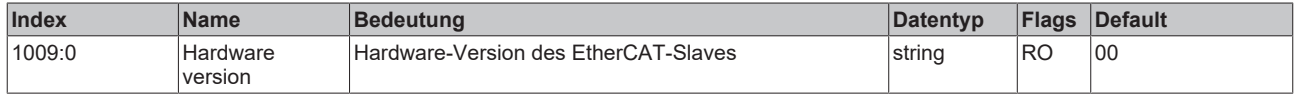

## <span id="page-139-1"></span>**Index 100A Software version**

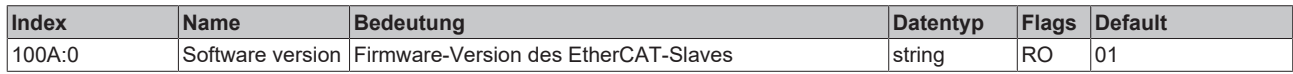

## <span id="page-139-2"></span>**Index 1018 Identity**

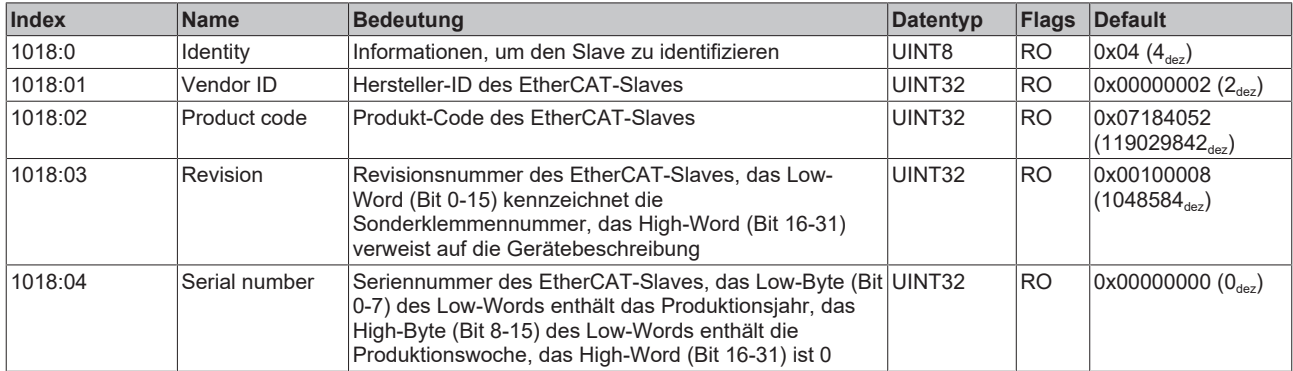

## <span id="page-139-3"></span>**Index 10F0 Backup parameter handling**

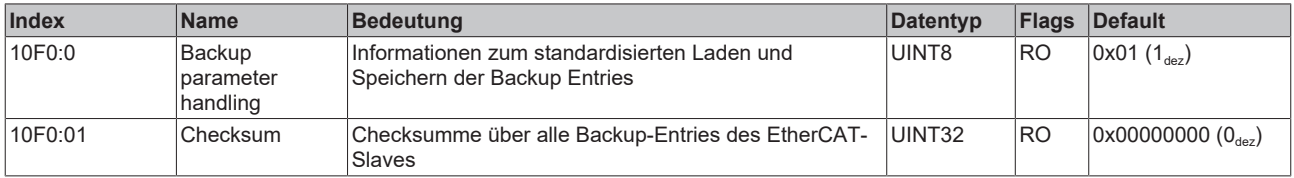

## <span id="page-139-4"></span>**Index 1A00 DO TxPDO-Map Inputs Ch.1**

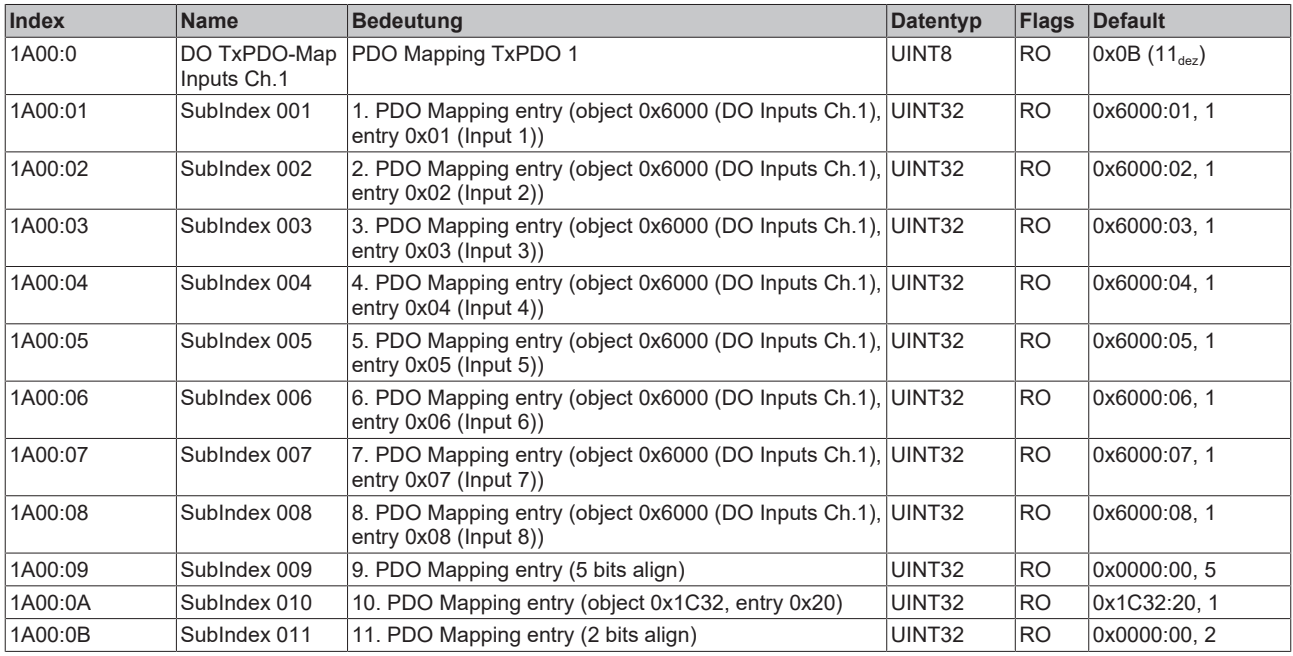

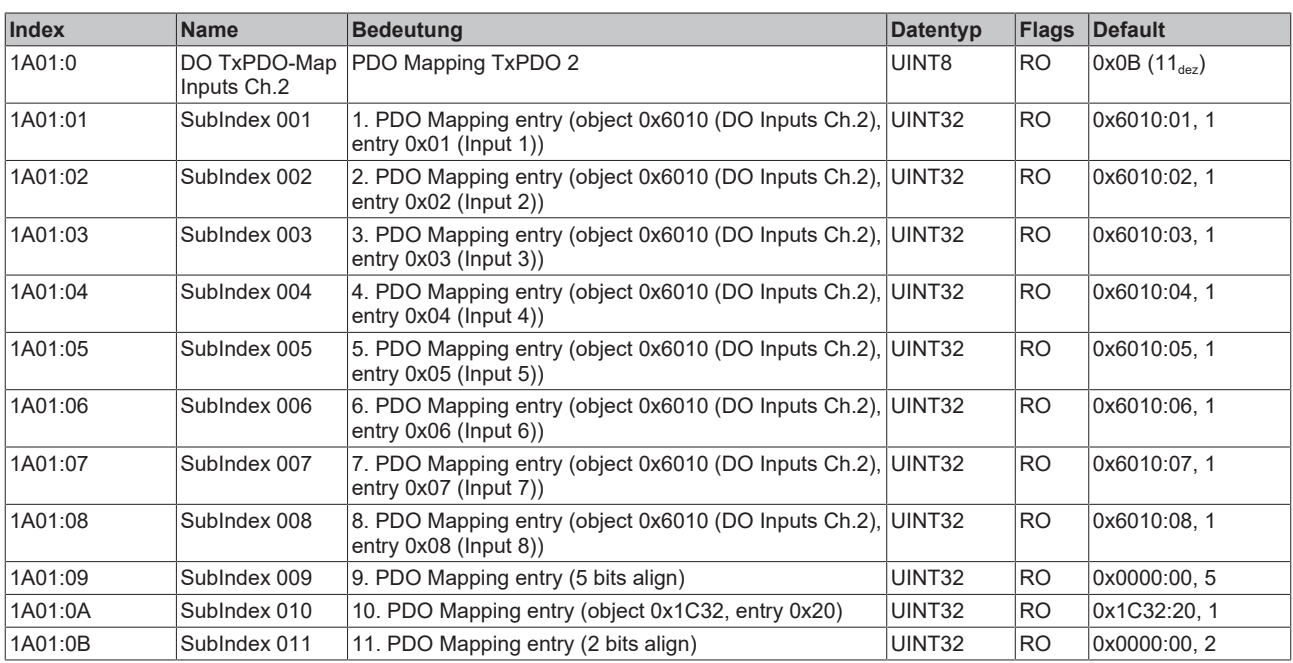

## <span id="page-140-0"></span>**Index 1A01 DO TxPDO-Map Inputs Ch.2**

## <span id="page-140-1"></span>**Index 1C00 Sync manager type**

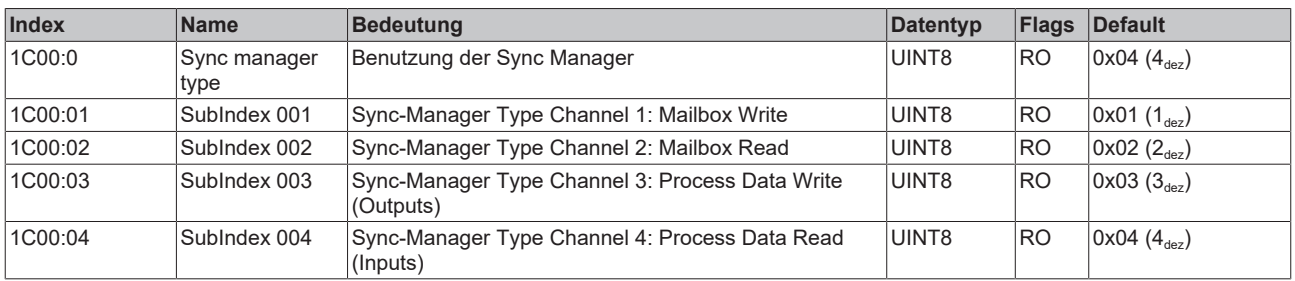

## <span id="page-140-2"></span>**Index 1C12 RxPDO assign**

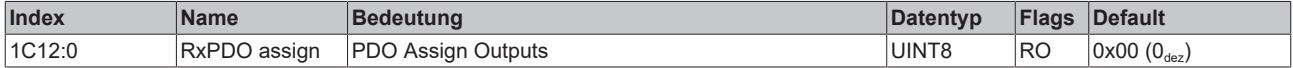

## <span id="page-140-3"></span>**Index 1C13 TxPDO assign**

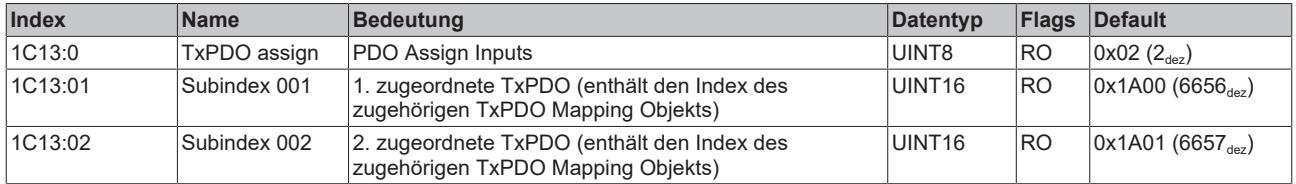

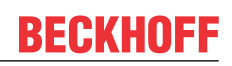

## <span id="page-141-0"></span>**Index 1C33 SM input parameter**

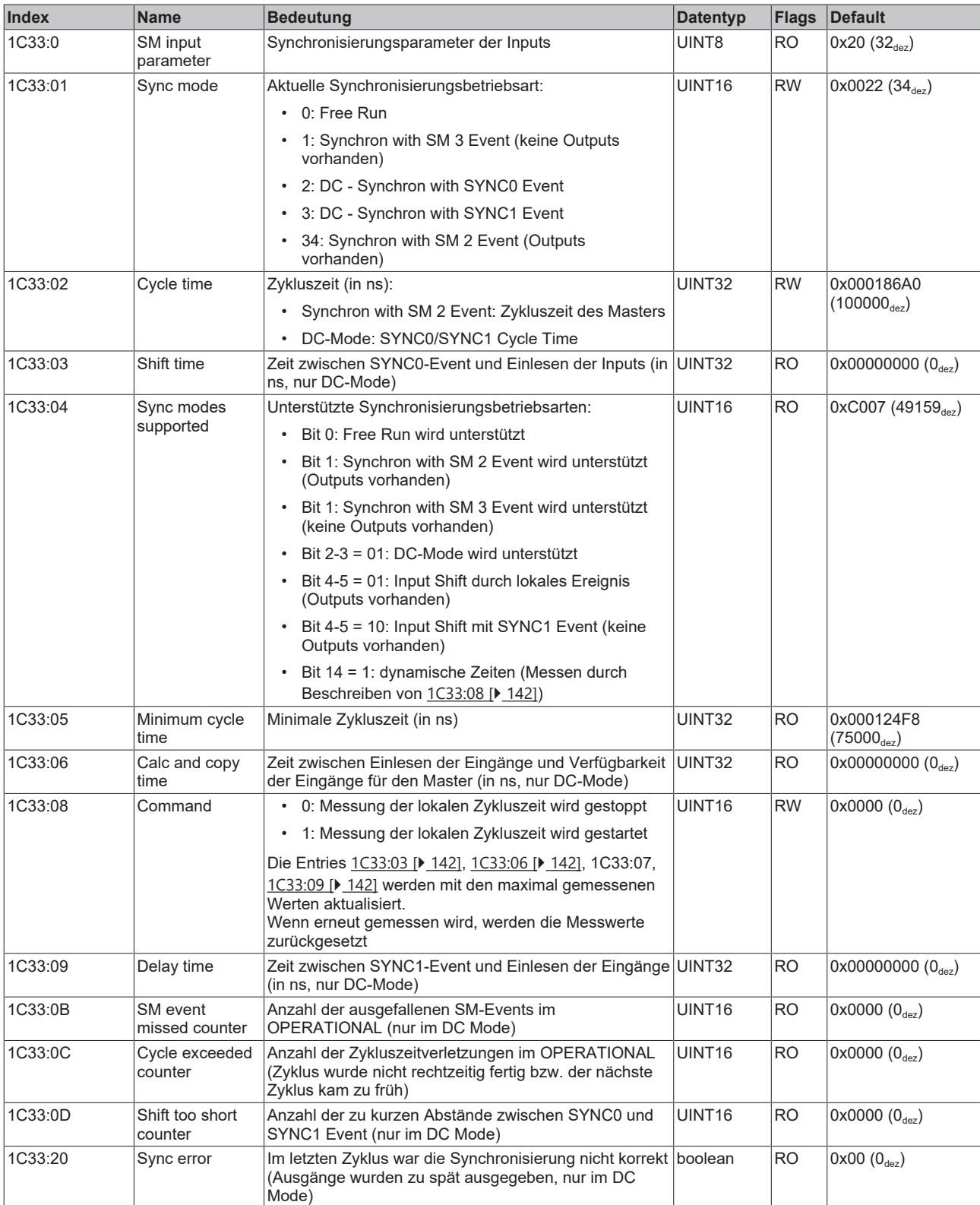

## **Profilspezifische Objekte (0x6000-0xFFFF)**

Die profilspezifischen Objekte haben für alle EtherCAT Slaves, die das Profil 5001 unterstützen, die gleiche Bedeutung.

## <span id="page-142-0"></span>**Index 6000 DO Inputs Ch.1**

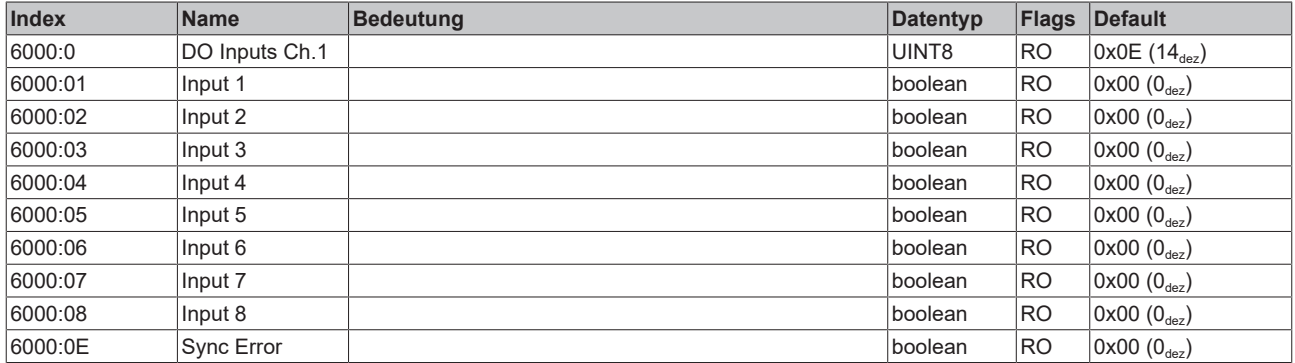

### <span id="page-142-1"></span>**Index 6010 DO Inputs Ch.2**

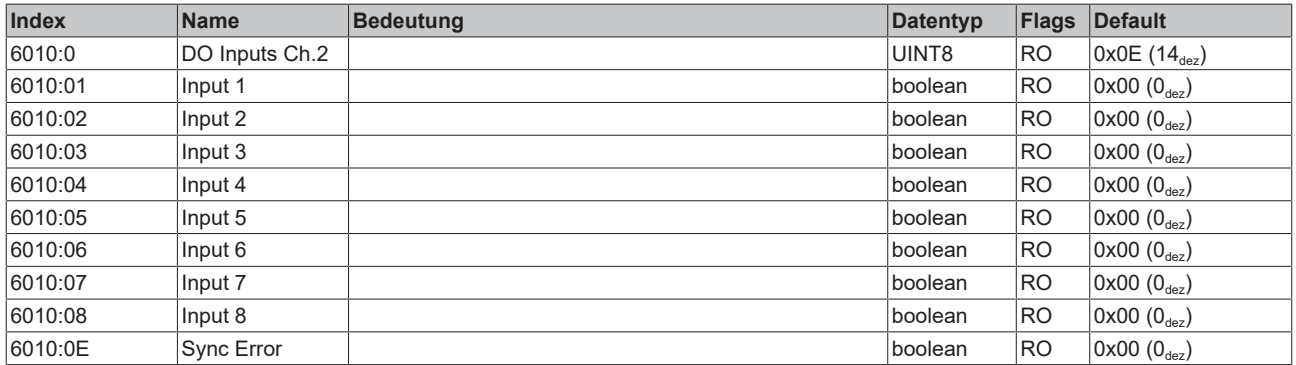

## <span id="page-142-2"></span>**Index F000 Modular device profile**

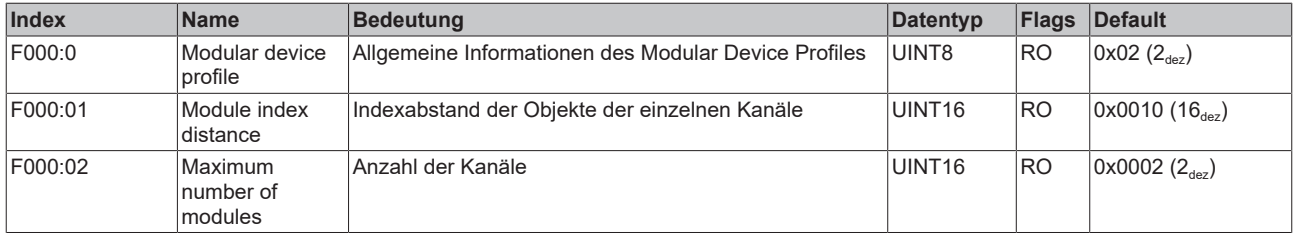

## <span id="page-142-3"></span>**Index F008 Code word**

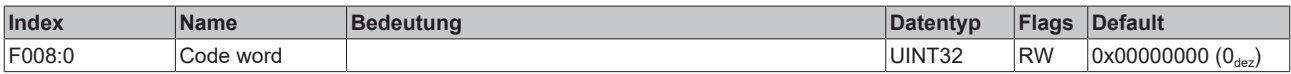

## <span id="page-142-4"></span>**Index F010 Module list**

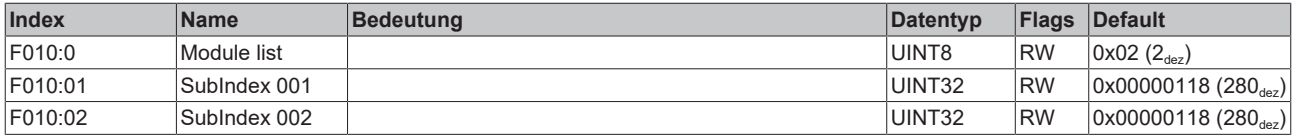

## **7.3 EP1816-3008 - Objektübersicht**

#### **EtherCAT XML Device Description**  $\bullet$ ı

Die Darstellung entspricht der Anzeige der CoE-Objekte aus der EtherCAT XML Device Description.

Empfehlung: laden Sie die jeweils aktuellste XML-Datei von <https://www.beckhoff.com/> herunter und installieren Sie sie gemäß der Installationsanweisungen.

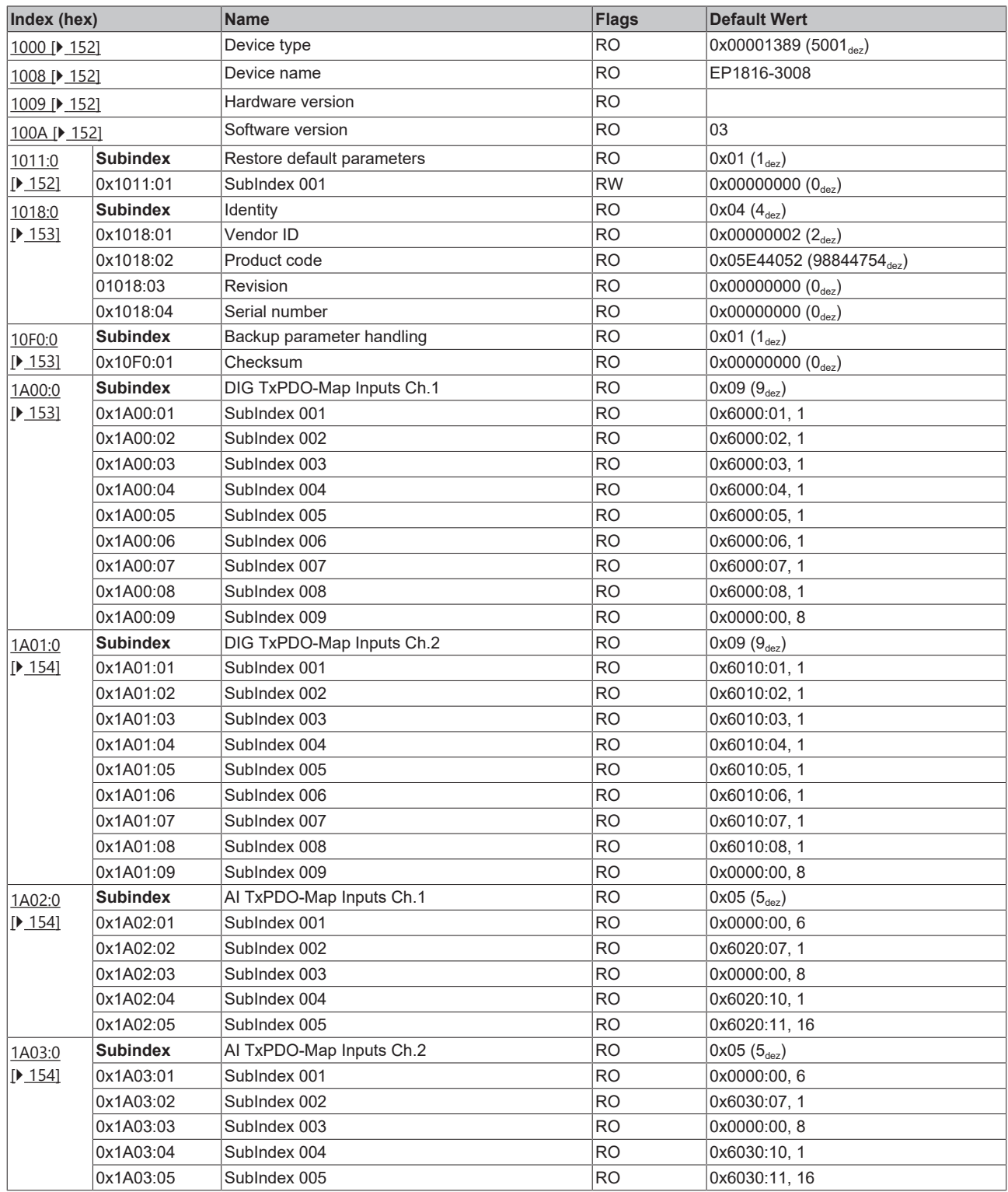
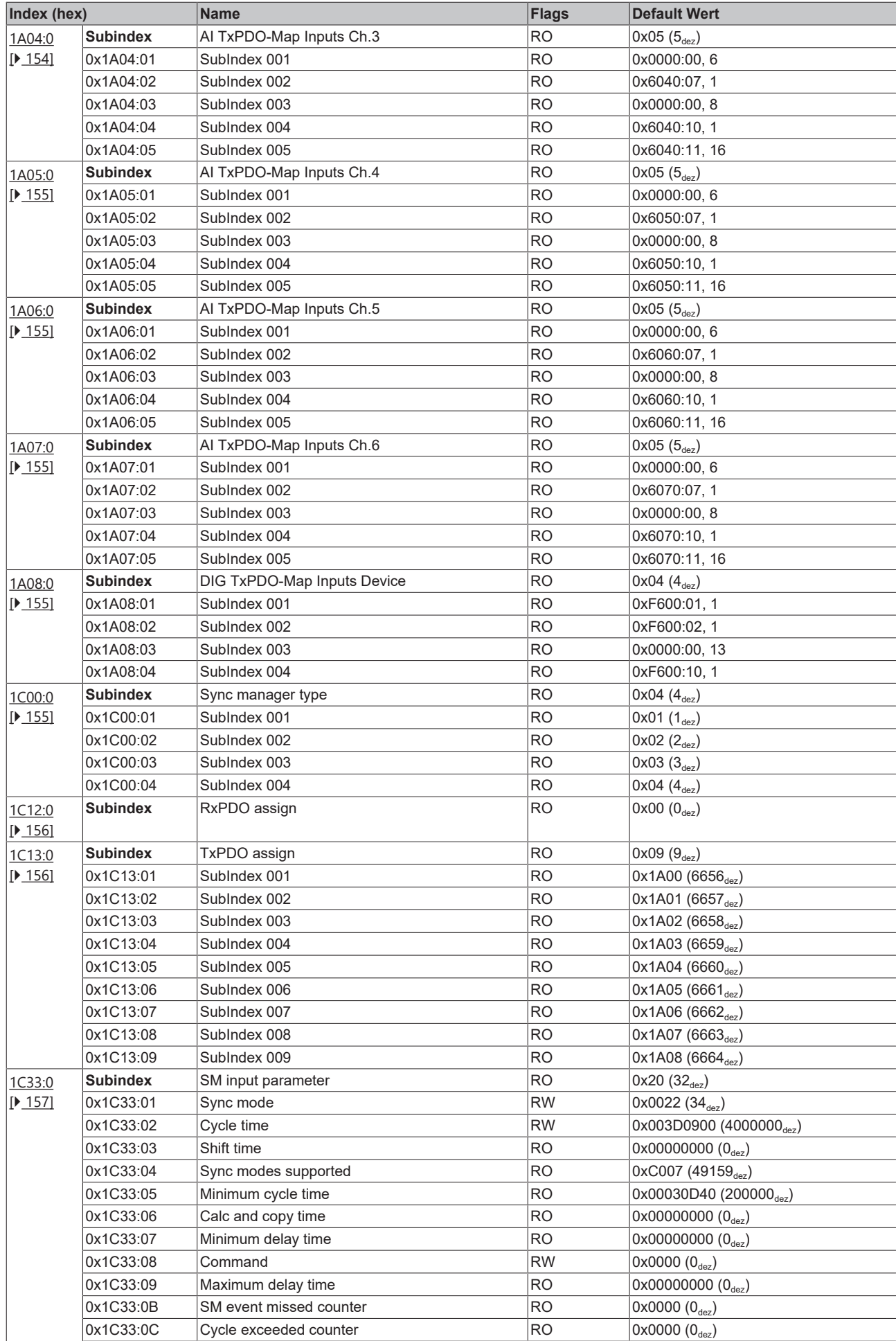

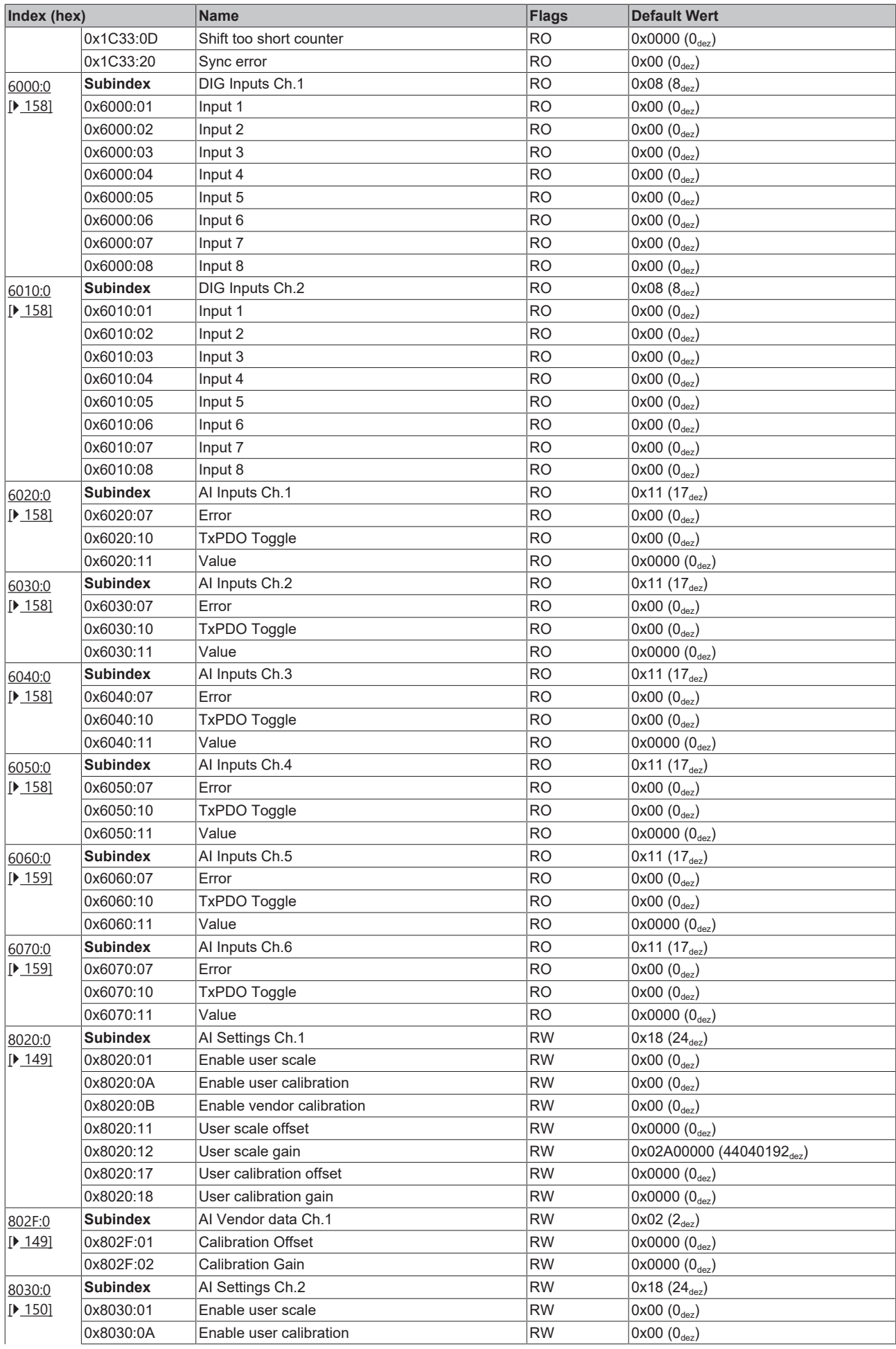

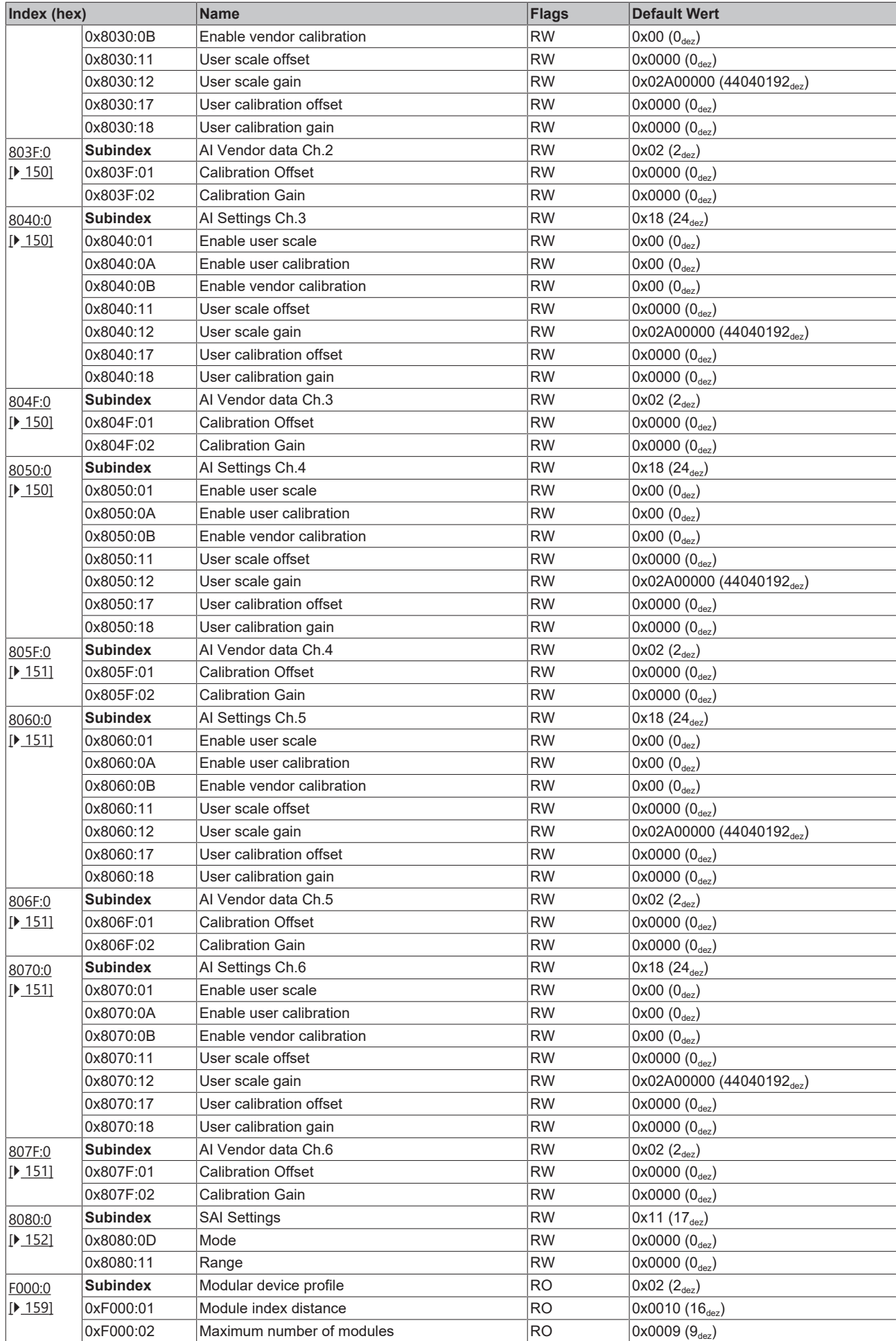

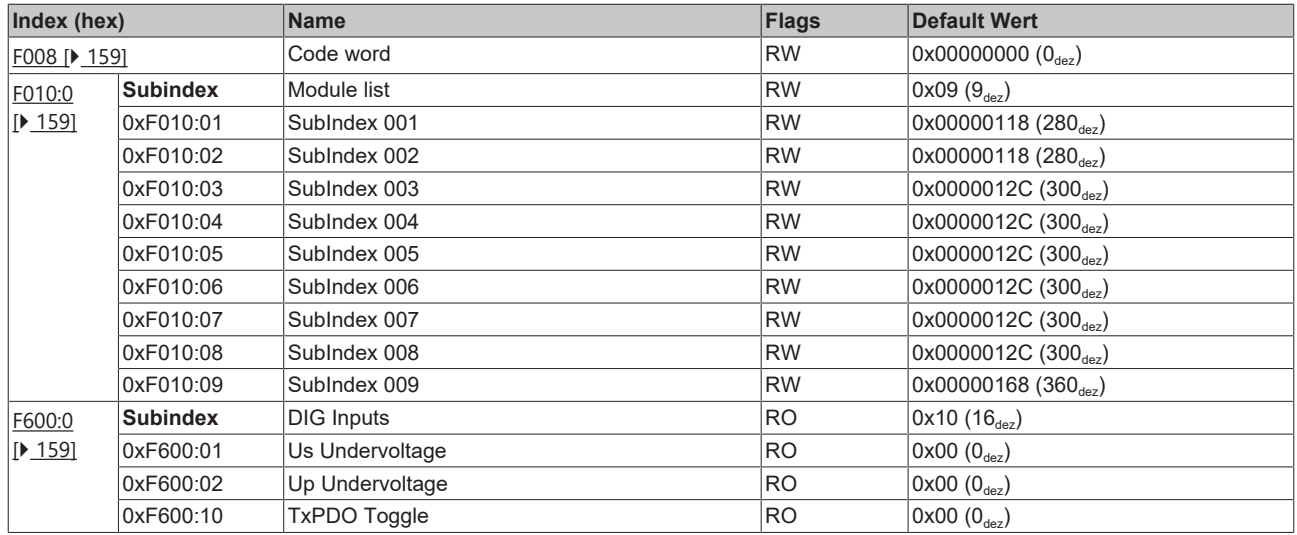

### **Legende**

Flags:

RO ("Read Only"): dieses Objekt kann nur gelesen werden.

RW ("Read/Write"): dieses Objekt kann gelesen und beschrieben werden.

## **7.4 EP1816-3008 - Objektbeschreibung und Parametrierung**

### **Parametrierung**

Sie können die Box über die Registerkarte "CoE - Online" in TwinCAT parametrieren.

### **EtherCAT XML Device Description**

Die Darstellung entspricht der Anzeige der CoE-Objekte aus der EtherCAT XML Device Description.

Empfehlung: laden Sie die jeweils aktuellste XML-Datei von <https://www.beckhoff.com/> herunter und installieren Sie sie gemäß der Installationsanweisungen.

### **Einführung**

In der CoE-Übersicht sind Objekte mit verschiedenem Einsatzzweck enthalten:

- [Objekte die zu Parametrierung bei der Inbetriebnahme \[](#page-148-2) $\blacktriangleright$  [149\]](#page-148-2) nötig sind
- [Objekte die interne Settings \[](#page-151-1) $\blacktriangleright$  [152\]](#page-151-1) anzeigen und ggf. nicht veränderlich sind
- [Weitere Profilspezifische Objekte \[](#page-157-6) $\blacktriangleright$  [158\]](#page-157-6), die Ein- und Ausgänge, sowie Statusinformationen anzeigen

Im Folgenden werden zuerst die im normalen Betrieb benötigten Objekte vorgestellt, dann die für eine vollständige Übersicht noch fehlenden Objekte.

### <span id="page-148-2"></span>**7.4.1 Objekte zur Parametrierung bei der Inbetriebnahme**

### <span id="page-148-0"></span>**Index 8020 AI Settings Ch.1**

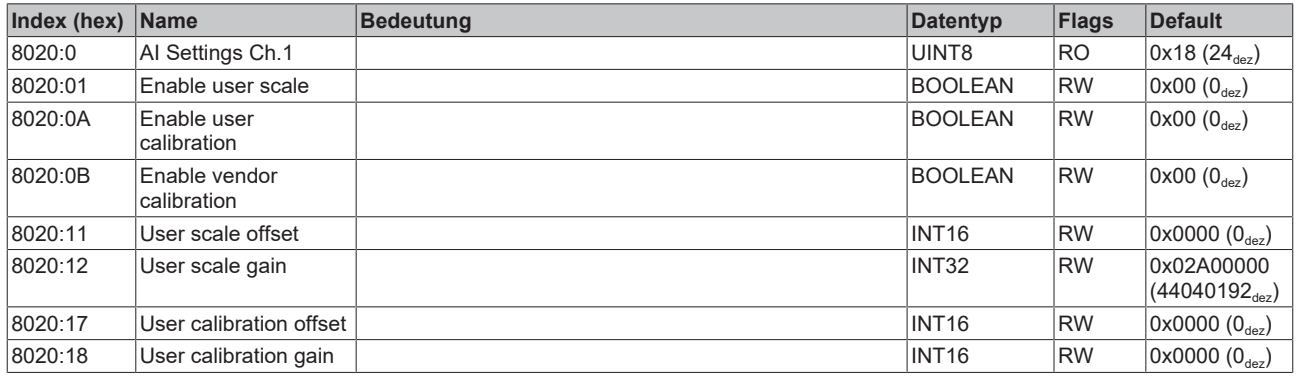

### <span id="page-148-1"></span>**Index 802F AI Vendor data Ch.1**

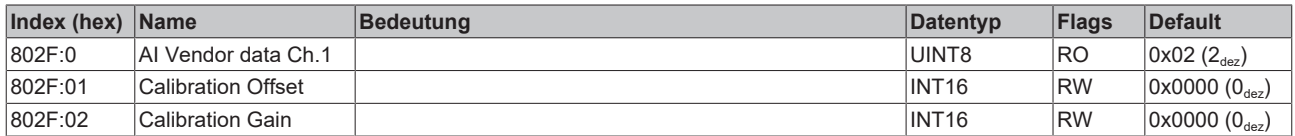

### <span id="page-149-0"></span>**Index 8030 AI Settings Ch.2**

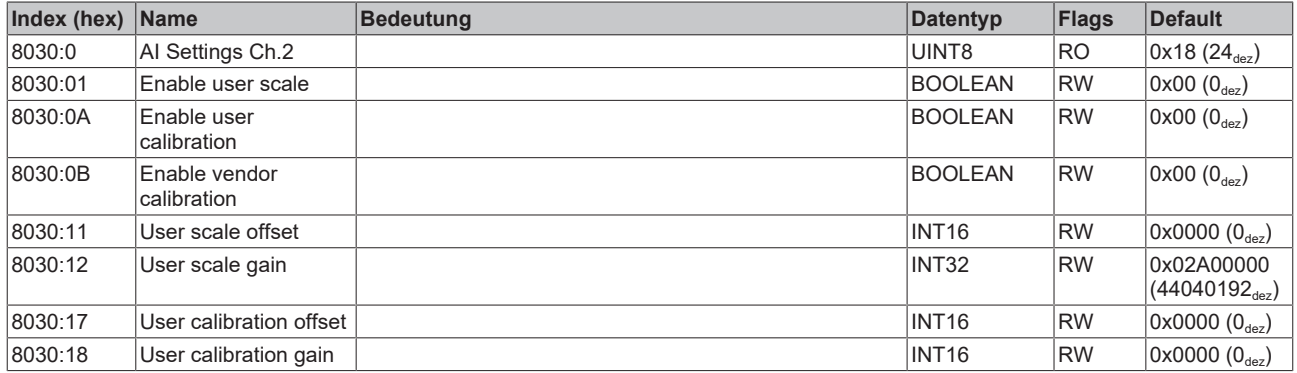

### <span id="page-149-1"></span>**Index 803F AI Vendor data Ch.2**

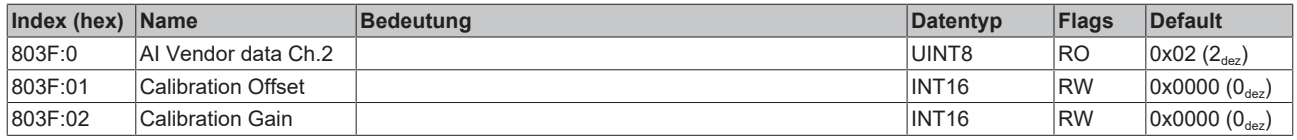

### <span id="page-149-2"></span>**Index 8040 AI Settings Ch.3**

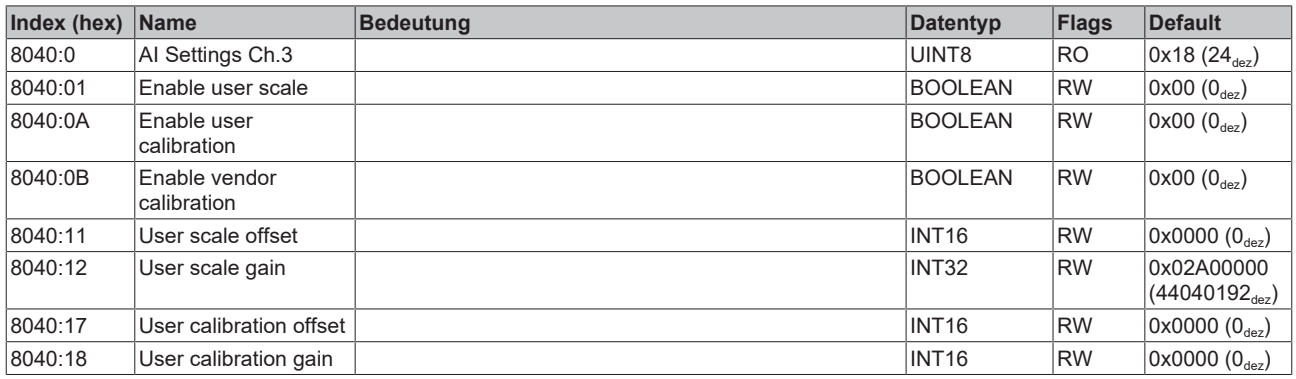

### <span id="page-149-3"></span>**Index 804F AI Vendor data Ch.3**

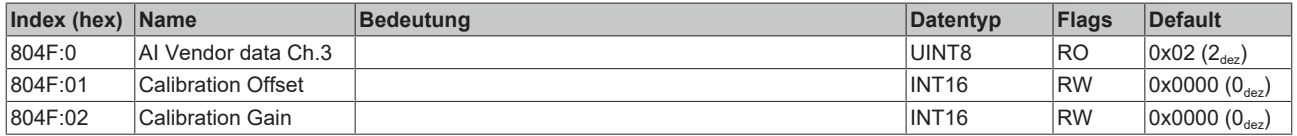

### <span id="page-149-4"></span>**Index 8050 AI Settings Ch.4**

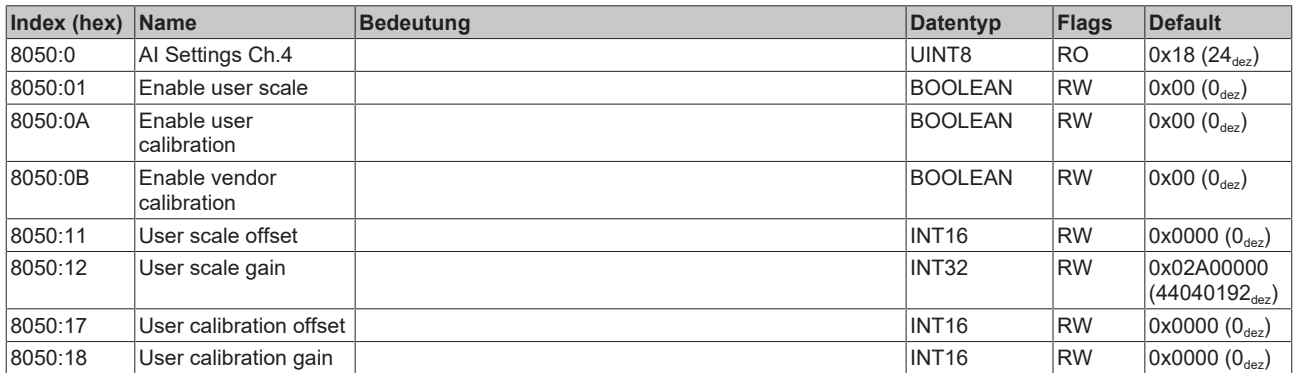

### <span id="page-150-0"></span>**Index 805F AI Vendor data Ch.4**

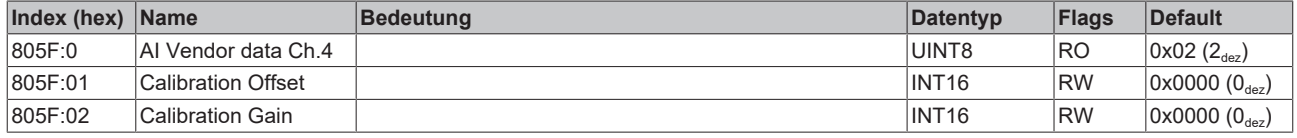

### <span id="page-150-1"></span>**Index 8060 AI Settings Ch.5**

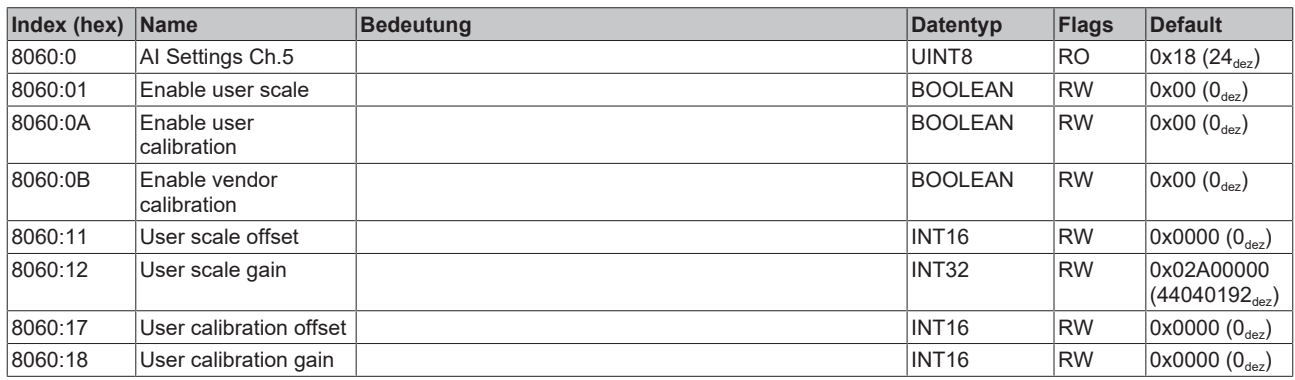

### <span id="page-150-2"></span>**Index 806F AI Vendor data Ch.5**

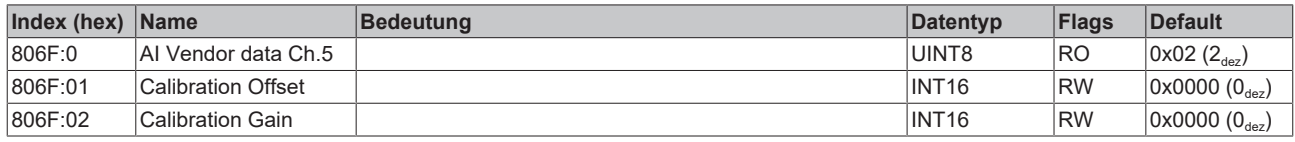

### <span id="page-150-3"></span>**Index 8070 AI Settings Ch.6**

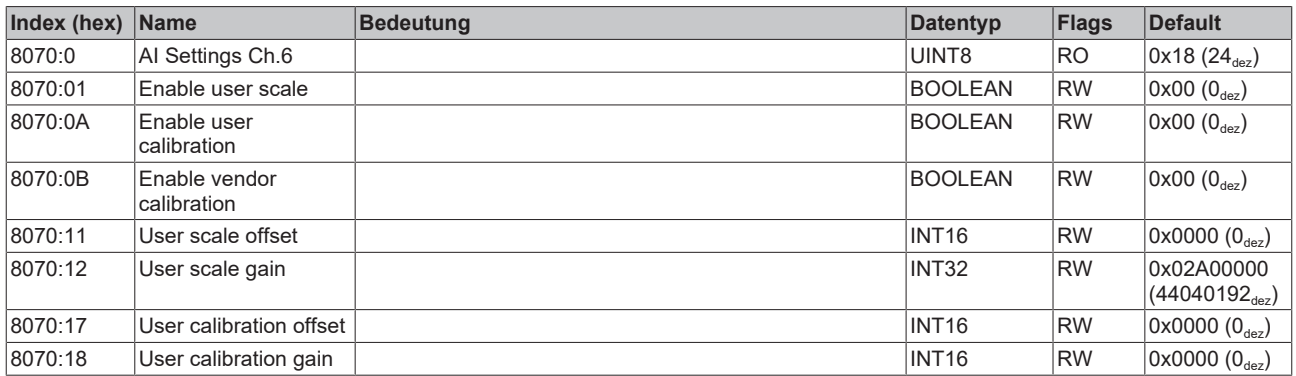

### <span id="page-150-4"></span>**Index 807F AI Vendor data Ch.6**

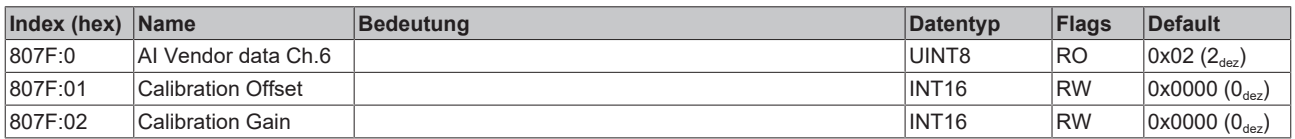

### <span id="page-151-0"></span>**Index 8080 SAI Settings**

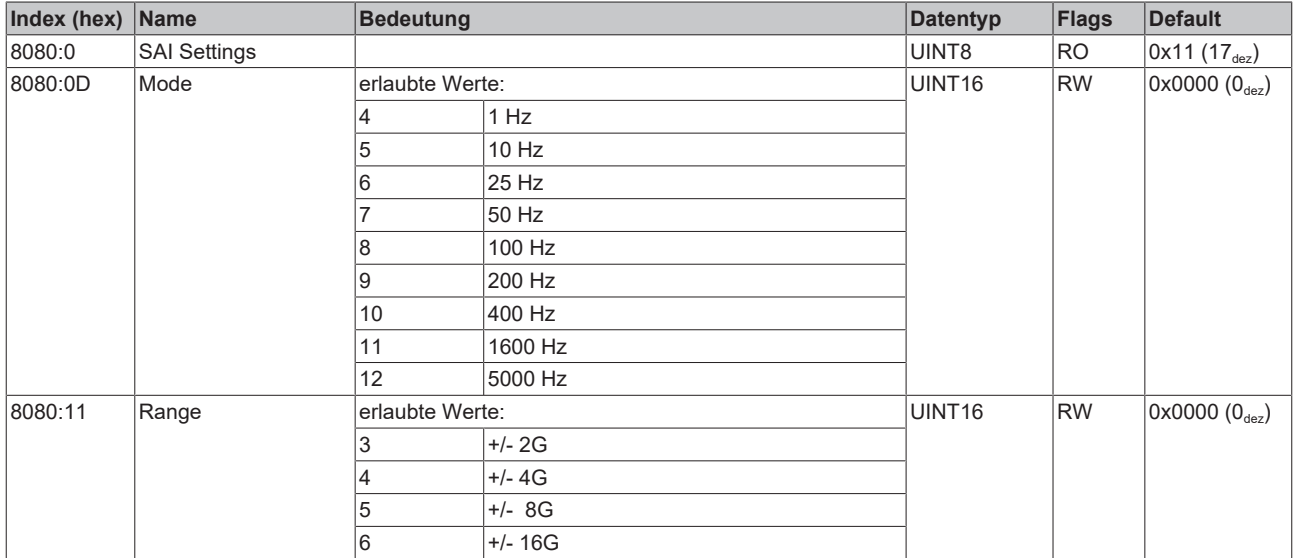

### <span id="page-151-1"></span>**7.4.2 Standardobjekte (0x1000-0x1FFF)**

Die Standardobjekte haben für alle EtherCAT-Slaves die gleiche Bedeutung.

### **Index 1000Device type**

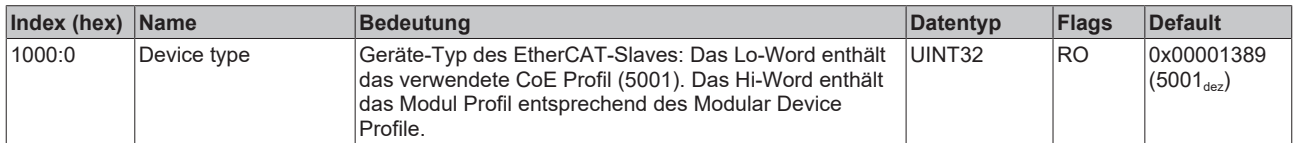

### **Index 1008Device name**

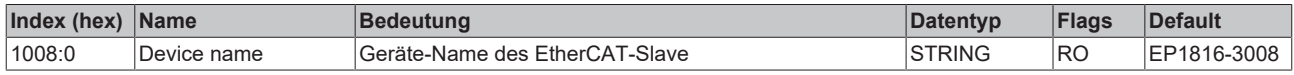

### **Index 1009Hardware version**

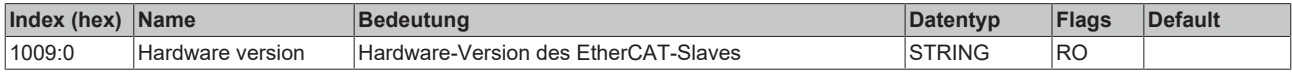

### **Index 100ASoftware version**

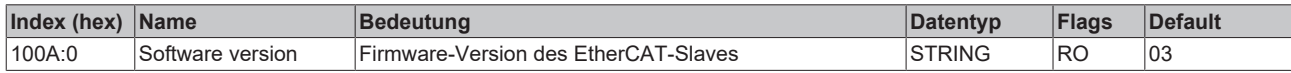

### **Index 1011 Restore default parameters**

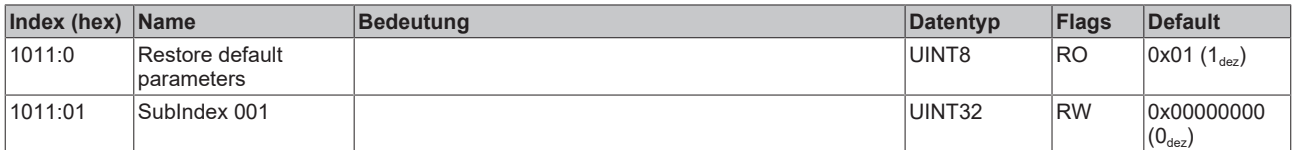

### **Index 1018Identity**

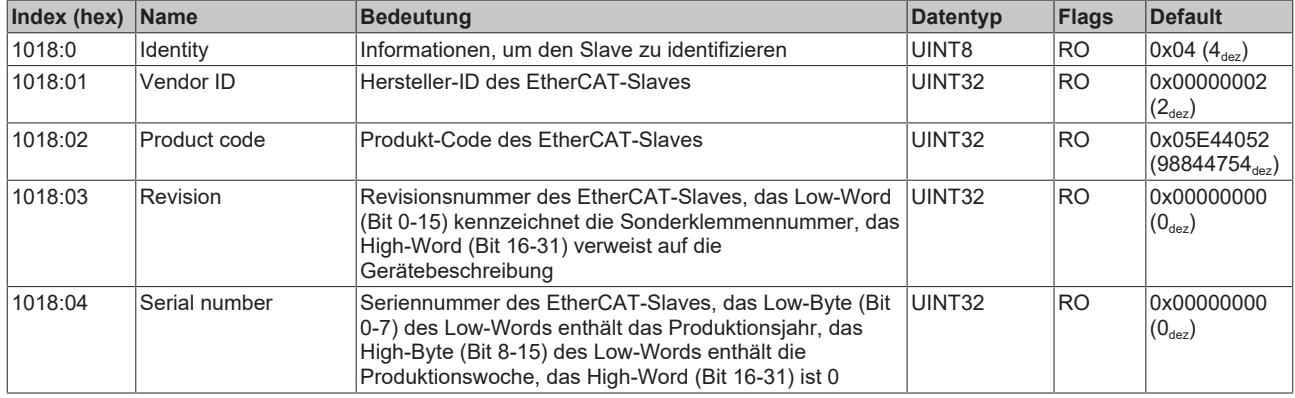

### **Index 10F0 Backup parameter handling**

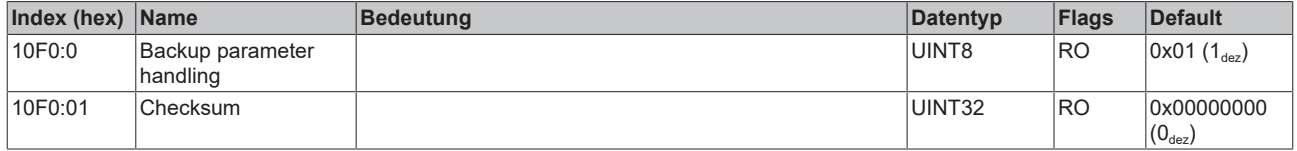

### **Index 1A00 DIG TxPDO-Map Inputs Ch.1**

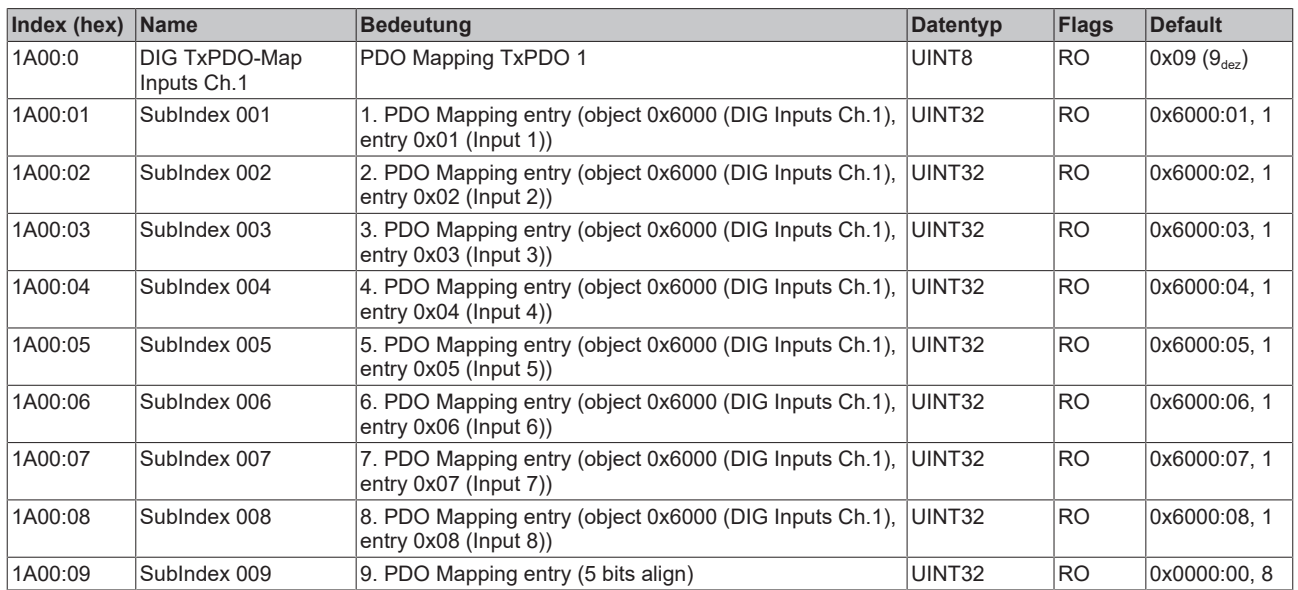

### **Index 1A01 DIG TxPDO-Map Inputs Ch.2**

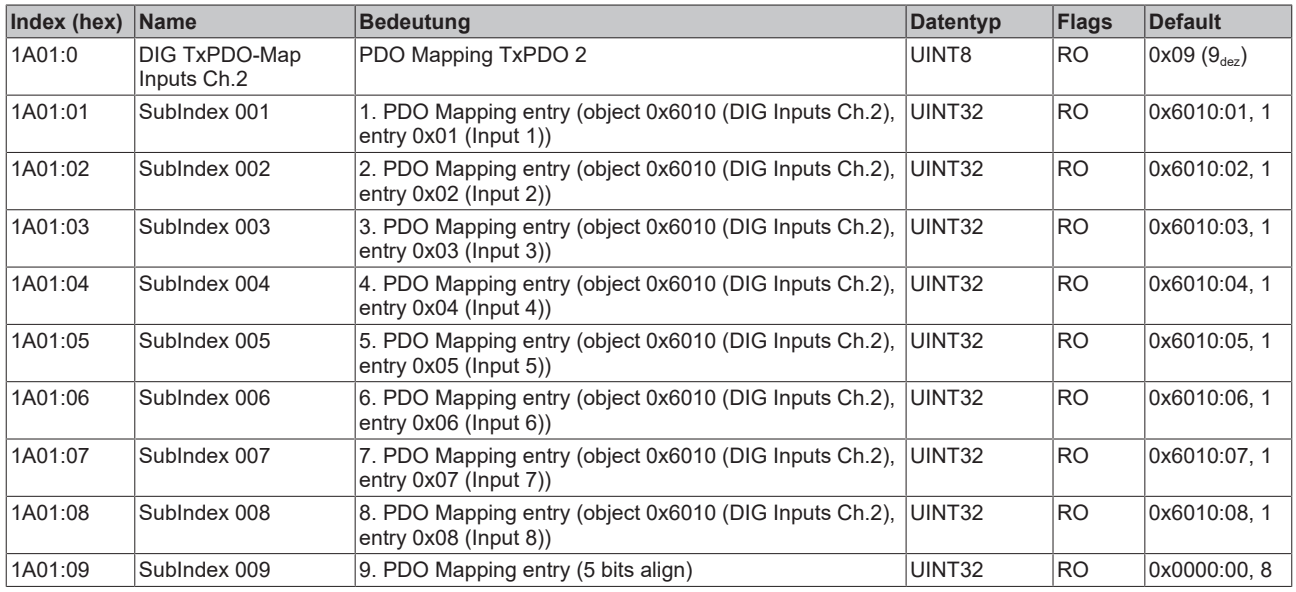

### **Index 1A02 AI TxPDO-Map Inputs Ch.1**

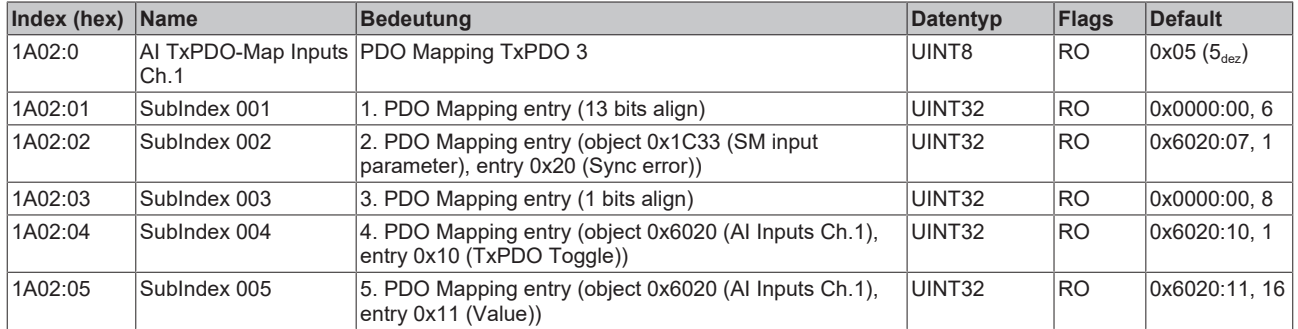

### **Index 1A03 AI TxPDO-Map Inputs Ch.2**

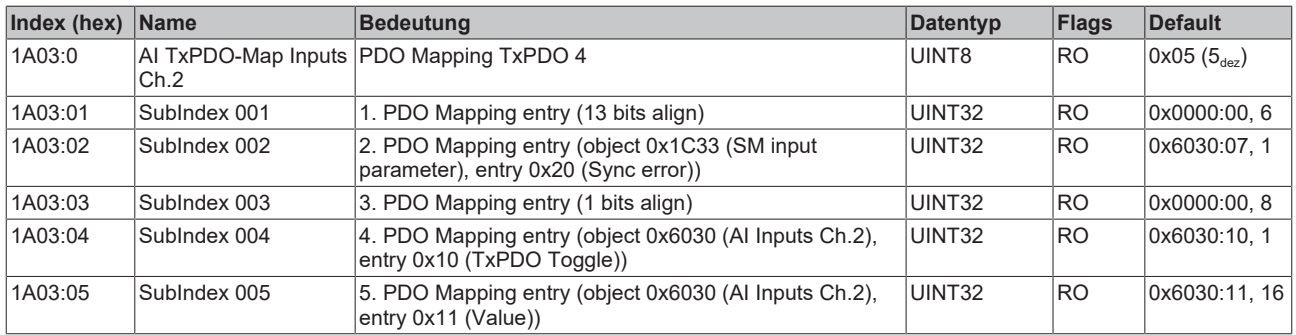

### <span id="page-153-0"></span>**Index 1A04 AI TxPDO-Map Inputs Ch.3**

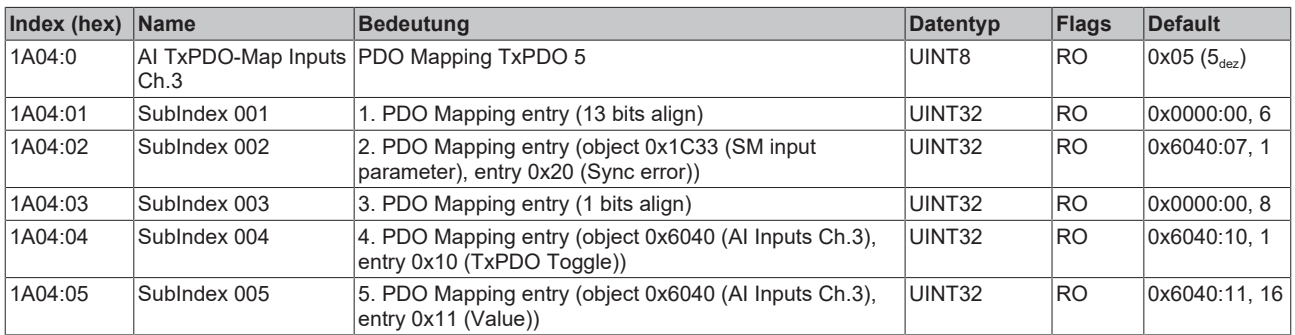

### <span id="page-154-0"></span>**Index 1A05 AI TxPDO-Map Inputs Ch.4**

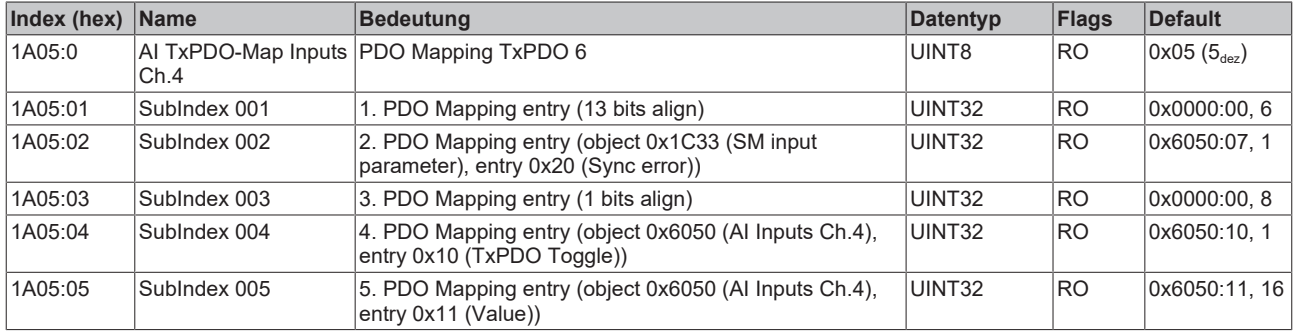

### <span id="page-154-1"></span>**Index 1A06 AI TxPDO-Map Inputs Ch.5**

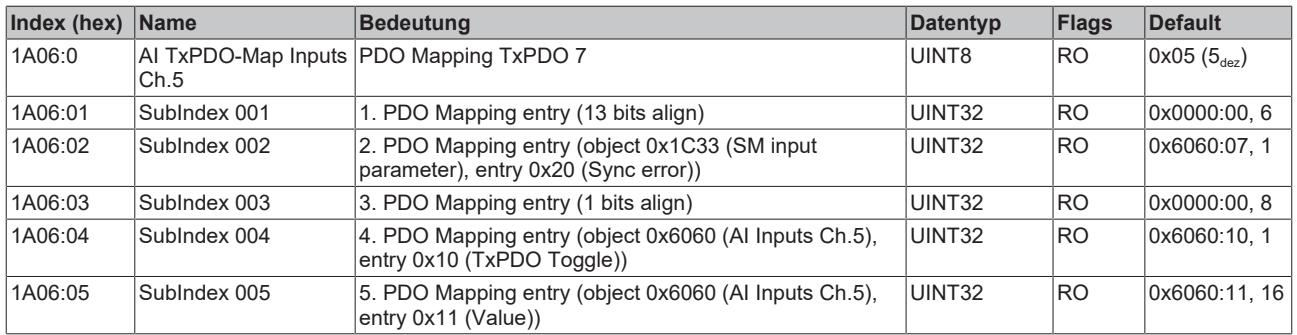

### <span id="page-154-2"></span>**Index 1A07 AI TxPDO-Map Inputs Ch.6**

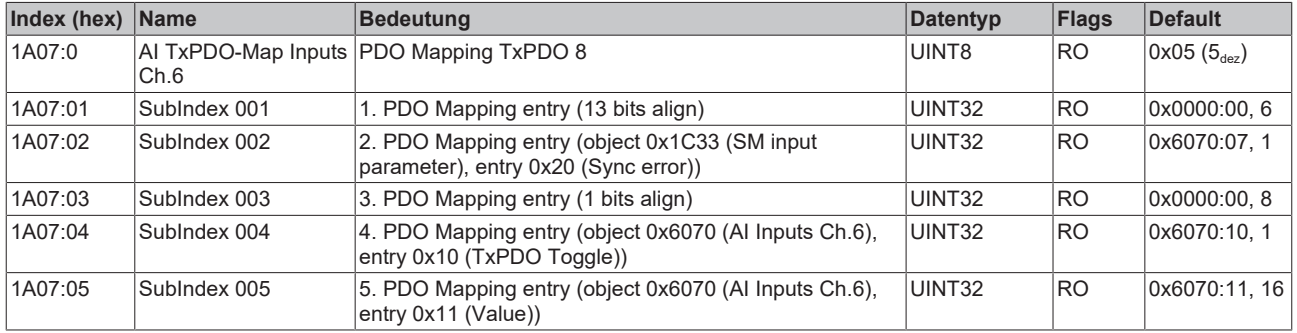

### <span id="page-154-3"></span>**Index 1A08 DIG TxPDO-Map Inputs Device**

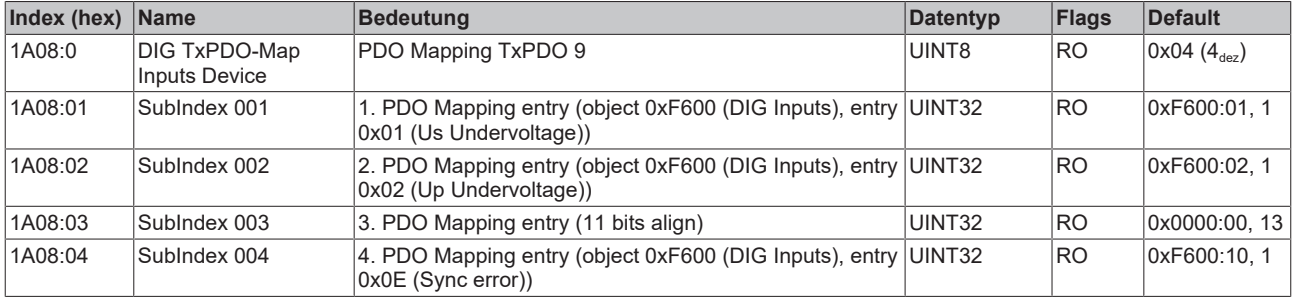

### <span id="page-154-4"></span>**Index 1C00Sync manager type**

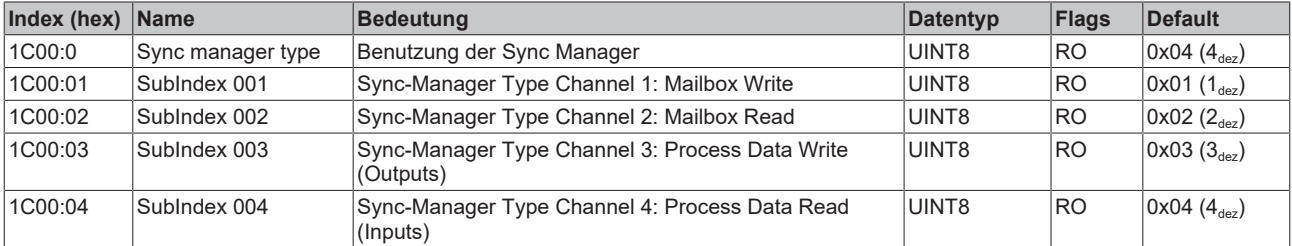

### <span id="page-155-0"></span>**Index 1C12 RxPDO assign**

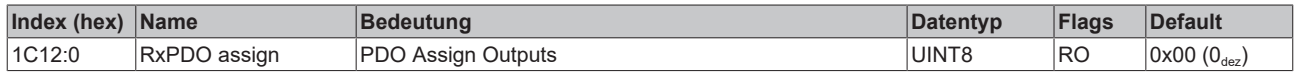

### <span id="page-155-1"></span>**Index 1C13 TxPDO assign**

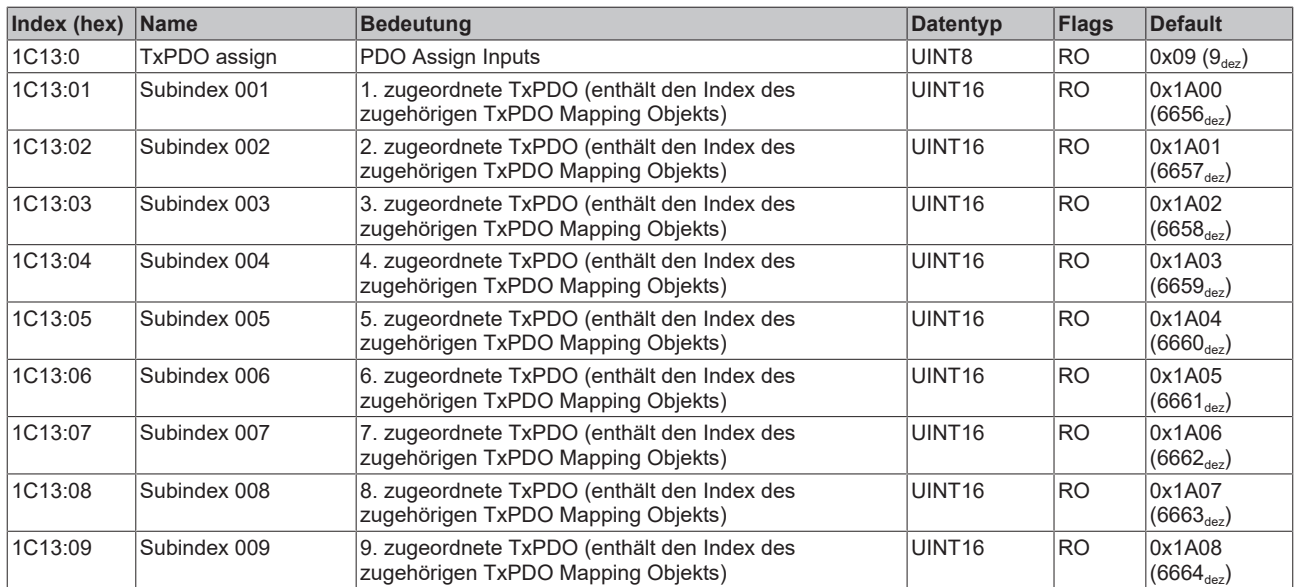

### <span id="page-156-0"></span>**Index 1C33SM input parameter**

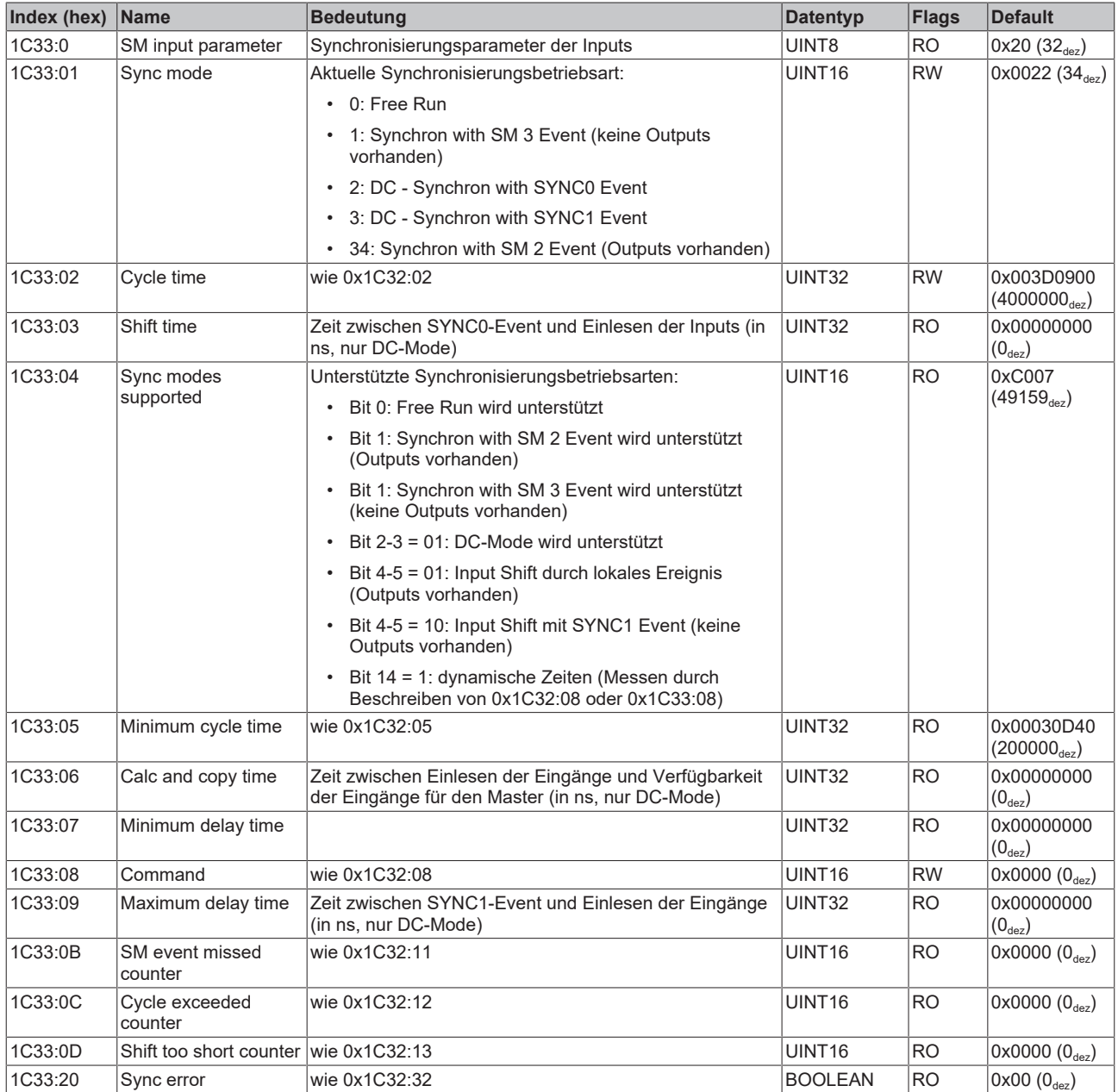

## <span id="page-157-6"></span>**7.4.3 Profilspezifische Objekte (0x6000-0xFFFF)**

Die profilspezifischen Objekte haben für alle EtherCAT Slaves, die das Profil 5001 unterstützen, die gleiche Bedeutung.

### <span id="page-157-0"></span>**Index 6000 DIG Inputs Ch.1**

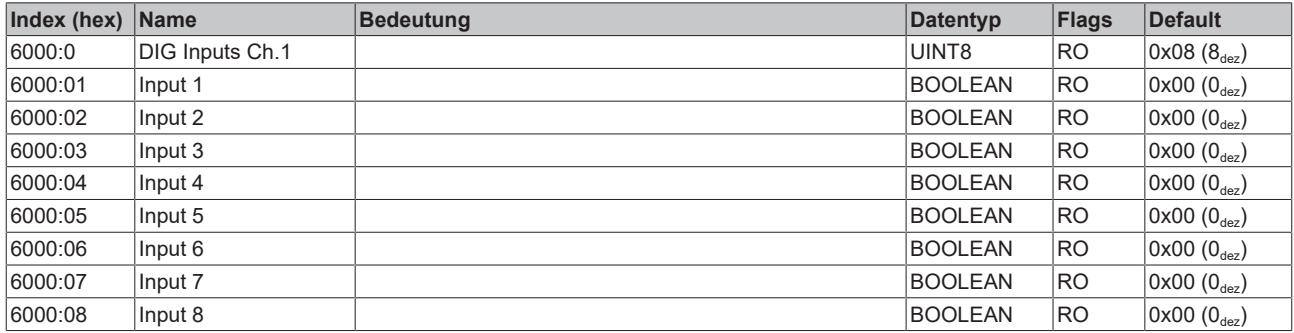

### <span id="page-157-1"></span>**Index 6010 DIG Inputs Ch.2**

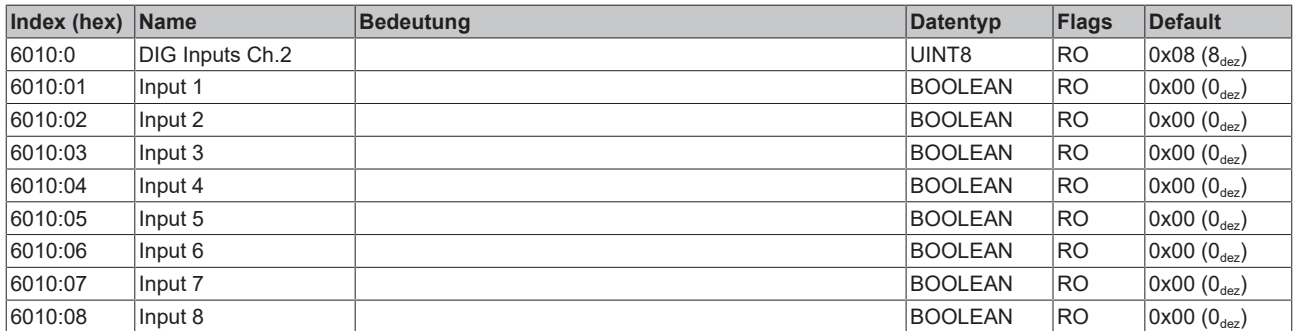

### <span id="page-157-2"></span>**Index 6020 AI Inputs Ch.1**

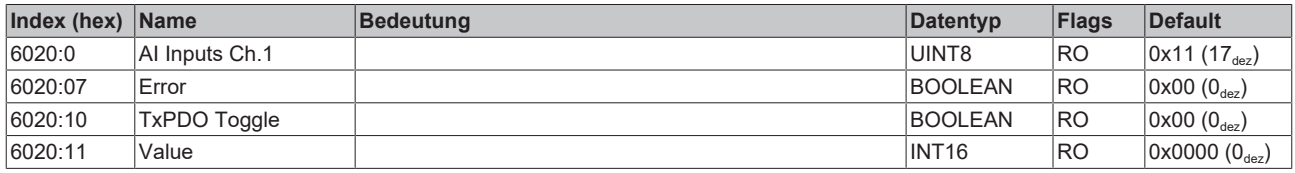

### <span id="page-157-3"></span>**Index 6030 AI Inputs Ch.2**

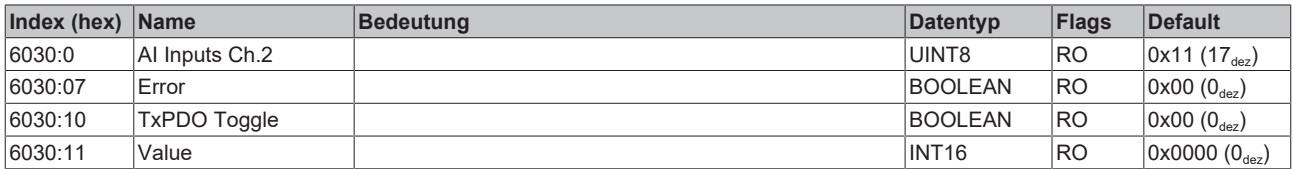

### <span id="page-157-4"></span>**Index 6040 AI Inputs Ch.3**

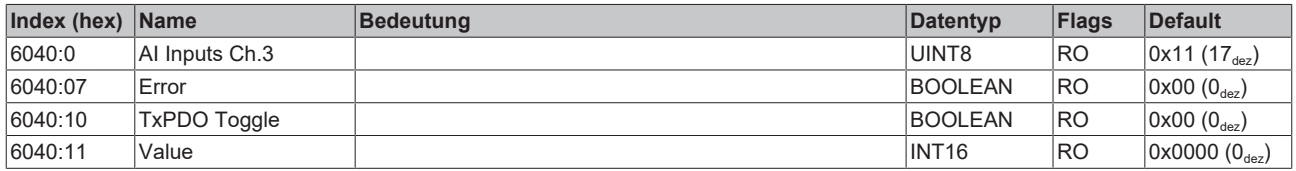

### <span id="page-157-5"></span>**Index 6050 AI Inputs Ch.4**

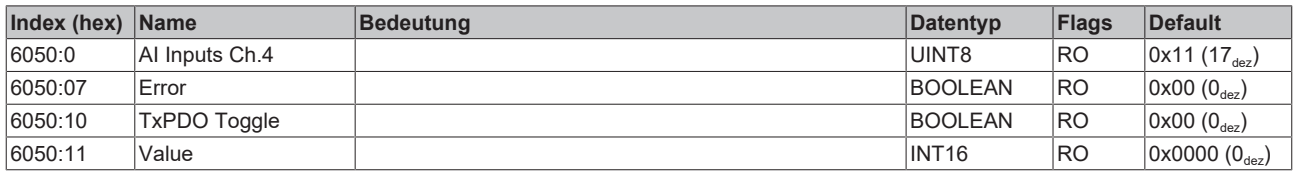

### <span id="page-158-0"></span>**Index 6060 AI Inputs Ch.5**

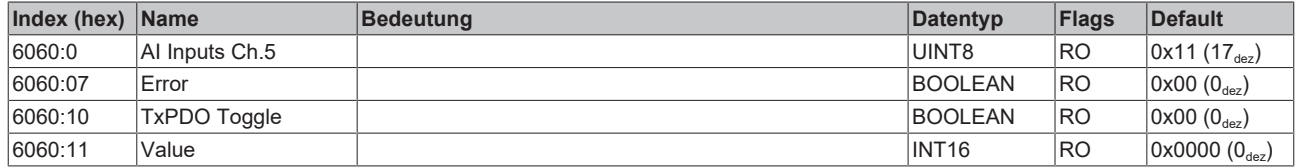

### <span id="page-158-1"></span>**Index 6070 AI Inputs Ch.6**

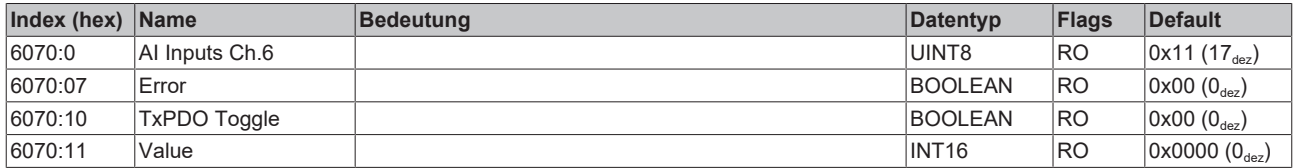

### <span id="page-158-2"></span>**Index F000 Modular device profile**

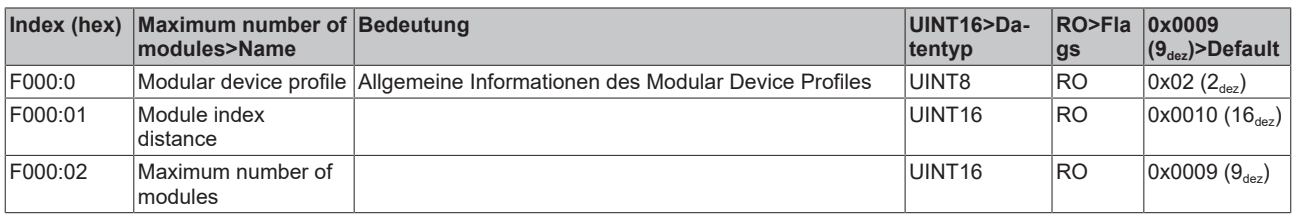

### <span id="page-158-3"></span>**Index F008 Code word**

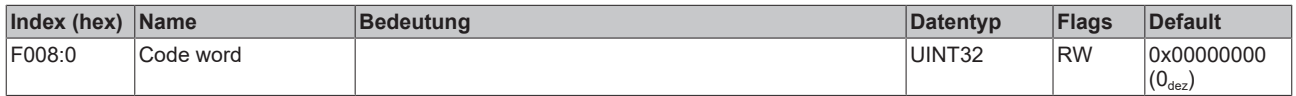

### <span id="page-158-4"></span>**Index F010 Module list**

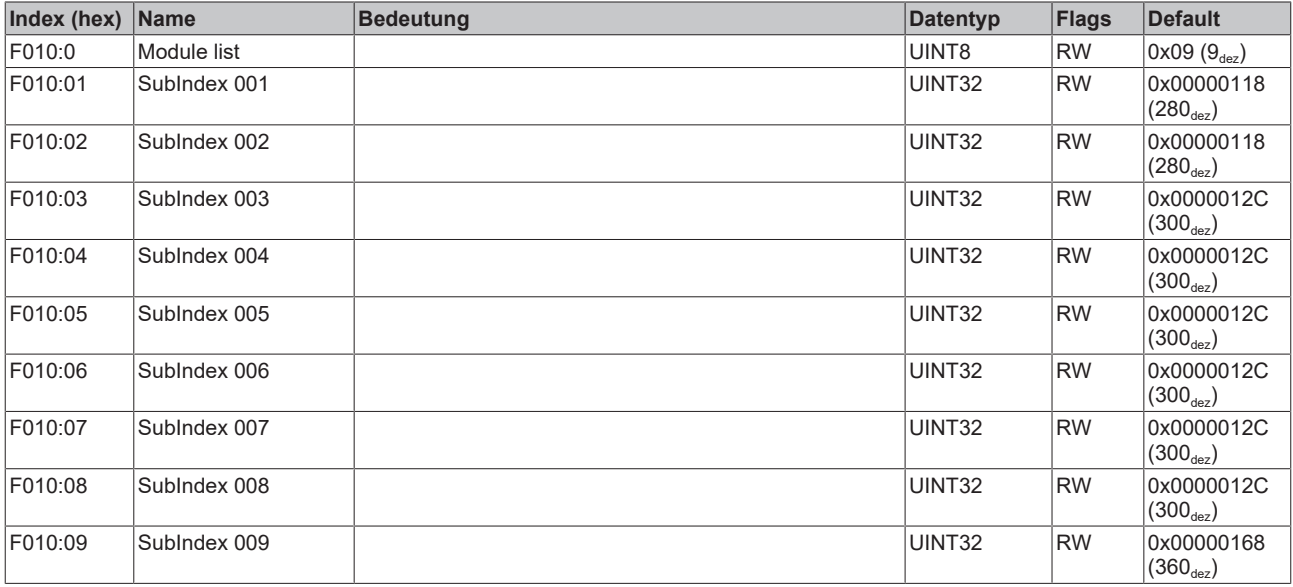

### <span id="page-158-5"></span>**Index F600 DIG Inputs**

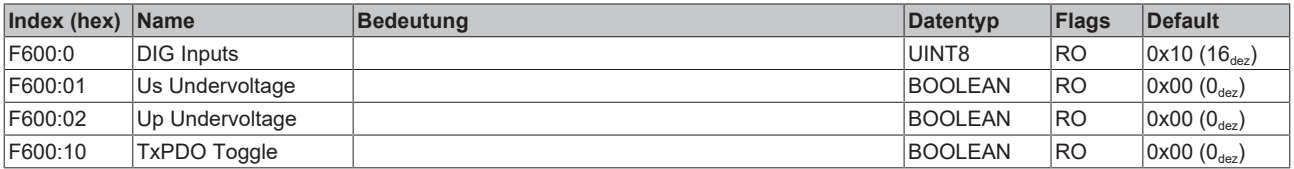

# **7.5 EP1819-0005 - Objektbeschreibung und Parametrierung**

### **7.5.1 Objekte zur Parametrierung bei der Inbetriebnahme**

### **Index 8100 DIP Settings Ch.17**

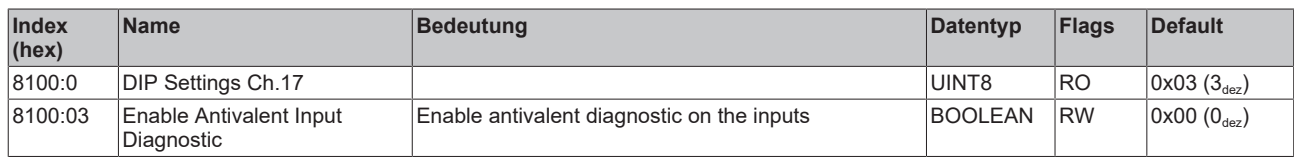

### **Index 8110 DIP Settings Ch.18**

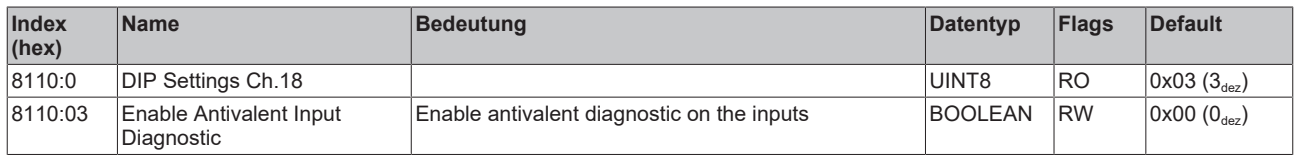

### **Index 8120 DIP Settings Ch.19**

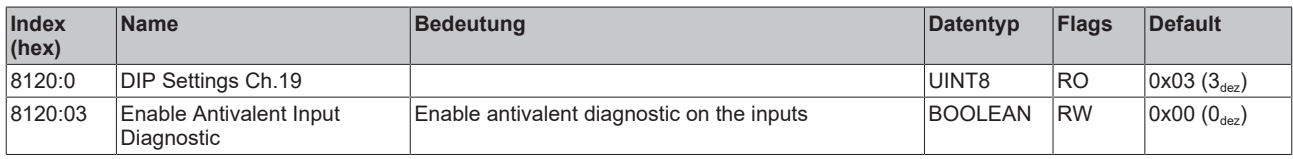

### **Index 8130 DIP Settings Ch.20**

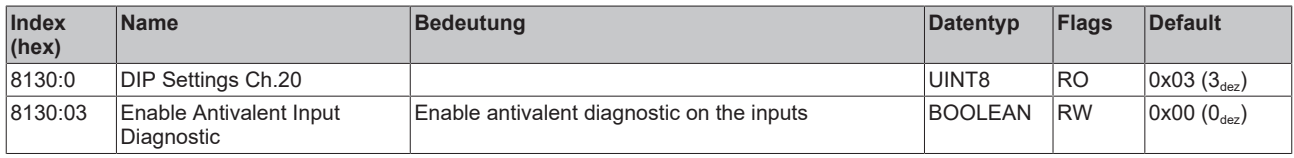

### **Index 8140 DIP Settings Ch.21**

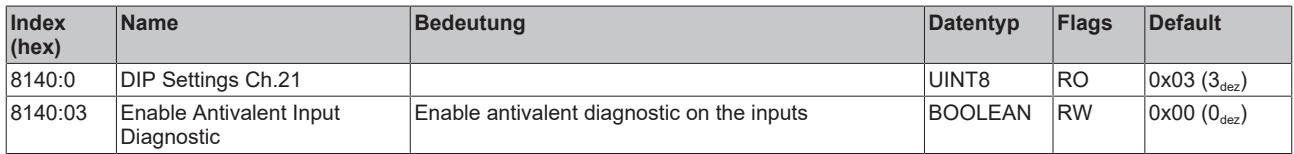

### **Index 8150 DIP Settings Ch.22**

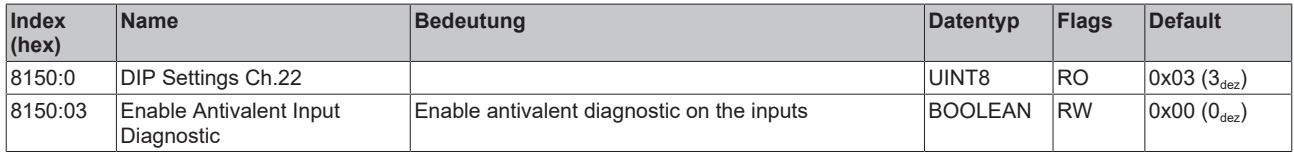

### **Index 8160 DIP Settings Ch.23**

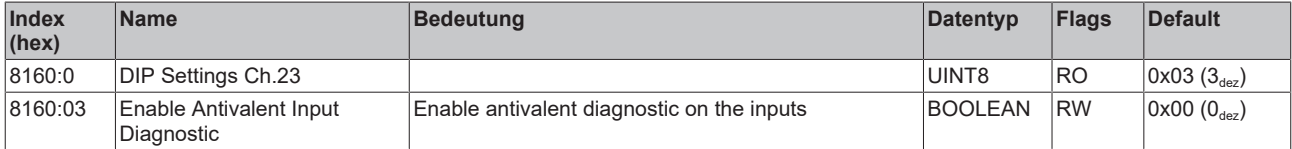

### **Index 8170 DIP Settings Ch.24**

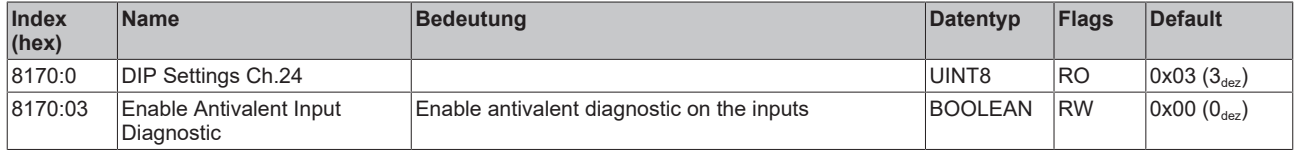

### **7.5.2 Standardobjekte (0x1000 bis 0x1FFF)**

### **Index 1000 Device type**

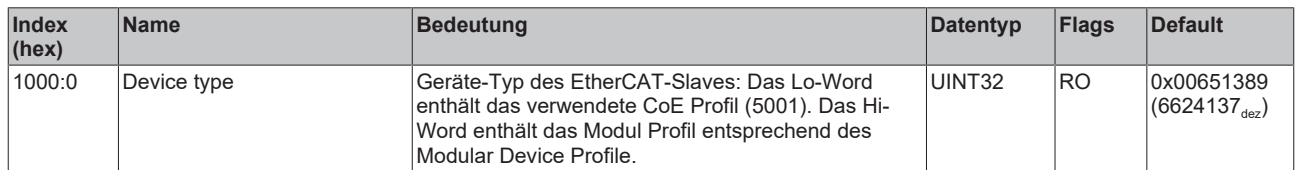

### **Index 1008 Device name**

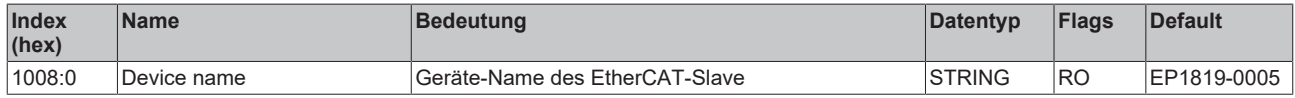

### **Index 1009 Hardware version**

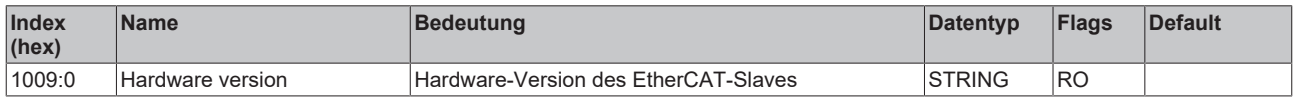

### **Index 100A Software version**

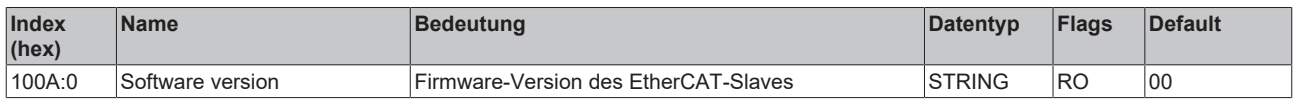

### **Index 100B Bootloader version**

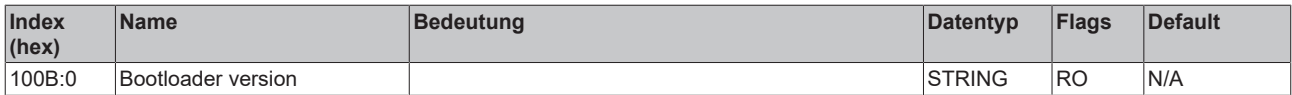

### **Index 1011 Restore default parameters**

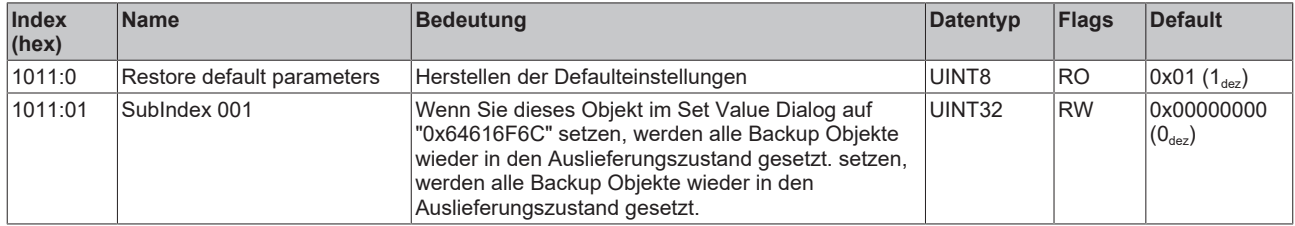

### **Index 1018 Identity**

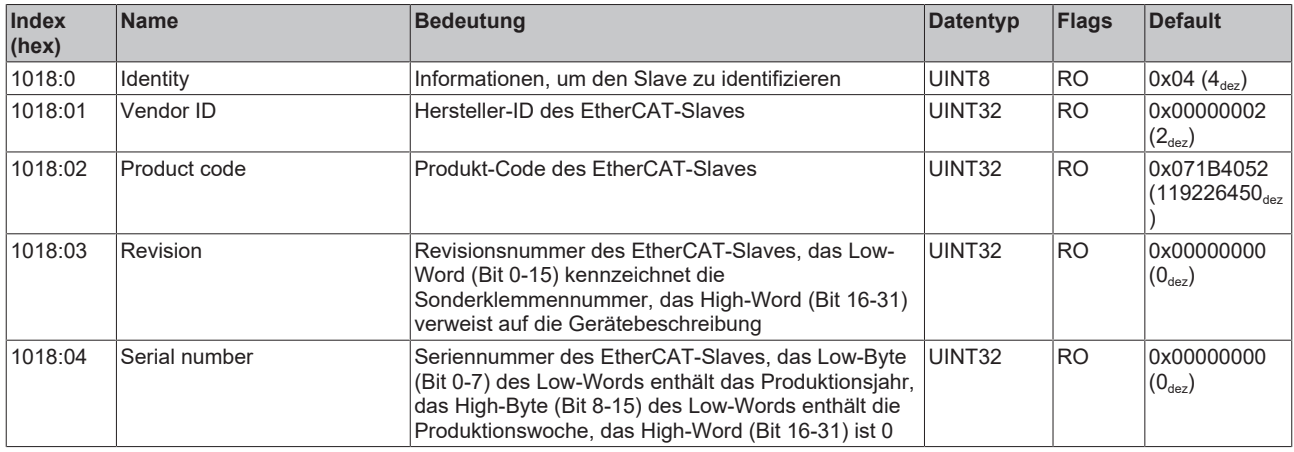

### **Index 10E2 Manufacturer-specific Identification Code**

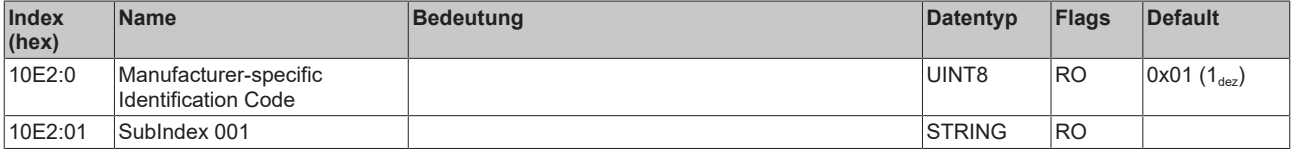

### **Index 10F0 Backup parameter handling**

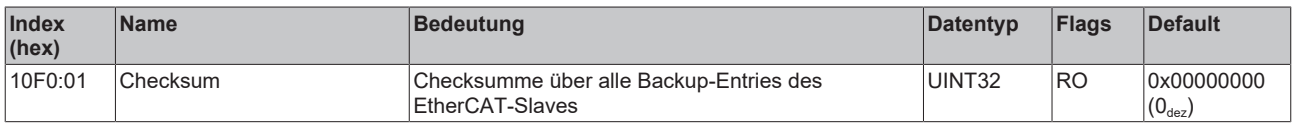

### **Index 1A00 DIP TxPDO-Map Input**

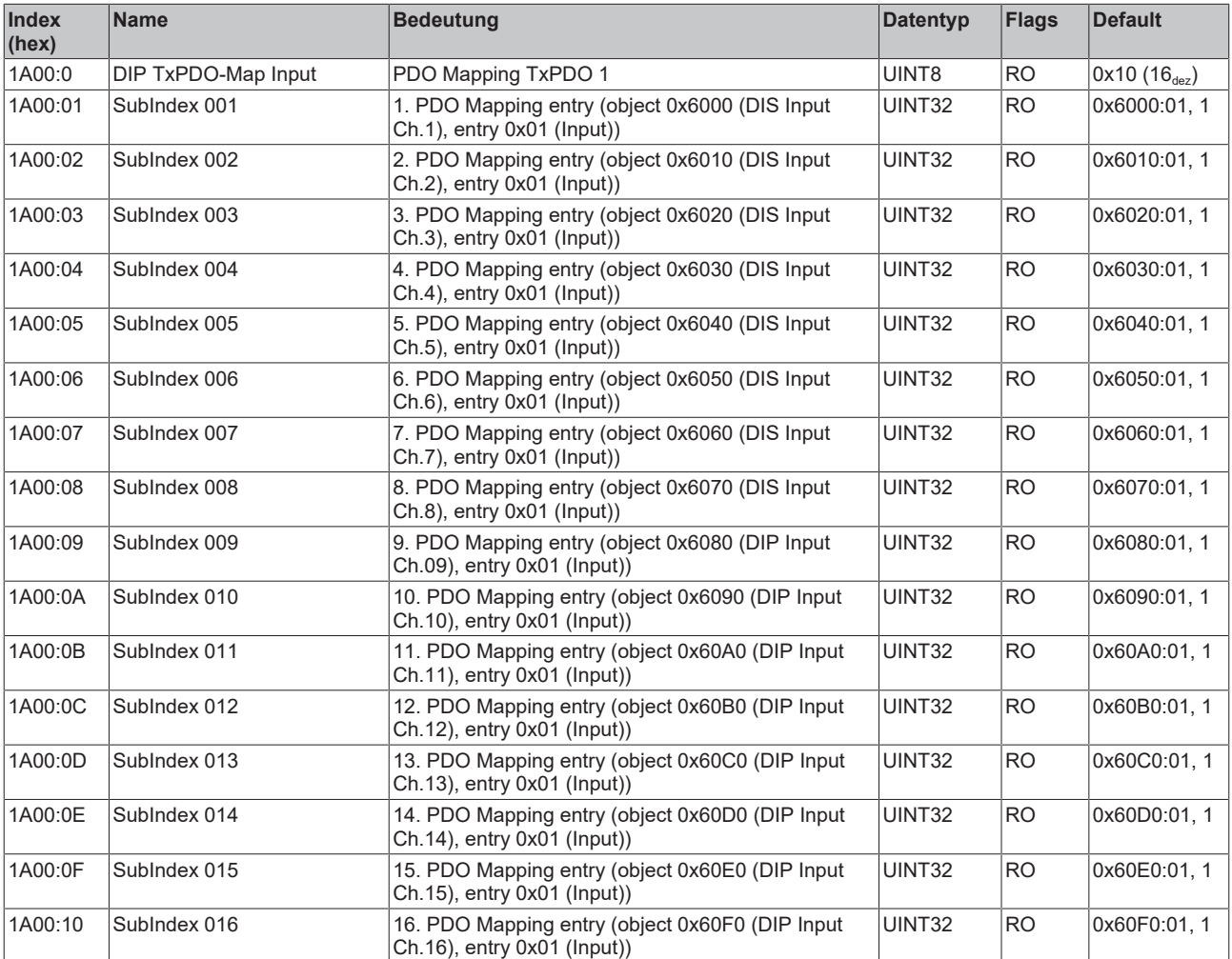

### **Index 1A01 DIP TxPDO-Map Diagnosis**

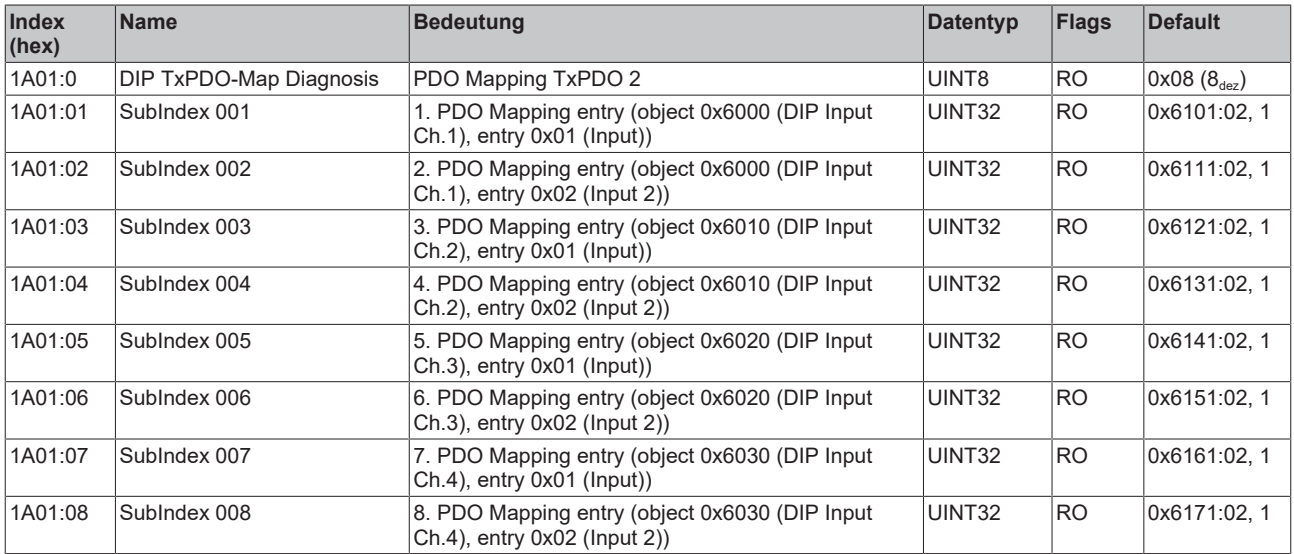

### **Index 1C00 Sync manager type**

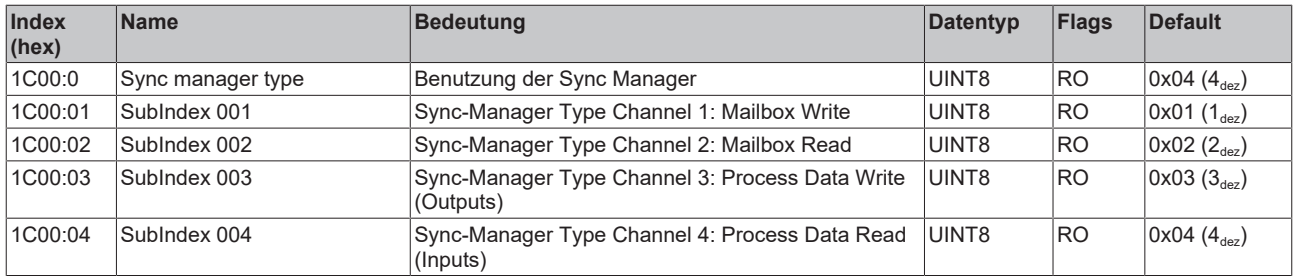

### **Index 1C12 RxPDO assign**

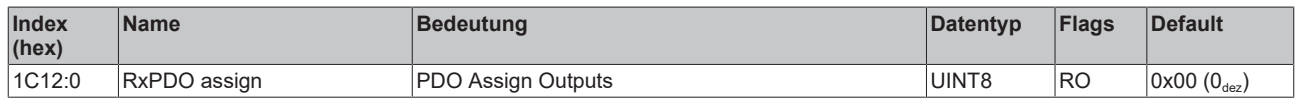

### **Index 1C13 TxPDO assign**

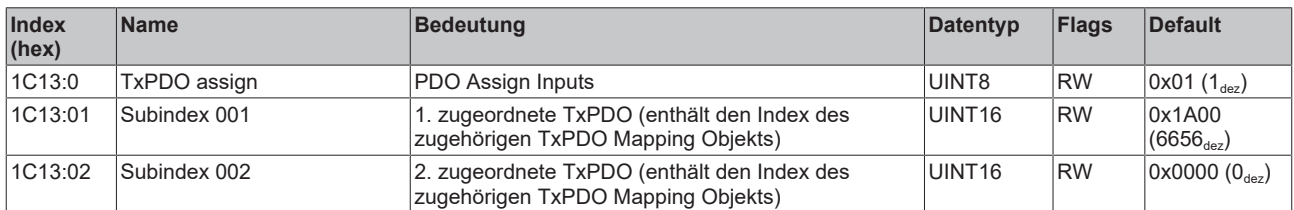

### **Index 1C33 SM input parameter**

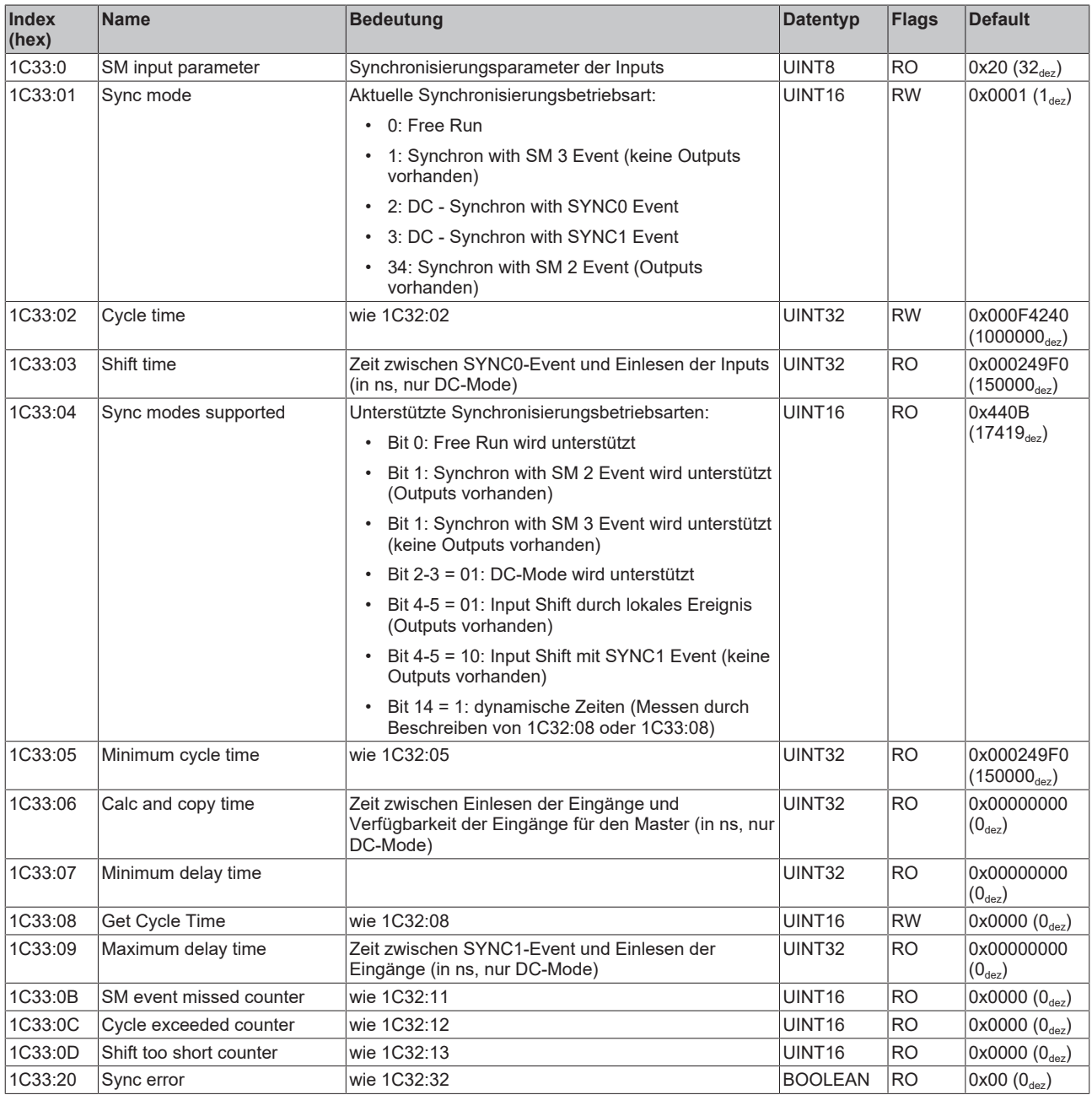

### **7.5.3 Profilspezifische Objekte (0x6000 bis 0xFFFF)**

### **Index 6000 DIP Input Ch.01**

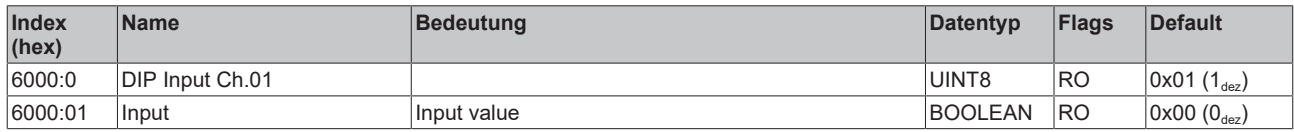

### **Index 6010 DIP Input Ch.02**

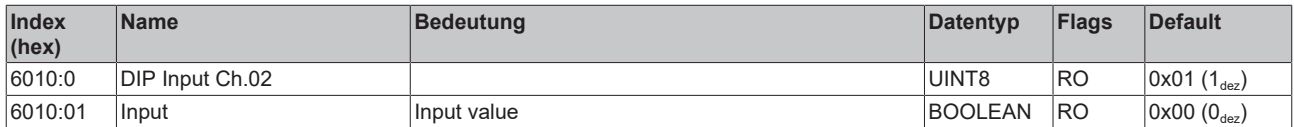

### **Index 6020 DIP Input Ch.03**

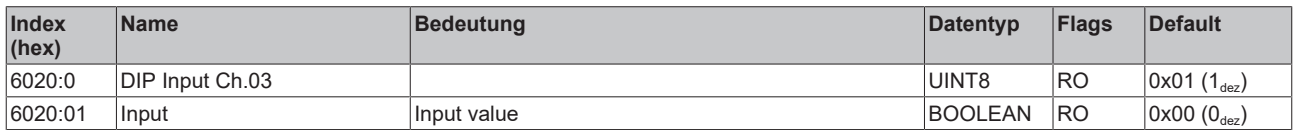

### **Index 6030 DIP Input Ch.04**

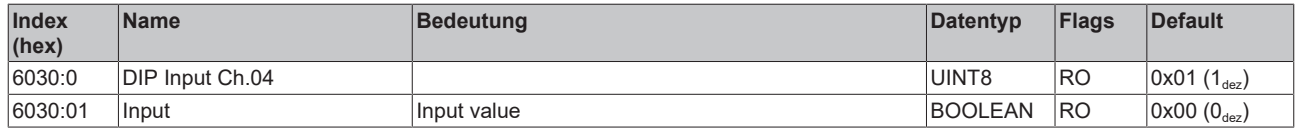

### **Index 6040 DIP Input Ch.05**

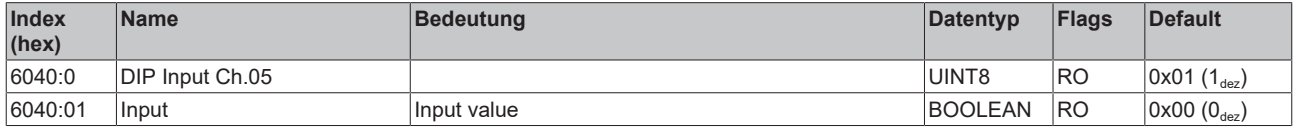

### **Index 6050 DIP Input Ch.06**

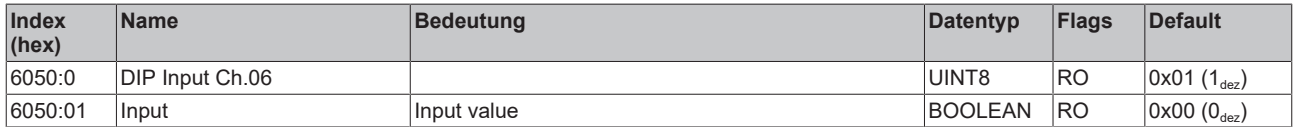

### **Index 6060 DIP Input Ch.07**

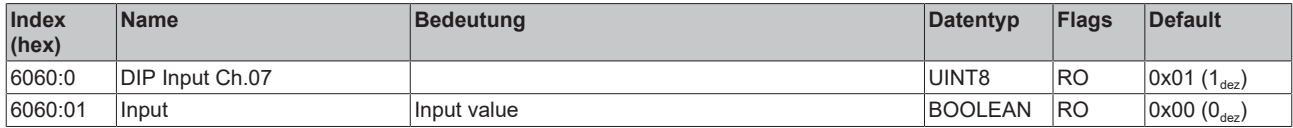

### **Index 6070 DIP Input Ch.08**

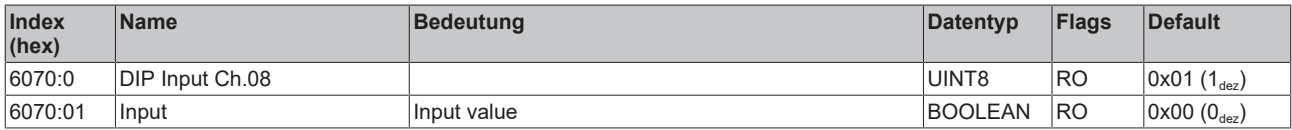

### **Index 6080 DIP Input Ch.09**

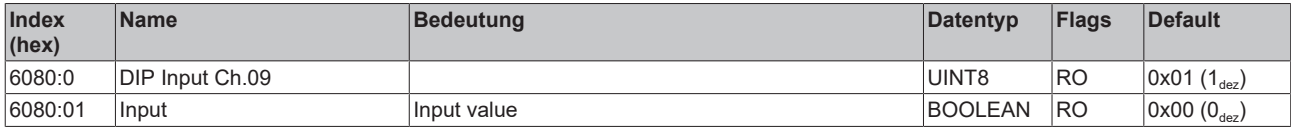

### **Index 6090 DIP Input Ch.10**

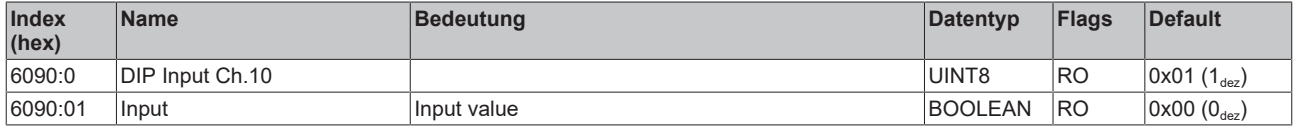

### **Index 60A0 DIP Input Ch.11**

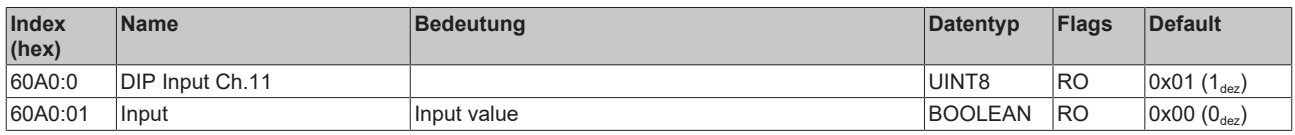

### **Index 60B0 DIP Input Ch.12**

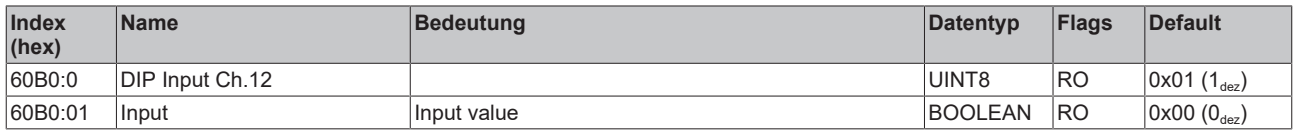

### **Index 60C0 DIP Input Ch.13**

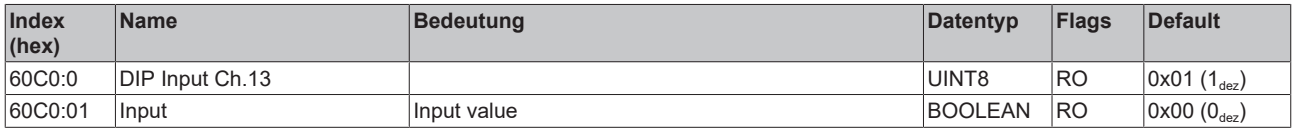

### **Index 60D0 DIP Input Ch.14**

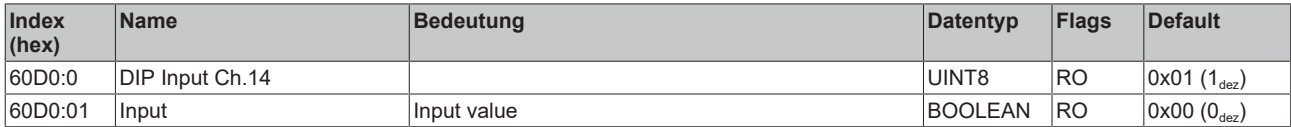

### **Index 60E0 DIP Input Ch.15**

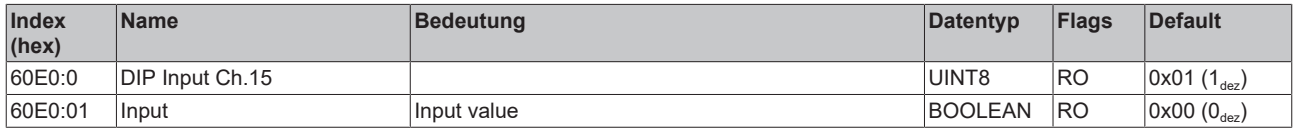

### **Index 60F0 DIP Input Ch.16**

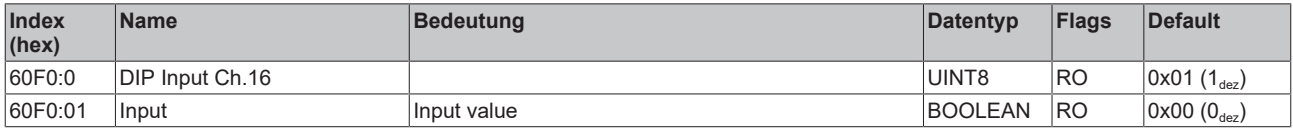

### **Index 6101 DIP Diagnosis Ch.17**

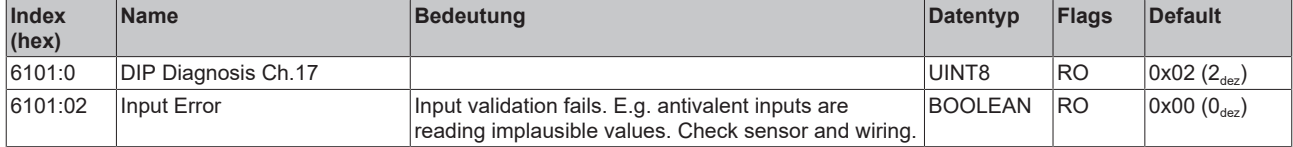

### **Index 6111 DIP Diagnosis Ch.18**

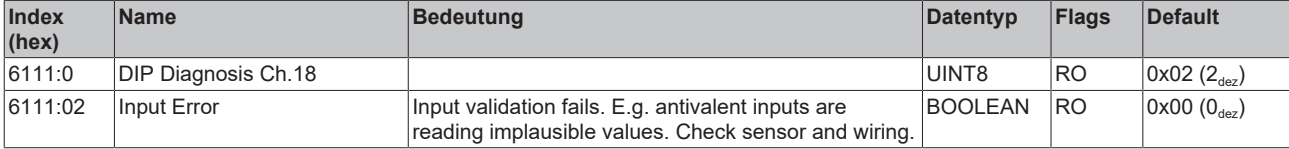

### **Index 6121 DIP Diagnosis Ch.19**

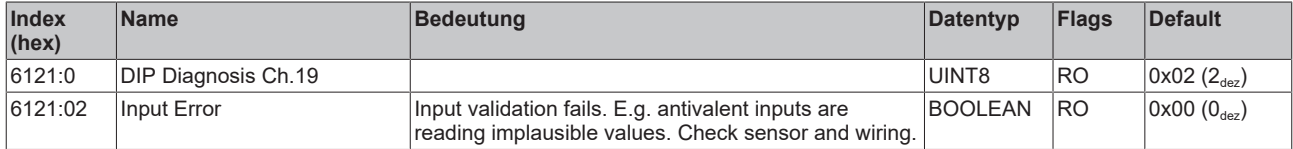

### **Index 6131 DIP Diagnosis Ch.20**

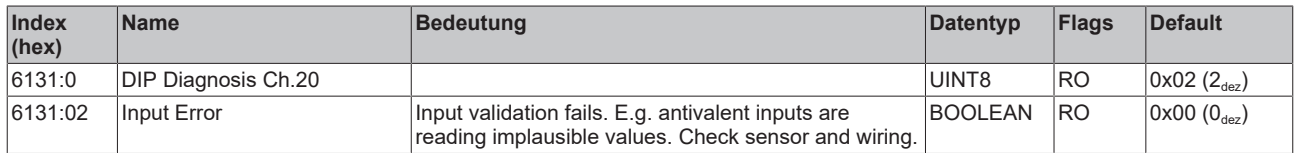

### **Index 6141 DIP Diagnosis Ch.21**

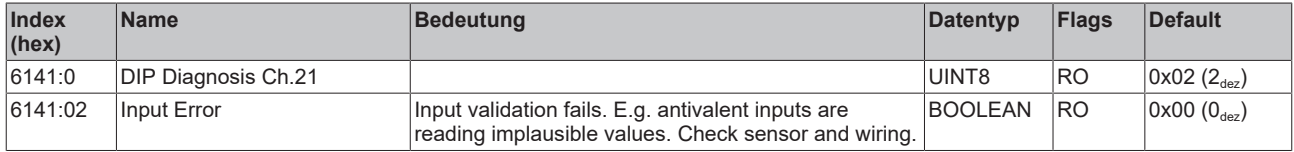

### **Index 6151 DIP Diagnosis Ch.22**

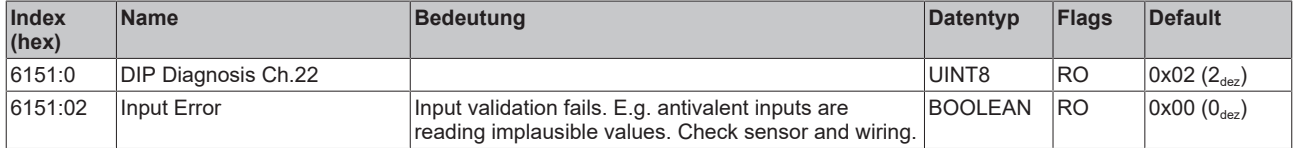

### **Index 6161 DIP Diagnosis Ch.23**

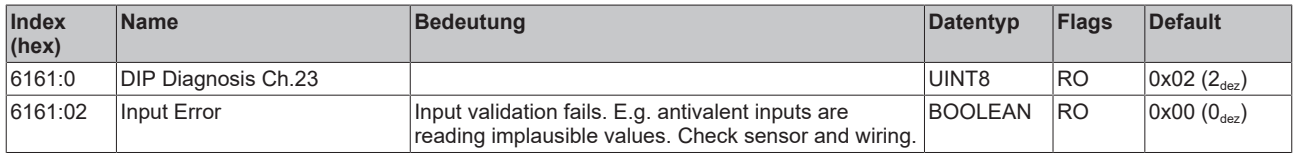

### **Index 6171 DIP Diagnosis Ch.24**

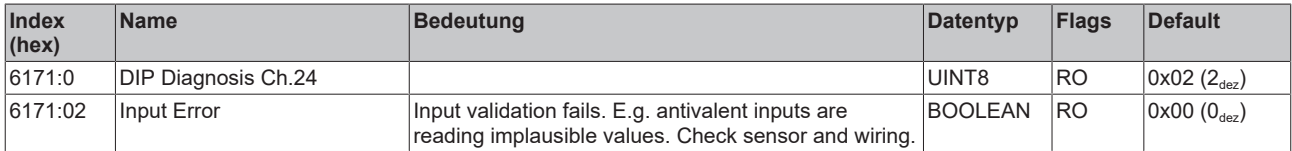

### **Index F000 Modular Device Profile**

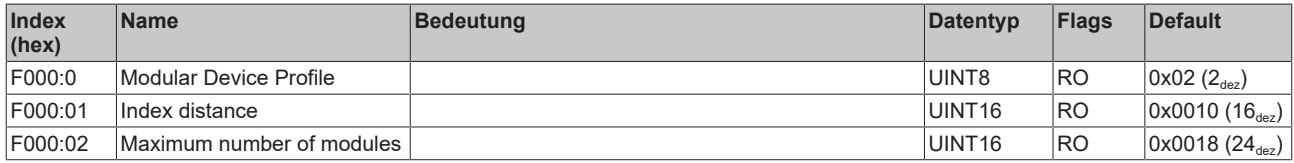

### **Index F008 Code word**

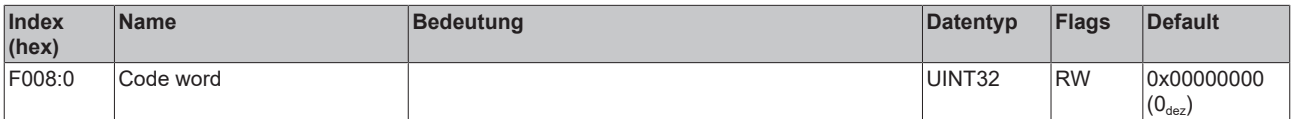

### **Index FB00 DEV Command**

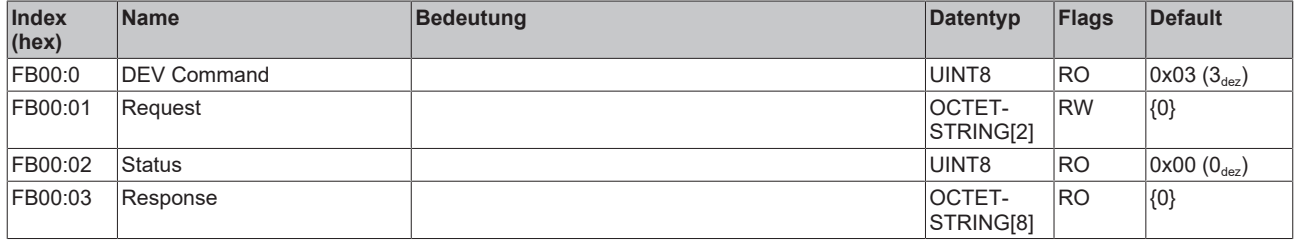

# **7.6 EP1839-0042 - Objektübersicht**

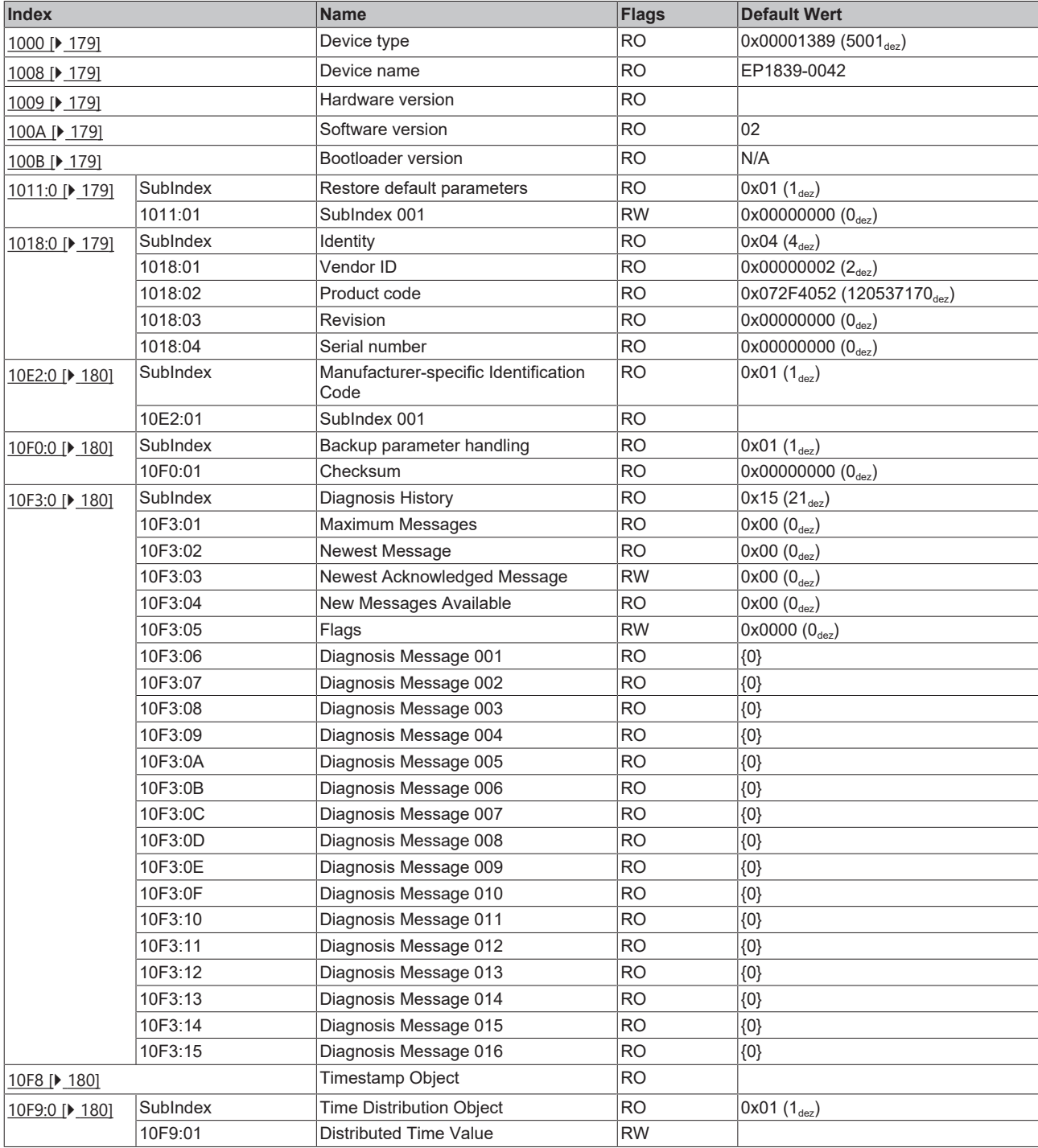

# **BECKHOFF**

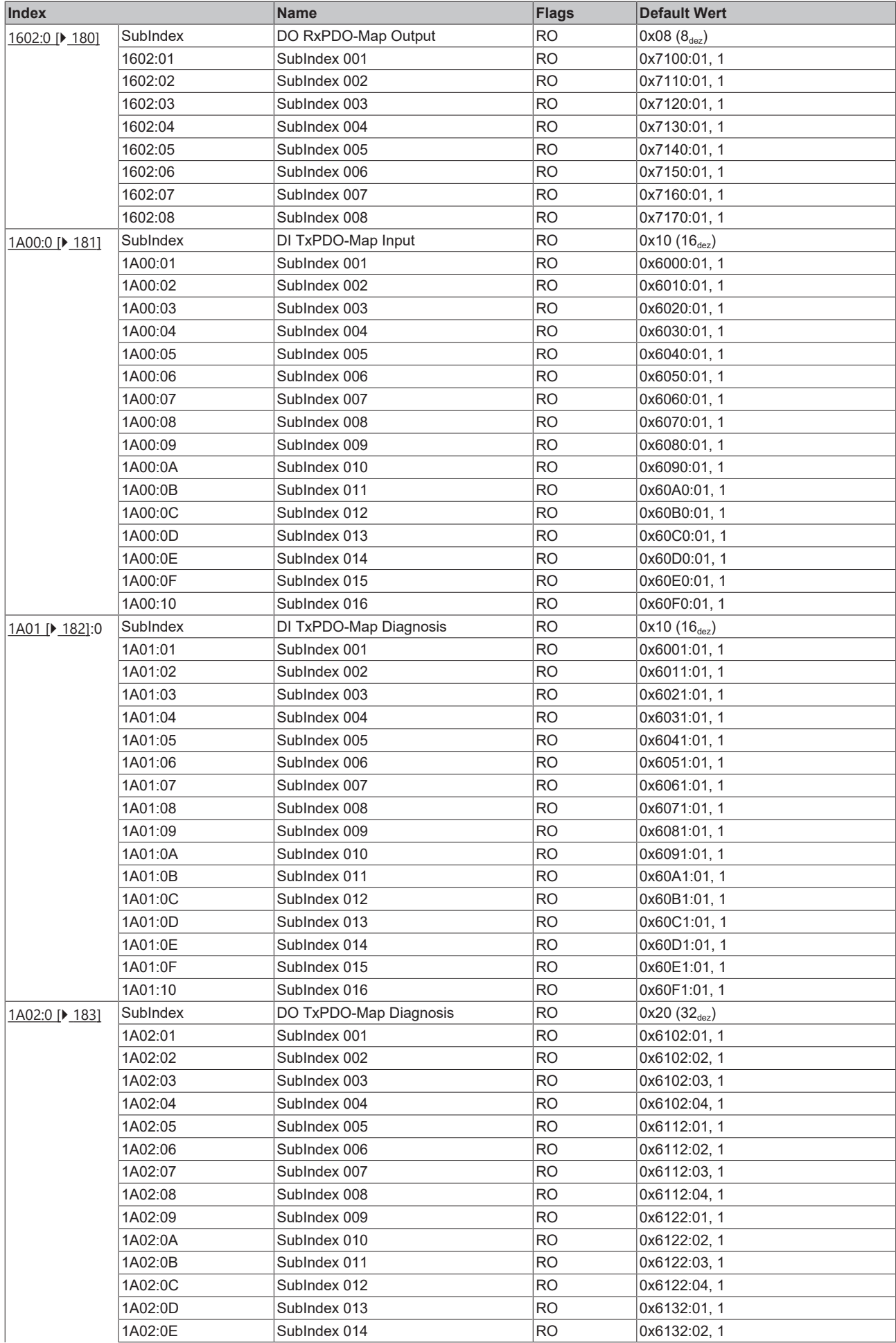

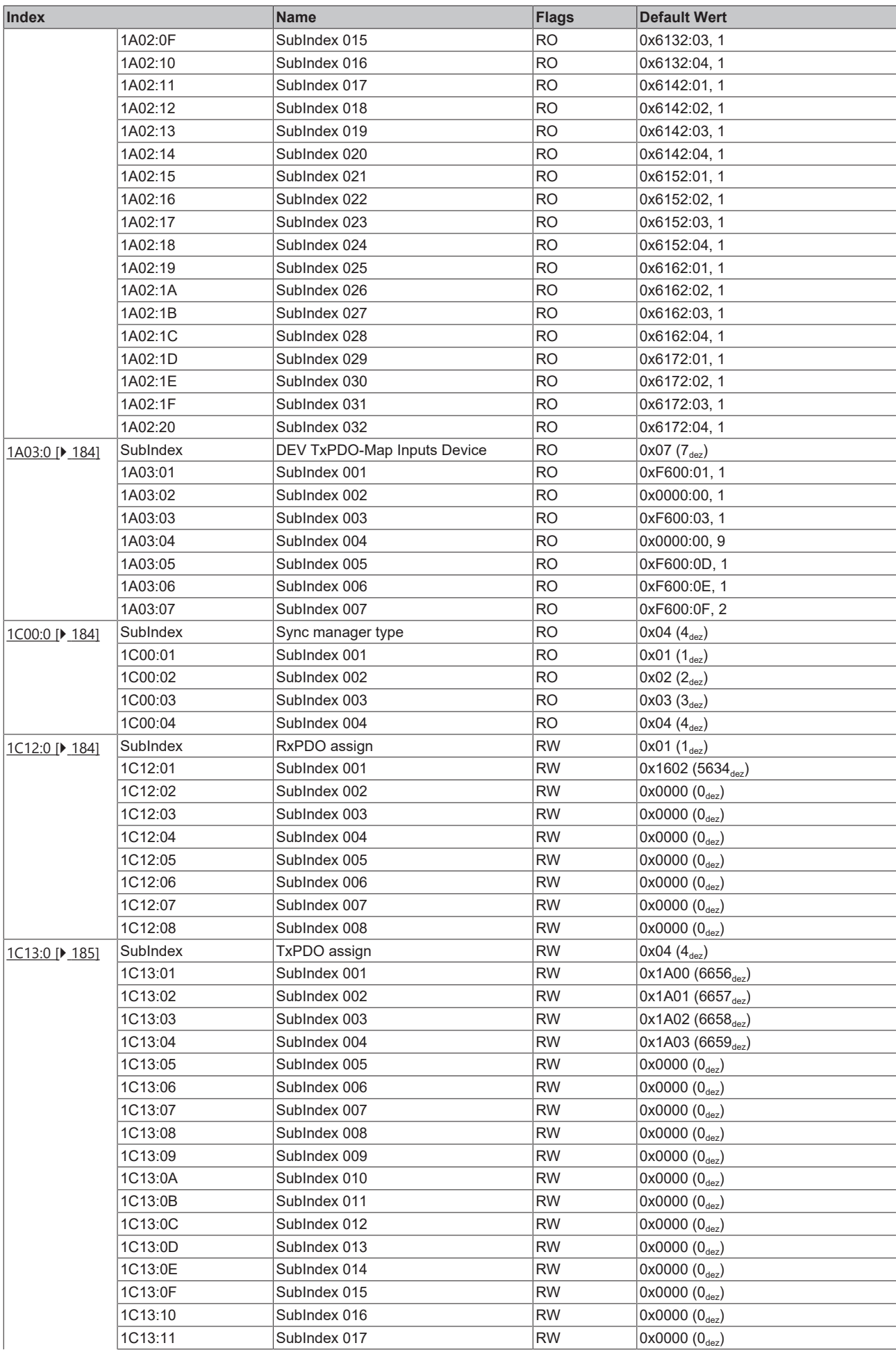

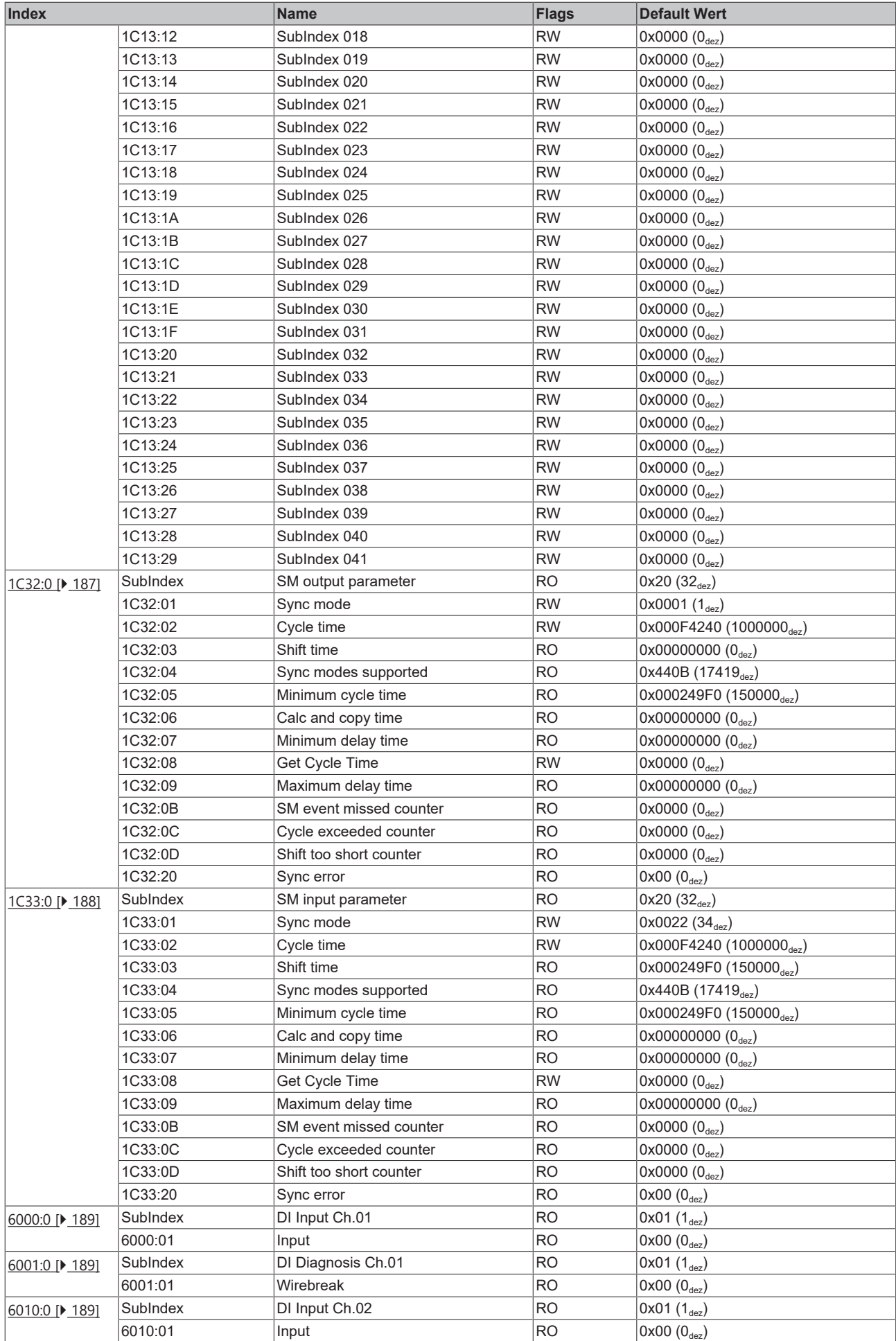

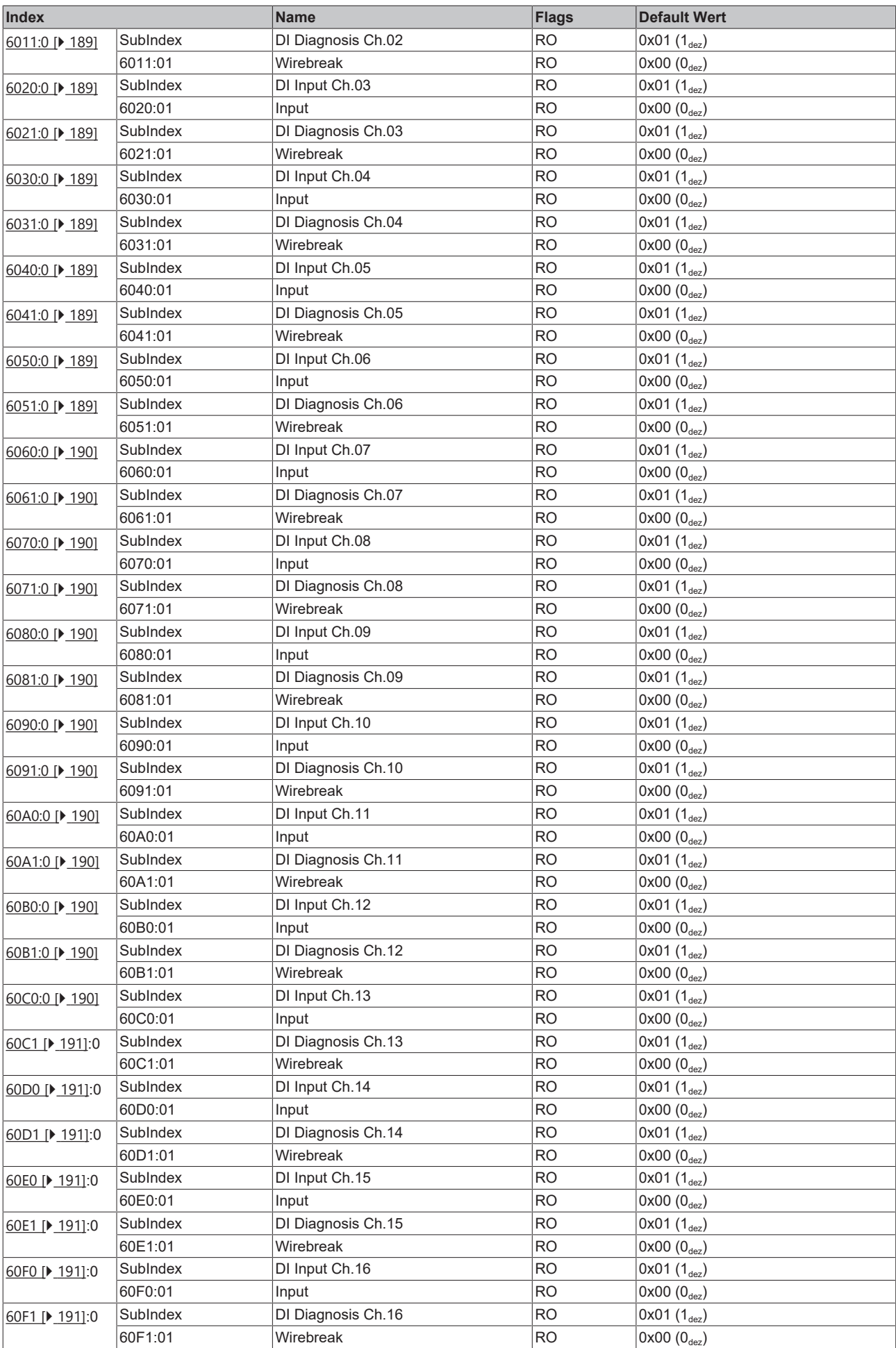

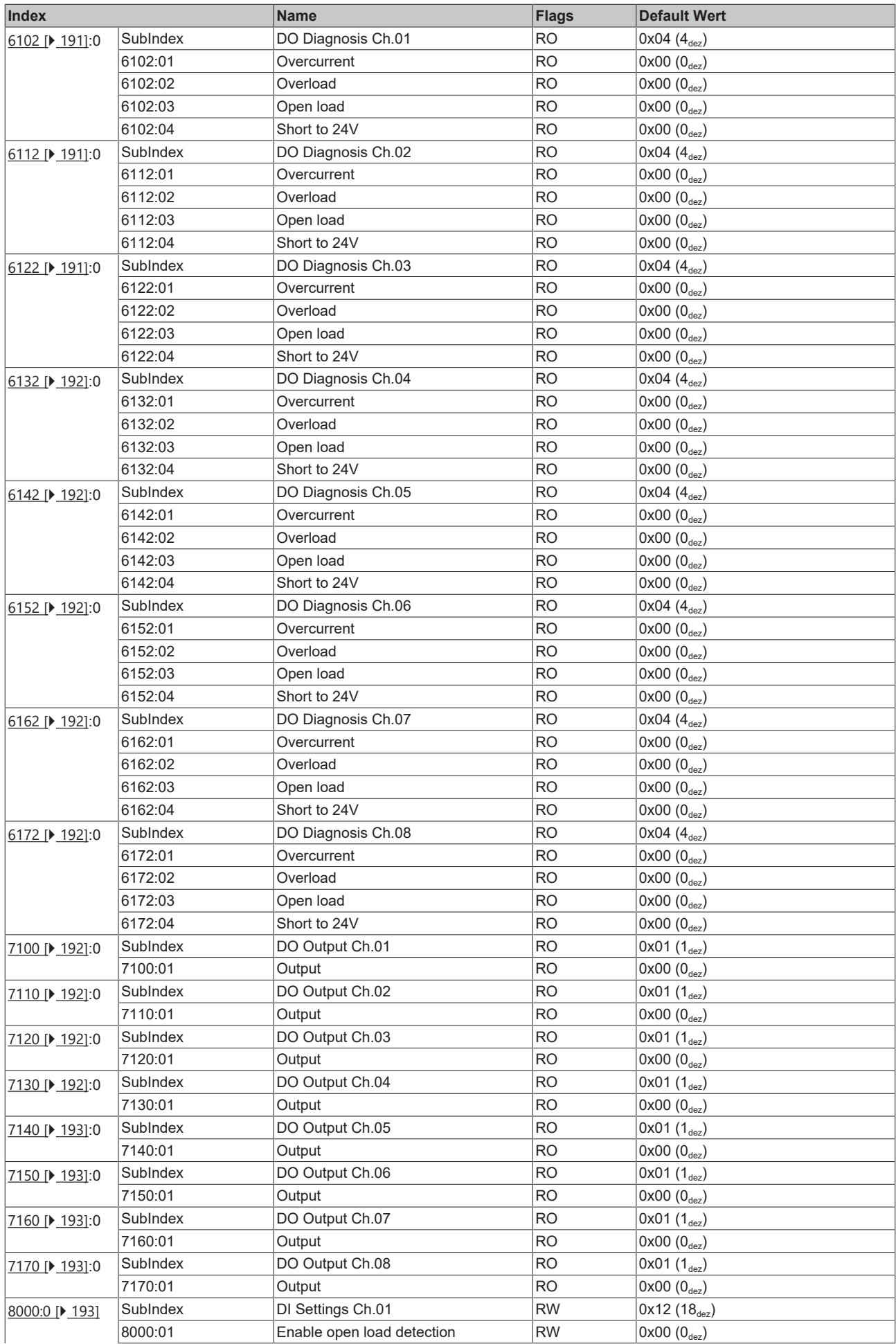

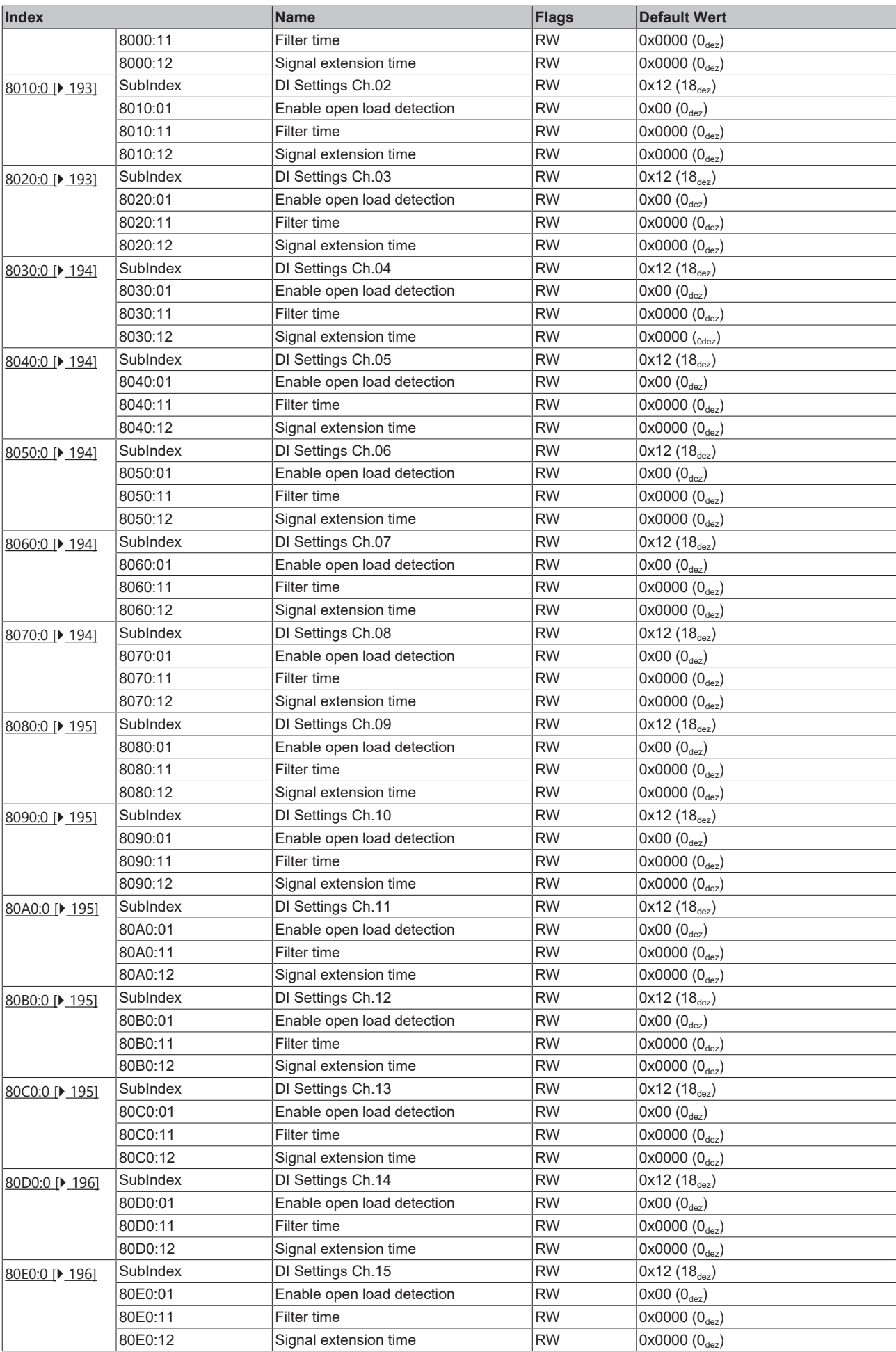

# **BECKHOFF**

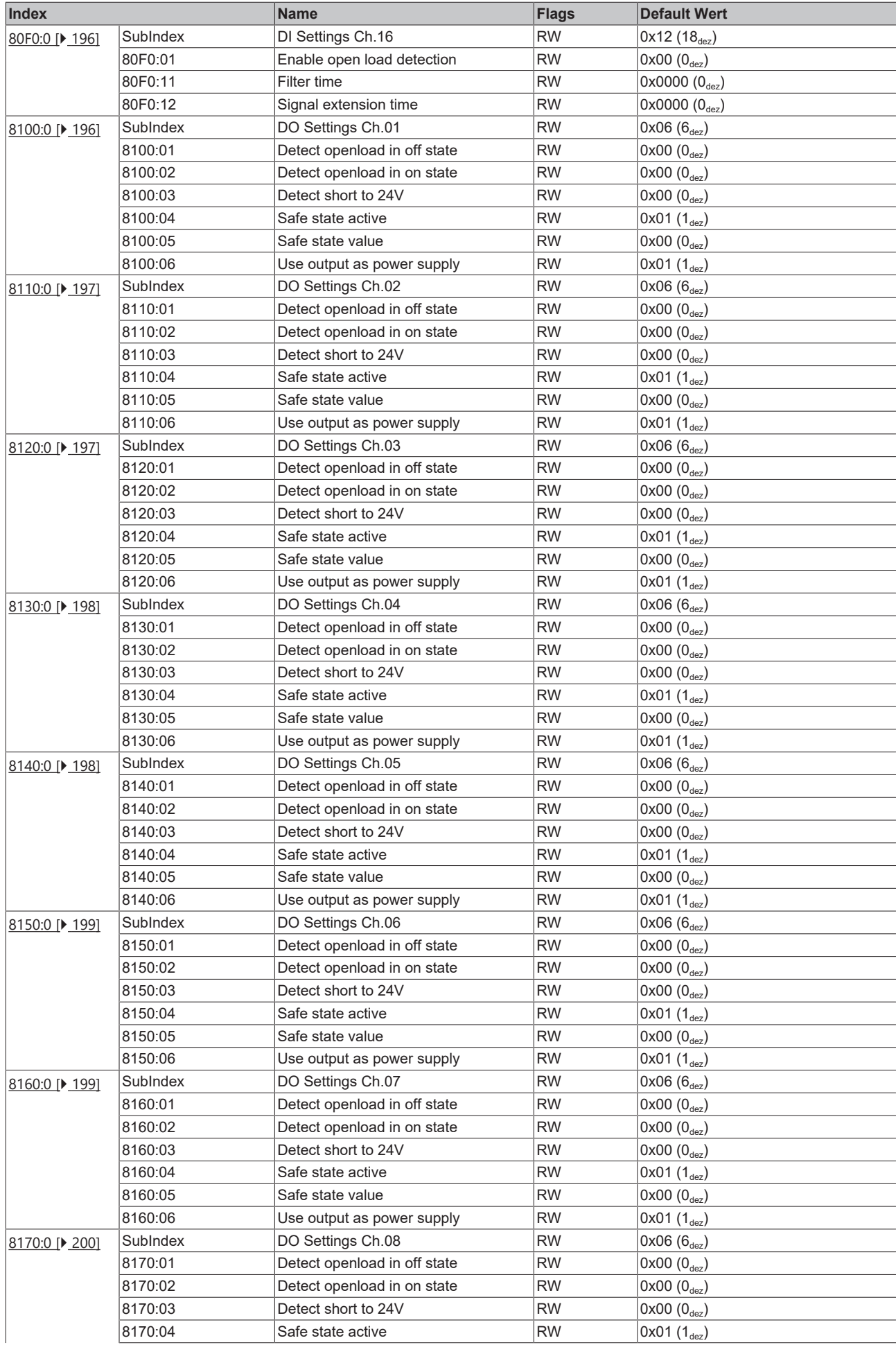

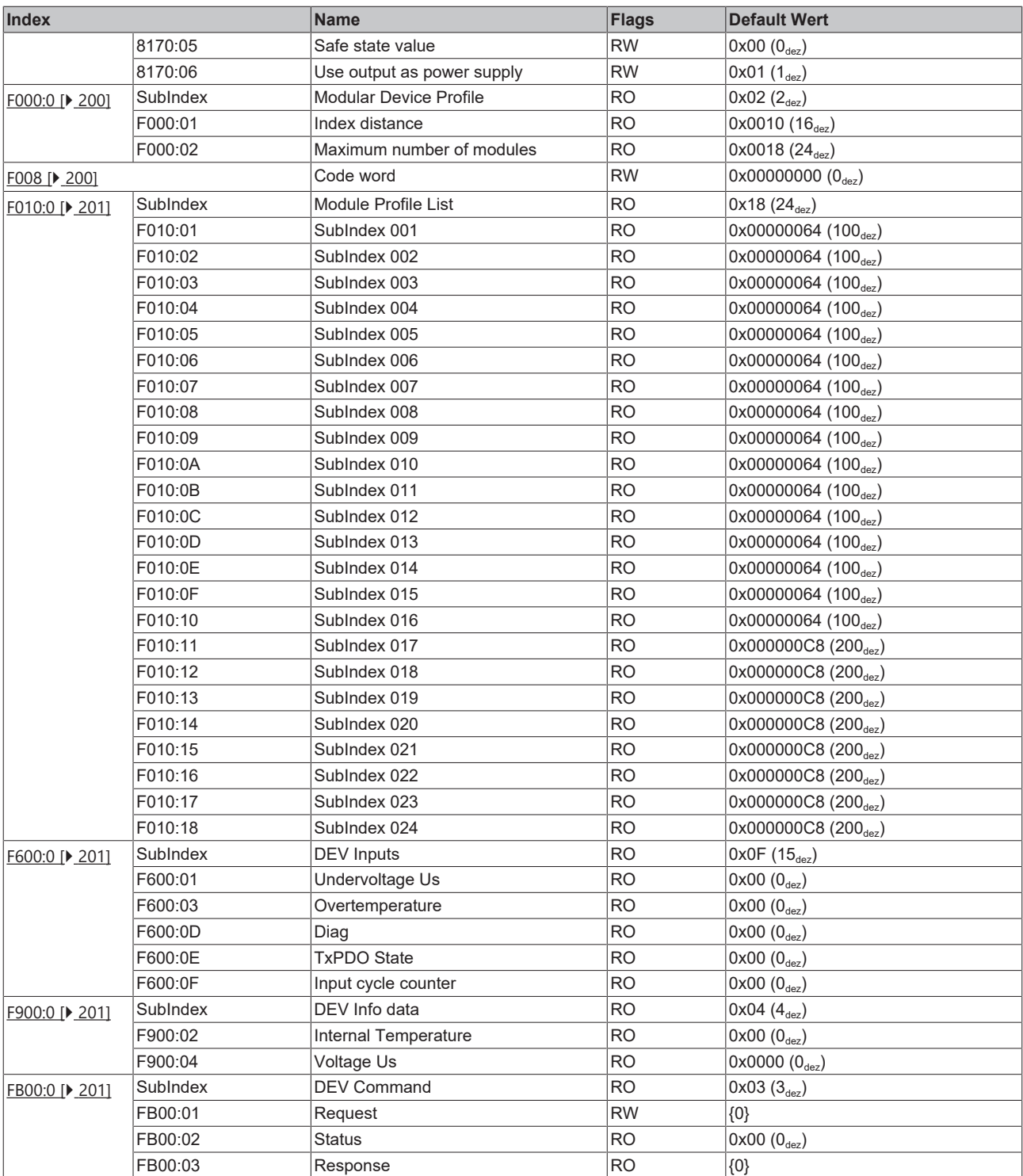

Legende

Flags:

RO (Read Only): dieses Objekt kann nur gelesen werden RW (Read/Write): dieses Objekt kann gelesen und beschrieben werden

# **7.7 EP1839-0042 - Objektbeschreibung und Parametrierung**

### **Parametrierung**

Sie können die Box über die Registerkarte "CoE - Online" in TwinCAT parametrieren.

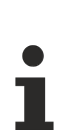

### **EtherCAT XML Device Description**

Die Darstellung entspricht der Anzeige der CoE-Objekte aus der EtherCAT XML Device Description.

Empfehlung: laden Sie die jeweils aktuellste XML-Datei von <https://www.beckhoff.com/> herunter und installieren Sie sie gemäß der Installationsanweisungen.

### **7.7.1 Standardobjekte (0x1000-0x1FFF)**

Die Standardobjekte haben für alle EtherCAT-Slaves die gleiche Bedeutung.

<span id="page-178-0"></span>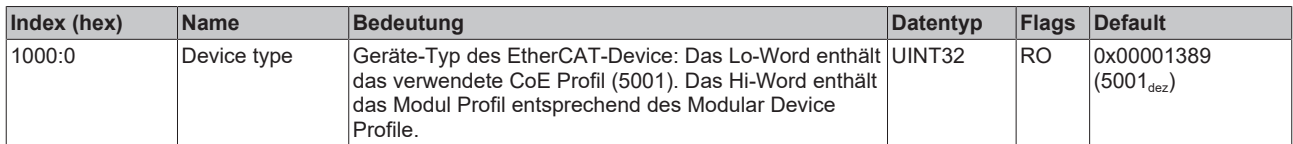

<span id="page-178-1"></span>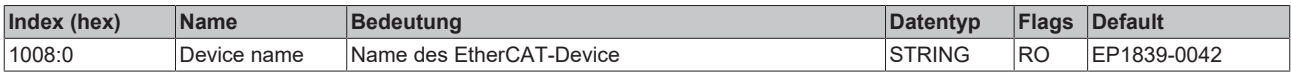

<span id="page-178-2"></span>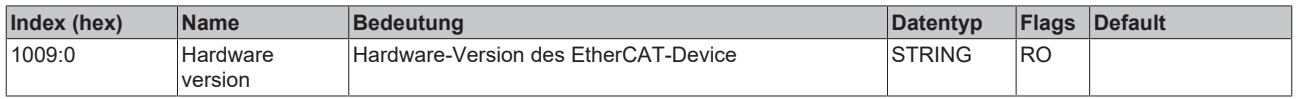

<span id="page-178-3"></span>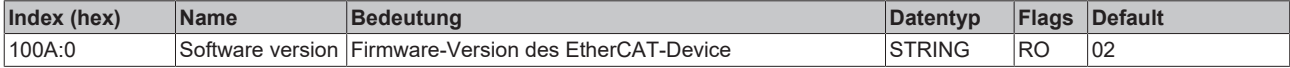

<span id="page-178-4"></span>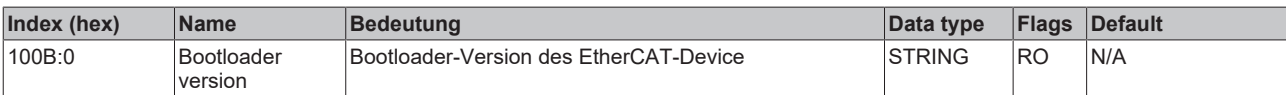

<span id="page-178-5"></span>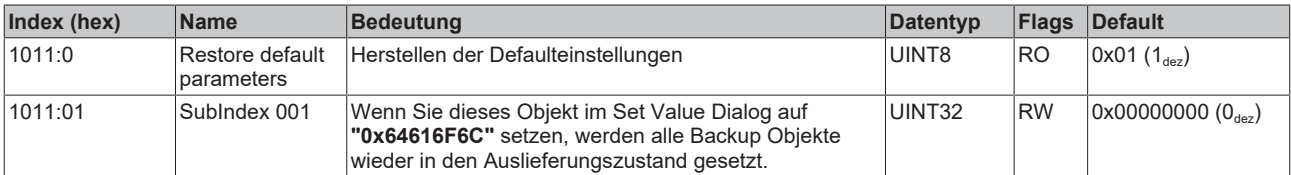

<span id="page-178-6"></span>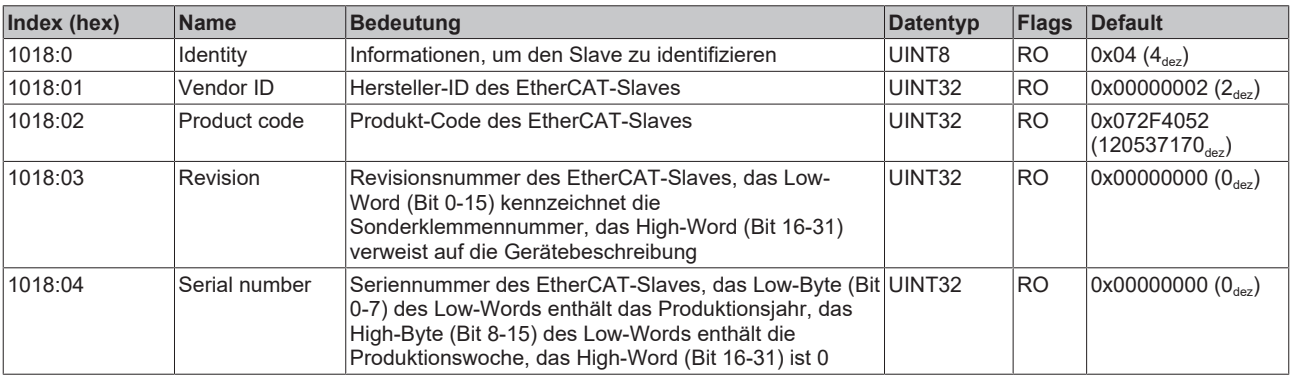

# **BECKHOFF**

<span id="page-179-0"></span>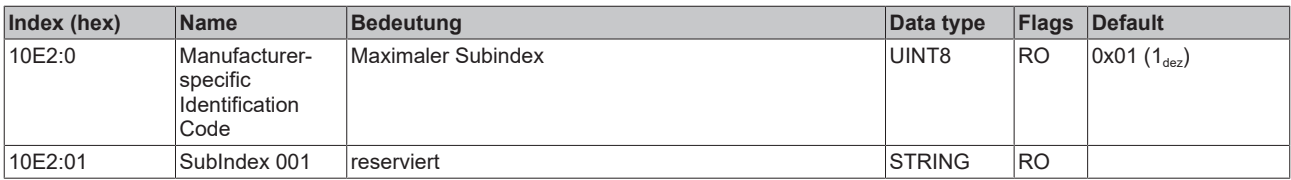

<span id="page-179-1"></span>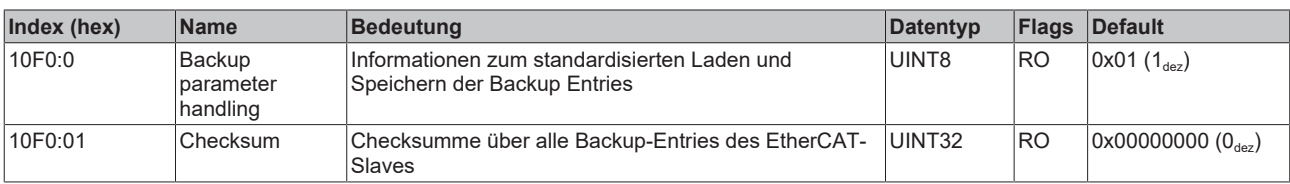

### <span id="page-179-2"></span>**Index 10F3 Diagnosis History**

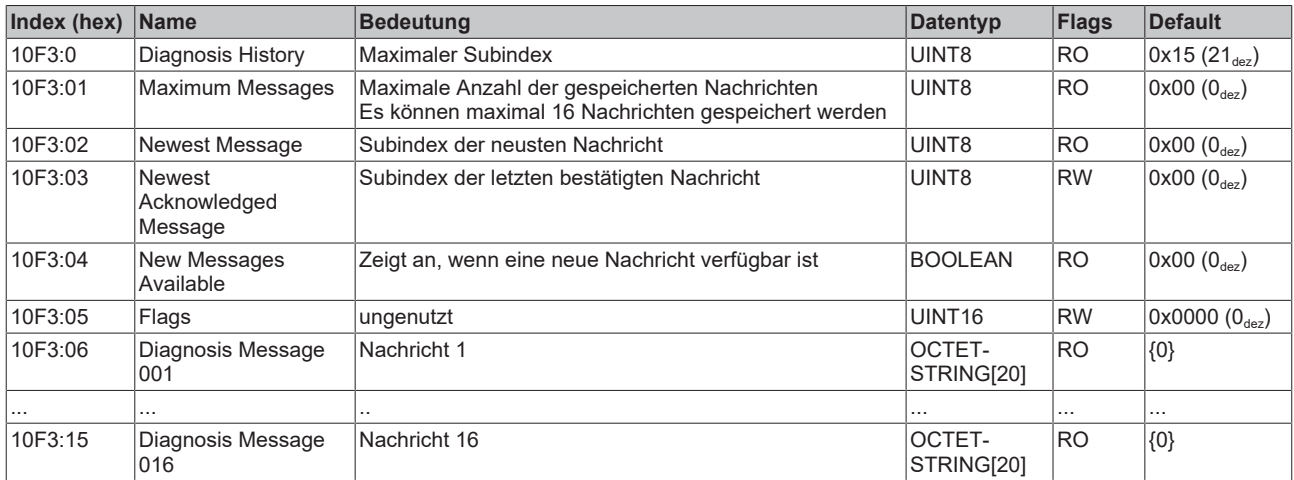

<span id="page-179-3"></span>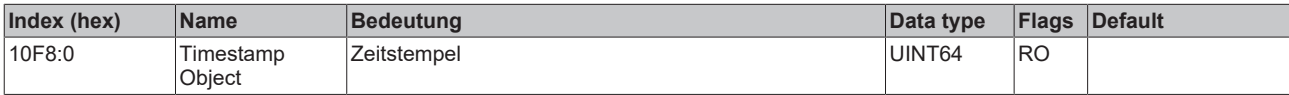

<span id="page-179-4"></span>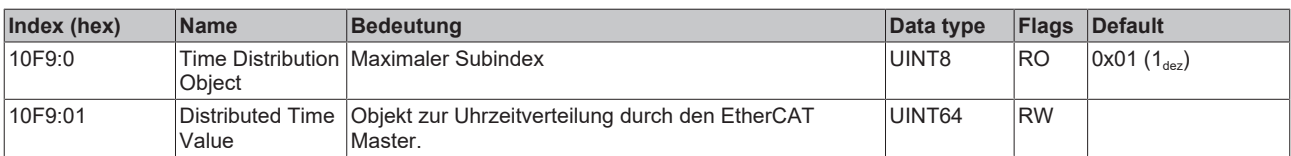

<span id="page-179-5"></span>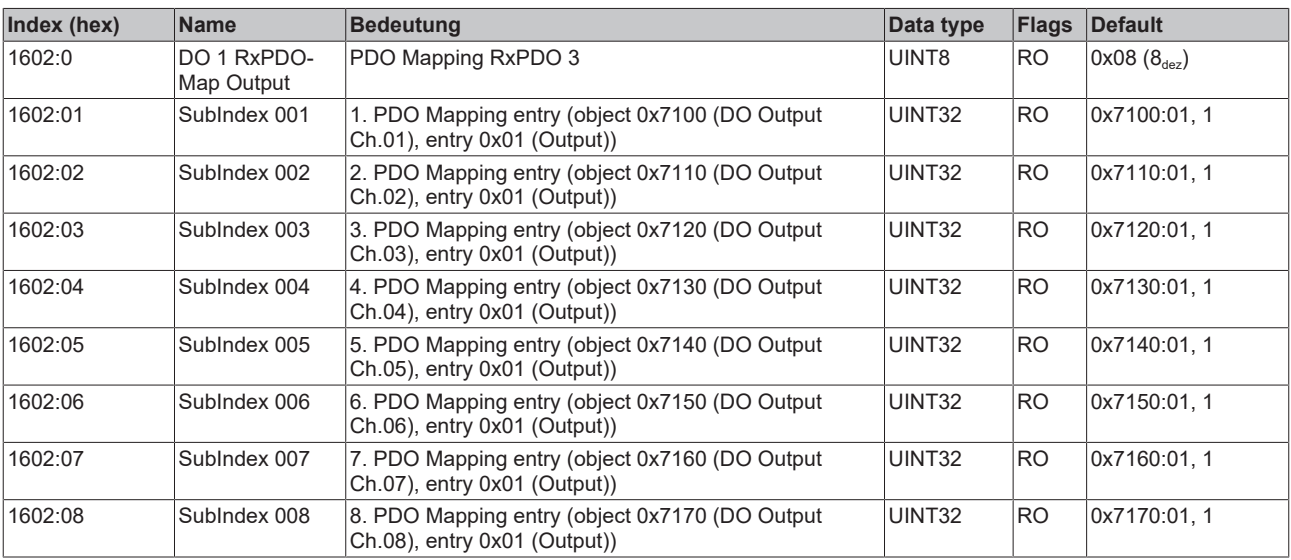
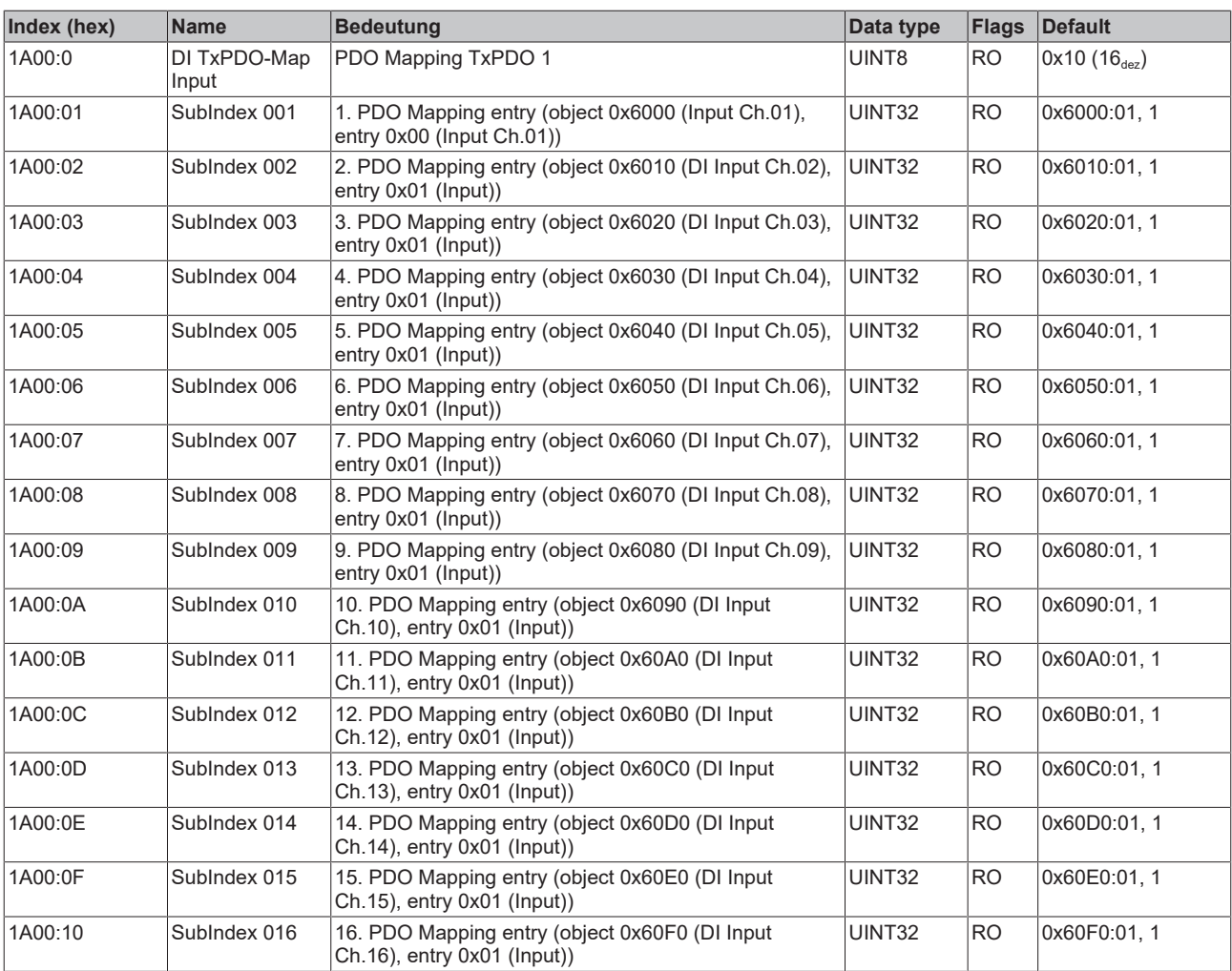

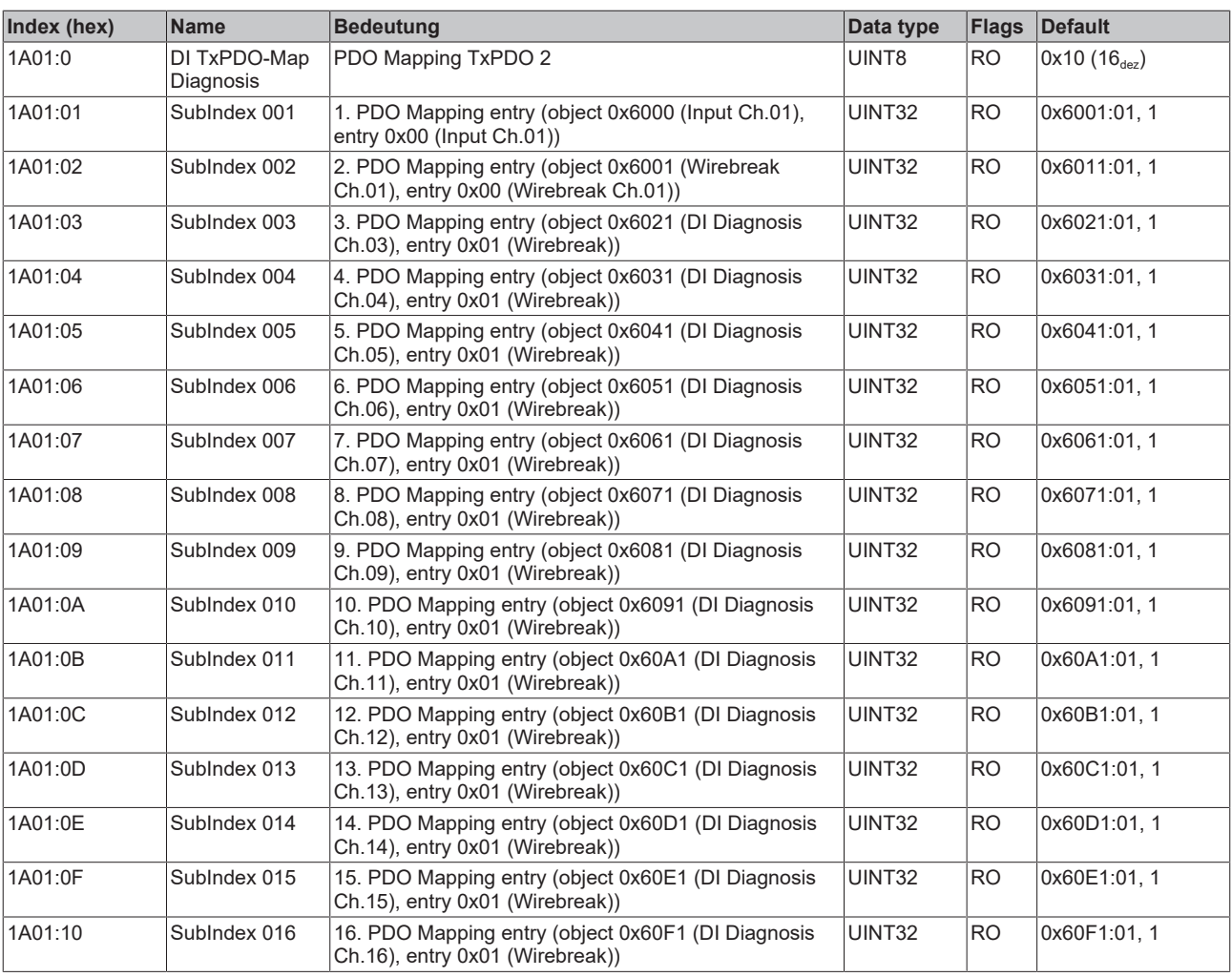

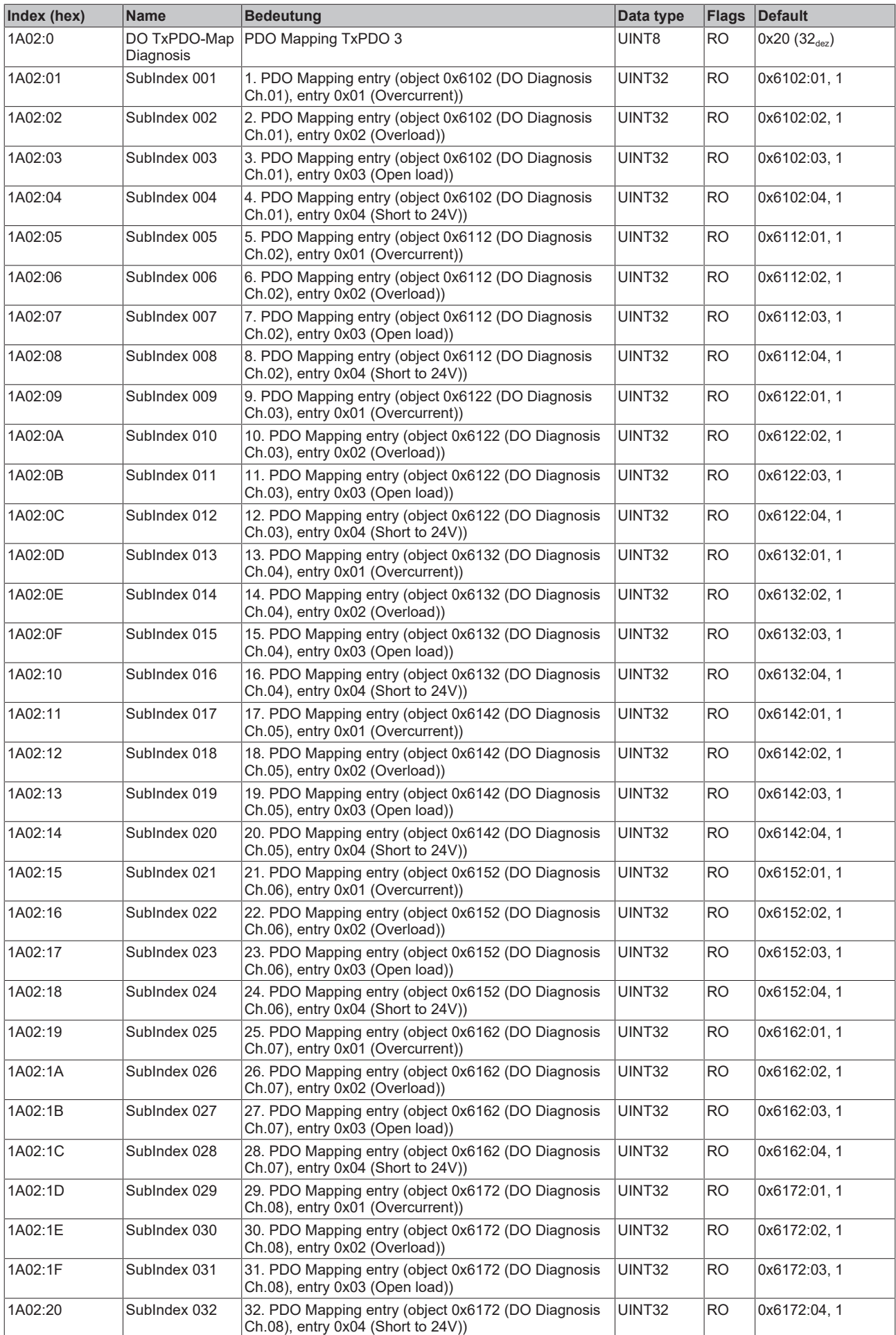

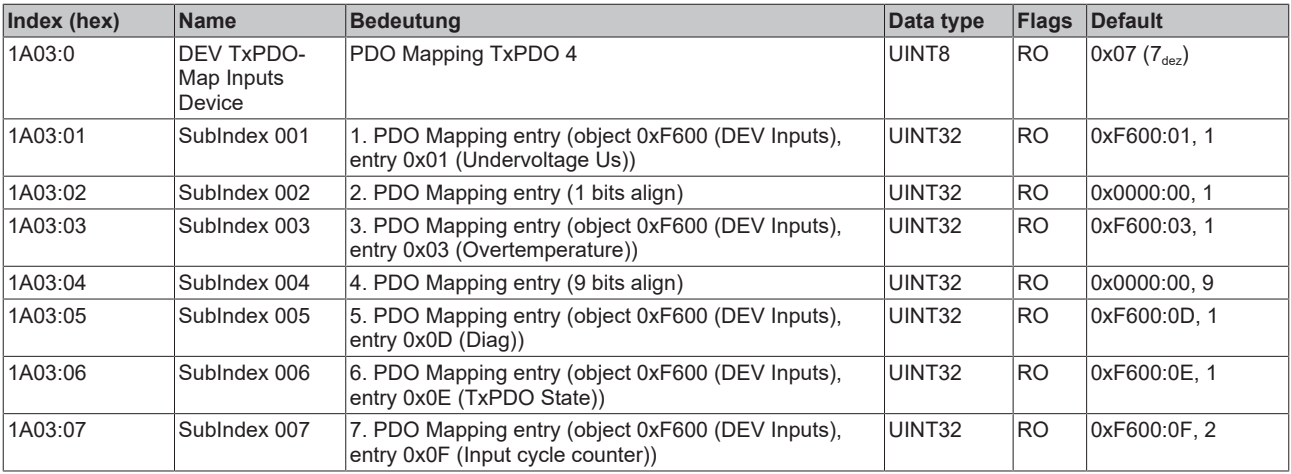

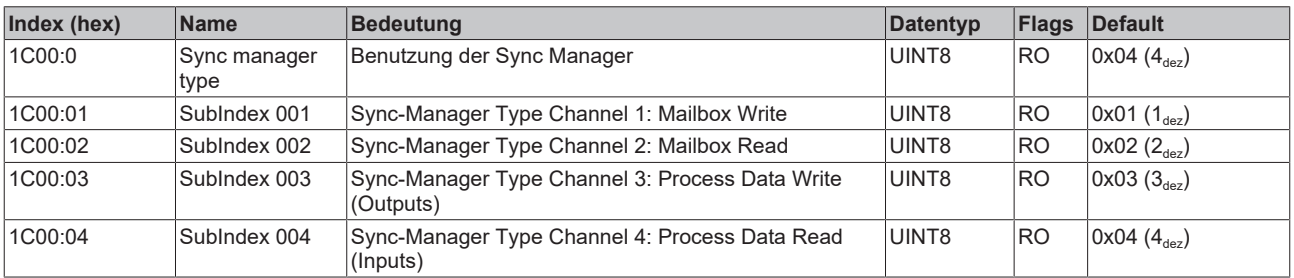

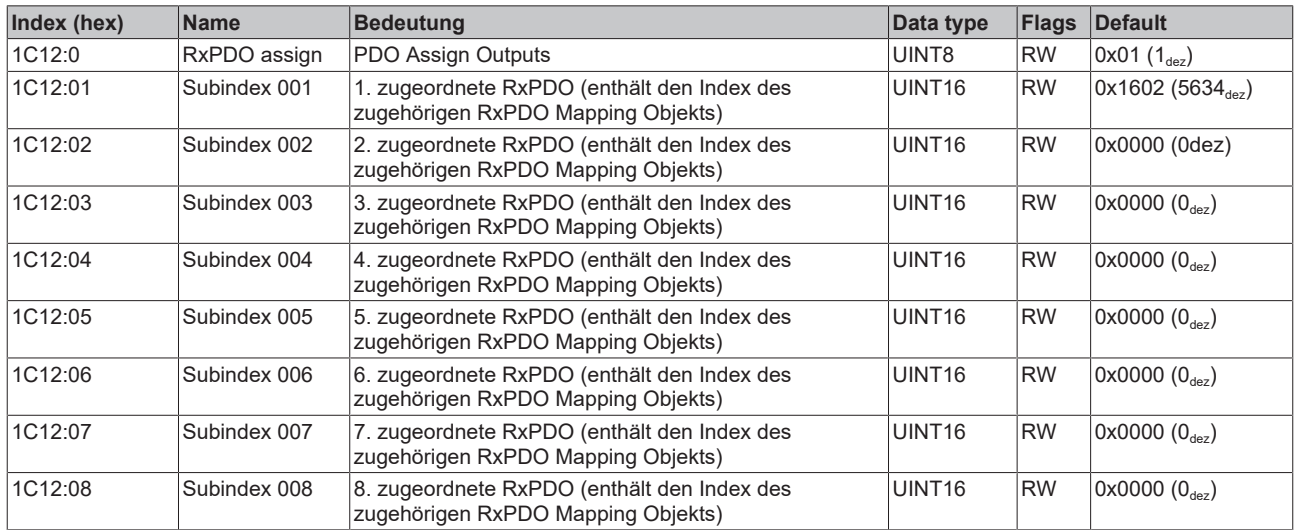

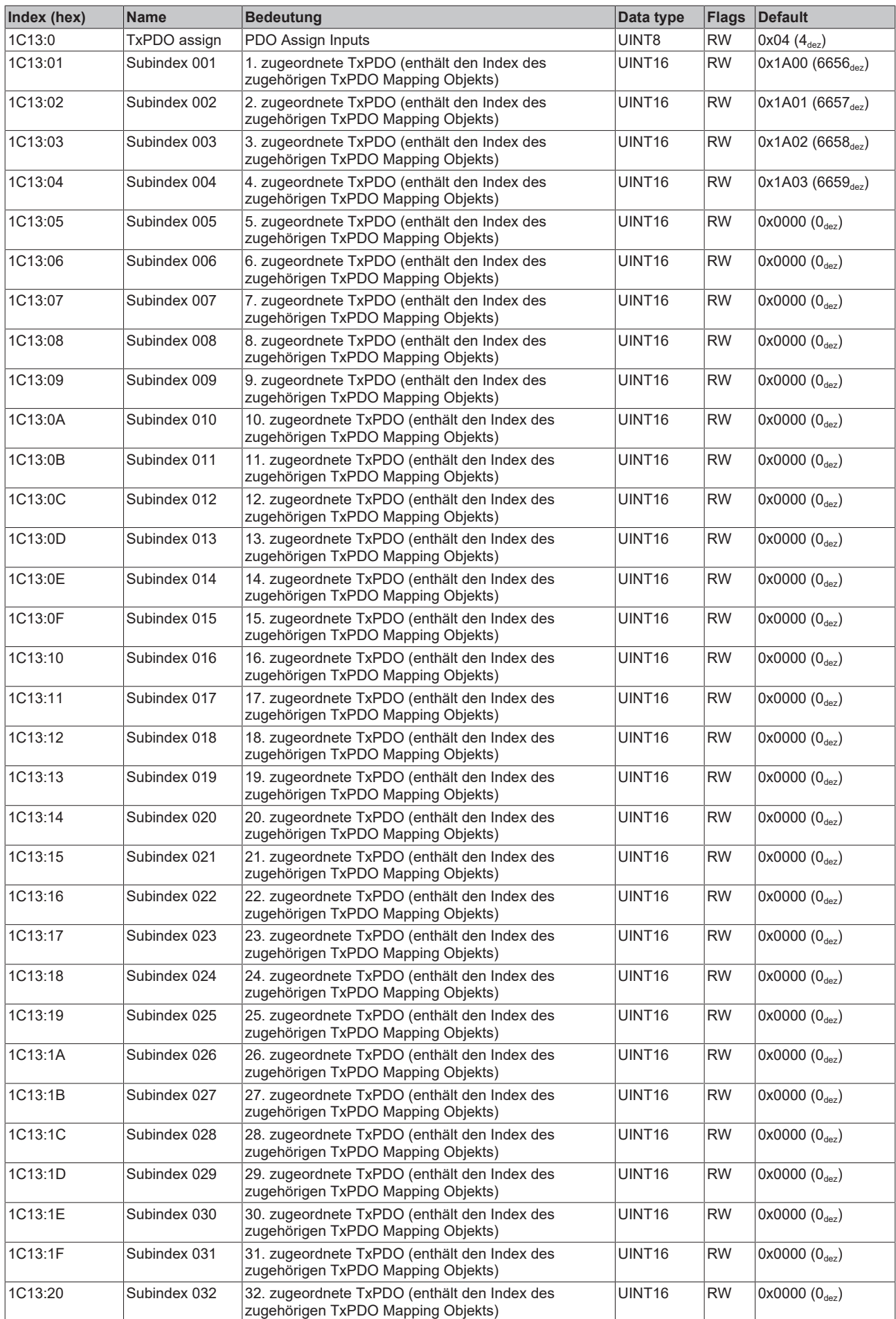

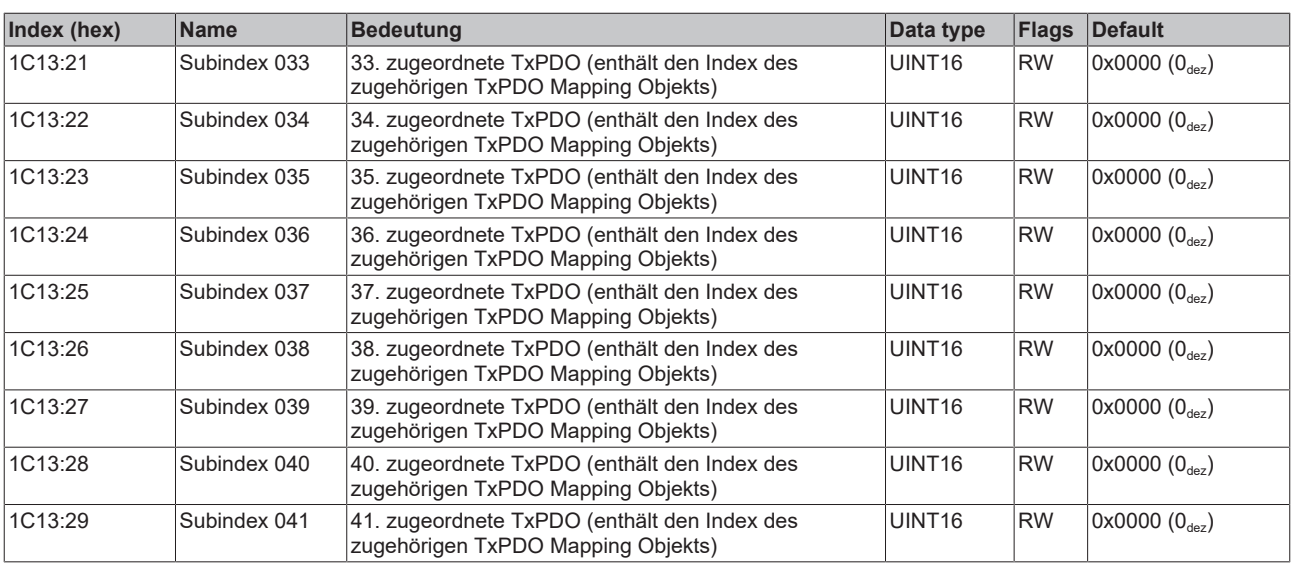

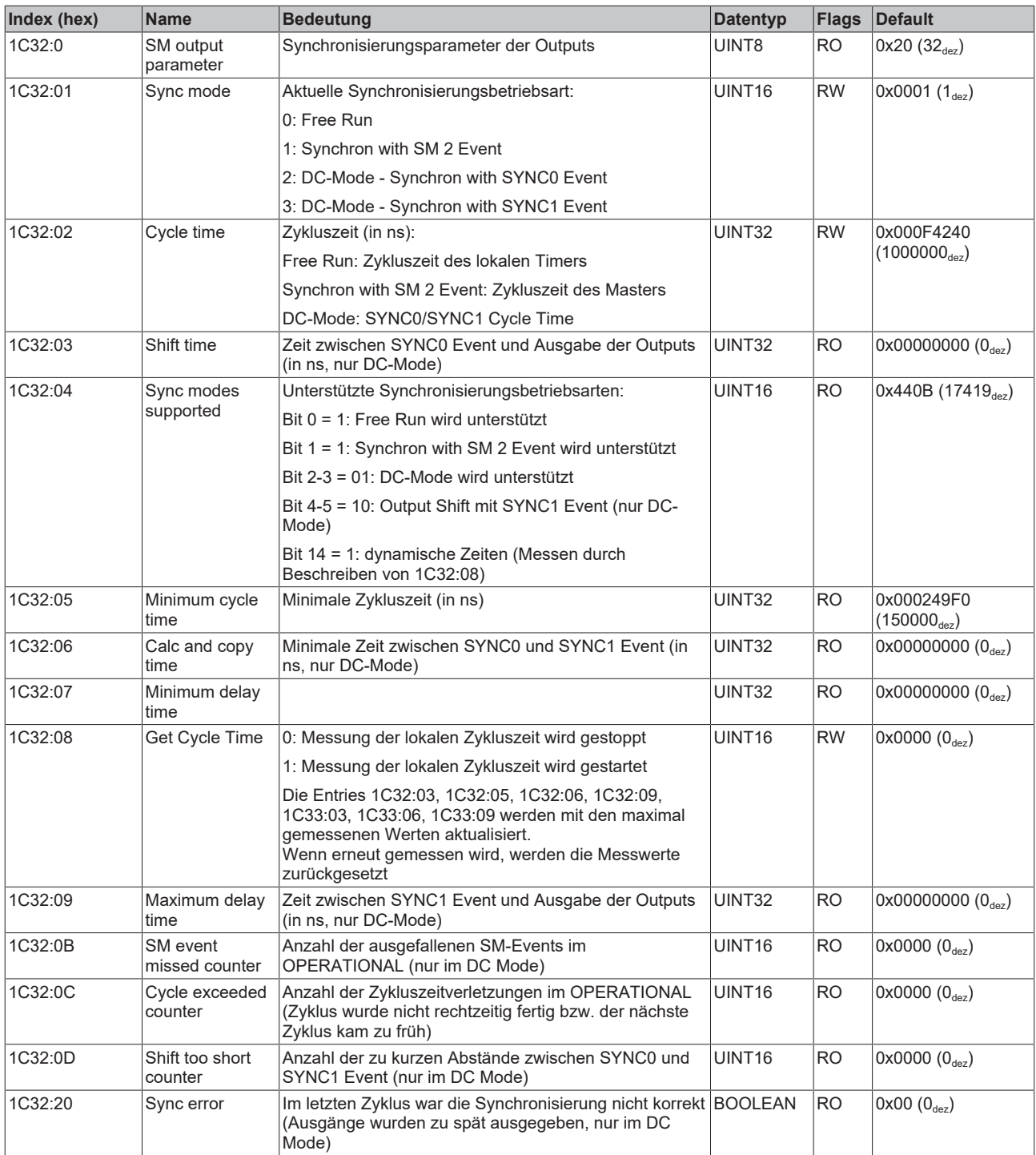

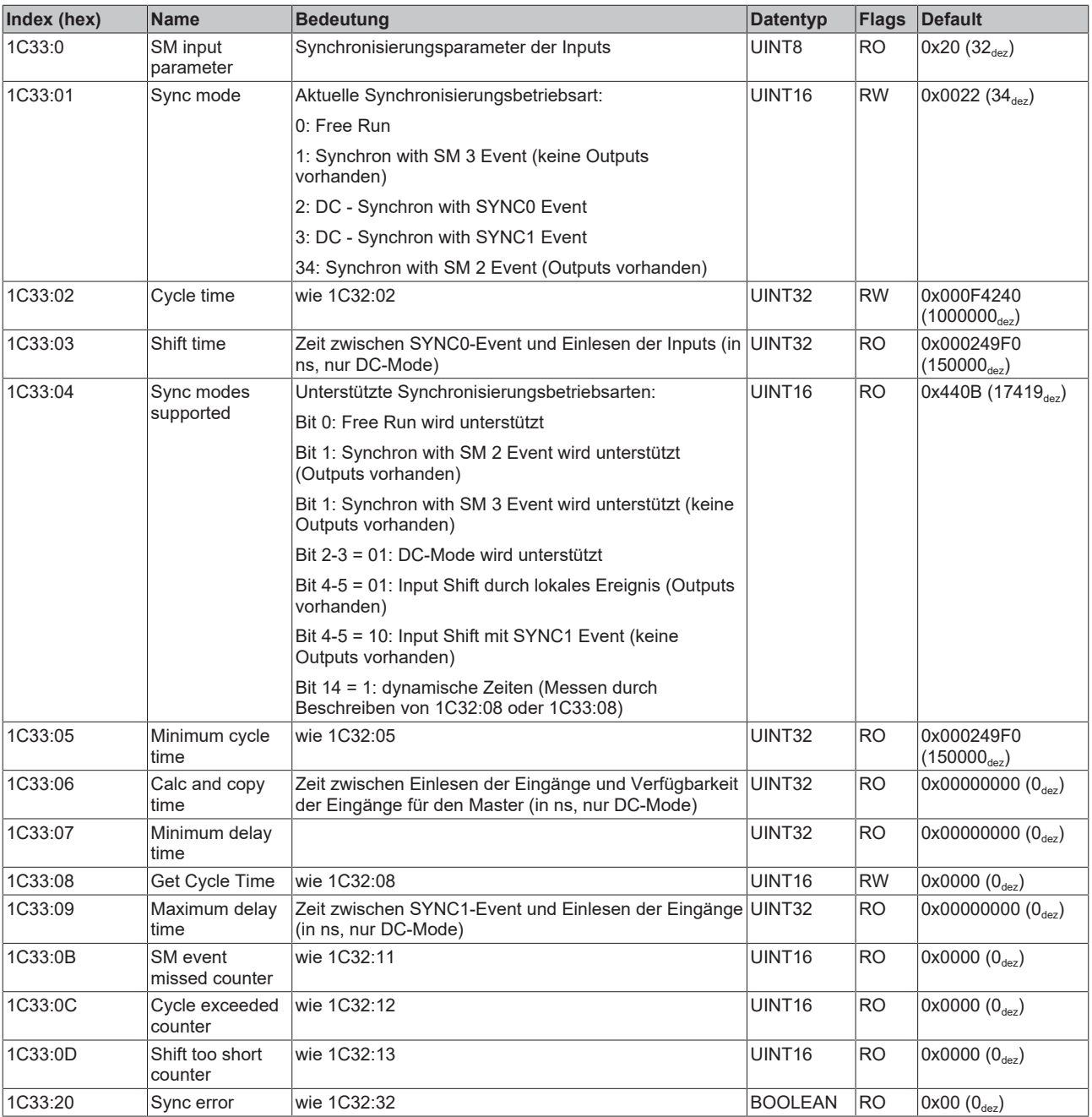

### **7.7.2 Profilspezifische Objekte (0x6000-0xFFFF)**

Die profilspezifischen Objekte haben für alle EtherCAT Slaves, die das Profil 5001 unterstützen, die gleiche Bedeutung.

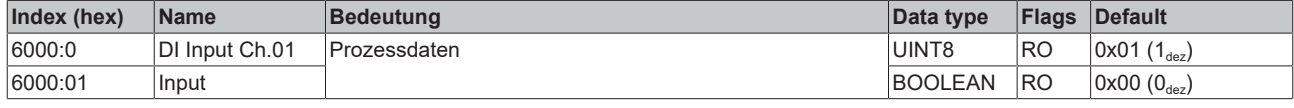

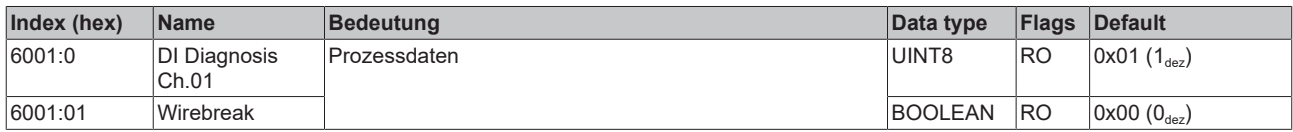

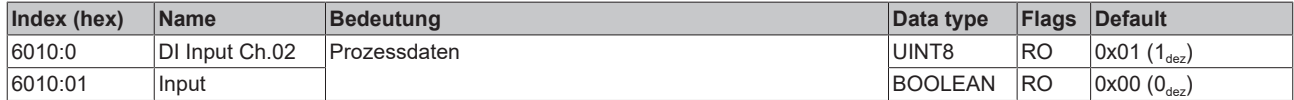

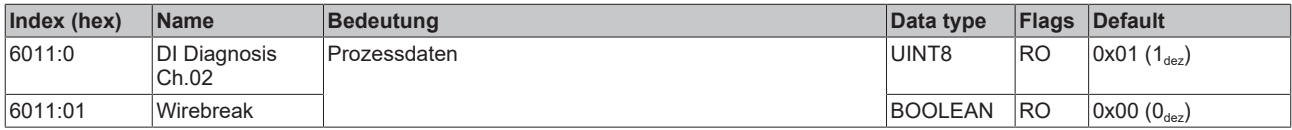

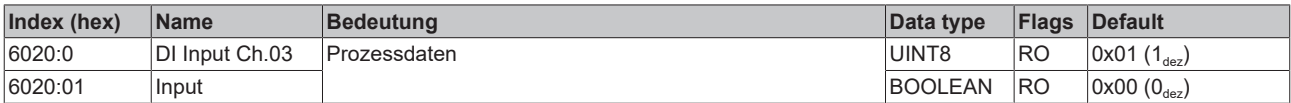

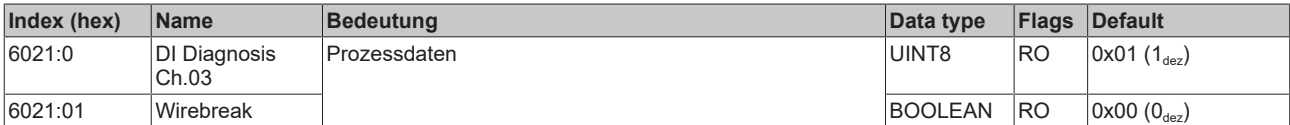

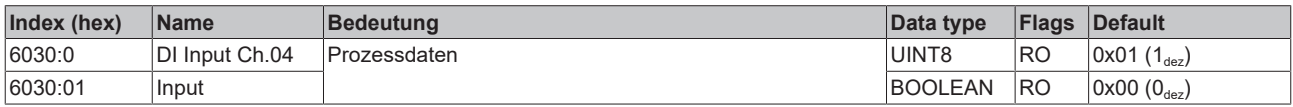

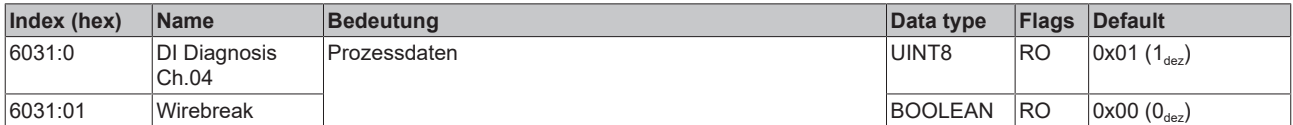

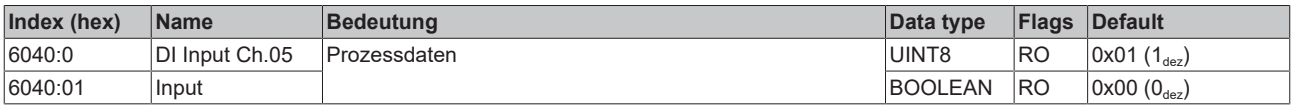

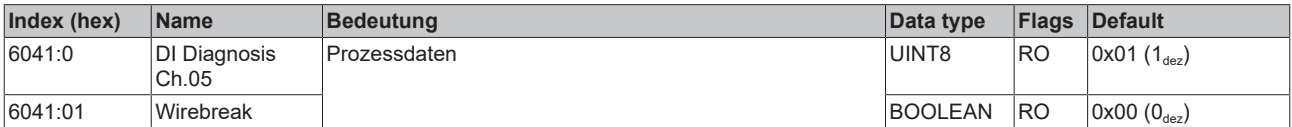

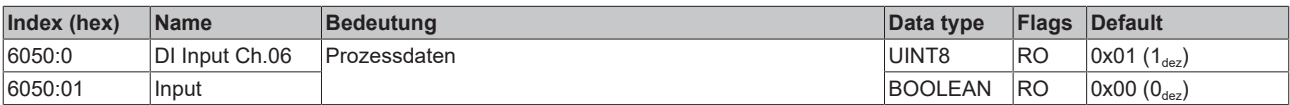

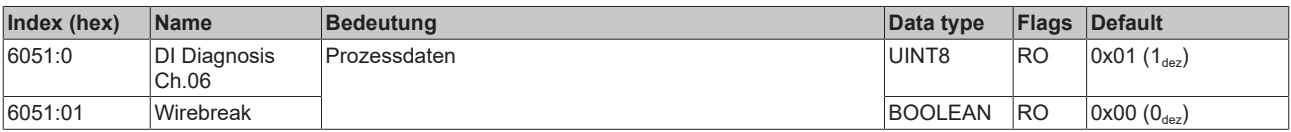

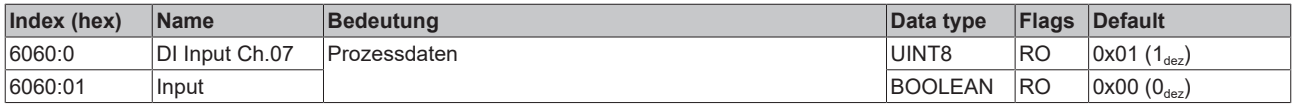

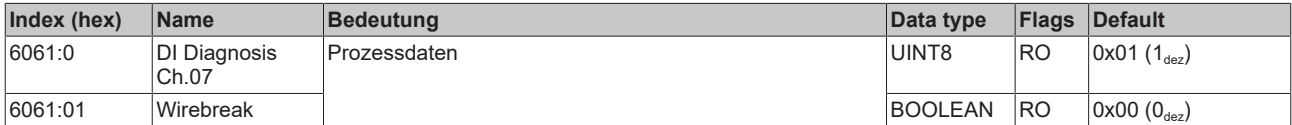

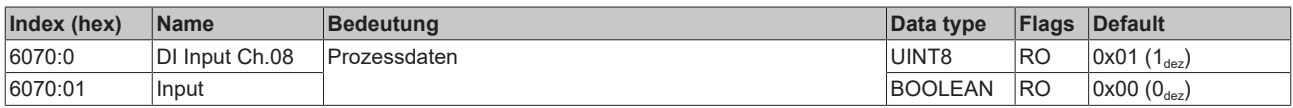

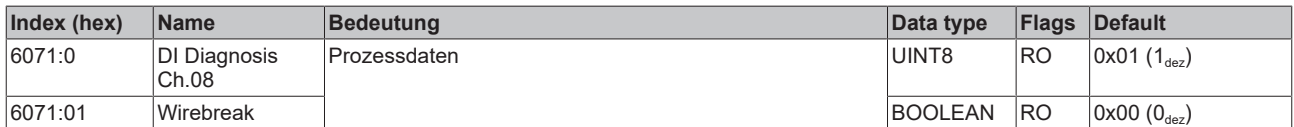

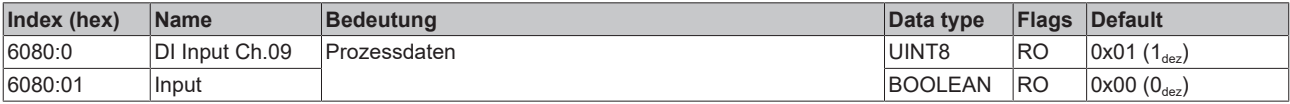

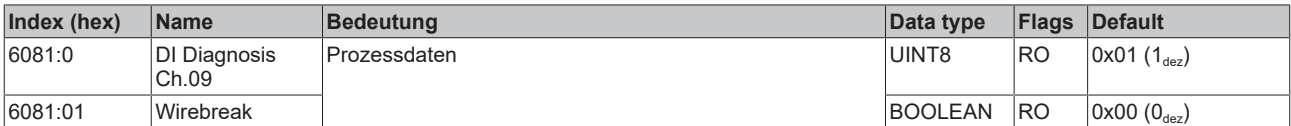

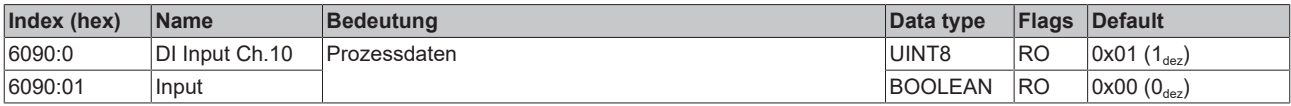

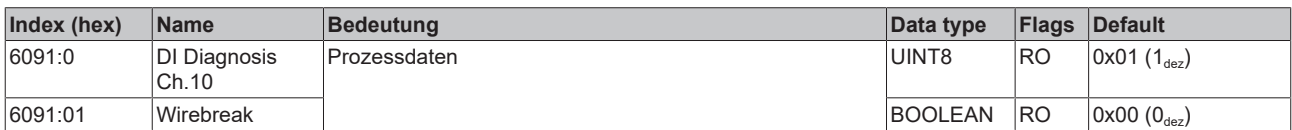

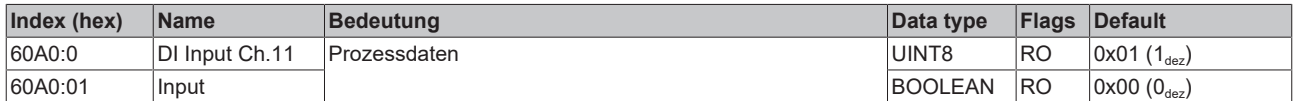

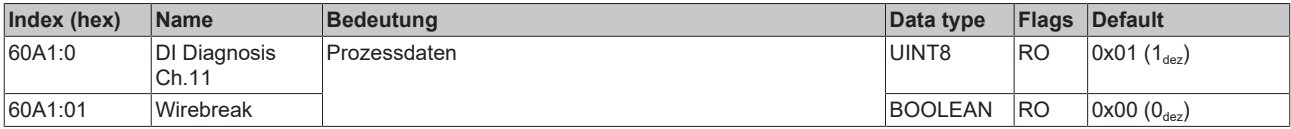

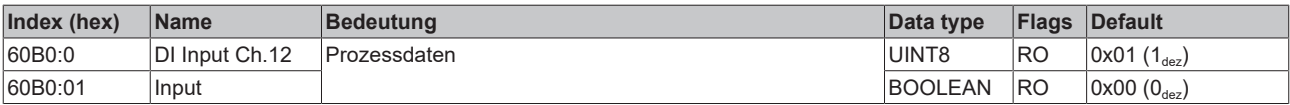

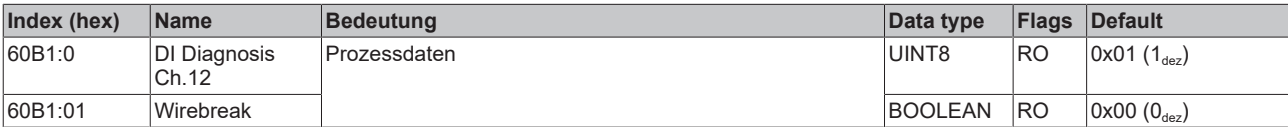

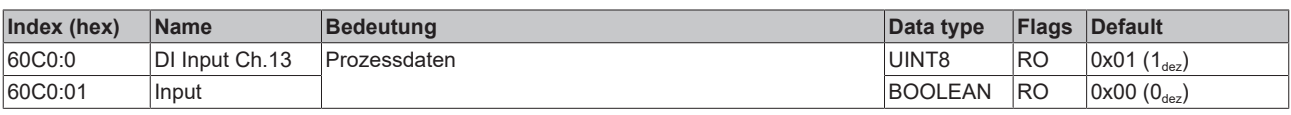

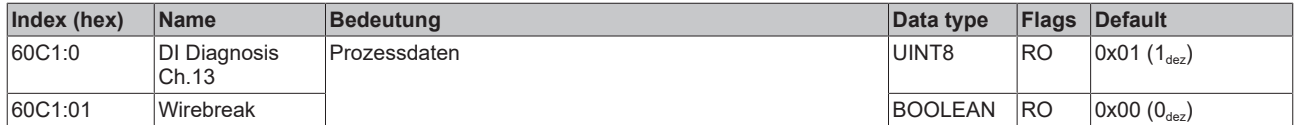

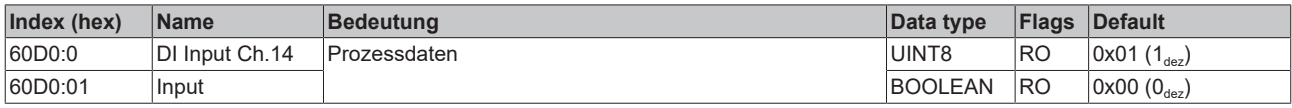

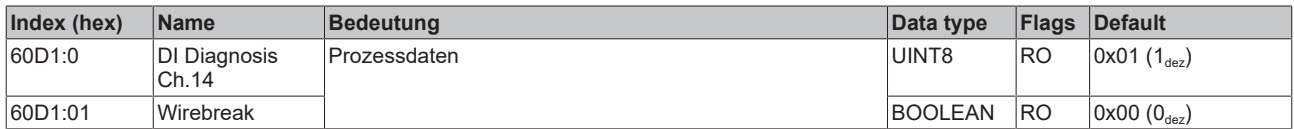

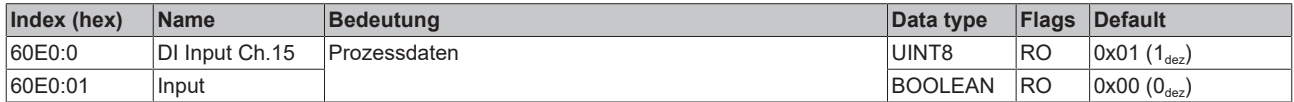

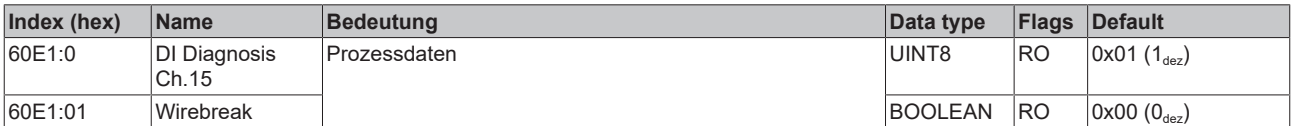

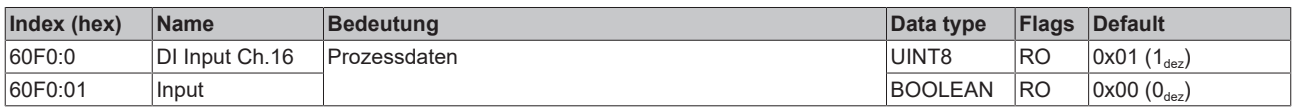

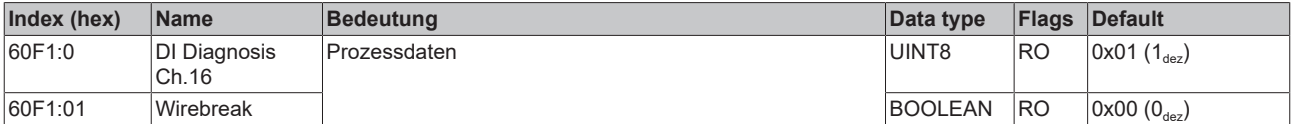

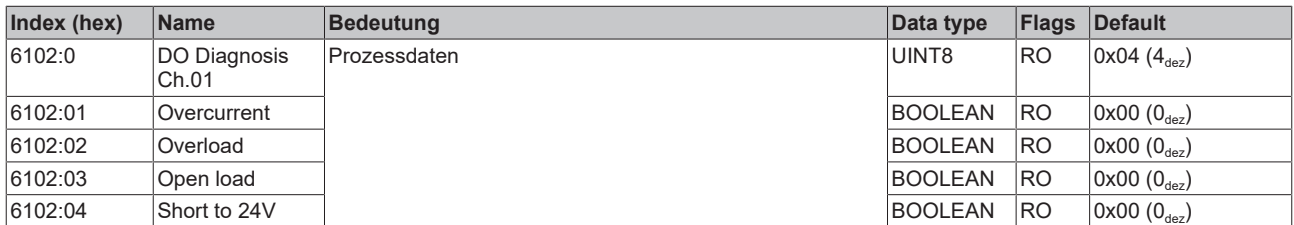

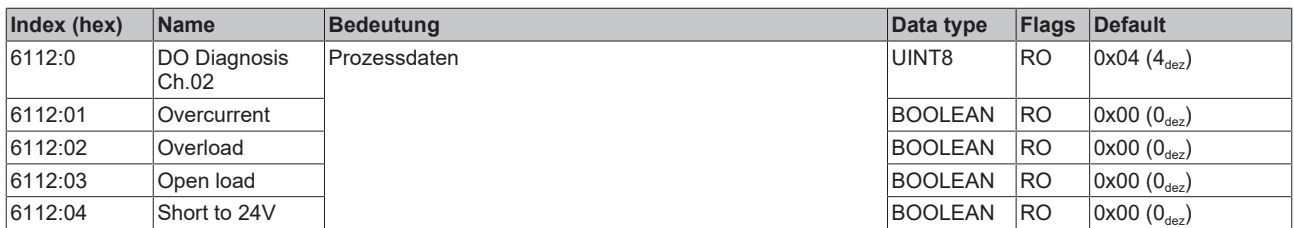

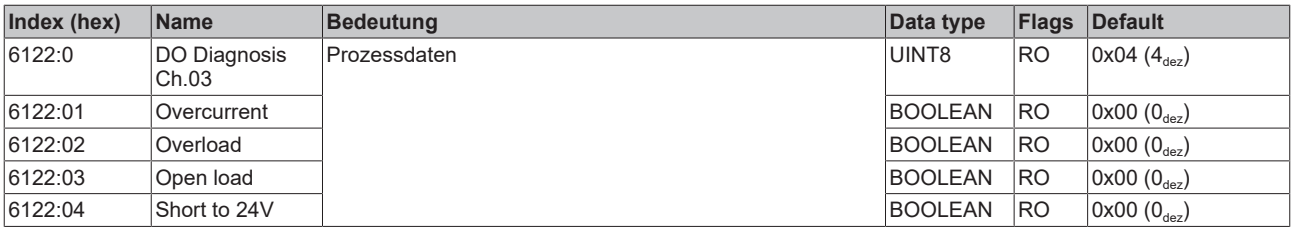

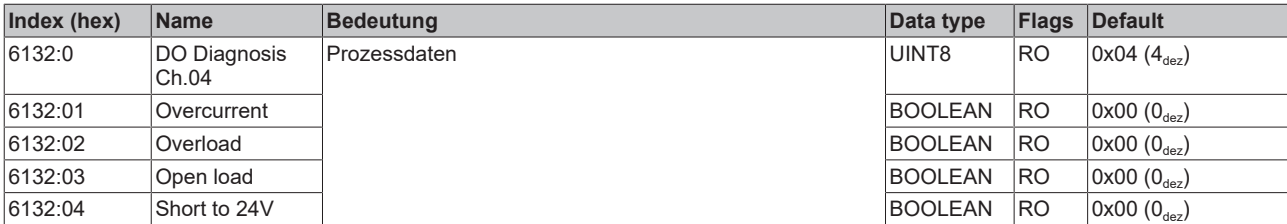

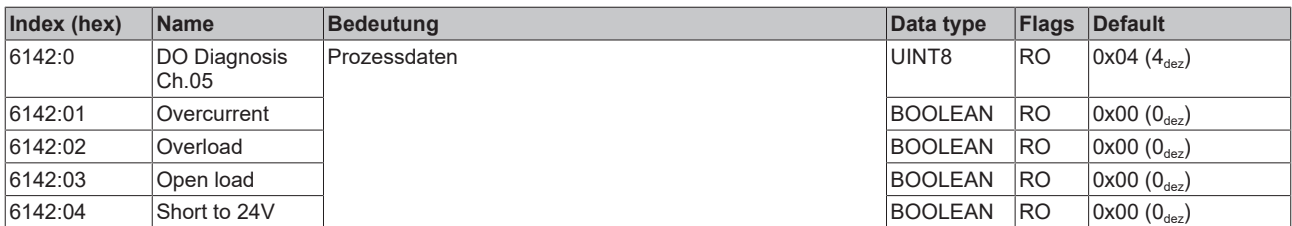

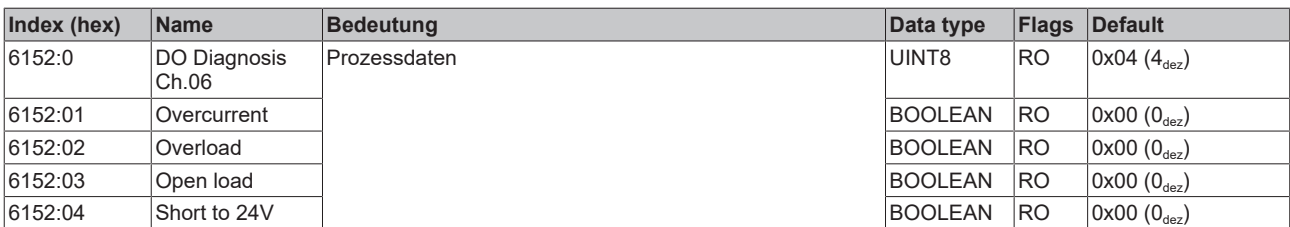

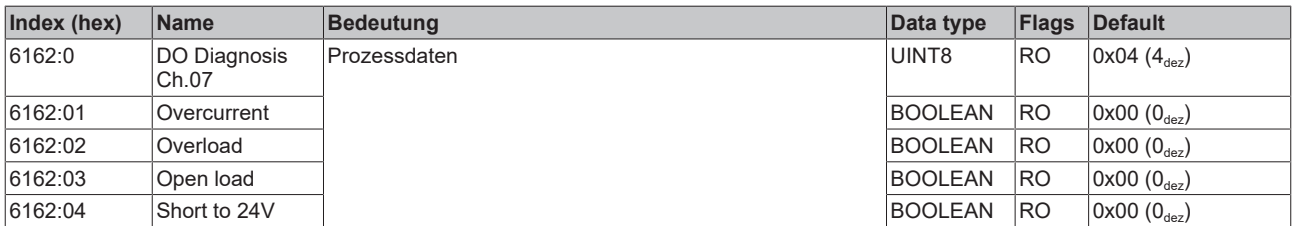

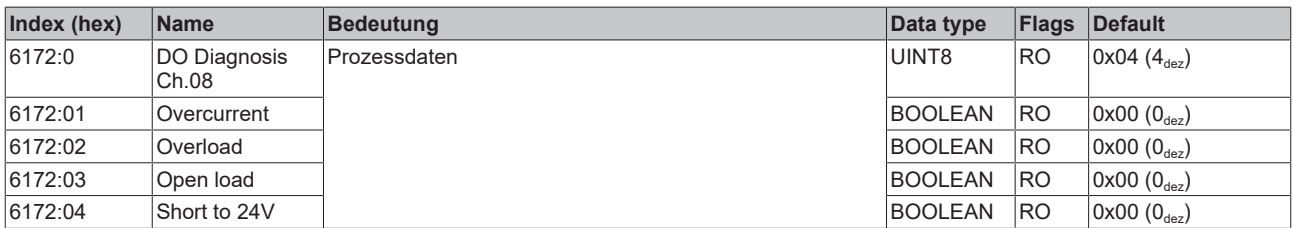

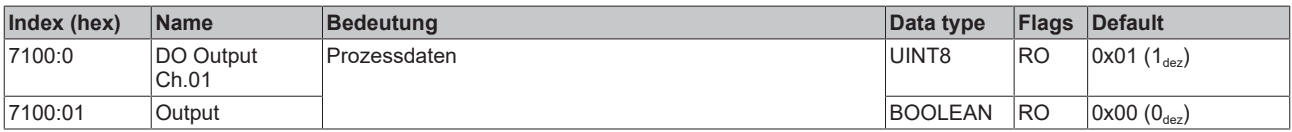

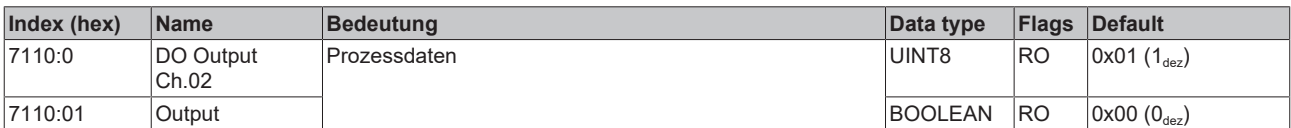

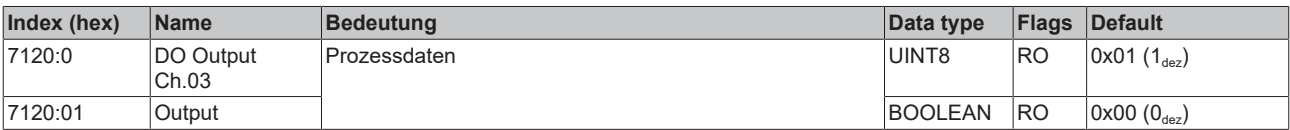

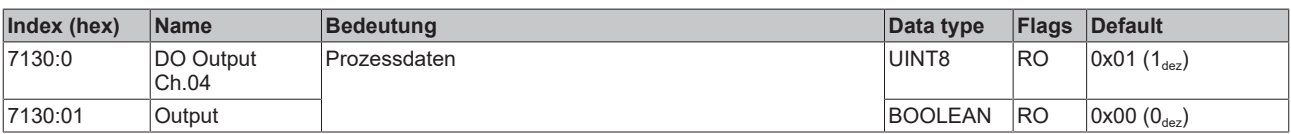

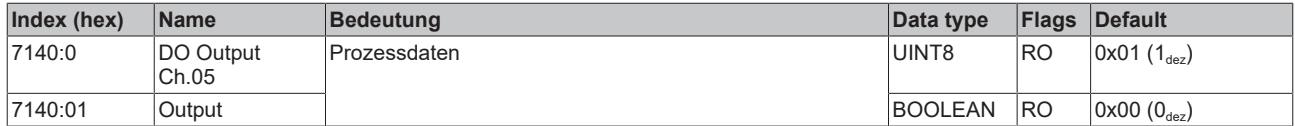

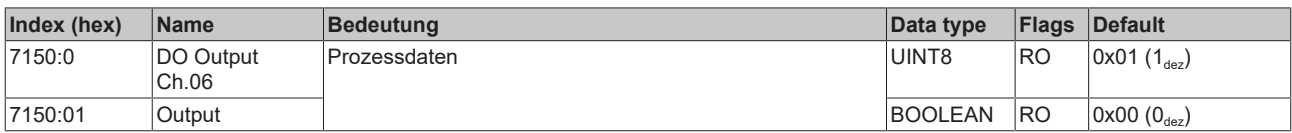

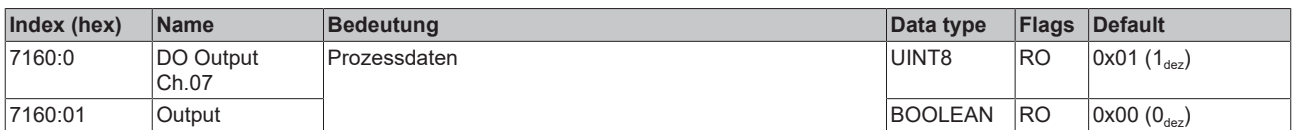

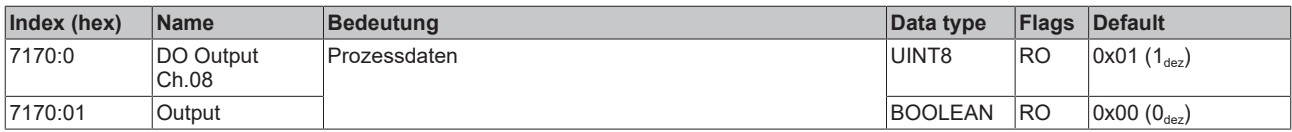

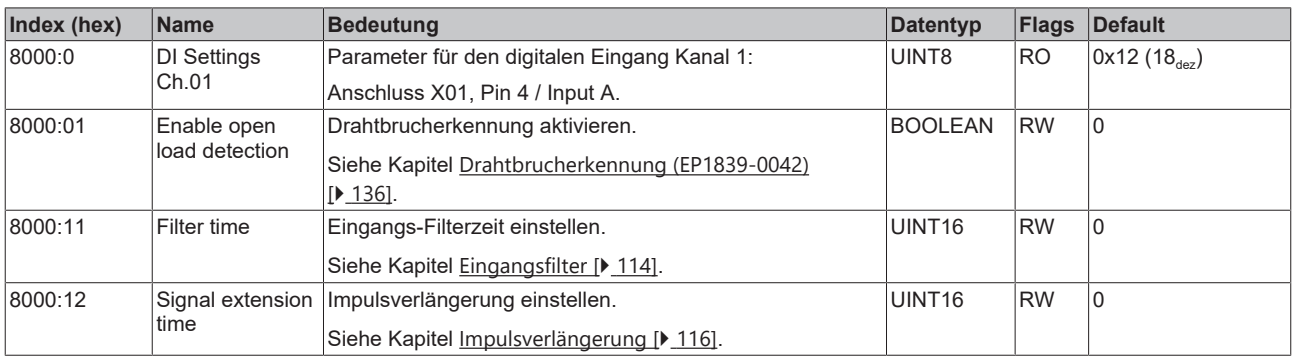

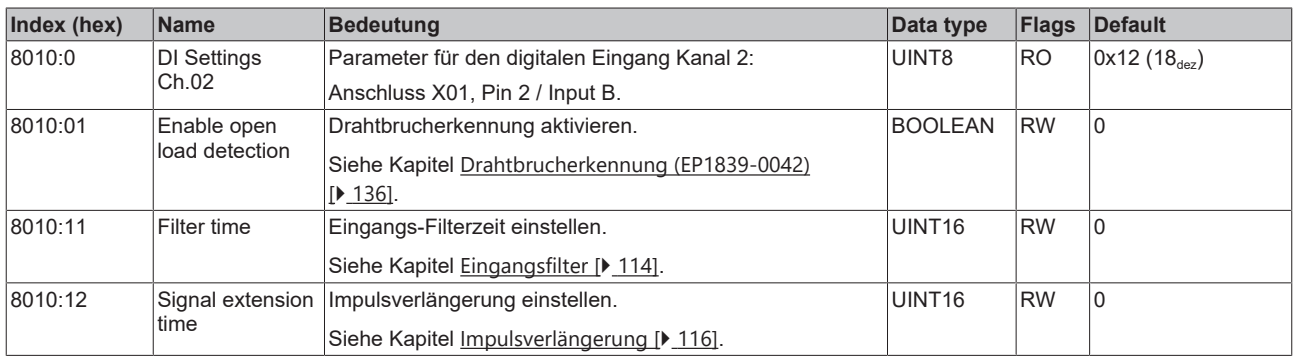

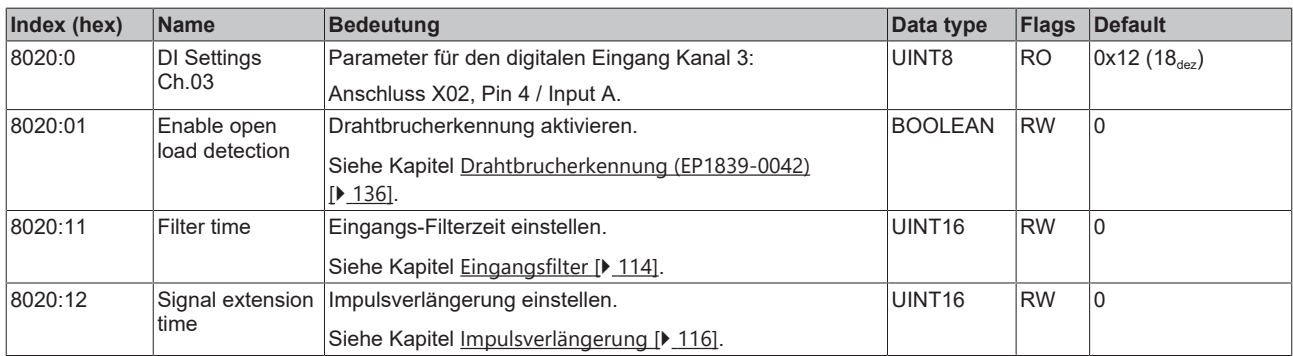

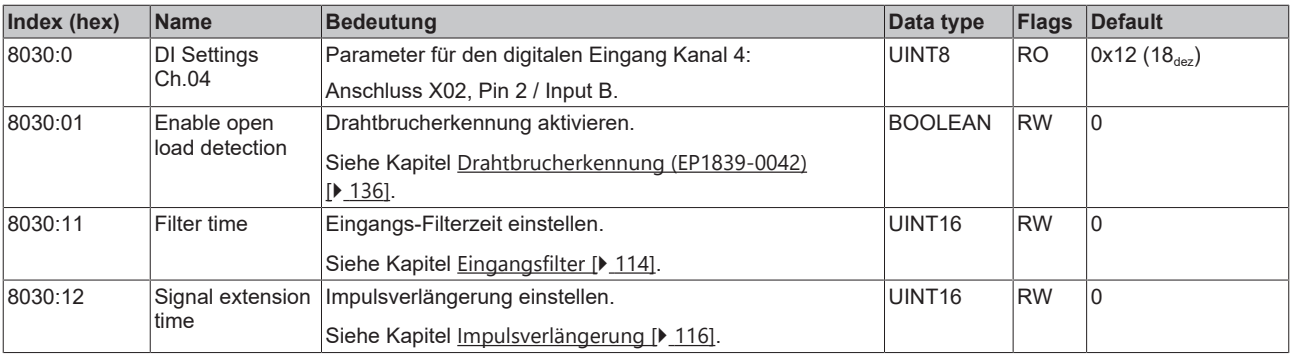

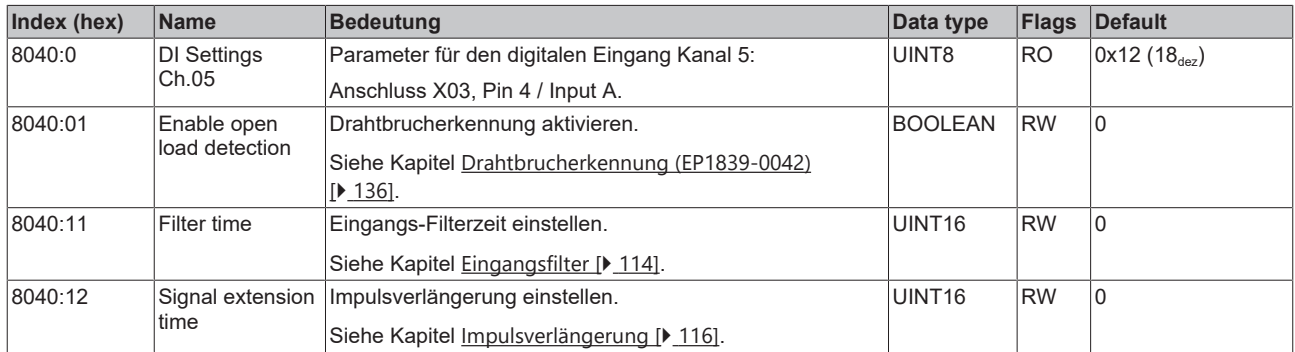

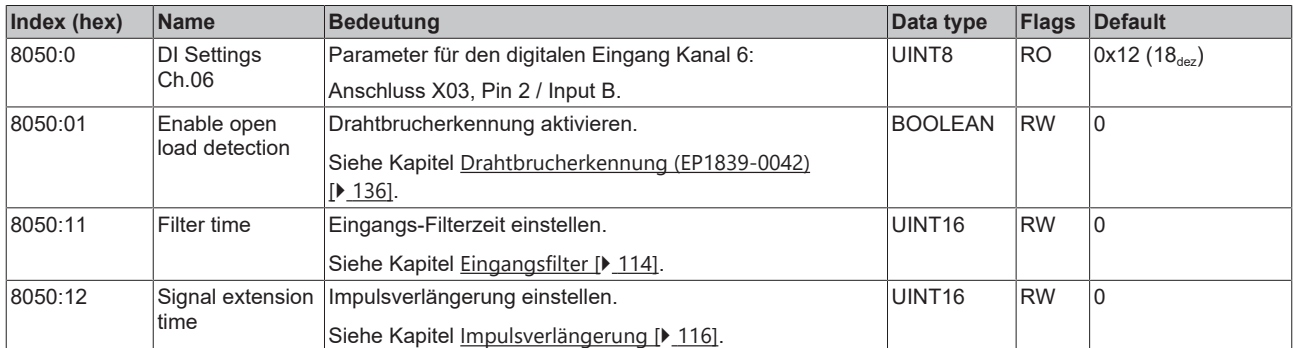

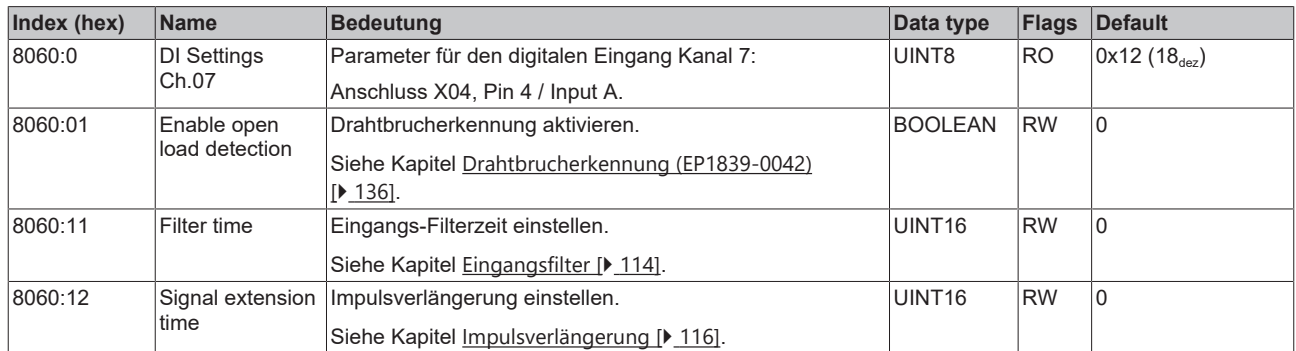

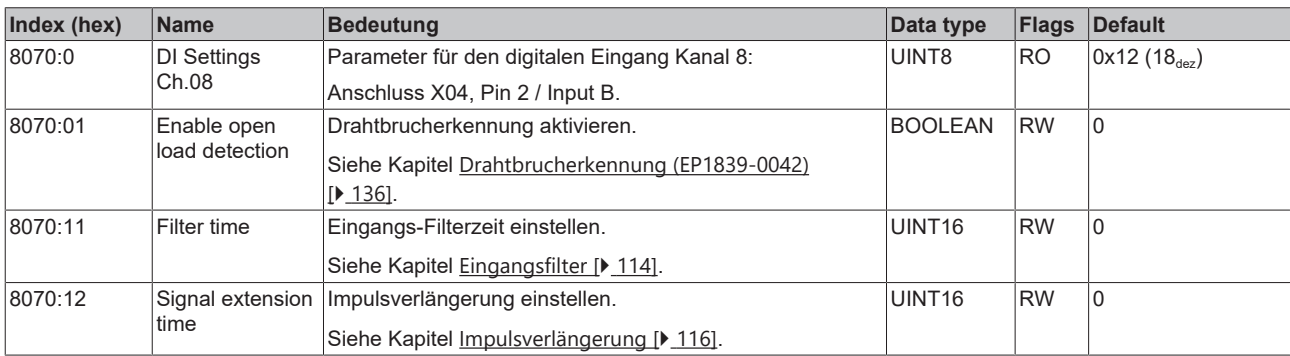

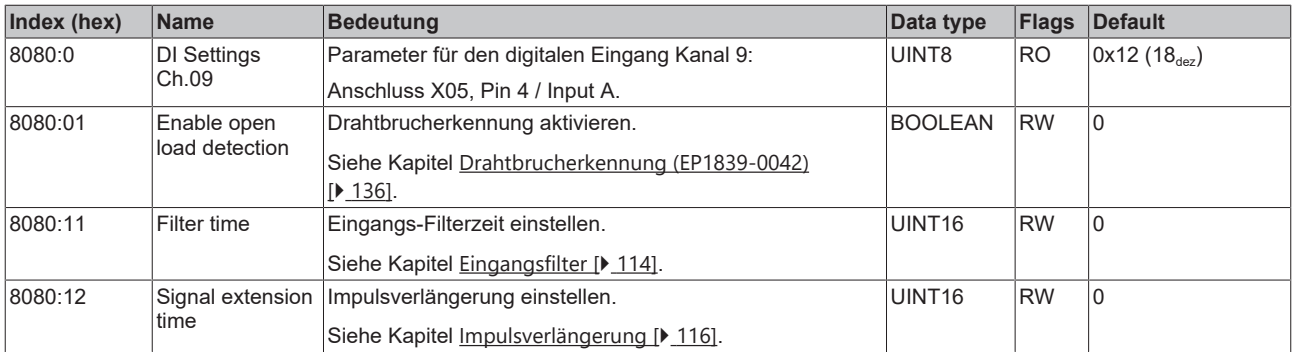

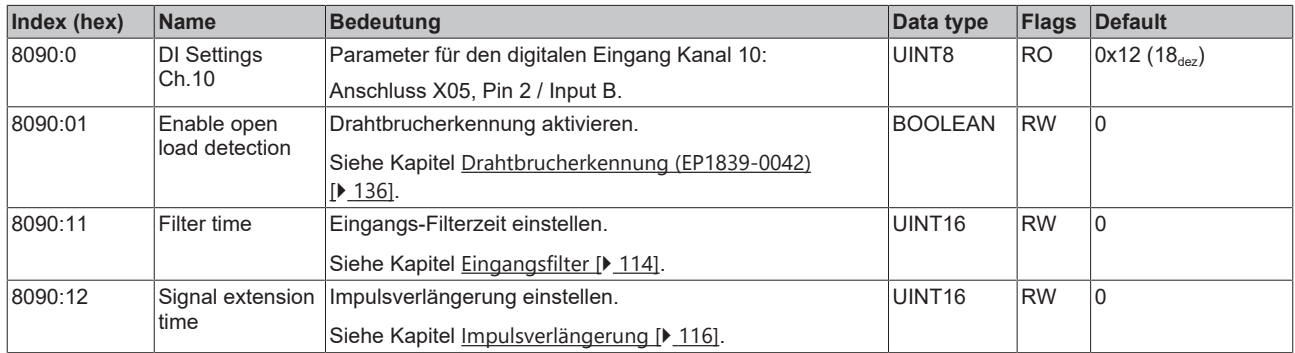

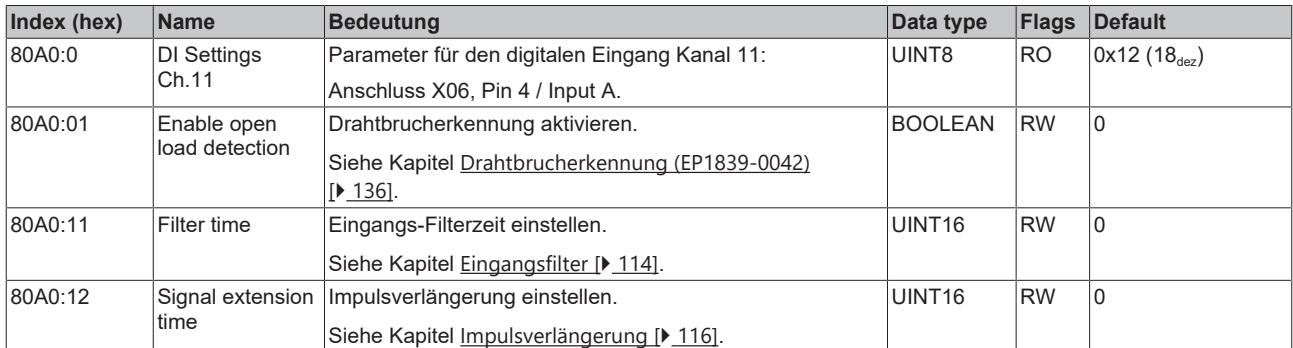

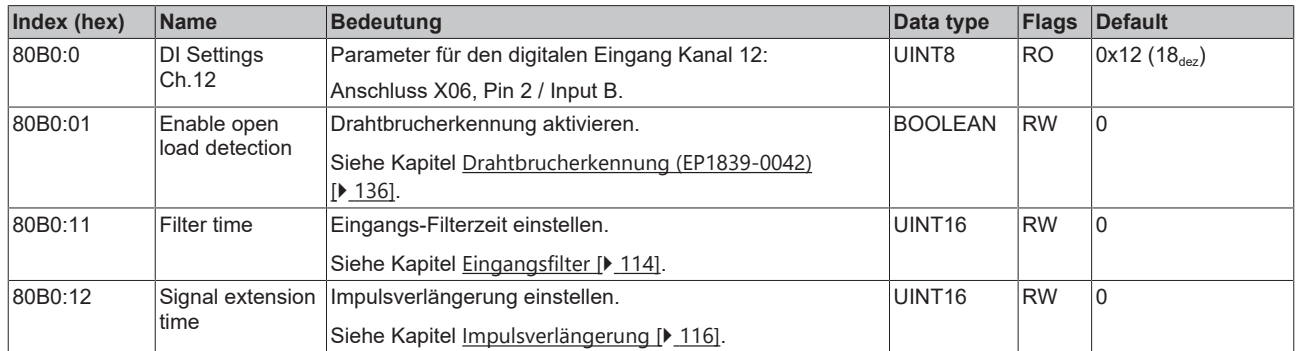

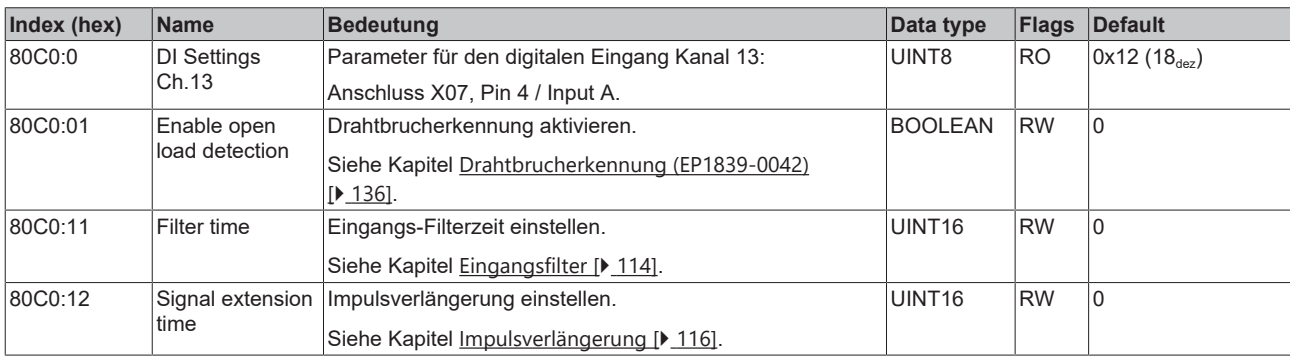

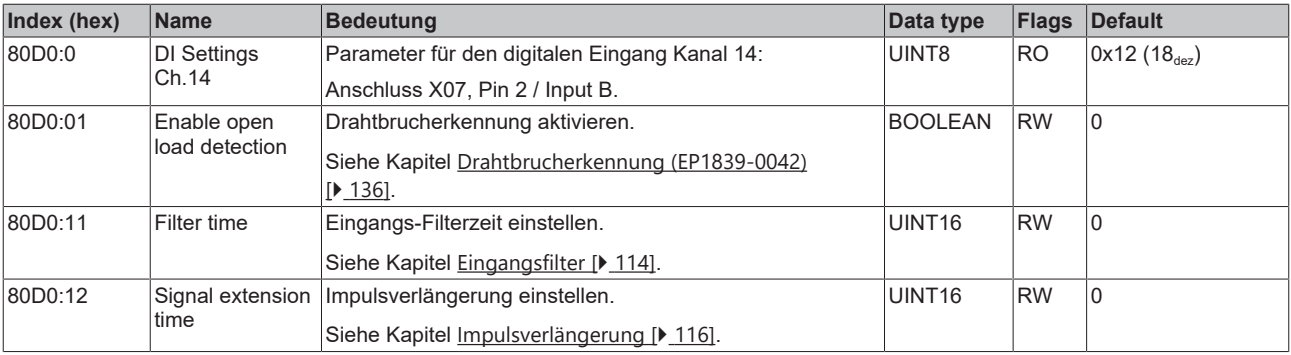

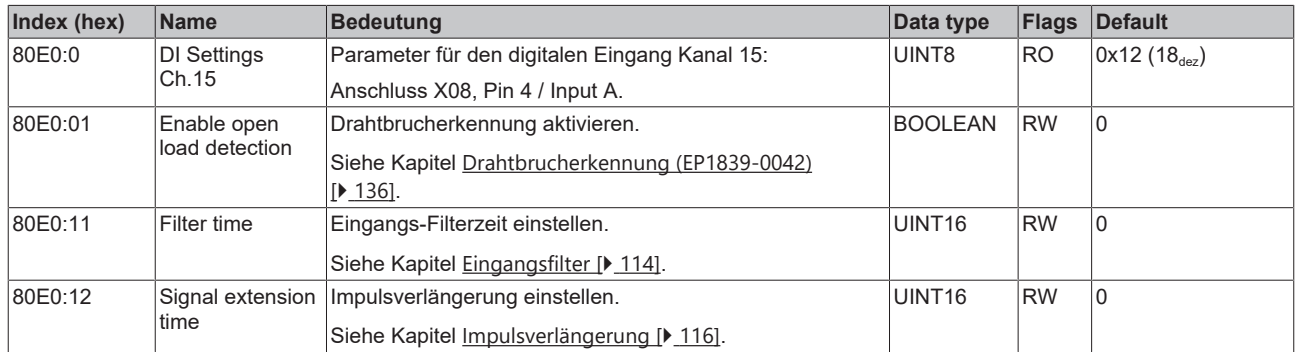

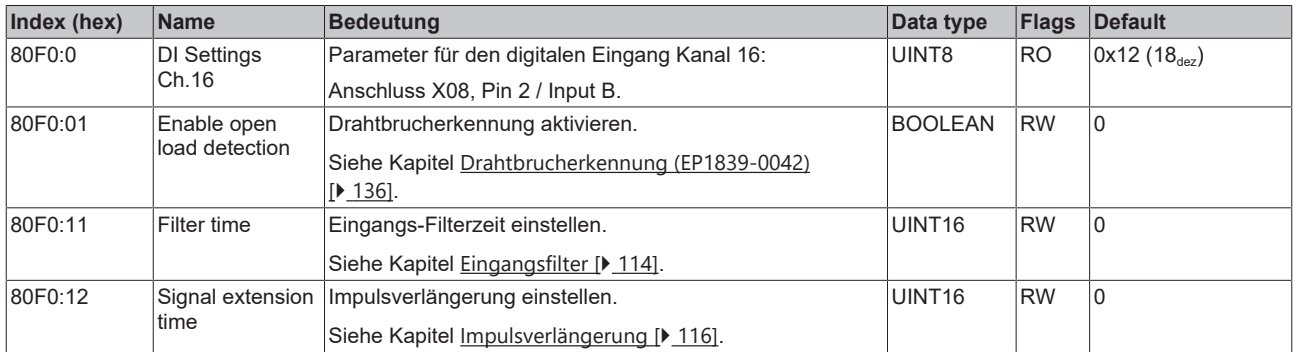

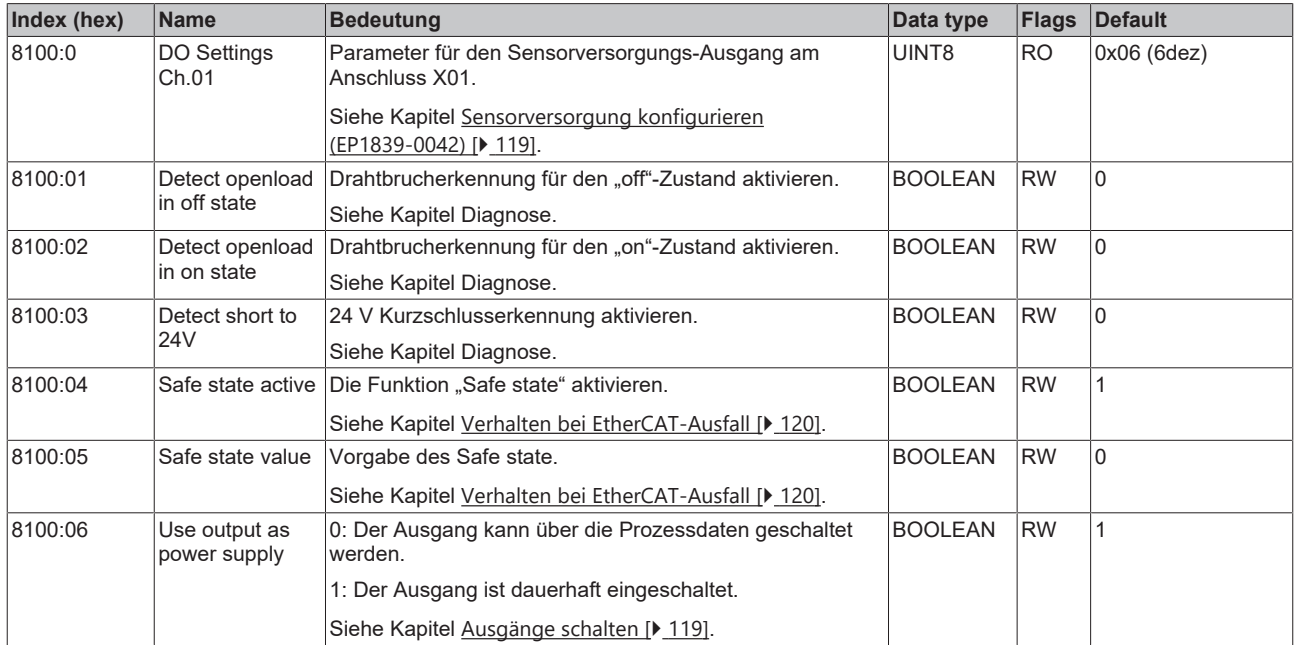

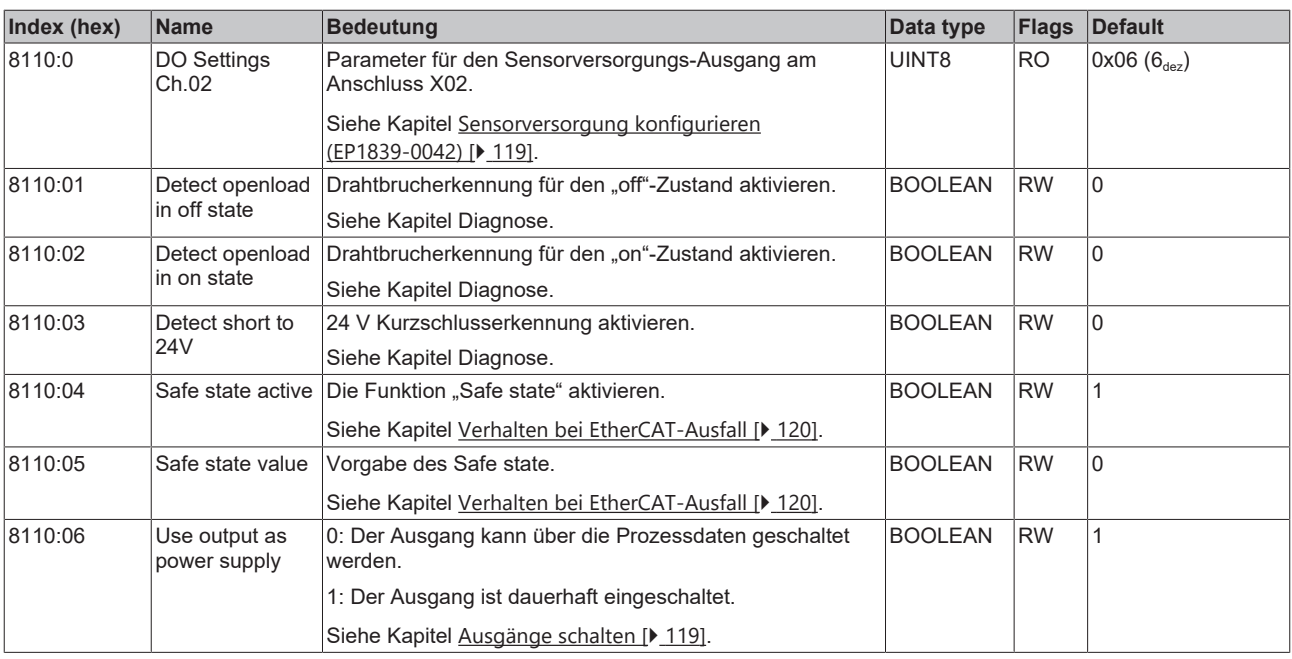

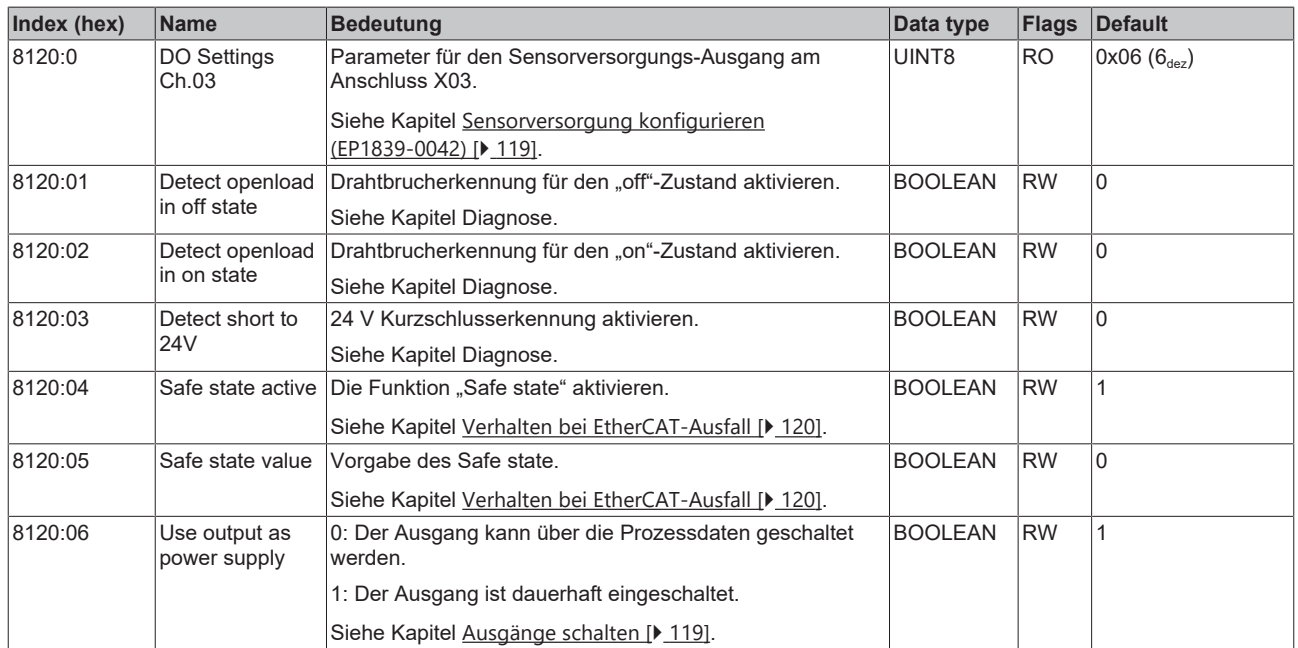

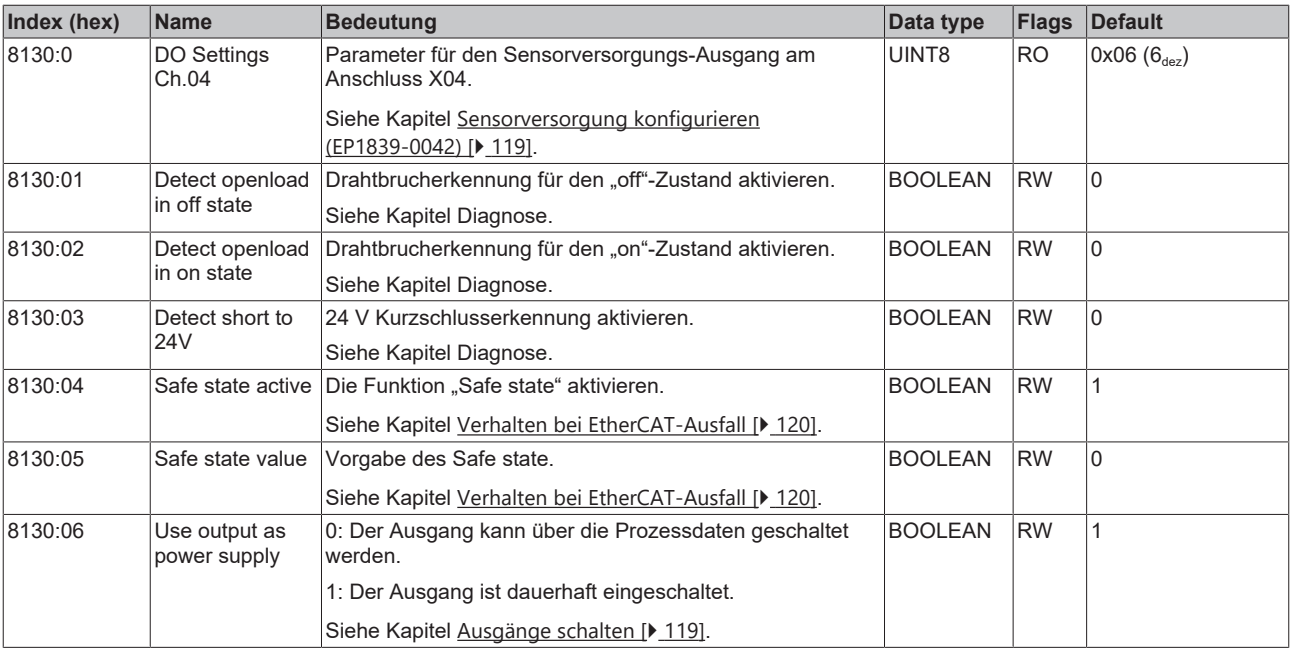

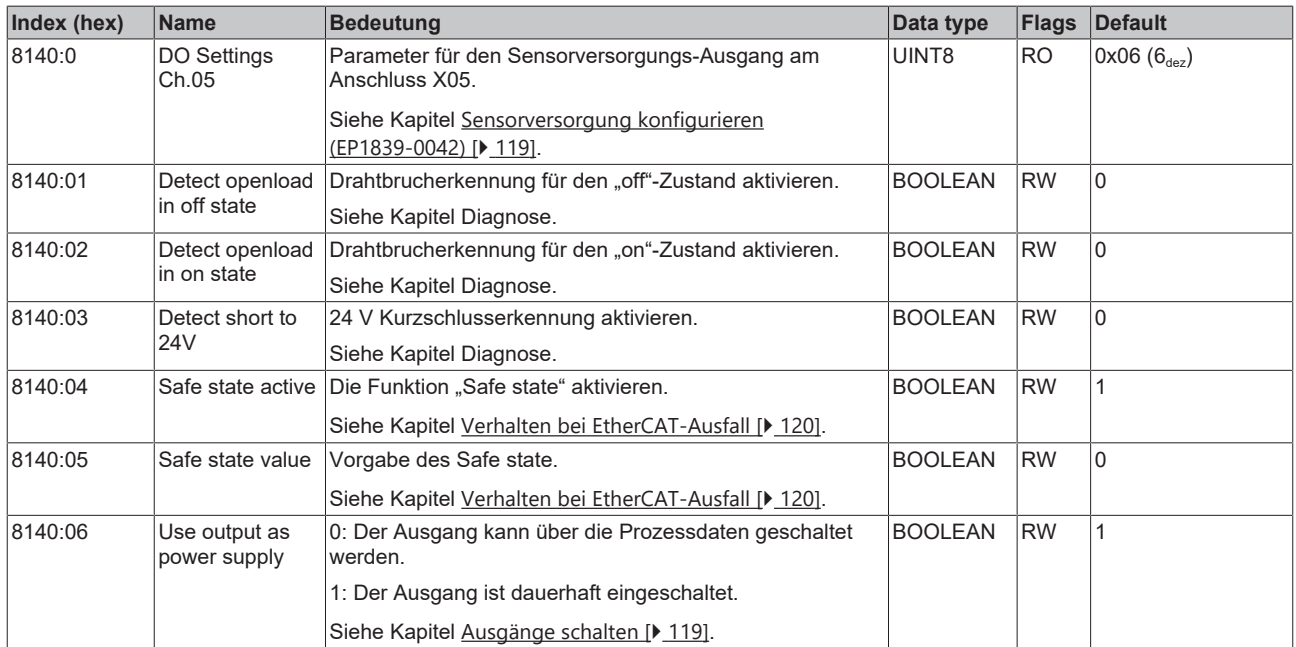

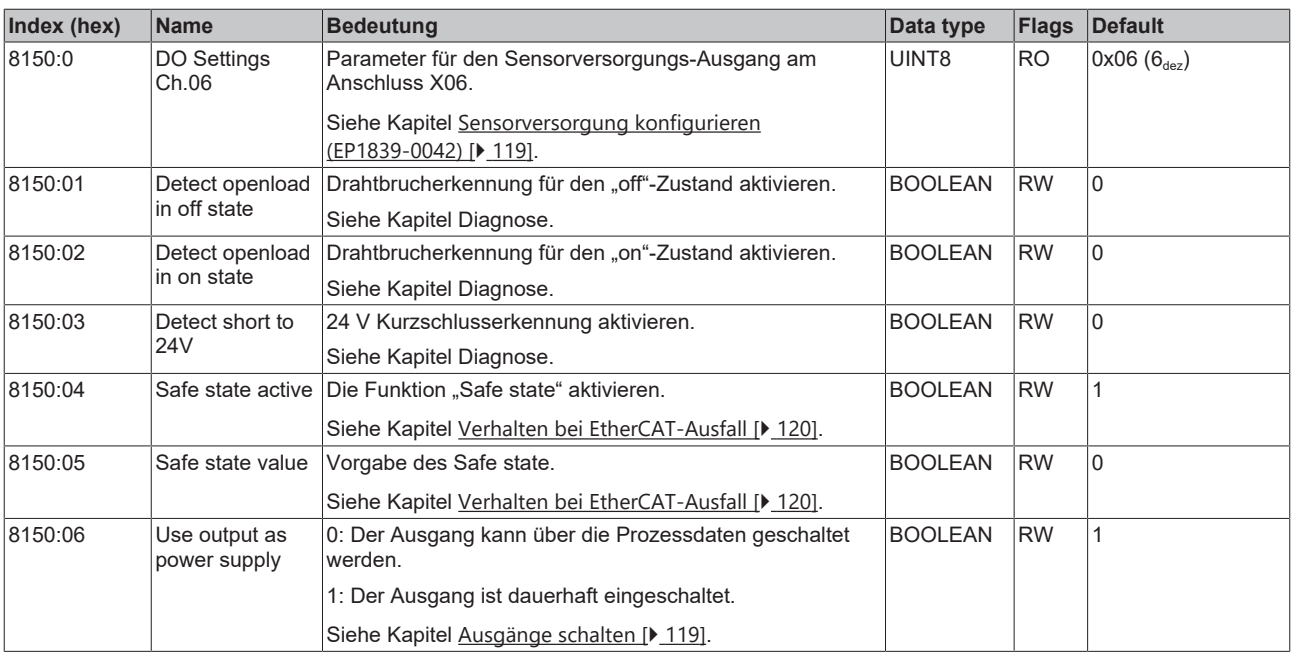

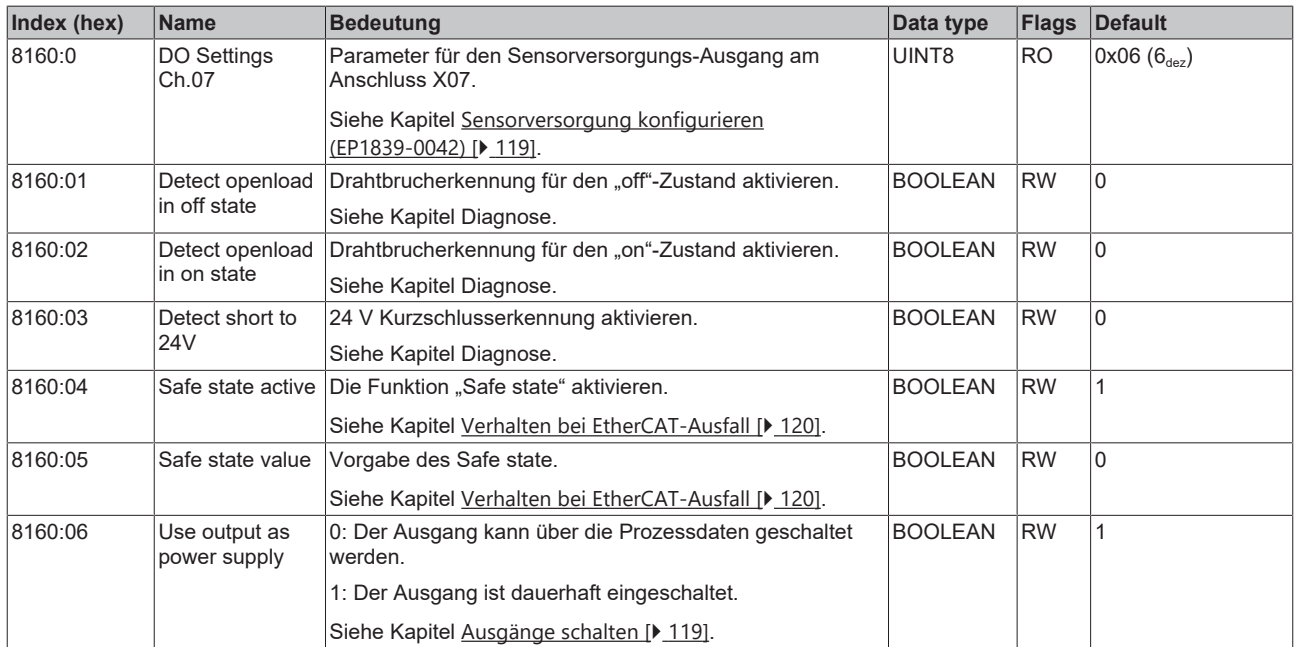

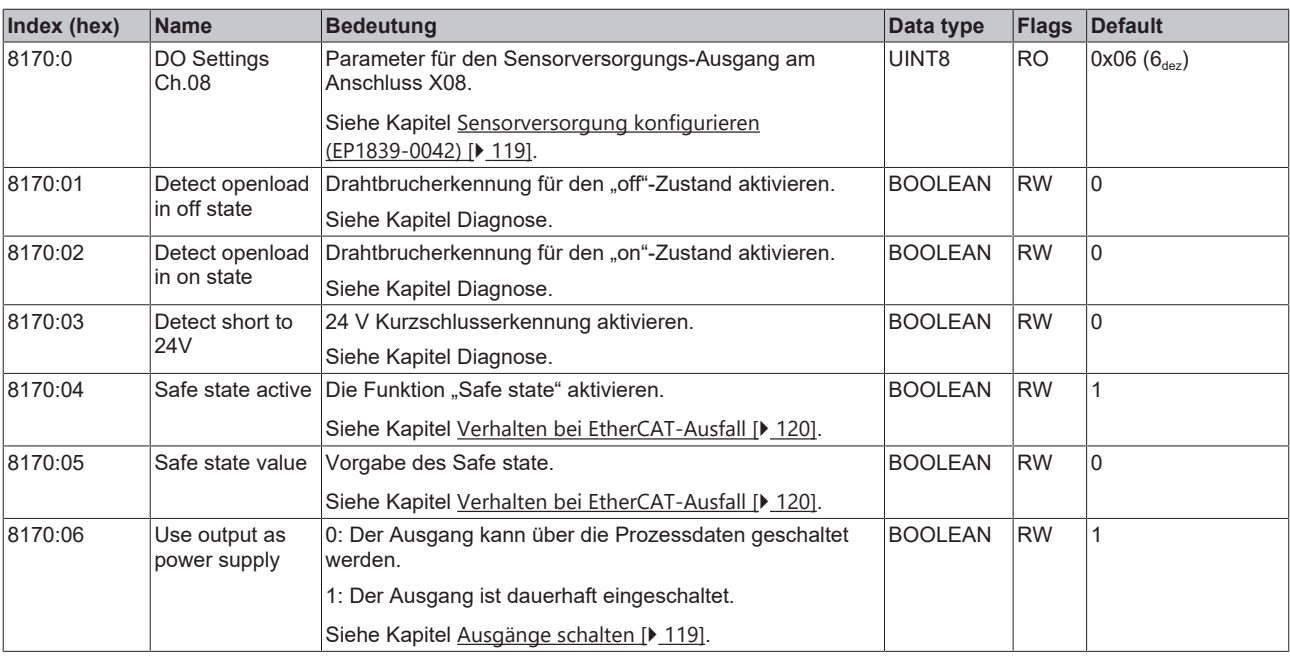

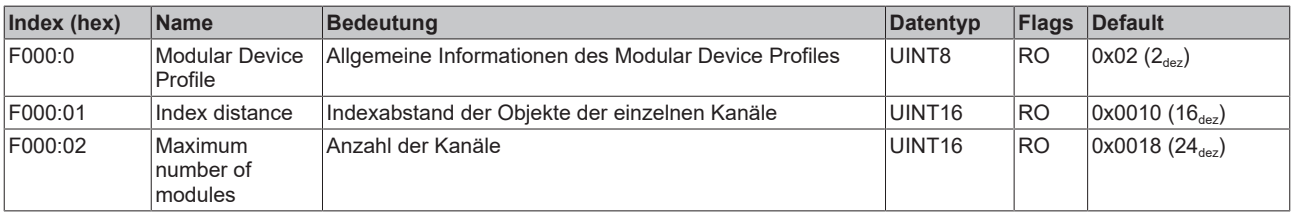

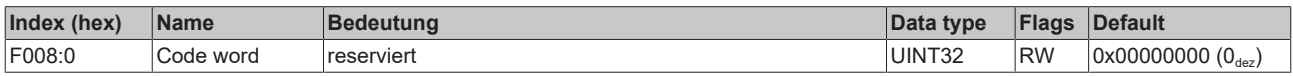

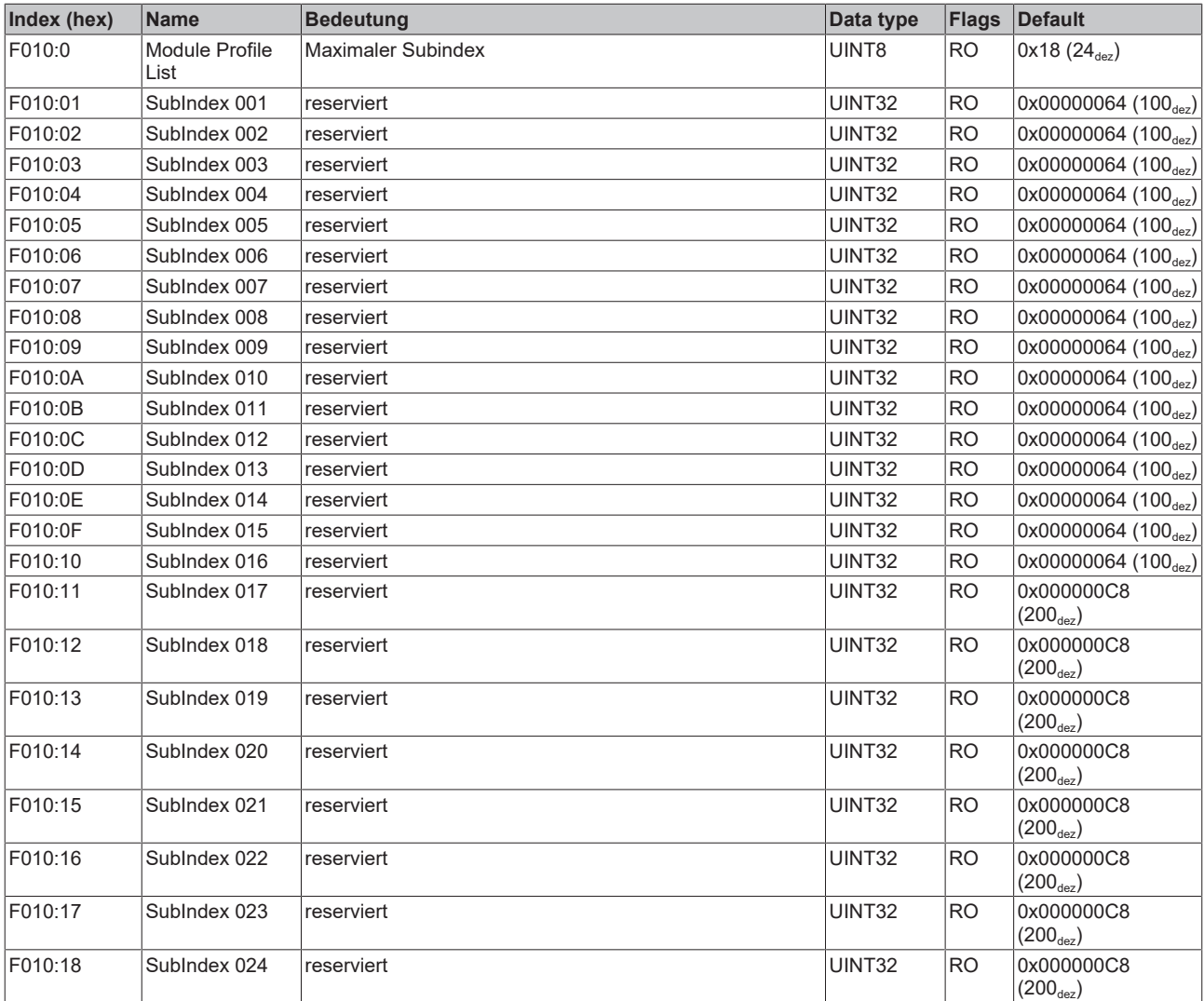

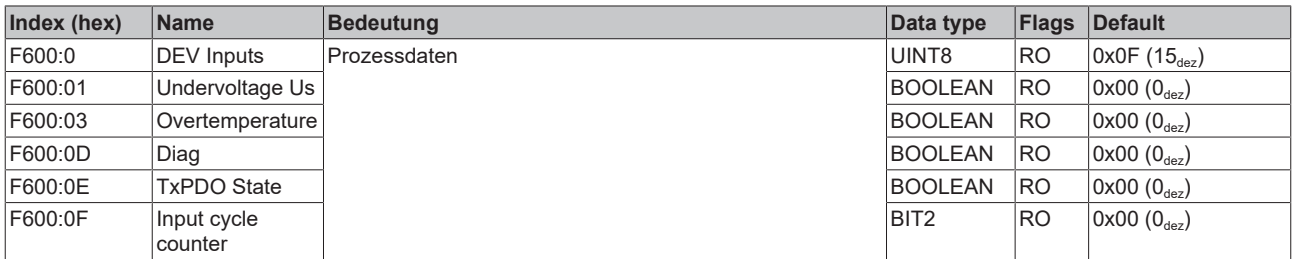

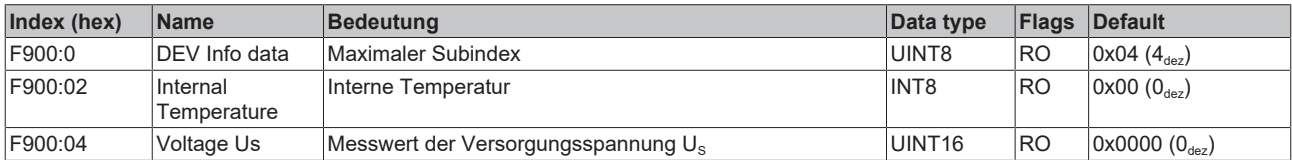

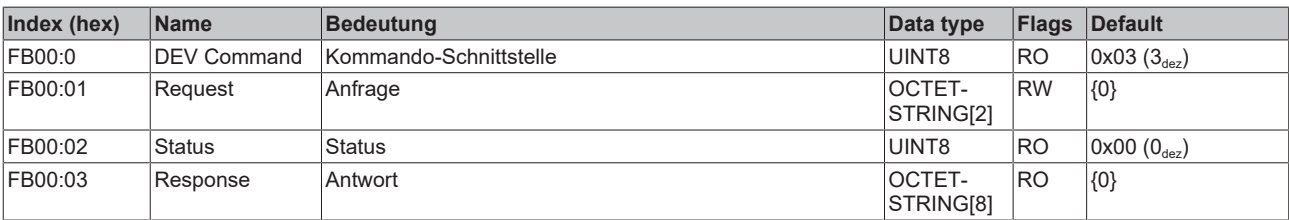

# **8 Anhang**

### **8.1 Allgemeine Betriebsbedingungen**

#### **Schutzarten nach IP-Code**

In der Norm IEC 60529 (DIN EN 60529) sind die Schutzgrade festgelegt und nach verschiedenen Klassen eingeteilt. Schutzarten werden mit den Buchstaben "IP" und zwei Kennziffern bezeichnet: **IPxy**

- Kennziffer x: Staubschutz und Berührungsschutz
- Kennziffer y: Wasserschutz

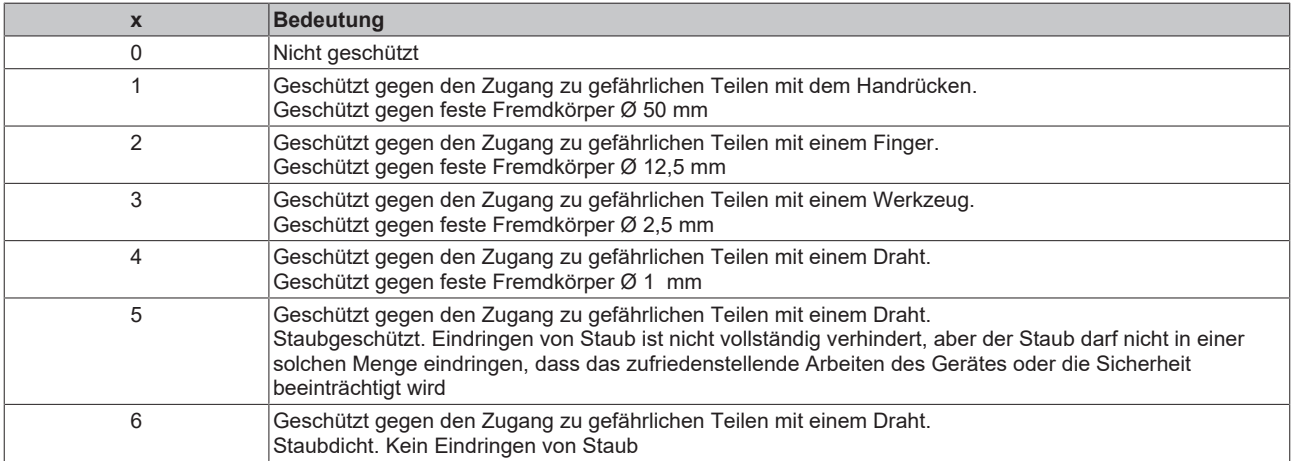

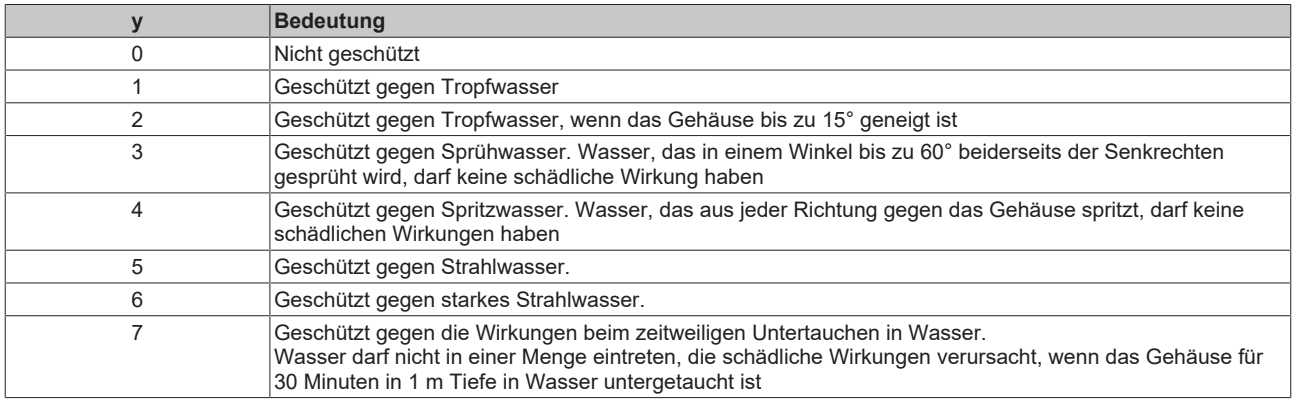

#### **Chemische Beständigkeit**

Die Beständigkeit bezieht sich auf das Gehäuse der IP67-Module und die verwendeten Metallteile. In der nachfolgenden Tabelle finden Sie einige typische Beständigkeiten.

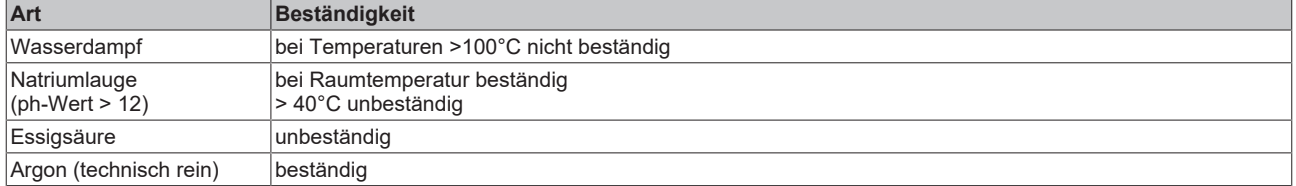

#### **Legende**

- beständig: Lebensdauer mehrere Monate
- bedingt beständig: Lebensdauer mehrere Wochen
- unbeständig: Lebensdauer mehrere Stunden bzw. baldige Zersetzung

### **8.2 Zubehör**

#### **Befestigung**

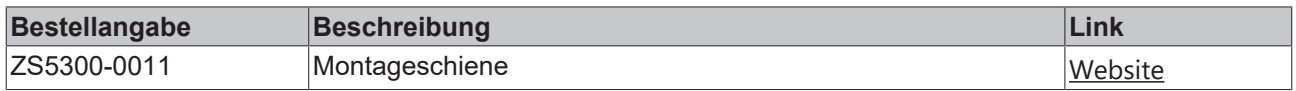

#### **Leitungen**

Eine vollständige Übersicht von vorkonfektionierten Leitungen für IO-Komponenten finden sie [hier](https://www.beckhoff.com/de-de/produkte/i-o/zubehoer/vorkonfektionierte-leitungen/).

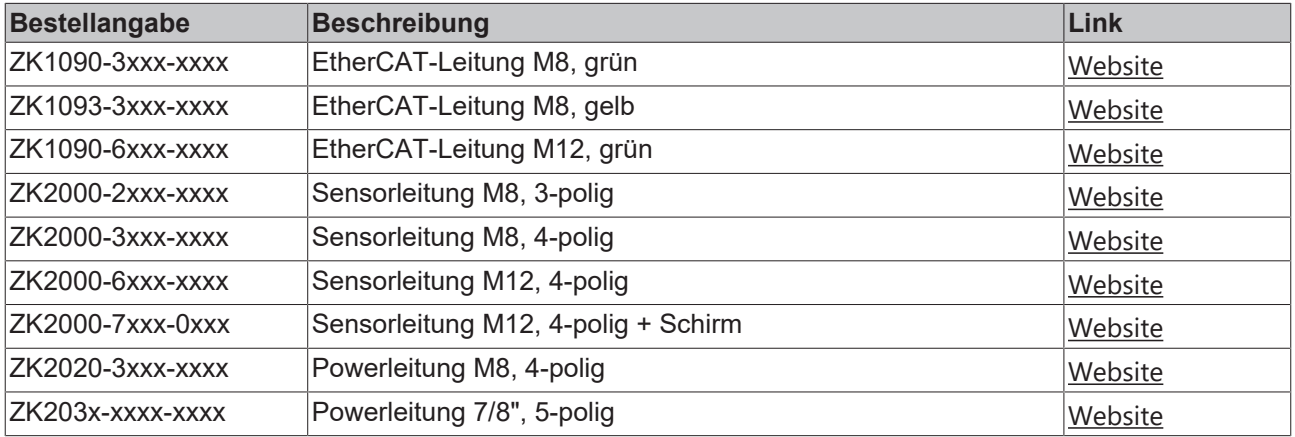

#### **Beschriftungsmaterial, Schutzkappen**

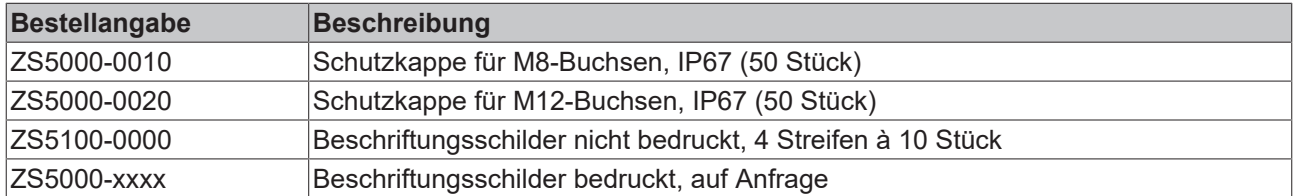

#### **Werkzeug**

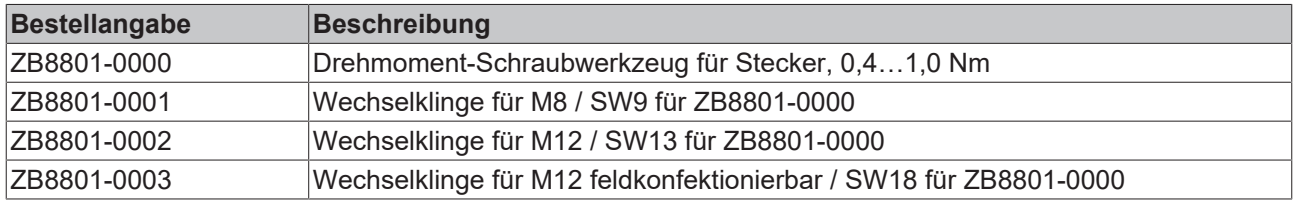

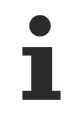

#### **Weiteres Zubehör**

Weiteres Zubehör finden Sie in der Preisliste für Feldbuskomponenten von Beckhoff und im Internet auf <https://www.beckhoff.de>.

### **8.3 Versionsidentifikation von EtherCAT-Geräten**

### **8.3.1 Allgemeine Hinweise zur Kennzeichnung**

#### **Bezeichnung**

Ein Beckhoff EtherCAT-Gerät hat eine 14-stellige technische Bezeichnung, die sich zusammen setzt aus

- Familienschlüssel
- Typ
- Version
- Revision

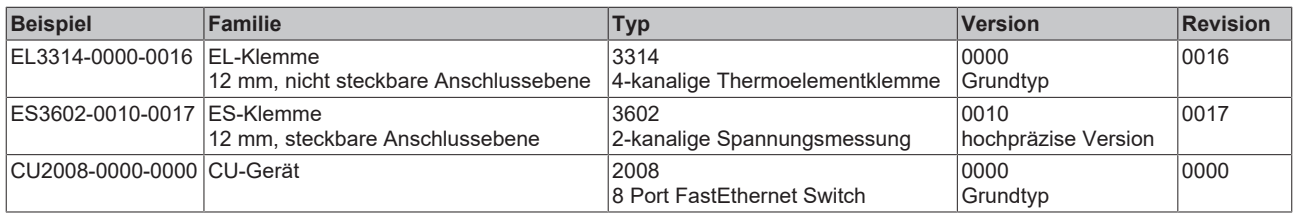

#### **Hinweise**

- die oben genannten Elemente ergeben die **technische Bezeichnung**, im Folgenden wird das Beispiel EL3314-0000-0016 verwendet.
- Davon ist EL3314-0000 die Bestellbezeichnung, umgangssprachlich bei "-0000" dann oft nur EL3314 genannt. "-0016" ist die EtherCAT-Revision.
- Die **Bestellbezeichnung** setzt sich zusammen aus
	- Familienschlüssel (EL, EP, CU, ES, KL, CX, ...)
	- Typ (3314)
	- Version (-0000)
- Die **Revision** -0016 gibt den technischen Fortschritt wie z. B. Feature-Erweiterung in Bezug auf die EtherCAT Kommunikation wieder und wird von Beckhoff verwaltet.

Prinzipiell kann ein Gerät mit höherer Revision ein Gerät mit niedrigerer Revision ersetzen, wenn nicht anders z. B. in der Dokumentation angegeben.

Jeder Revision zugehörig und gleichbedeutend ist üblicherweise eine Beschreibung (ESI, EtherCAT Slave Information) in Form einer XML-Datei, die zum Download auf der Beckhoff Webseite bereitsteht. Die Revision wird seit 2014/01 außen auf den IP20-Klemmen aufgebracht, siehe Abb. *"EL5021 EL-Klemme, Standard IP20-IO-Gerät mit Chargennummer und Revisionskennzeichnung (seit 2014/01)"*.

• Typ, Version und Revision werden als dezimale Zahlen gelesen, auch wenn sie technisch hexadezimal gespeichert werden.

### **8.3.2 Versionsidentifikation von IP67-Modulen**

Als Seriennummer/Date Code bezeichnet Beckhoff im IO-Bereich im Allgemeinen die 8-stellige Nummer, die auf dem Gerät aufgedruckt oder auf einem Aufkleber angebracht ist. Diese Seriennummer gibt den Bauzustand im Auslieferungszustand an und kennzeichnet somit eine ganze Produktions-Charge, unterscheidet aber nicht die Module einer Charge.

Aufbau der Seriennummer: **KK YY FF HH**

- KK Produktionswoche (Kalenderwoche)
- YY Produktionsjahr
- FF Firmware-Stand
- HH Hardware-Stand

Beispiel mit Seriennummer 12 06 3A 02:

- 12 Produktionswoche 12
- 06 Produktionsjahr 2006
- 3A Firmware-Stand 3A
- 02 Hardware-Stand 02

Ausnahmen können im **IP67-Bereich** auftreten, dort kann folgende Syntax verwendet werden (siehe jeweilige Gerätedokumentation):

Syntax: D ww yy x y z u

D - Vorsatzbezeichnung ww - Kalenderwoche yy - Jahr x - Firmware-Stand der Busplatine

- y Hardware-Stand der Busplatine
- z Firmware-Stand der E/A-Platine
- u Hardware-Stand der E/A-Platine

Beispiel: D.22081501 Kalenderwoche 22 des Jahres 2008 Firmware-Stand Busplatine: 1 Hardware Stand Busplatine: 5 Firmware-Stand E/A-Platine: 0 (keine Firmware für diese Platine notwendig) Hardware-Stand E/A-Platine: 1

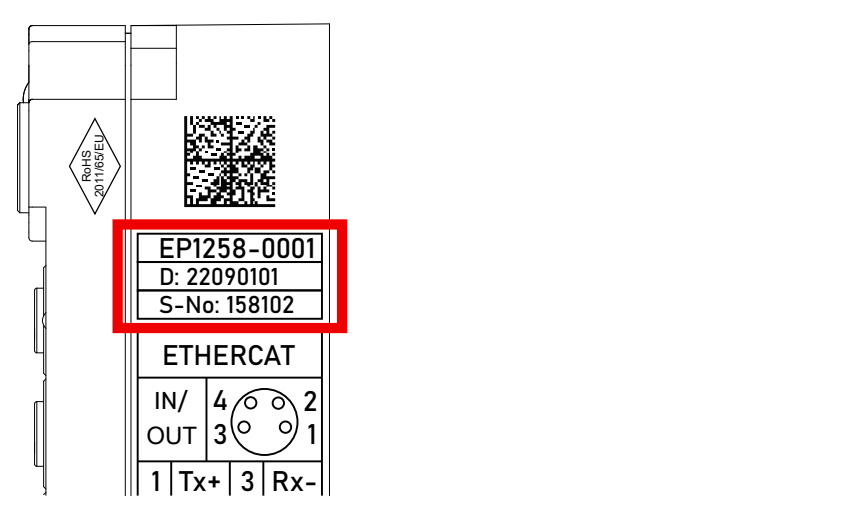

Abb. 42: EP1258-0001 IP67 EtherCAT Box mit Chargennummer/ DateCode 22090101 und eindeutiger Seriennummer 158102

### **8.3.3 Beckhoff Identification Code (BIC)**

Der Beckhoff Identification Code (BIC) wird vermehrt auf Beckhoff-Produkten zur eindeutigen Identitätsbestimmung des Produkts aufgebracht. Der BIC ist als Data Matrix Code (DMC, Code-Schema ECC200) dargestellt, der Inhalt orientiert sich am ANSI-Standard MH10.8.2-2016.

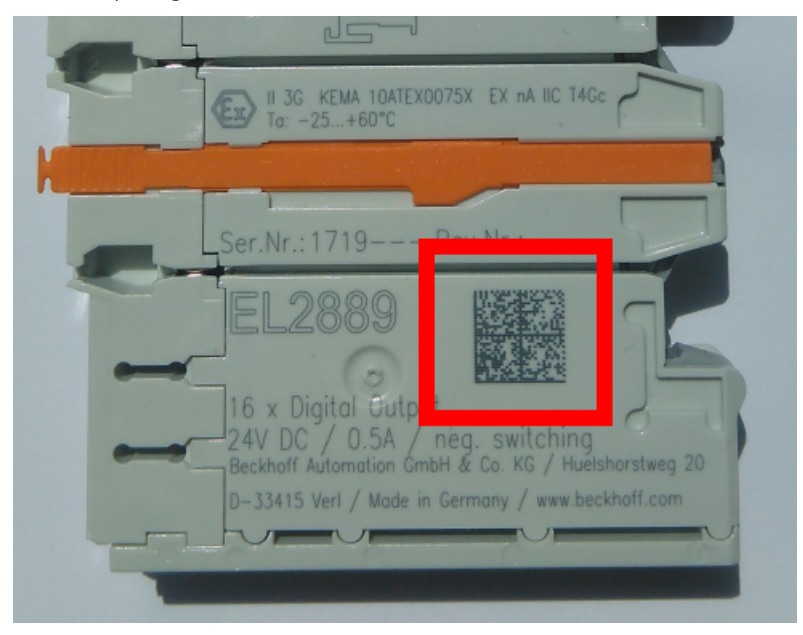

Abb. 43: BIC als Data Matrix Code (DMC, Code-Schema ECC200)

Die Einführung des BIC erfolgt schrittweise über alle Produktgruppen hinweg. Er ist je nach Produkt an folgenden Stellen zu finden:

- auf der Verpackungseinheit
- direkt auf dem Produkt (bei ausreichendem Platz)
- auf Verpackungseinheit und Produkt

Der BIC ist maschinenlesbar und enthält Informationen, die auch kundenseitig für Handling und Produktverwaltung genutzt werden können.

Jede Information ist anhand des so genannten Datenidentifikators (ANSI MH10.8.2-2016) eindeutig identifizierbar. Dem Datenidentifikator folgt eine Zeichenkette. Beide zusammen haben eine maximale Länge gemäß nachstehender Tabelle. Sind die Informationen kürzer, werden sie um Leerzeichen ergänzt.

Folgende Informationen sind möglich, die Positionen 1 bis 4 sind immer vorhanden, die weiteren je nach Produktfamilienbedarf:

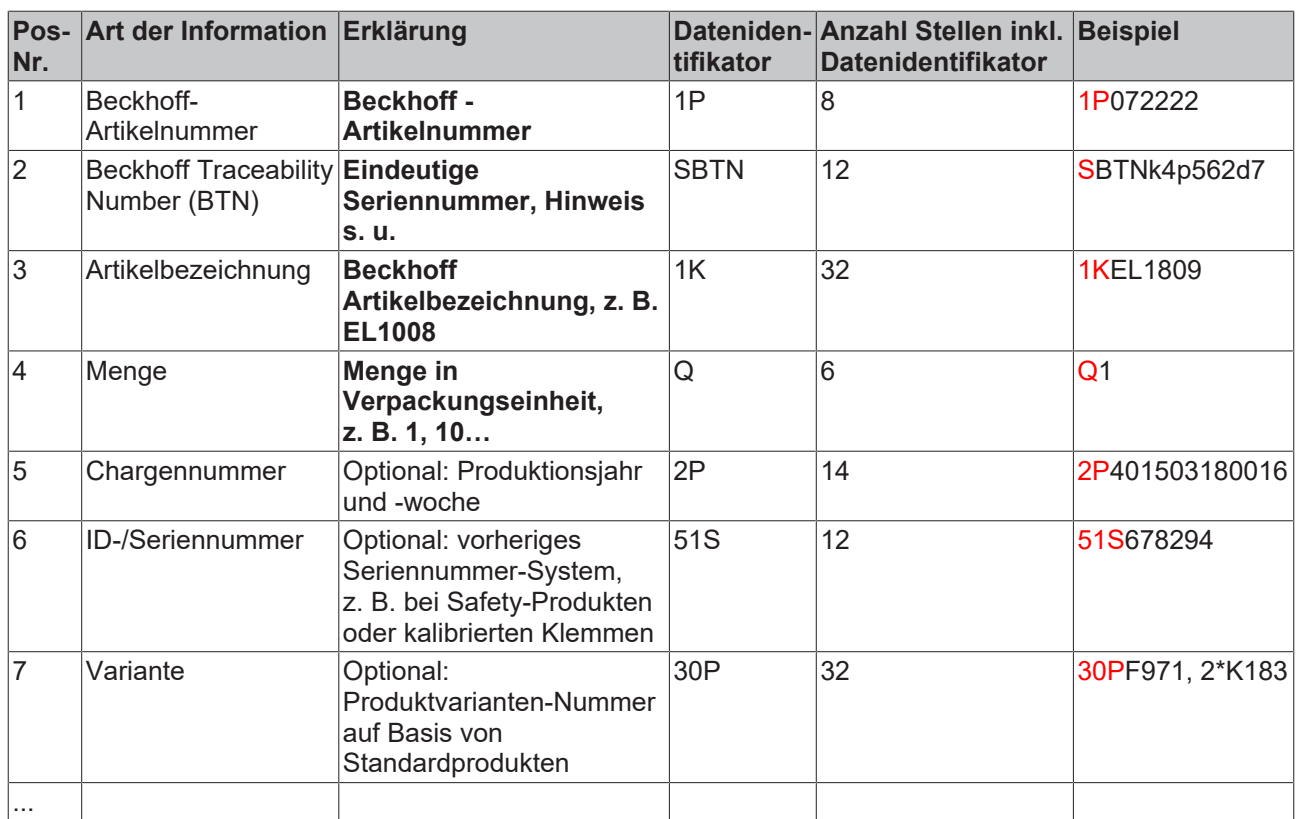

Weitere Informationsarten und Datenidentifikatoren werden von Beckhoff verwendet und dienen internen Prozessen.

#### **Aufbau des BIC**

Beispiel einer zusammengesetzten Information aus den Positionen 1 bis 4 und dem o.a. Beispielwert in Position 6. Die Datenidentifikatoren sind in Fettschrift hervorgehoben:

**1P**072222**S**BTNk4p562d7**1K**EL1809 **Q**1 **51S**678294

Entsprechend als DMC:

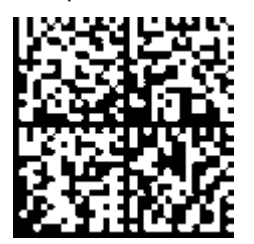

Abb. 44: Beispiel-DMC **1P**072222**S**BTNk4p562d7**1K**EL1809 **Q**1 **51S**678294

#### **BTN**

Ein wichtiger Bestandteil des BICs ist die Beckhoff Traceability Number (BTN, Pos.-Nr. 2). Die BTN ist eine eindeutige, aus acht Zeichen bestehende Seriennummer, die langfristig alle anderen Seriennummern-Systeme bei Beckhoff ersetzen wird (z. B. Chargenbezeichungen auf IO-Komponenten, bisheriger Seriennummernkreis für Safety-Produkte, etc.). Die BTN wird ebenfalls schrittweise eingeführt, somit kann es vorkommen, dass die BTN noch nicht im BIC codiert ist.

#### *HINWEIS*

Diese Information wurde sorgfältig erstellt. Das beschriebene Verfahren wird jedoch ständig weiterentwickelt. Wir behalten uns das Recht vor, Verfahren und Dokumentation jederzeit und ohne Ankündigung zu überarbeiten und zu ändern. Aus den Angaben, Abbildungen und Beschreibungen in dieser Information können keine Ansprüche auf Änderung geltend gemacht werden.

### **8.3.4 Elektronischer Zugriff auf den BIC (eBIC)**

#### **Elektronischer BIC (eBIC)**

Der Beckhoff Identification Code (BIC) wird auf Beckhoff Produkten außen sichtbar aufgebracht. Er soll, wo möglich, auch elektronisch auslesbar sein.

Für die elektronische Auslesung ist die Schnittstelle entscheidend, über die das Produkt elektronisch angesprochen werden kann.

#### **EtherCAT-Geräte (IP20, IP67)**

Alle Beckhoff EtherCAT-Geräte haben ein sogenanntes ESI-EEPROM, dass die EtherCAT‑Identität mit der Revision beinhaltet. Darin wird die EtherCAT‑Slave‑Information gespeichert, umgangssprachlich auch als ESI/XML-Konfigurationsdatei für den EtherCAT‑Master bekannt. Zu den Zusammenhängen siehe die entsprechenden Kapitel im EtherCAT‑Systemhandbuch ([Link](https://infosys.beckhoff.com/content/1031/ethercatsystem/2469086859.html)).

In das ESI‑EEPROM wird durch Beckhoff auch die eBIC gespeichert. Die Einführung des eBIC in die Beckhoff IO Produktion (Klemmen, Box‑Module) erfolgt ab 2020; Stand 2023 ist die Umsetzung weitgehend abgeschlossen.

Anwenderseitig ist die eBIC (wenn vorhanden) wie folgt elektronisch zugänglich:

- Bei allen EtherCAT-Geräten kann der EtherCAT Master (TwinCAT) den eBIC aus dem ESI‑EEPROM auslesen
	- Ab TwinCAT 3.1 build 4024.11 kann der eBIC im Online-View angezeigt werden.
	- Dazu unter

EtherCAT → Erweiterte Einstellungen → Diagnose das Kontrollkästchen "Show Beckhoff Identification Code (BIC)" aktivieren:

| TwinCAT Project30 $\text{ } \pm \text{ } \times \text{ }$ |                          |                                     |          |                                                                                     |                                  |                              |                                    |                                                                                                    |                                                                                                    |  |                                                                             |  |
|-----------------------------------------------------------|--------------------------|-------------------------------------|----------|-------------------------------------------------------------------------------------|----------------------------------|------------------------------|------------------------------------|----------------------------------------------------------------------------------------------------|----------------------------------------------------------------------------------------------------|--|-----------------------------------------------------------------------------|--|
| EtherCAT Online CoE - Online<br>General Adapter           |                          |                                     |          |                                                                                     |                                  |                              |                                    |                                                                                                    |                                                                                                    |  |                                                                             |  |
| NetId:                                                    | 169.254.124.140.2.1      |                                     |          | Advanced Settings.<br>Export Configuration File<br>Sync Unit Assignment<br>Topology |                                  |                              |                                    | <b>Advanced Settings</b><br><b>E-State Machine</b><br><b>E.</b> Cyclic Frames<br><b>Distributed Clocks</b><br><b>EoE</b> Support<br>Redundancy<br>E-Emergency | <b>Online View</b><br>□ 0000 'ESC Rev/Type'<br>٨<br>70002 'ESC Build'<br>70004 'SM/FMMU Cnt'<br>10006 'Ports/DPRAM'<br>70008 'Features'                                                                                                    |  | 0000<br>Add<br>Show Change Counters<br>(State Changes / Not Present)        |  |
| Frame                                                     | Cmd<br>LWR<br><b>BRD</b> | Addr<br>0x01000000<br>0x0000 0x0130 | Len<br>2 | <b>WC</b><br>2                                                                      | Sync Unit<br><default></default> | Cycle (ms)<br>4.000<br>4.000 | <b>Utilization</b><br>0.17<br>0.17 | <b>Diagnosis</b><br><b>Online View</b>                                                                                                    | 70010 'Phys Addr'<br>70012 Configured Station Alias'<br>70020 'Register Protect'<br>70030 'Access Protect'<br>70040 'ESC reset'<br>70100 'ESC Ctrl'<br>70102 'ESC CtrlEx'<br>10108 'Phys. RW Offset'<br>70110 'ESC Status'<br>70120 'AL Ctrl'<br>$\Box$ 0130.141.01 |  | Show Production Info<br>Show Beckhoff Identification<br>$\bowtie$ Code(BIC) |  |

◦ Die BTN und Inhalte daraus werden dann angezeigt:

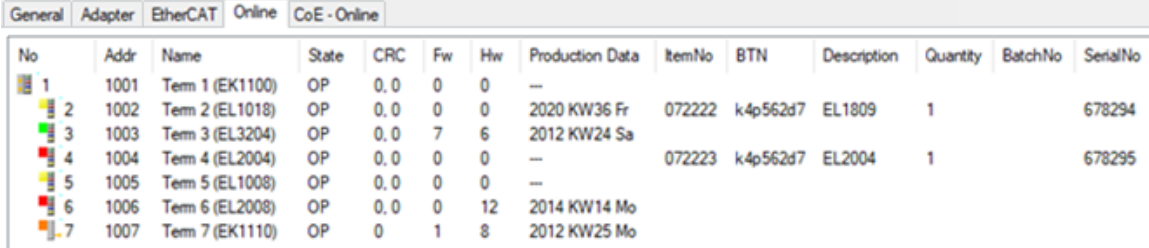

- Hinweis: ebenso können wie in der Abbildung zu sehen die seit 2012 programmierten Produktionsdaten HW-Stand, FW-Stand und Produktionsdatum per "Show Production Info" angezeigt werden.
- Zugriff aus der PLC: Ab TwinCAT 3.1. build 4024.24 stehen in der Tc2\_EtherCAT Library ab v3.3.19.0 die Funktionen *FB\_EcReadBIC* und *FB\_EcReadBTN* zum Einlesen in die PLC.
- Bei EtherCAT-Geräten mit CoE-Verzeichnis kann zusätzlich das Objekt 0x10E2:01 zur Anzeige der eigenen eBIC vorhanden sein, auch hierauf kann die PLC einfach zugreifen:

◦ Das Gerät muss zum Zugriff in PREOP/SAFEOP/OP sein:

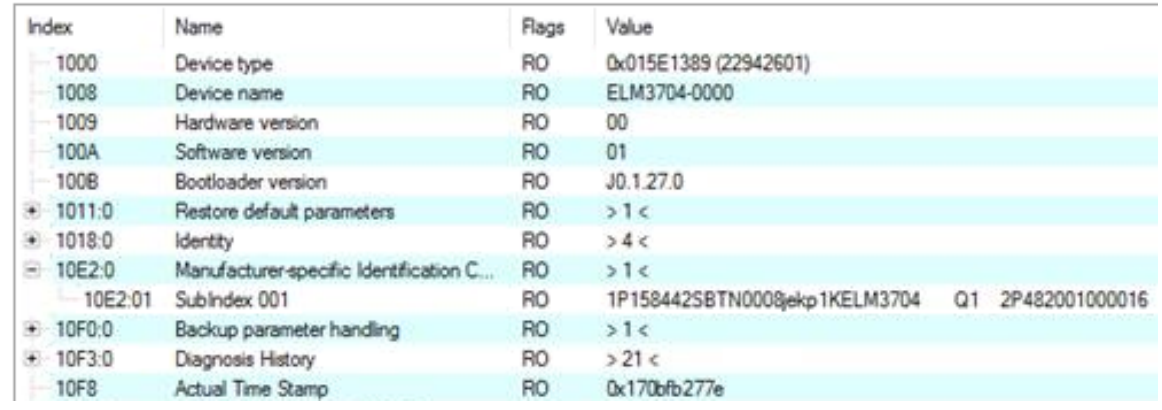

- Das Objekt 0x10E2 wird in Bestandsprodukten vorrangig im Zuge einer notwendigen Firmware‑Überarbeitung eingeführt.
- Ab TwinCAT 3.1. build 4024.24 stehen in der Tc2\_EtherCAT Library ab v3.3.19.0 die Funktionen *FB\_EcCoEReadBIC* und *FB\_EcCoEReadBTN* zum Einlesen in die PLC zur Verfügung
- Zur Verarbeitung der BIC/BTN Daten in der PLC stehen noch als Hilfsfunktionen ab TwinCAT 3.1 build 4024.24 in der *Tc2\_Utilities* zur Verfügung
	- F\_SplitBIC: Die Funktion zerlegt den Beckhoff Identification Code (BIC) sBICValue anhand von bekannten Kennungen in seine Bestandteile und liefert die erkannten Teil-Strings in einer Struktur ST\_SplittedBIC als Rückgabewert
	- BIC TO BTN: Die Funktion extrahiert vom BIC die BTN und liefert diese als Rückgabewert
- Hinweis: bei elektronischer Weiterverarbeitung ist die BTN als String(8) zu behandeln, der Identifier "SBTN" ist nicht Teil der BTN.
- Technischer Hintergrund

Die neue BIC Information wird als Category zusätzlich bei der Geräteproduktion ins ESI‑EEPROM geschrieben. Die Struktur des ESI-Inhalts ist durch ETG Spezifikationen weitgehend vorgegeben, demzufolge wird der zusätzliche herstellerspezifische Inhalt mithilfe einer Category nach ETG.2010 abgelegt. Durch die ID 03 ist für alle EtherCAT Master vorgegeben, dass sie im Updatefall diese Daten nicht überschreiben bzw. nach einem ESI-Update die Daten wiederherstellen sollen. Die Struktur folgt dem Inhalt des BIC, siehe dort. Damit ergibt sich ein Speicherbedarf von ca. 50..200 Byte im EEPROM.

- Sonderfälle
	- Sind mehrere ESC in einem Gerät verbaut die hierarchisch angeordnet sind, trägt nur der TopLevel ESC die eBIC Information.
	- Sind mehrere ESC in einem Gerät verbaut die nicht hierarchisch angeordnet sind, tragen alle ESC die eBIC Information gleich.
	- Besteht das Gerät aus mehreren Sub-Geräten mit eigener Identität, aber nur das TopLevel‑Gerät ist über EtherCAT zugänglich, steht im CoE‑Objekt‑Verzeichnis 0x10E2:01 die eBIC des TopLevel-Geräts, in 0x10E2:nn folgen die eBIC der Sub‑Geräte.

### **8.4 Support und Service**

Beckhoff und seine weltweiten Partnerfirmen bieten einen umfassenden Support und Service, der eine schnelle und kompetente Unterstützung bei allen Fragen zu Beckhoff Produkten und Systemlösungen zur Verfügung stellt.

#### **Beckhoff Niederlassungen und Vertretungen**

Wenden Sie sich bitte an Ihre Beckhoff Niederlassung oder Ihre Vertretung für den lokalen Support und Service zu Beckhoff Produkten!

Die Adressen der weltweiten Beckhoff Niederlassungen und Vertretungen entnehmen Sie bitte unseren Internetseiten: [www.beckhoff.com](https://www.beckhoff.com/)

Dort finden Sie auch weitere Dokumentationen zu Beckhoff Komponenten.

#### **Support**

Der Beckhoff Support bietet Ihnen einen umfangreichen technischen Support, der Sie nicht nur bei dem Einsatz einzelner Beckhoff Produkte, sondern auch bei weiteren umfassenden Dienstleistungen unterstützt:

- Support
- Planung, Programmierung und Inbetriebnahme komplexer Automatisierungssysteme
- umfangreiches Schulungsprogramm für Beckhoff Systemkomponenten

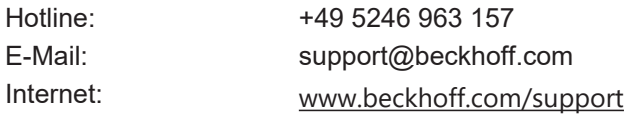

#### **Service**

Das Beckhoff Service-Center unterstützt Sie rund um den After-Sales-Service:

- Vor-Ort-Service
- Reparaturservice
- Ersatzteilservice
- Hotline-Service

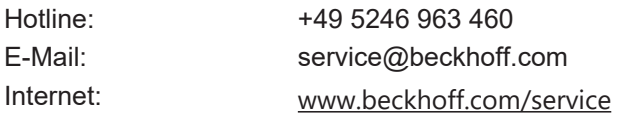

#### **Unternehmenszentrale Deutschland**

Beckhoff Automation GmbH & Co. KG

Hülshorstweg 20 33415 Verl Deutschland

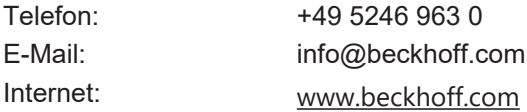

Beckhoff Automation GmbH & Co. KG Hülshorstweg 20 33415 Verl Deutschland Telefon: +49 5246 9630 [info@beckhoff.com](mailto:info@beckhoff.de?subject=EP1xxx) [www.beckhoff.com](https://www.beckhoff.com)